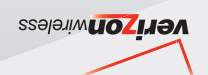

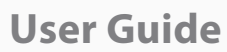

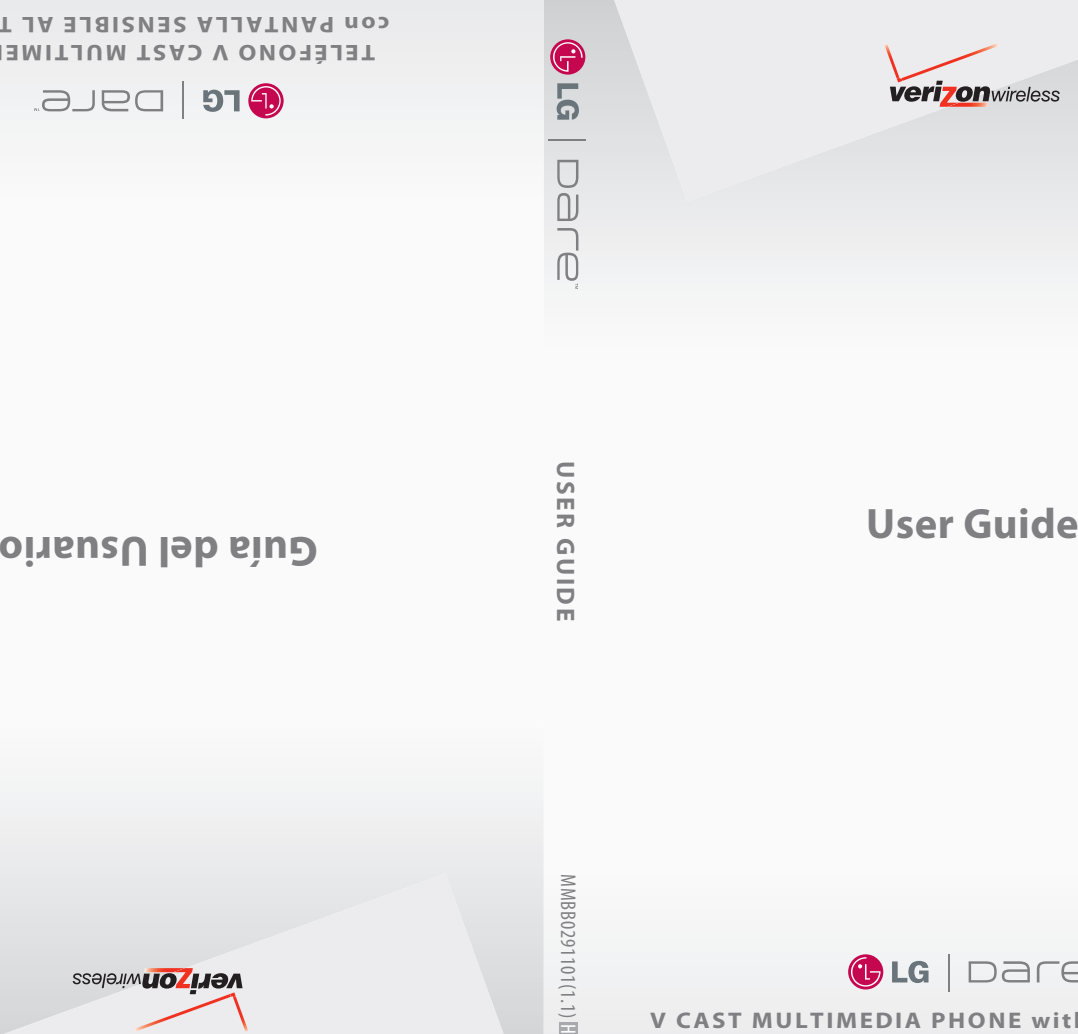

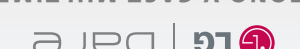

**OTDAT JA EISISUSE AL TACTO** 

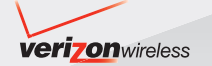

*Copyright©2008 LG Electronics, Inc. All rights reserved. LG and the LG logo are registered trademarks of LG Group and its related entities.*  $\Box \exists \Box \Box$ *is a trademark of Verizon Wireless. All other trademarks are the property of their respective owners.* 

Read these simple guidelines. Breaking the rules may be dangerous or illegal. Further detailed information is given in this user guide.

# <u>|</u> ∧Warning

**Violation of the instructions may cause serious injury or death.**

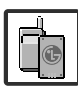

<span id="page-2-0"></span>Never use an unapproved battery since this could damage the phone and/or battery and could cause the battery to explode.

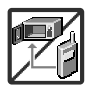

- Never place your phone in a microwave oven as it will cause the battery to explode.
- Never store your phone in temperatures less than -4°F or greater than 122°F.
- Do not dispose of your battery near fire or with hazardous or flammable materials.

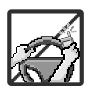

● When riding in a car, do not leave your phone or set up the hands-free kit near the air bag. If wireless equipment is improperly installed and the air bag is deployed, you may be seriously injured.

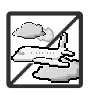

- Do not use a hand-held phone while driving.
- Do not use the phone in areas where its use is prohibited. (For example: aircraft)

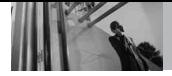

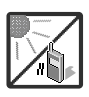

Do not expose the battery charger or adapter to direct sunlight or use it in places with high humidity, such as a bathroom.

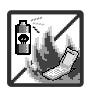

Do not use harsh chemicals (such as alcohol, benzene, thinners, etc.) or detergents to clean your phone. This could cause a fire.

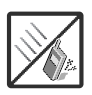

Do not drop, strike, or shake your phone severely. It may harm the internal circuit boards of the phone.

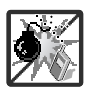

- Do not use your phone in high explosive areas as the phone may generate sparks.
- Do not damage the power cord by bending, twisting, pulling, or heating. Do not use the plug if it is loose as it may cause electric shock or fire.

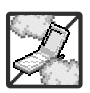

Do not place any heavy items on the power cord. Do not allow the power cord to be crimped as it may cause electric shock or fire.

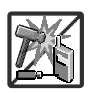

- Do not handle the phone with wet hands while it is being charged. It may cause an electric shock or seriously damage your phone.
- Do not disassemble the phone.

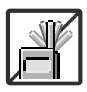

- Do not place or answer calls while charging the phone as it may short-circuit the phone and/or cause electric shock or fire.
- Do not hold or let the antenna come in contact with your body during a call.

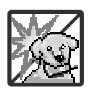

Make sure that no sharp-edged items, such as animal's teeth or nails, come into contact with the battery. This could cause a fire.

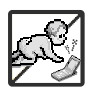

- Store the battery out of reach of children.
- Be careful that children do not swallow any parts (such as earphone, connection parts of the phone, etc.) This could cause asphyxiation or suffocation resulting in serious injury or death.

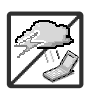

- Unplug the power cord and charger during lightning storms to avoid electric shock or fire.
- Only use the batteries and chargers provided by LG. The warranty will not be applied to products provided by other suppliers.

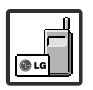

Only authorized personnel should service the phone and its accessories. Faulty installation or service may result in accidents and consequently invalidate the warranty.

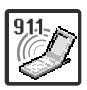

Your service provider programs one or more emergency phone numbers, such as 911, that you can call under any circumstances, even when your phone is locked. Your phone's preprogrammed emergency number(s) may not work in all locations, and sometimes an emergency call cannot be placed due to network, environmental, or interference issues.

<span id="page-5-0"></span>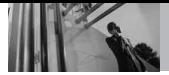

# **Table of Contents**

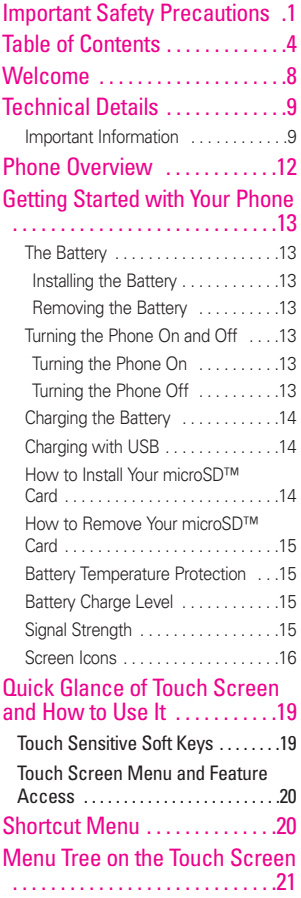

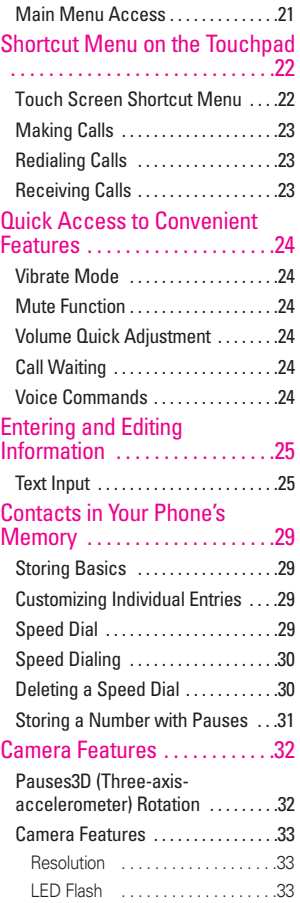

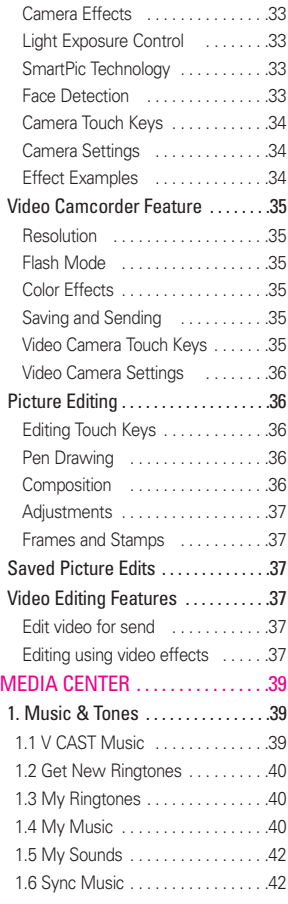

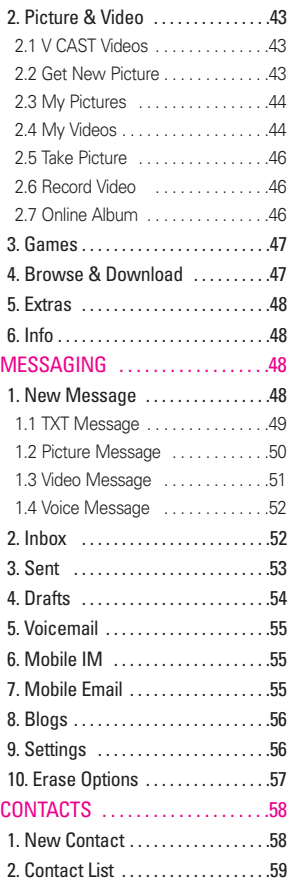

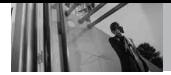

# **Table of Contents**

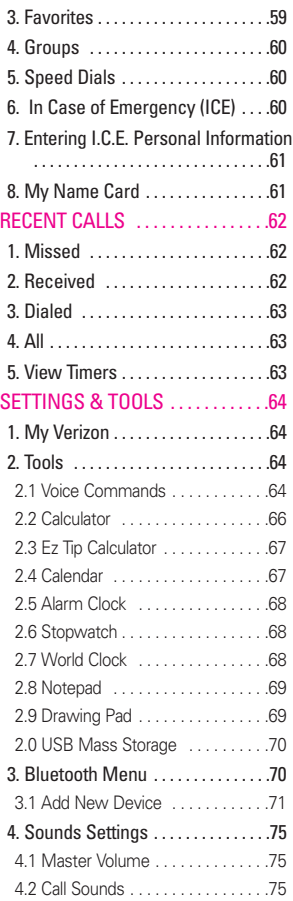

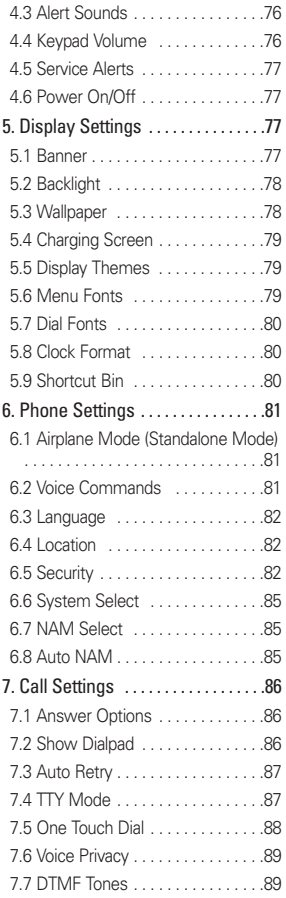

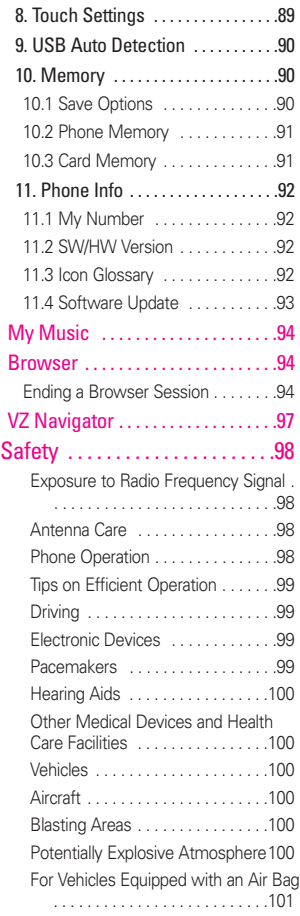

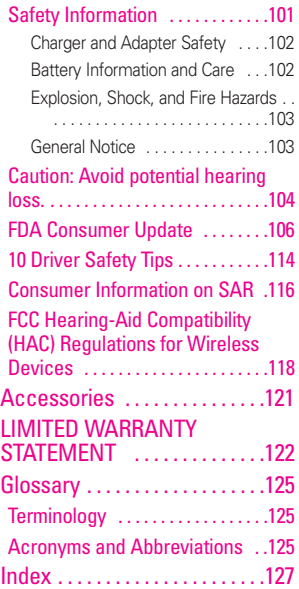

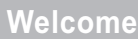

Thank you for choosing the Dare™ cellular phone designed to operate with the latest digital mobile communication technology, Code Division Multiple Access (CDMA). Along with the many advanced features of the CDMA system, such as greatly enhanced voice clarity. this compact phone offers:

- V CAST Music with Rhapsody®.
- V CAST Videos
- Mobile IM.
- VZ Navigator.
- Mobile Email.
- Touch Screen and auto Touch Screen lock.
- Customizable display themes and screensavers.
- Built-in 3.2 Megapixel digital camera.
- 3D Rotation (Three-axisaccelerometer)
- Large, easy-to-read, 8-line backlit LCD with status icons.
- Paging, messaging, Voicemail, and caller ID.
- Quick Access to the HTML **Browser**
- Media Center.
- Long battery standby and talk

<span id="page-9-0"></span>time.

- Easy Touch Screen operation to choose menus and answer prompts.
- Handwriting screens to write text or draw pictures.
- Any key answer, auto with handsfree, auto retry, onetouch and speed dialing with 999 memory locations.
- Bilingual (English and Spanish) Capability.
- Bluetooth<sup>®</sup> wireless technology.
- **NOTE** The Bluetooth<sup>®</sup> word mark and logos are owned by the Bluetooth SIG, Inc. and any use of such marks by LG Electronics is under license. Other trademarks and trade names are those of their respective owners.

#### TIP

Find the interactive user guide on the web for your convenience where you can freely surf and interactively learn how to use your phone step-by-step.

Go to http//:www.verizonwireless.com -> Support -> Phones & Devices -> then choose Equipment Guide -> then select your phone model.

It is best to use the rear USB port when connecting to a desktop PC. The USB Hub should be powered by an external power source.

DARE™ is a trademark of Verizon Wireless.

## **Important Information**

This user's guide provides important information on the use and operation of your phone. Please read this guide carefully prior to using the phone to be able to use your phone to its greatest advantage and to prevent any accidental damage or misuse. Any unapproved changes or modifications will void your warranty.

## **Technical Details**

The DARE™ is an all digital phone that operates on both Code Division Multiple Access (CDMA) frequencies: cellular services at 800 MHz and Personal Communication Services (PCS) at 1.9 GHz. CDMA technology uses a feature called DSSS (Direct Sequence Spread Spectrum) that enables the phone to keep communication from being crossed and to use one frequency channel by multiple users in the same specific area. This results in a 10-fold capacity increase when compared with analog mode. In addition, features such as soft/ softer handoff, hard handoff, and dynamic RF power control technologies combine to reduce call interruptions.

<span id="page-10-0"></span>The Cellular and PCS CDMA networks consist of MSO (Mobile Switching Office), BSC (Base Station Controller), BTS (Base Station Transmission System), and MS (Mobile Station). 1xRTT system receives twice as many subscribers in the wireless section as IS-95. Its battery life is twice as long as IS-95. High-speed data transmission is also possible. EV-DO system is optimized for data service and is much faster than 1xRTT system in applicable area. The following table lists some major CDMA standards.

## **FCC RF Exposure Information**

## **WARNING! Read this information before operating the phone.**

In August 1996, the Federal Communications Commission (FCC) of the United States, with its action in Report and Order FCC 96-326, adopted an updated safety standard for human exposure to Radio Frequency (RF) electromagnetic energy emitted by FCC regulated transmitters. Those guidelines are consistent with the safety standard previously set by both U.S. and international standards bodies. The design of this phone complies with

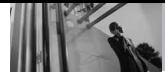

**Technical Details**

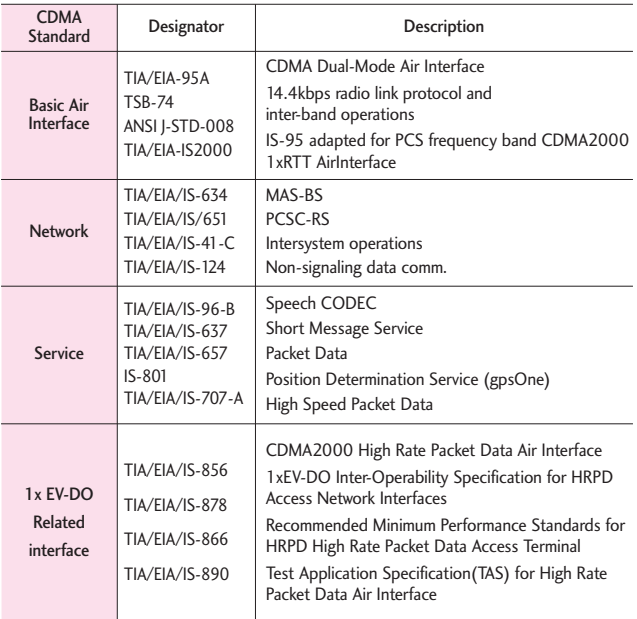

the FCC guidelines and these international standards.

### **Bodily Contact During Operation**

This device was tested for typical use with the back of the phone kept 0.79 inches (2.0 cm) from the body. To comply with FCC RF exposure requirements, a minimum separation distance of 0.79 inches

(2.0 cm) must be maintained between the user's body and the back of the phone, including the antenna, whether extended or retracted. Third-party belt-clips, holsters, and similar accessories containing metallic components should not be used. Avoid the use of accessories that cannot maintain 0.79 inches (2.0 cm) distance

between the user's body and the back of the phone and have not been tested for compliance with FCC RF exposure limits.

#### **Vehicle-Mounted External Antenna**

(Optional, if available.) To satisfy FCC RF exposure requirements, keep 8 inches (20 cm) between the user / bystander and vehicle-mounted external antenna. For more information about RF exposure, visit the FCC website at www.fcc.gov.

#### **FCC Notice and Cautions**

This device and its accessories comply with part 15 of FCC rules. Operation is subject to the following two conditions: (1) This device and its accessories may not cause harmful interference, and (2) this device and its accessories must accept any interference received, including interference that causes undesired operation.

Any changes or modifications not expressly approved in this user guide could void your warranty for this equipment. Use only the supplied antenna. Use of unauthorized antennas (or modifications to the antenna) could impair call quality, damage the phone, void your warranty and/or violate FCC

regulations.

Don't use the phone with a damaged antenna. A damaged antenna could cause a minor skin burn. Contact your local dealer for a replacement antenna.

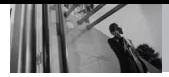

## **Phone Overview**

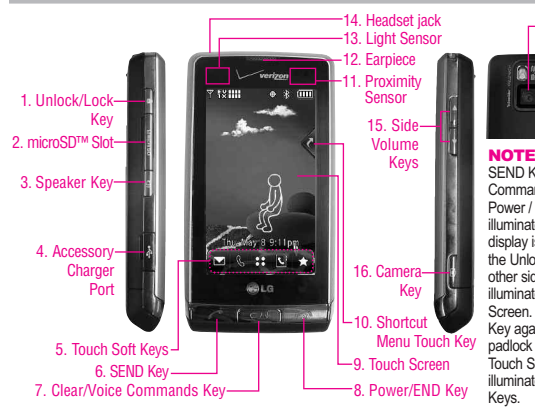

#### <span id="page-13-0"></span>17. Camera Lens

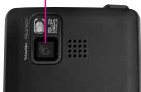

SEND Key, Clear / Voice Commands Key, and Power / END Key are not illuminated when the display is locked. Press the Unlock Key, or any other side key, to illuminate the Touch Screen. Press the Unlock Key again, or touch the padlock icon, to unlock the Touch Screen and illuminate the Touch Soft Keys.

- **1. Unlock/Lock Key** Press to unlock or lock the Touch Screen and keys in standby mode .
- **2. microSD™ Slot** Accommodates optional microSD card up to 8GB.
- **3. Speaker Key** Use to activate Speakerphone Mode.
- **4. Accessory Charger Port** Connects the phone to the battery charger, or other compatible accessory.
- **5. Touch Soft Keys** Touch Keys on this Touchpad include Messaging, Call, Menu, Contacts, and Favorites which easily activate with the touch of your fingertip.
- **6. SEND Key** Use to make calls.
- **7. Clear Key / Voice Commands Key** Delete single characters (quick press) or entire words (press and hold) while entering text. Back out of menus, one level at a time. From standby mode, activate Voice Commands (quick press) or Voice Recorder (press and hold).
- **8. Power/END Key** Use to turn the power on/off and to end a call. Also returns to standby mode.
- **9. Touch Screen** Displays incoming calls, messages and indicator icons as well as a wide variety of content you select to view.
- **10. Shortcut Menu Touch Key** Allows quick access to phone menus and features.
- **11. Proximity Sensor** When close (within 2-3 cm) to this sensor during a call, LCD turns off allowing you to only adjust volume or end the call so that you don't inadvertently activate a feature. When blocked with phone case or etc., LCD backlight turns off also. When using speakerphone, Bluetooth or Headset jack, Sensor does not work.
- **12. Earpiece** Lets you hear the caller.
- **13. Light Sensor** Detects the amount of light, adjusts brightness of the LCD. It conserves power and extends LCD screen life.
- **14. Headset jack** Allows you to plug in an optional headset for convenient, hands-free conversations.
- **15. Side Volume Keys** Use to adjust the Master Volume in standby mode\* and the Earpiece Volume during a call. In camera mode, activates zoom in & out.
- **16. Camera Key** Use for quick access to Camera function. Press lightly to Auto Focus, then press firmly to take the picture. Press and hold the Camera Key to record Video.
- **17. Camera Lens** Keep it clean for optimal photo quality.
- \*Standby mode is when the phone is waiting for input from you. No menu is displayed and the phone isn't performing any action. It's the starting point for all of the instruction steps.

## **Getting Started with Your Phone**

## **The Battery**

NOTE It is important to fully charge the battery before initial use of the phone.

The phone comes with a rechargeable battery. Keep the battery charged while not in use in order to maximize talk and standby time. The battery charge level is shown at the top of the LCD screen.

### **Installing the Battery**

To install the battery, insert the bottom of the battery into the opening on the back of the phone. Push the battery down until it clicks into place.

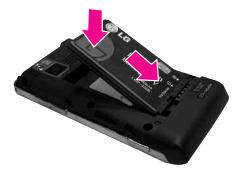

## **Removing the Battery**

1. Turn power off. Slide the battery cover off the phone by placing your thumb on the raised ledge and sliding it gently away from the phone, then lift and remove it.

<span id="page-14-0"></span>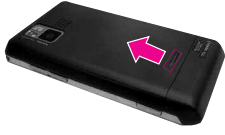

2. Place a fingertip in the cutout to lift the edge of the battery, then remove it.

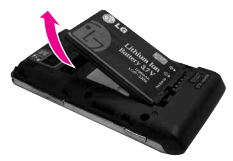

## **Turning the Phone On and Off**

## **Turning the Phone On**

- 1. Install a charged battery or connect the phone to an external power source.
- 2. Press the Power/End key for a few seconds until the Touch Screen lights up.

## **Turning the Phone Off**

- 1. Unlock the Touch Screen by touching  $\left\| \mathbf{G} \right\|$  or pressing the Unlock Key ( $\boxed{\phantom{1}}$ ) on the left side of your phone twice.
- 2. Press and hold the Power/End key **v** until the display turns off.

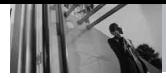

# **Getting Started with Your Phone**

## **Charging the Battery**

Your DARE device comes with a cableless travel adapter and a USB data cable which are connected together to charge your phone. To charge your phone:

#### **NOTICE**

Please use only an approved charging accessory to charge your LG phone. Improper handling of the charging port, as well as the use of an incompatible charger, may cause damage to your phone and void the warranty.

1. Connect the cableless travel adapter and USB data cable. When connecting as shown below, the LG logo on the USB cable should face toward you.

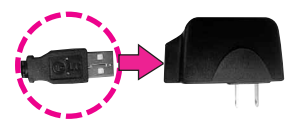

2. Gently uncover the accessory charging port, then plug the end of the AC adapter into the phone's charger port and the other end into an electrical outlet.

<span id="page-15-0"></span>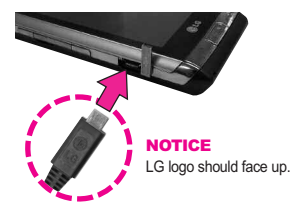

3. The charge time varies depending upon the battery level.

## **Charging with USB**

You can use your computer to charge your phone. Connect one end of the USB cable to the phone's charging accessory port and the other end to a USB port on your PC.

NOTE Lower USB port is not supported, such as the USB port on your keyboard or bus-powered USB hub.

## **How to Install Your microSD™ Card**

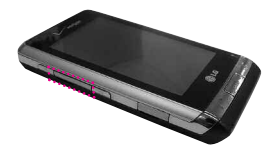

1.Locate the microSD™ slot on the left side of the phone and gently uncover the slot opening (microSD™ slot cover stays

attached to the phone so you don't lose it).

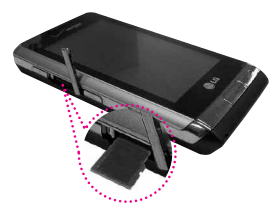

2. Insert the microSD™ card in the correct direction until it clicks into the slot. If you insert the card in the wrong direction, it may damage your phone or your card.

### **How to Remove Your microSD™ Card**

- 1. Gently press and release the exposed edge of the microSD™ card to eject it.
- 2. Remove the microSD™ card from the slot and replace the cover.
- NOTE Do not attempt to remove the microSD™ card while reading or writing to the card.
- NOTE Users wishing to transfer music onto a MicroSD™ card inserted into this phone (either through either MTP Sync or Over the Air) must first format the MicroSD™ card on this handset. Warning: Formatting the MicroSD™

<span id="page-16-0"></span>card will erase all contents on the card. In the event the MicroSD™ card is used on this phone without first formatting it, the phone will display a "MOD license acquisition error". Song files downloaded or otherwise purchased from third party providers and stored on a MicroSD™ card inserted into this device may be protected or encrypted by such provider and cannot be played on this device.

## **Battery Temperature Protection**

If the battery gets overheated, the phone will automatically turn off. When you turn the phone back on, a message pops up alerting you that the phone was powered off for your safety.

## **Battery Charge Level**

You can find the battery charge level at the top right of the LCD screen. When the charge level becomes low, the battery sensor sounds a warning tone, blinks the battery icon, and displays a warning message. As the charge level approaches empty, the phone automatically switches off without saving.

## **Signal Strength**

Call quality depends on the signal strength in your area. You can tell

<span id="page-17-0"></span>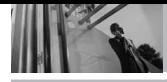

how much signal strength you have by the number of bars next to the signal strength icon: the more bars, the stronger the signal. If you're having problems with signal quality, move to an open area or, when inside a building, try moving near a window.

## **Screen Icons**

When the phone is on, the top line of the LCD screen displays phone status icons.

- 1. Unlock the Touch Screen by touching  $\delta$  or pressing the Unlock Key ( $\boxed{\ }$ ) on the left side of your phone twice, then touch Menu 88 to access the menu.
- 2. Touch the Settings & Tools  $\overline{\phantom{a}}$  .
- 3. Scroll the screen up and touch **Phone Info**.
- 4. Touch **Icon Glossary**.

## **Menu Tree on the Screen**

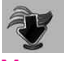

MEDIA CENTER

**Music & Tones** V CAST Music Get New Ringtones My Ringtones My Music My Sounds Sync Music **Picture & Video** V CAST Videos Get New Picture My Pictures My Videos Take Picture Record Video Online Album **Games Browse & Download Extras Info** Memory Music Memory View Log Help About

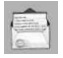

#### MESSAGING

**New Message Inbox Sent Drafts Voicemail Mobile IM Mobile Email Blogs Settings Erase Options**

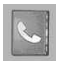

## **CONTACTS**

**New Contact Contact List Favorites Groups Speed Dials In Case of Emergency My Name Card**

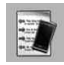

## **RECENT CALLS**

**Missed Received Dialed All View Timers**

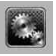

## SETTINGS & TOOLS

**My Verizon Tools** Voice Commands Calculator Ez Tip Calculator Calendar Alarm Clock **Stopwatch** World Clock **Notepad** Drawing Pad USB Mass Storage **Bluetooth Menu Sounds Settings** Master Volume Call Sounds Call Ringtone Call Vibrate Alert Sounds TXT Message Pic/Video/ Voice Message Voicemail Emergency Tone Keypad Volume Service Alerts ERI Minute Beep Call Connect Charge Complete Power On/Off

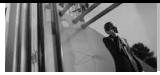

## **Menu Tree on the Screen**

#### **Display Settings**

Banner Personal Banner ERI Banner **Backlight** Wallpaper My Pictures My Videos Fun Animations Slide Show Charging Screen Display Themes Menu Fonts Dial Fonts Clock Format Shortcut Bin **Phone Settings** Airplane Mode Voice Commands Language Location **Security** Edit Codes **Restrictions** Phone Lock Lock Phone Now Reset Default Restore Phone System Select NAM Select Auto NAM **Call Settings** Answer Options Show Dialpad

Auto Retry TTY Mode One Touch Dial Voice Privacy DTMF Tones **Touch Settings** Auto Lock Vibrate Type Vibrate Level Vibrate on Scroll Sound Calibration **USB Auto Detection Memory** Save Options Phone Memory Card Memory **Phone Info** My Number SW/HW Version Icon Glossary Software Update

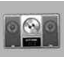

**My Music** 

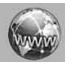

BROWSER

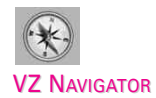

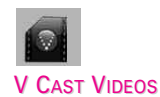

#### **NOTE**

Easily customize your main menus screen. Menu icons can be repositioned on the Touch Screen by simply dragging them to where you want them.

## **Touch Sensitive Soft Keys**  $\left( \blacksquare, \lozenge, \ldots, \lozenge \right)$

- 1. Make sure your hands are clean and dry. Remove moisture from the surface of your hands. Don't use the touch keys in a humid environment.
- 2. Touch key sensors are sensitive to your light touch. You don't need to press them forcefully to use them. Protect your phone from severe impact because touch key sensors may become damaged from harsh use.
- 3. Use the tip of your finger to touch the center of a touch key. If you touch off-center it may activate the nearby function instead.
- 4. The touch sensor level can be adjusted to your preference.
- 5. Touch keys can only be used when the Touch Screen is unlocked. Press the Unlock Key  $(|\cdot|)$  to turn on the Touch Screen.
- 6. Keep metal and other conductive material away from the surface of touch keys because contact may cause electronic interference.

#### **WARNINGS**

- Do not put heavy objects on the Touch Screen.
- Do not sit on your phone, which may damage the Touch Screen.
- Do not drag or scratch your phone with any sharp materials.
- Do not keep your phone in extreme conditions (places that are too humid, hot, or cold).
- Keep chemicals away from your phone, which may change the cosmetic or functional features of your phone.

## **How to Unlock**

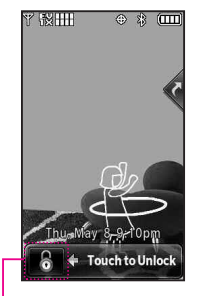

<span id="page-20-0"></span>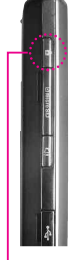

Touch the padlock image to unlock. **OR**

Press the Unlock Key on the side of your phone twice.

## **How to scroll Using the Touch Screen**

Touch the screen and drag (or flick) up and down to scroll the screen up or down.

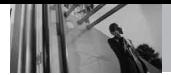

<span id="page-21-0"></span>**Shortcut Menu**

## **Touch Screen Menu and Feature Access**

The Touch Screen Shortcut Menu allows instant access to menus and features with the quick touch of your fingertip. To use the Shortcut Menu:

- 1. You may need to touch  $\left|6\right|$  first if the screen is locked. Touch the Shortcut Menu Touch Key located on the upper right side of the touch screen.
- 2. The Shortcut Menu will open. Touch any of the eleven options to open the application or a further menu.
- 3. To close the Shortcut Menu, press the Clear/Voice Commands  $Key \fbox{$\frown$} \xrightarrow{P}$  or Power/End Key  $\fbox{$\frown$}$ .

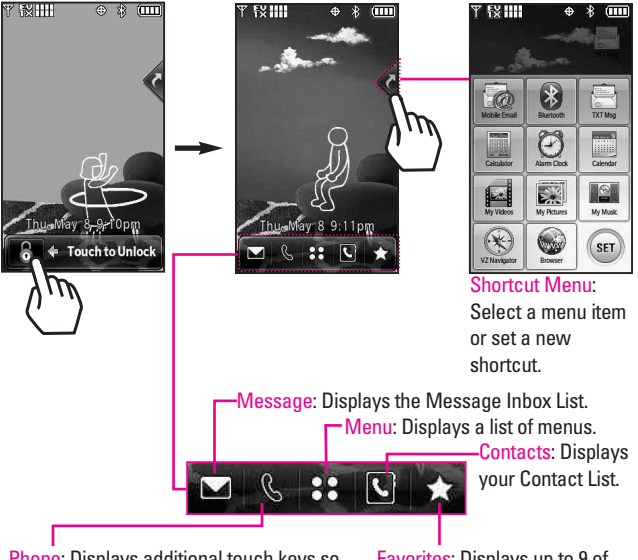

Phone: Displays additional touch keys so you can make a call. Dial manually using the numeric keys or automatically from Recent Calls and Contacts.

Favorites: Displays up to 9 of your favorite Contacts to send a message, call, or view. To add favorite contacts, touch  $\mathbf{S}$ .

## **Main Menu Access**

Touch the MENU **33** Touch Soft Key to have access to nine phone menus. In standby mode, the Touch Screen is locked by default. To access the MENU from standby mode, unlock first by pressing the Unlock Key on the left side of your phone twice. Touch the MENU 88 Touch Soft Key at the bottom of the screen to open the main menus. To go back to standby mode press the Clear/Voice Commands key  $\boxed{\leq t}$  at the bottom center of your phone.

From the idle Touch Screen, the main menus are displayed as shown below. Touch any of the menu icons with your fingertip to go to that menu. Press the Clear/Voice Commands key  $\sqrt{\frac{c}{l}}$  to go back to standby mode.

<span id="page-22-0"></span>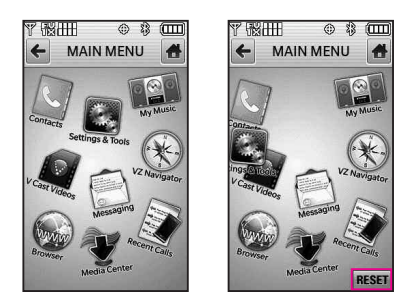

NOTE The icons on the Main Menu screen can be repositioned, simply by dragging them to a new position. Touch RESET to revert to the default positions.

Some content in this user guide may differ from your phone depending on the phone software. Features and specifications are subject to change without prior notice.

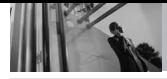

## <span id="page-23-0"></span>**Touch Screen Shortcut Menu**

Allows quick, direct access to several frequently used device features from standby mode. To access the Shortcut Menu, unlock the Touch Screen (press the Unlock Key ( $\ket{\cdot}$ ) on the left side of your phone twice or touch  $\ket{\cdot}$ , then touch the Shortcut Menu Key  $\leq$  at the right side of the screen. You can drag and drop any of these shortcut icons onto the desktop in standby mode for quicker access to the items you use most.

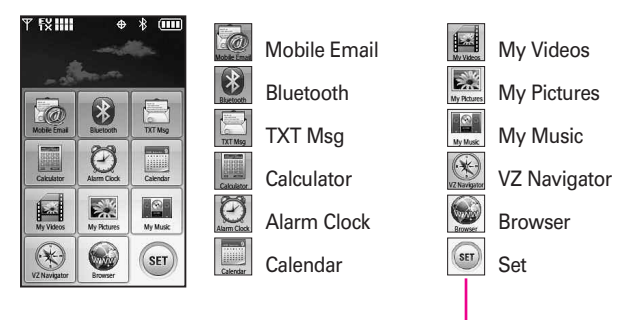

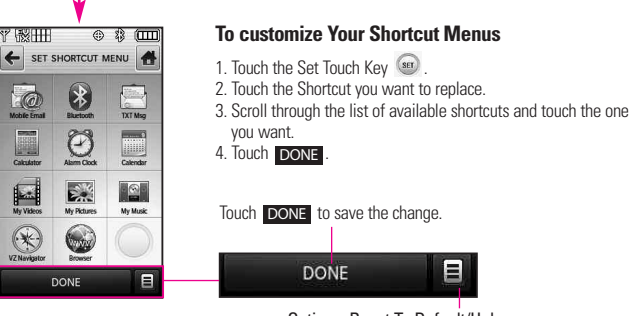

Options: Reset To Default/Help.

## **Making Calls**

- 1. Unlock the screen, then touch the Touch Soft Key that looks like a phone  $\&$  to display a numeric keypad. Enter the phone number you want to call.
- NOTE You can also make a call to numbers in your phone's memory. Touch RECENTto make a call to a Recent call entry, or touch **CONTACTS** to call a number you saved in your Contact List.
- 2. Press the Send key  $\lceil \cdot \rceil$  or touch CALL

#### **Correcting Dialing Mistakes**

If you make a mistake while dialing a number, press the Clear/Voice Commands key  $\square$  once to erase the last digit entered, or hold down the Clear/Voice Commands key  $\sqrt{f(t)}$  for at least two seconds to delete all digits.

**NOTE** To activate the speakerphone during a call, simply touch  $\Box$ 

## **Redialing Calls**

Press and hold the Send key to redial the last number you dialed, received or missed in call history. The last 270 numbers are stored in the call history list and you can also <span id="page-24-0"></span>select one of these to redial.

NOTE To redial the last call from the recent call list, touch  $\left(\mathbf{t}\right)$  to the right of the top entry in your call list.

## **Receiving Calls**

- 1. When the phone rings or vibrates, simply press the Send Key  $\boxed{\frown}$  . Or, touch Answer Touch Key.
- 2. Press the Power/End Key to end the call.
- NOTE When Key is locked, it is necessary to touch the 'Unlock' touch key  $\bigotimes$  or the 'Unlock' key  $\boxed{\phantom{1}}$  at the side of the phone first in order to answer the phone in case of using Answer Touch Key.
- **NOTE** If you touch Quiet while the phone is ringing and unlocked, the ringing or vibration is muted for that call.

If you touch | Ignore | while the phone is ringing and unlocked, the call will end or go to voicemail.

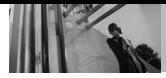

## **Vibrate Mode**

Sets the phone to vibrate instead of ring ( $\binom{1}{k}$ ) is displayed). To set Vibrate Mode, press the Side Volume Keys  $\frac{5}{3}$  and adjust to Vibrate Only.

To return to Normal Mode, press the Side Volume Keys  $\frac{1}{2}$  and adjust volume again.

## **Mute Function**

The Mute Function prevents the transmission of your voice to the caller. To quickly activate Mute touch . MUTE

## **Volume Quick Adjustment**

Quickly adjust ringer and earpiece volumes by pressing the upper side key to increase and lower key to decrease.

NOTE The earpiece volume can only be adjusted during a call and keypad volume can only be adjusted through the Menu.

> To turn off sounds, press and hold the lower side key for 3 seconds then press and hold the upper side key to return to normal sounds mode.

## <span id="page-25-0"></span>**Call Waiting**

During a call, one beep indicates that you have another incoming call.

## **Ignoring a Call Waiting**

If you don't want to answer the incoming call, touch Ignore on the Touch Screen. The Call Waiting beep stops and the call goes to your Voicemail, if available.

## **Answering a Call Waiting**

- 1. Touch Answer or press the Send Key  $\boxed{\frown}$  to automatically put the first call on hold and answer the new call.
- 2. Press the Send Key  $\sqrt{2}$  again to put the second call on hold and return to the first caller.

## **Voice Commands**

Voice Commands allow you to do things by verbal command (e.g., make calls, confirm Voicemail, etc.).

- 1. Unlock the Touch Screen, then press the Voice Commands key  $\boxed{\mathsf{C}/\mathsf{L}}$ .
- NOTE Voice Commands can also be started with the designated key on your Bluetooth® device. Please check the manual of the Bluetooth® device for further instructions.

## **Text Input**

Each time you touch a data entry field, the Touch Screen automatically displays Touch Keys specific to the type of field, but also displays Touch Keys allowing you to change the input. For example, in a name field, alphabet Touch Keys appear, but you can touch 123 to enter numbers instead.

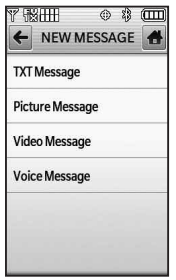

Touch TXT Message.

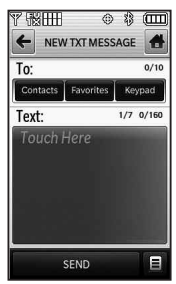

Touch Contacts Favorites, or Keypad to enter number.

<span id="page-26-0"></span>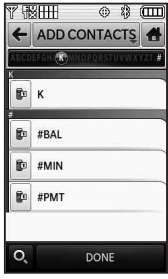

Add contact by touching the desired contact entry.

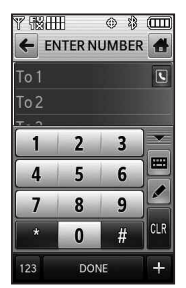

Enter the phone number by touching the dial pad and then touch Done.

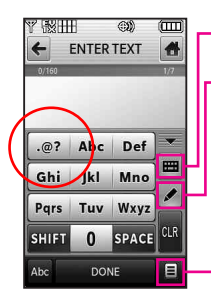

Touch to display QWERTY keyboard.

Handwriting/Keypad Transfer Key.

ENTER TEXT Options.

**Save As Draft/ Insert Quick Text/ Add/Copy Text / Format Text / Priority Level / Callback # / Save Quick Text/ Cancel Message**

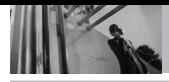

When entering text, besides "typing" the text with Touch Keys, you also have the option to write with your fingertip. The Touch Screen interprets your movements into characters.

- 1. Touch a text field, then touch the manual writing icon  $\mathbb Z$  on the right side of the display.
- 2. Use your fingertip to write each character you want. If the Touch Screen does not display the character you intended, press the Clear/Voice Commands Key  $\sqrt{2}$ , and try again.

#### TIP

When you "write" on the Touch Screen, the interpreted movements will be displayed. Gaps in lines may indicate that you need to press slightly harder for more constant contact with the Touch Screen.

#### **Writing Area and Writing Style**

There are two writing areas (box and screen) and two writing styles (cursive and print).

- 1. Touch a text field, then touch the manual writing icon  $\triangle$  on the right side of the display.
- 2. Touch  $\leq$  in the lower left-hand corner.
- Touch **Handwriting-Screen** for a larger writing area. To return to the box, touch again, then touch **Handwriting-Box**.
- Touch **Cursive-Writing** to set the screen to interpret looping movements. To change back to Print (angular movements), touch *A* again, then touch **Print-Writing**.

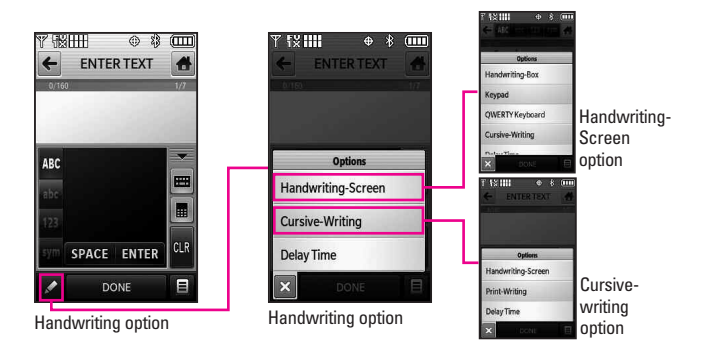

#### **Changing Input Method**

To change from "writing" to "typing":

- 1. In the Handwriting-Screen, touch  $\blacktriangleright$  in the lower left-hand corner.
- 2. Touch Keypad or QWERTY Keyboard.

#### **Delay Time**

You can set the delay time as Short or Normal. Short displays characters more quickly.

#### **Auto Complete Feature**

The DARE has an Auto Complete feature to assist you in entering information. It displays all of your contact entries that start with the character(s) you touch. If the entry is in your Contact List, simply touch the one you want.

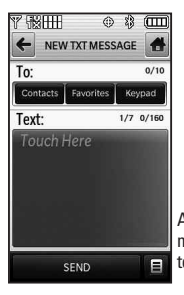

After creating a message, touch **SEND** to send the message.

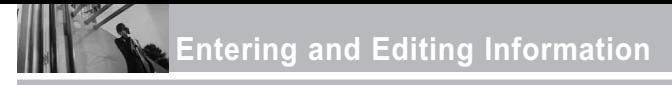

The following tables may help in understanding how the Touch Screen interprets movements into characters.

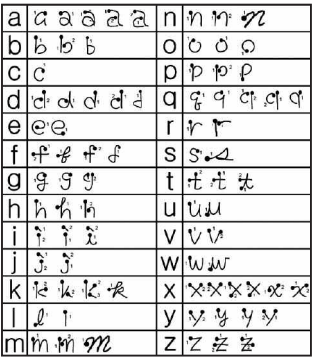

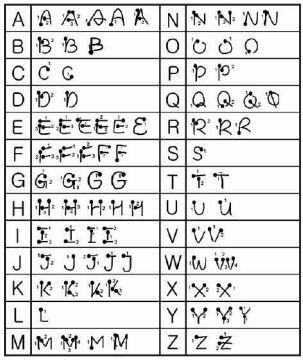

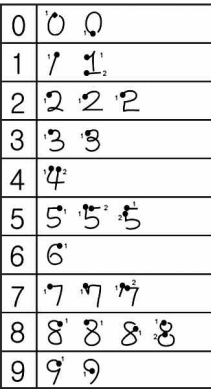

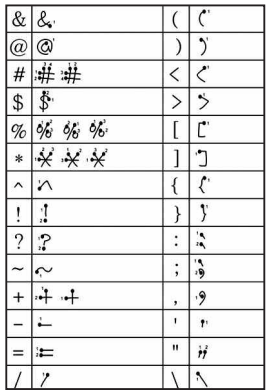

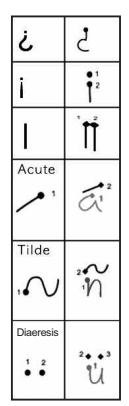

## **Storing Basics**

- 1. Unlock the screen by touching **Conducts** or pressing the Unlock Key  $(\bigcirc$  ) on the left side of your phone twice.
- 2. Touch the Contact List Touch Soft Key.
- 3. Touch NEW .
- 4. Touch a field, use the pop-up touch keys to enter information, then touch DONE . Do this for each field you want to enter.
- 5. When all fields are complete, touch . SAVE

## OR

- 1. Unlock the screen by touching **Conducts** or pressing the Unlock Key  $(\bigcirc$  ) on the left side of your phone twice.
- 2. Touch the Dialpad **S** Touch Soft Key
- 3. Use the number Touch Keys to enter the phone number, then touch SAVE .
- 4. Touch Add New Contact or Update Existing, then continue touching fields and entering information as necessary.

## <span id="page-30-0"></span>**Customizing Individual Entries**

- 1. Unlock the screen by touching **Corporation** or pressing the Unlock Key  $(\bigcirc$  ) on the left side of your phone twice.
- 2. Touch the Contact List  $\boxed{\phantom{a}}$  Touch Soft Key.
- 3. Touch the Contact you want to customize.
- 4. Touch **EDIT**, then touch and edit the fields you want to change.
- 5. Touch SAVE when edits are complete.

## **Speed Dial**

Allows you to set up your Speed Dials.

- 1. Unlock the screen by touching **6** or pressing the Unlock Key  $(\bigcirc$  ) on the left side of your phone twice.
- 2. Touch the Contact List **N** Touch Soft Key.
- 3. Touch the Contact you want to customize.
- 4. Touch **EDIT** to edit.
- 5. Touch the phone number, then

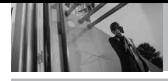

## touch Options  $\blacksquare$ .

- 6. Touch **Set Speed Dial**, then touch an unassigned Speed Dial number.
- 7. Screen prompt appears **Add Contact to Speed Dial?** Touch **Yes**.
- 8. Touch **DONE**, then touch . SAVE

## **Speed Dialing**

Allows you to make phone calls quickly and easily to numbers stored in Contacts. You need to set Speed Dials in your Contacts before using this feature.

NOTE Speed Dial 1 is for Voicemail.

- 1. Unlock the screen by touching  $\bullet$  or press the Unlock Key ( $\circ$ ) on the left side of your phone.
- 2. Touch the call  $\mathbb{R}$  Touch Soft Key.
- 3. Touch and hold the Speed Dial digit (for a 2-digit Speed Dial, touch the first digit then touch and hold the second digit).

## **Deleting a Speed Dial**

1. Unlock the screen by touching **Corporation** or pressing the Unlock Key  $(\sqrt{\mathbb{Q}})$  on the left side of your phone <span id="page-31-0"></span>twice.

- 2. Touch the Contact List **S**i Touch Soft Key.
- 3. Touch the Contact you want (search using Go To or alphabet Search Ribbon letters at the top of the screen if necessary).

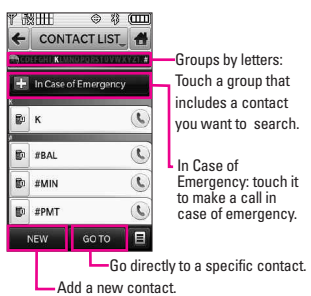

- 4. Touch . EDIT
- 5. Touch the number with the speed dial you want to delete, touch Options  $\blacksquare$ .
- 6. Touch **Remove Speed Dial**.
- 7. Touch **Yes**.
- 8. Touch DONE.
- 9. Touch SAVE to exit the contact.

## <span id="page-32-0"></span>**Storing a Number with Pauses**

Pauses allow you to enter additional series of numbers to access automated systems such as Voicemail or credit billing numbers. Pause types are: **Wait** (W) The phone stops dialing until you touch the Touch Soft Key Release to advance to the next number. **2-Sec Pause** (P) The phone waits two seconds before sending the next string of digits.

- 1. Unlock the screen by touching  $\delta$  or pressing the Unlock Key  $(\sqrt{)}$  on the left side of your phone twice.
- 2. Touch the Contact List Struch Soft Key.
- 3. Touch the Contact you want to edit.
- 4. Touch **EDIT** to edit.
- 5. Touch the phone number, touch Options  $\blacksquare$  then touch 2-Sec **Pause** or **Wait** .
- 6. Touch additional numbers as necessary, then touch DONE.
- 7. Touch SAVE .

<span id="page-33-0"></span>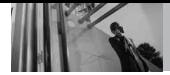

## **3D (Three-axis-accelerometer) Rotation**

3D Rotation is a feature that allows you to have flexibility in how you view content on your screen. Simply turn your DARE device from vertical to horizontal (or horizontal to vertical ) and get a whole new perspective. DARE senses the change in orientation and automatically adjusts to fit the screen. View an image in wide screen orientation. This feature is helpful when you're looking at your pictures, browsing your music by album artwork, viewing Browser websites, or even entering text.

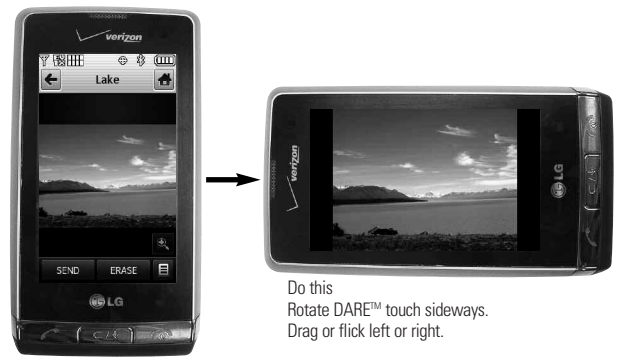

Current image.

#### NOTES

- DARE device rotation needs to be at least 90 degrees to activate 3D Rotation.
- 360 degree rotation in either direction : Picture view, Native Music player.
- 90 degree counter clockwise : keypad (3\*4 keypad (portrait and videos) <-> QWERTY keyboard (landscape), Videos, browser, and, most preloaded Media Center applications.

## **Camera Features**

The built-in 3.2M camera feature is complete with Schneider-KREUZNACH optics for superior photo capabilities for various options, effects, and controls.

#### **Resolution**

Set the resolution (320X240, 640X480, 1280X960, 1600X1200, or 2048X1536) keeping in mind that the higher the resolution, the more memory it takes.

#### **LED Flash**

The powerful LED flash can be set to Automatic, On, or Off.

#### **Camera Effects**

Choose various effects to take just the picture you want. To catch an important moment, use the Multishot option to take 3, 6, or 9 shots in sequence. To catch a certain mood, use the Color Effects option to set the photo to Normal, Sepia, Negative, Black&White, or Aqua. Choose your Shot Type as Normal, Split, Frame, or Panorama.

### **Light Exposure Control**

Control the light exposure by setting ISO (Auto, 100, 200, or 400) and Photometry (Average or Spot). Or,

keep it simple and set the camera to Auto Focus.

#### **SmartPic Technology**

Smart Beauty Face color compensation: Automatically adapts to compensate for portrait image (brightness, color).

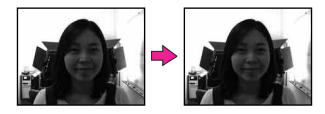

Smart Light Light Compensation: Automatically adapts in settings with low or unevenly distributed light for better quality pictures.

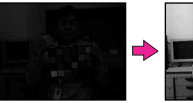

<span id="page-34-0"></span>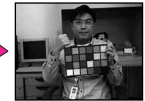

Noise Reduction Automatically removes noise from digital images.

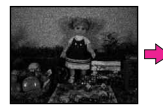

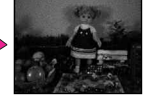

**Face Detection**  You can set the camera to automatically detect faces when taking a picture for better portrait quality.

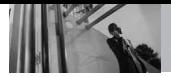

<span id="page-35-0"></span>**Camera Features**

#### **Camera Touch Keys**

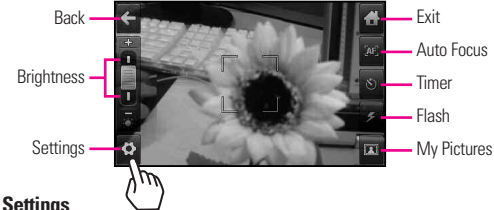

#### **Camera Settings**

Touch  $\langle \bullet \rangle$  to view the current camera settings.

Touch  $\blacksquare$ ,  $\blacktriangleright$  to scroll through the settings.

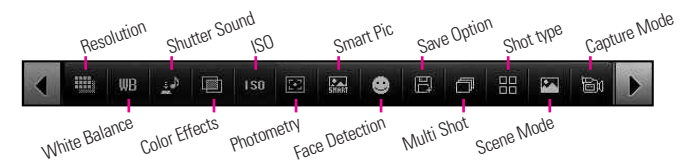

#### **Effect Examples**

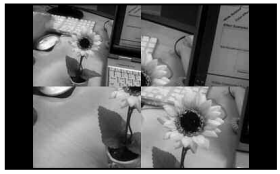

Split Shot splits shot in quarters Frames adds a frame to your shot

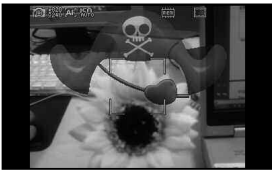

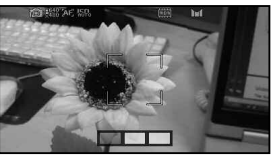

Panaramic Shot: takes 3 adjacent pictures
# **Video Camcorder Feature**

The built-in video camera feature is capable of high speed recording (120 fps) to allow you to clearly catch every detailed moment of fast movement and even play it back in slow motion (15 fps). In addition, you can set photo capabilities for various options, effects, and controls.

NOTE Slow motion play back can be edited and sent via a video message, but the video length will be very small due to the video message size limitations.

#### **Resolution**

You can set the recording resolution to 176X144, 320X240, or 640X480 (VGA format).

NOTE If you record in VGA format, it can only be stored on the device or a PC. Video Message is not supported.

#### **Flash Mode**

The flash mode can be set to **On** or **Off**.

#### **Color Effects**

To catch a certain mood, use the Color Effects option to set video to Normal, Sepia, Negative, Black&White, or Aqua.

### **Saving and Sending**

After recording, you have the option to send via a video message (max. size is ~470KB) or save it to the phone or external memory. After it is saved, it can be moved to a PC.

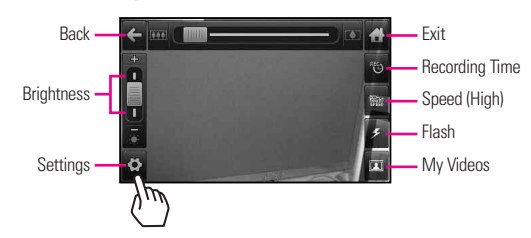

### **Video Camera Touch Keys**

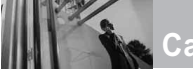

**Camera Features**

### **Video Camera Settings**

Touch  $\leftrightarrow$  to view the current video camera settings.

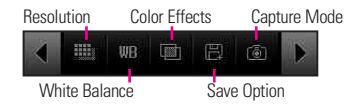

## **Picture Editing**

With the DARE's many picture editing features, you have endless possibilites in creating fun pictures. While viewing a picture, touch Options  $\equiv$ , then touch **Edit**.

### **Editing Touch Keys**

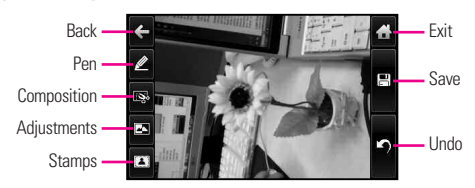

### **Pen Drawing**

Be creative. Draw on a photo. Choose from multiple colors, pen and erasers widths. Touch  $\mathscr{L}$ , touch to set color and size, then touch to return to the photo. Use your fingertip to draw. Touch  $\Box$  to save.

### **Composition**

Change your photo's composition. Rotate, zoom, and/or crop to get the look you want. Touch  $\mathbb{R}$  then touch:

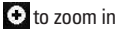

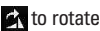

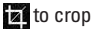

Touch  $\vee$  to accept the edit, then

touch  $\Box$  to save it.

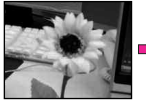

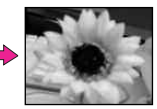

#### **Adjustments**

Improve your photos by adjusting Contrast, Brightness, Sharpness, or even Blur it. Touch  $\Box$  then touch on the scroll bar of each adjustment to increase (right side) or to decrease (left side).

#### **Frames and Stamps**

The DARE has multiple frames and stamps to choose from to enhance your pictures. Touch  $\Box$ , then touch  $\Omega$  or  $\Box$ . Touch  $\Box$  or  $\triangleright$  to scroll through different screens. Touch the frame or stamp(s) you want to overlay on the photo. Touch  $\vee$  to accept  $\stackrel{\sim}{\bullet}$  edit, then touch  $\overline{t}$  to save it

# **Saved Picture Edits**

Don't worry about losing the original photo. When you save a photo with edits, it's saved as a copy; the original is still in My Pictures.

#### NOTE You can upload your photos directly to blog sites thru a picture message.

# **Video Editing Features**

When selecting editing function, editable player screen is displayed.

### **Edit video for send**

You can edit a video then send a Video Message to friends and family. Access My Videos, then touch to place a red checkmark next to the video you want to edit. Touch Options  $\blacksquare$ , then touch **Edit For Video Msg**.

Touch  $\frac{60}{10}$  at the point in the video where you want the video to start, then touch on where you want it to end. In case video play reaches to the limit size prior to touching Cut Out, save pop-up window is automatically displayed. Touch **Save and Send** and a Video Message automatically starts for you.

### **Editing using video effects**

Access My Videos, then touch to place a red checkmark next to the video you want to edit. Touch Options , then touch **Edit & Save**.

### **MULTI-TRIM**

Using Cut In and Cut Out, edit video and cut in/out up to 3 times. After you input 3 parts of video,

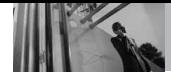

save pop-up automatically displayed. If you want to save currently multi-trimmed parts below 3, just touch Done. The edited multi-trimmed parts are saved as one file. You can add a fade effect between parts what you edit by touching **Save with Fade effect**.

### **MULTI-CAPTURE**

You can capture still images from video footage and save it in your DARE device's Picture Gallery. You can save up to 5 still shots. Touch  $\Box$  to capture. Player will be paused at selected position. Touch  $\circledcirc$  to continue capture. After you select 5 times, save pop-up is automatically displayed. If you want to save multi-capture below 5, just touch

### . Done

### **ADD FADE EFFECT**

You can add a fade effect to the start and end of the selected video.

# *MEDIA CENTER*

Media Center gives you customizable service right on your wireless device that lets you get Ringtones, play games, surf the web, get up-to-theminute information and more. Visit verizonwireless.com/getitnow to view all of the applications available for your wireless device.

NOTE Do not insert or remove the microSD while playing, deleting or downloading Pictures/ Videos/ Music/ Sounds.

### **Anything Unclear?**

From the Media Center menu, touch Info to see your memory status, activity log, help text, and Media Center status. Use the Help option to view information from buying new applications to expired applications.

# **1. Music & Tones**

Personalize your phone with ringtones. A wide variety of choices are available, such as current hits, pop, hip-hop, and more.

1. Unlock the screen by touching **Conducts** or pressing the Unlock Key  $\left( \right|$  on the left side of your

phone, then touch Menu :: to access the menu.

- 2. Touch the Media Center icon **. 19**
- 3. Touch **Music & Tones**.

#### TIP

Music Only Mode allows you to listen exclusively to your music using your Bluetooth headset (as you do with MP3 players). Set Music Only Mode to On if you don't want your listening enjoyment to be interrupted by calls.

### **1.1 V CAST Music**

Transform your wireless device into a portable music player. Download new songs from the Media Center music catalog right onto your wireless device or a PC. Then you can sync your music between your PC and phone.

- 1. Unlock the screen by touching **C** or pressing the Unlock Key  $\left( \begin{array}{ccc} \Box \\ \Box \end{array} \right)$  on the left side of your phone, then touch Menu 88 to access the menu.
- 2. Touch the Media Center icon .
- 3. Touch **Music & Tones**.
- 4. Touch **V CAST Music**.
- NOTE Additional charges for music may apply. V CAST Music service is not available in all areas. Check www.verizonwireless.com/music website for details.

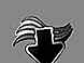

### **1.2 Get New Ringtones**

Allows you to connect to Media Center and download various ringtones.

- 1. Unlock the screen by touching **C** or pressing the Unlock Key  $(\,\Theta\,)$  on the left side of your phone, then touch Menu 88 to access the menu.
- 2. Touch the Media Center icon .
- 3. Touch **Music & Tones**.
- 4. Touch **Get New Ringtones**.
- 5. Touch **Get New Applications** to shop for ringtones.

### **1.3 My Ringtones**

Allows you to select a desired ringtone, download a new ringtone.

- 1. Unlock the screen by touching **6** or pressing the Unlock Key  $(\bigcirc$  ) on the left side of your phone, then touch Menu 83 to access the menu.
- 2. Touch the Media Center icon .
- 3. Touch **Music & Tones**.
- 4. Touch **My Ringtones**.
- 5. Touch a ringtone, then select an

option (e.g., incoming call, call or message from a specific person, etc.).

#### TIPS

- To scroll to ringtones not viewed on screen, use your finger to apply gentle upward (or downward) pressure.
- To preview how the ringtone sounds like, touch  $\circledcirc$ .
- **Ringtone**
- **Contact ID:** Touch the Contact to be identified by the ringtone you selected.
- **Alert Sounds**: Touch the option to set it as ringtone.

**All Messages/ TXT Message/ Pic/Video/Voice Message/ Voicemail**

## **1.4 My Music**

Allows you to store and to listen to music right from your phone. Connect to V CAST to download a variety of music, transfer music between your phone and your PC, manage and organize your music files, and more.

#### **SHORTCUT**

With the screen unlocked, touch the Shortcut Touch Key, then touch the My Music Icon  $\mathbb{R}^{\otimes n}$ .

NOTE File storage varies according to the size of each file as well as memory allocation of other applications.

- 1. Unlock the screen by touching **Corpsessing the Unlock Key**  $(\Box)$  on the left side of your phone, then touch Menu 88 to access the menu.
- 2. Touch the Media Center icon. .
- 3. Touch **Music & Tones**.
- 4. Touch **My Music**.
- 5. Touch a submenu to access your music.

### **Playing Your Music**

It's easy to find and play the music you've stored in your phone.

1. Unlock the screen by touching **S** or pressing the Unlock Key

**Touch Screen Music Controls**

( $\boxed{0}$ ) on the left side of vour phone, then touch Menu 88 to access the menu.

- 2. Touch the Media Center icon .
- 3. Touch **Music & Tones**.
- 4. Touch **My Music**.
- 5. Touch one of the following options. **All Songs/ Playlists/ Artists/ Genres/ Albums/ Settings/ Music Alert**
- 6. Touch the name of the song you want to hear to start the music player.

#### TIP

Selecting Play All begins playing all of your stored music in sequence one time through, then exits the Music Player.

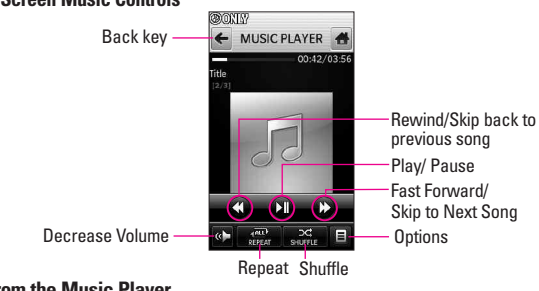

### **Exit From the Music Player**

Press the Power/End Key  $\sqrt{\cdot}$  to exit from the Music Player.

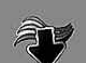

# **MEDIA CENTER**

### **1.5 My Sounds**

Allows you to select a desired sound or record a new sound.

- 1. Unlock the screen by touching **C** or pressing the Unlock Key  $(\sqrt{)}$  on the left side of your phone, then touch Menu 88 to access the menu.
- 2. Touch the Media Center icon .
- 3. Touch **Music & Tones**.
- 4. Touch **My Sounds**.
- 5. Touch **Record New** or touch a sound using your fingertip.

Options from here:

- Customize the selected sound. **Erase/ Send/ To Online Album/ Rename/ Move/ Lock/ Erase All/ File Info**
- Press the Clear/Voice Commands Key  $\sqrt{e^{i*}}$  to go back to one level.

# **1.6 Sync Music**

V CAST Music with Rhapsody® is a digital music service that lets you listen to millions of songs from thousands of artists. Discover new and old favorites in an extensive music catalog. Sync unlimited

music\* from the PC, to any V CAST Music with Rhapsody® capable device, at no additional per track cost. Download V CAST Music with Rhapsody® software to sync tracks, albums, and playlists to your new compatible phone, while managing your existing PC music library all in one place.

\* Subject to device/memory card storage capacity

### **Download music to your PC**

- 1. Open V CAST Music with Rhapsody. Don't have V CAST Music with Rhapsody® ? Download it for free at www.verizonwireless. com/music.
- 2. Log in.
- 3. For each V CAST Music track you've downloaded to your phone, you can download a copy to your computer at no additional charge. Song tracks available for download will pop-up upon log in completion.
- 4. Check the boxes of songs you wish to download.
- 5. Select "Download Tracks."
- 6. To play the song, you can find it by selecting the My Library tab.

### **Sync your music from your PC to your V CAST Music wireless device**

**NOTE** V CAST Music with Rhapsody® will work with Windows Vista, or XP. Not available for Mac or Linux. A compatible USB cable for syncing has been included in your DARE™ box.

# **2. Picture & Video**

View, take, and trade your digital pictures and videos right from your wireless phone.

- 1. Unlock the screen by touching **Corpsessing the Unlock Key**  $(\Box)$  on the left side of your phone, then touch Menu 88 to access the menu.
- 2. Touch the Media Center icon .
- 3. Touch **Picture & Video**.
- 4. Touch a submenu.

## **2.1 V CAST Videos**

V CAST brings the world to your mobile phone with full-motion video and sound. Catch up with what's happening with video clips from Music, Showcase, Comedy, News, Sports, Net's Best, TV & Film , Latino, Kids and Lifestyle (Must be in V CAST coverage area. Additional fees may apply).

- 1. Unlock the screen by touching **C** or pressing the Unlock Key  $(\Box)$  on the left side of your phone, then touch Menu 88 to access the menu.
- 2. Touch the Media Center icon .
- 3. Touch **Picture & Video**.
- 4. Touch **V CAST Videos**.
- 5. Touch video clip categories to view.

### **2.2 Get New Picture**

Allows you to connect to Media Center and download a variety of images for My Pictures.

- 1. Unlock the screen by touching **C** or pressing the Unlock Key  $(\bigcirc$  ) on the left side of your phone, then touch Menu  $33$  to access the menu.
- 2. Touch the Media Center icon .
- 3. Touch **Picture & Video**.
- 4. Touch **Get New Picture**.
- 5. Touch **Get New Applications**.

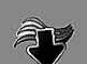

### **2.3 My Pictures**

Allows you to view and manage photos stored in the phone.

#### **SHORTCUT**

With the screen unlocked, touch the Shortcut Touch Key, then touch

- 1. Unlock the screen by touching **Conducts** or pressing the Unlock Key  $(\overline{\mathbb{R}})$  on the left side of your phone, then touch Menu 88 to access the menu.
- 2. Touch the Media Center icon .
- 3. Touch **Picture & Video**.
- 4. Touch **My Pictures**.
- 5. Touch a Picture, then touch what you want to do.

Touch **SEND** By Picture Msg/ **To Online Album/ To Blog/ Via Bluetooth**

Touch ERASE

Touch Options  $\blacksquare$ , then touch

Set As **Wallpaper/ Picture ID**

Get New Pictures Downloads various pictures.

Play Plays your pictures as a slideshow.

Edit Allows you to cut, draw,

stamp, adjust settings, crop, rotate.

Rename Renames the selected picture.

Print **Print via Bluetooth/ Preference**

File Info **Name/ Date/ Time/ Resolution/ Size/ Type**

NOTE To scroll to options not viewed on screen, apply gentle upward pressure to the Touch Screen.

# **2.4 My Videos**

Allows you to view and manage videos stored in the phone.

- 1. Unlock the screen by touching **C** or pressing the Unlock Key  $(\bigcirc$  ) on the left side of your phone, then touch Menu 88 to access the menu.
- 2. Touch the Media Center icon .
- 3. Touch **Picture & Video**.
- 4. Touch **My Videos**.
- 5. A Thumbnail Gallery of your videos is displayed. Each Thumbnail icon is specific to the video type, status, and location.

Touch what you want to do:

### RECORD NEW , V CAST VIDEOS.

Select one or more video files by touching icon **C**<sup>c</sup> (icon changes to a red checkmark  $\blacktriangledown$ ). Touch Options  $\blacksquare$ , then select one of the following options (Options are dependent on selection type):

Options from no selection type:

### **Erase All / Mark All**

Options with one file selected:

**Send / Erase / Move / Edit for Video Msg / Edit & Save / Set As Wallpaper / Online Album / To Blog / Rename / Lock / File Info**

Options with multi selection: **Erase / Move / Lock / Unlock / Mark All / Unmark All**

Options while viewing video:

**Send / Erase / Rename / Set As Wallpaper / File Info**

NOTE To scroll to options not viewed on screen, apply gentle upward pressure to the Touch Screen.

# **Thumbnail Gallery Icon Reference**

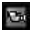

 $\mathbb{C}$  (green) : Video  $\mathbb{C}$ ,  $\mathbb{C}$  ,  $\mathbb{C}$ 

(yellow) : Video on Demand or Windows Media Viewer Video

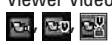

(lock) : Locked Video  $x_0$ ,  $x_0$ ,  $x_0$ 

- $\blacksquare$ : Video saved in memory Card  $\overline{v}$  ),  $\overline{v}$   $_{B}$  ,  $\overline{v}$  )
- **Bigs**: Slow motion play video(High Rate Recording)
- : VGA Resolution(640x480) Video

When you touching thumbnail image or title, Video is played.

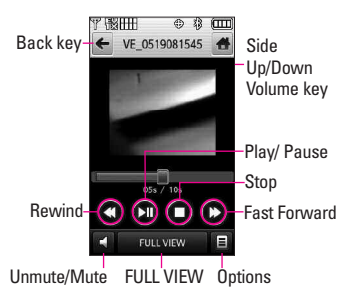

Options from Video Player: **Send / Erase / Rename / Set As Wallpaper / File Info**

FULL VIFW : Transfer to full view screen. (Just touch FULL VIEW or rotate to full view screen.)

Unmute/Mute  $\Box$  :/ $\mathbb{Z}$ 

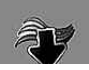

# **MEDIA CENTER**

### **2.5 Take Picture**

Take pictures straight from your phone.

#### TIPS

- To take a clear picture, set the proper brightness level and zoom before taking the picture.
- Avoid jolting the camera.
- Wipe the camera lens with a soft cloth.

#### **SHORTCUTS**

- $\bullet$  The Side Camera Key ( $\circled{9}$ ) is a shortcut key to Take Picture in standby mode. Press and hold the key to launch Record Video mode. In Camera/Video preview screens, press the side camera key to take the picture/video.
- 1. Unlock the screen by touching **C** or pressing the Unlock Key  $(\sqrt{)}$  on the left side of your phone, then touch Menu 88 to access the menu.
- 2. Touch the Media Center icon .
- 3. Touch **Picture & Video**.
- 4. Touch **Take Picture**.
- 5. Touch the Touch Screen to access photo settings. Touch setting icons to verify and/or change as necessary.
- 6. Take a picture by pressing .
	- **NOTE** If set to Auto Focus, press the Camera Key lightly to focus, then press again to take the picture.

### **2.6 Record Video**

Lets you record a video message with sound.

- 1. Unlock the screen by touching **C** or pressing the Unlock Key  $\left( \left[ \cdot \right] \right)$  on the left side of your phone, then touch Menu  $22$  to access the menu.
- 2. Touch the Media Center icon .
- 3. Touch **Picture & Video**.
- 4. Touch **Record Video**.
- 5. Touch the Touch Screen to access video settings. Touch setting icons to verify and/or change as necessary.
- 6. Record a video by pressing **o** then press again to stop recording.

### **2.7 Online Album**

Lets you save your pictures and videos to Online Albums that make it easy to save, organize and share all your pictures and videos.

1. Unlock the screen by touching **o** or pressing the Unlock Key  $(\Box)$  on the left side of your phone, then touch Menu  $33$  to access the menu.

- 2. Touch the Media Center icon **. 37**
- 3. Touch **Picture & Video**.
- 4. Place your finger on the Touch Screen and apply gentle upward pressure to scroll the list up, then touch **Online Album**.

## **3. Games**

Allows you to download games and applications from the Media Center server. Choose the software you want from the list displayed on the screen.

1. Unlock the screen by touching

**Comparessing the Unlock Key**  $\left( \right|$  on the left side of your phone, then touch Menu 83 to access the menu.

- 2. Touch the Media Center icon .
- 3. Touch **Games**.
- 4. Touch **Get New Applications**.

## **4. Browse & Download**

Everything you need to know while you're on the go.

1. Unlock the screen by touching

**C** or pressing the Unlock Key  $(\sqrt{\phantom{a}})$  on the left side of your phone, then touch Menu 88 to access the menu.

- 2. Touch the Media Center icon .
- 3. Touch **Browse & Download**.
- 4. Touch **Get New Applications** or **VZ Navigator**.

### **VZ Navigator**<sup>SM</sup>

VZ Navigator is an application downloadable from the Browse & Download menu. Now you can find the address of a great restaurant or the nearest ATM. Check movie times. Discover the latest hot spots. And know exactly how to get where you're going. VZ Navigator puts all the advanced features of the latest GPS devices and systems on your wireless device — at a fraction of the price.

#### **SHORTCUT**

To quickly access VZ Navigator, unlock the screen by touching  $\bigcirc$  or press the Unlock Key  $($   $\bullet$   $)$  on the left side of your phone. With the screen unlocked, touch the Shortcut Touch Key, touch the Navigator Icon

#### NOTES

- To use VZ Navigator, you must turn location on.
- Download and subscription required for use only in National Enhanced Service Coverage Area: accuracy and completeness of information is not guaranteed; information about location of device will be used to deliver

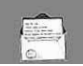

service. Additional fees may apply. See brochure for details or visit www.verizonwireless.com.

# **5. Extras**

- 1. Unlock the screen by touching **Conducts** or pressing the Unlock Key  $(\bigcirc$  ) on the left side of your phone, then touch Menu 88 to access the menu.
- 2. Touch the Media Center icon .
- 3. Touch **Extras**.
- 4. Touch **Get New Applications**.

# **6. Info**

Allows you to check memory, music memory, view log and help menu.

1. Unlock the screen by touching

**Conducts** or pressing the Unlock Key  $(\bigcirc$  ) on the left side of your phone, then touch Menu 88 to access the menu.

- 2. Touch the Media Center icon .
- 3. Touch **Info.**
- 4. Touch the menu to check.

### **Memory/ Music Memory/ View Log/ Help/ About**

# *MESSAGING*

#### **SHORTCUT**

Simply touch the Messaging icon **M** from standby mode.

Depending on the content and size of your messages, the DARE can store well over 500 messages. The information stored in the message is determined by phone model and service capability. Other limits to available characters per message may exist. Please check with your service provider for system features and capabilities.

### **New Message Alert**

Your phone will alert you when you have new messages.

- 1. The phone displays a message on the screen.
- 2. The message icon ( $\Box$ ) is displayed on the display screen. In the case of a high priority message, the icon will flash and a warning message is displayed.

# **1. New Message**

Allows you to send messages (Text, Picture, Video, and Voice) and pages. Each message has a destination address and text dependent upon the type of message you want to send.

You can also attach pictures, videos, and sound files to your message(s).

### **1.1 TXT Message**

- 1. Unlock the screen by touching **Conducts** or pressing the Unlock Key  $(\Box)$  on the left side of your phone, then touch Menu 88 to access the menu.
- 2. Touch the Messaging icon  $\Box$ .
- 3. Touch **New Message**.
- 4. Touch **TXT Message**.
- 5. Enter the destination address(es) by touching Contacts to copy the address from your Contacts List, Favorites to copy the address from a Favorites entry, or Keypad to manually enter the address.

NOTE When manually entering the address, touch **EH**, 123, or abc depending on your preference.

- 6. Touch <mark>DONE</mark> .
- 7. Touch "Touch Here" to enter your message. Use the keypad that pops up, or touch  $\mathbf{H}$ ,  $\bullet$ , or abc . If you turn the DARE 90 degrees counter-clockwise, the virtual QWERTY keyboard appears automatically.
- **NOTE** Touch Options  $\Xi$  to insert Quick Text, format text, etc.
- 8. Touch DONE.
- 9. Touch SEND.

### **Using Options**

When entering the text of your message, touch Options  $\equiv$  , then touch an option you want to use:

Save As Draft Saves the message into the Drafts folder.

Insert Quick Text Allows you to insert quick text customized on phone.

Add Allows you to add Graphic, Animation, Sound, Signature, Name Card, or Address From Contacts.

Copy Text Allows you to copy text you highlight to paste in another message.

Past Allows you to paste the text you last copied into a text field.

Format Text Allows you to change the look of the text.

### **Alignment/ Font Size/ Font Style/ Text Color/ Background**

Priority Level Gives priority to the message.

### **High/ Normal**

Callback # Inserts a preprogrammed callback number with

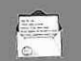

#### your message. **On/ Off/ Edit**

Save Quick Text Allows you to save the message as a Quick Text.

Cancel Message Cancels message editing and goes to Message menu.

## **1.2 Picture Message**

- 1. Unlock the screen by touching **Conducts** or pressing the Unlock Key  $(\bigcirc$  ) on the left side of your phone, then touch Menu 83 to access the menu.
- 2. Touch the Messaging icon  $\Box$
- 3. Touch **New Message**.
- 4. Touch **Picture Message**.
- 5. Enter the destination address(es) by touching Contacts to copy the address from your Contacts List, Favorites to copy the address from a Favorites entry, Keypad to manually enter the address, or Blog to select from your VZ Online Album.
- NOTE When manually entering the address, touch  $\boxed{123}$ , or abc depending on your preference.
- 6. Touch Done.
- 7. Touch Text, Picture, Sound,

Name Card, or Subject to enter your message. Use the keypad that pops up, or touch  $\mathbf{H}$ ,  $\bullet$ , or . abc

**NOTE** Touch Options  $\equiv$  to insert Quick Text, etc.

● **Using Options**

When entering the text or subject of your message, touch Options  $\equiv$ .

Preview Displays the Picture message as it would be seen by the recipient.

Save As Draft Saves the message into the Drafts folder.

Add Slide Inserts multiple pictures into a picture message.

Priority Level Gives priority to the message.

**High/ Normal**

Cancel Message

### ● **Editing Picture, Sounds, and Name Card**

1. In editing mode, touch Options  $\blacksquare$ , then touch an option you want to use:

### **Preview / Save As Draft / Add Slide\* / Priority Level/ Cancel Message**

2. Complete and then send or save the message by touching **SEND**.

#### **\* Adding Slides to Your Picture Message**

When you want to send multiple pictures, use the Add Slide option. This allows you to create one picture message with multiple pictures attached to it.

- 1. Create a picture message.
- 2. Add a picture to your message.
- 3. Touch **Slide 2**.
- 4. Add another picture file and touch **SELECT** .
- 5. Repeat adding slides, text and pictures as necessary. Touch to scroll through the slides attached to your picture message.
- 6. Complete the message then send or save the message.

### **1.3 Video Message**

- 1. Unlock the screen by touching **Corporation** or pressing the Unlock Key  $(\sqrt{a})$  on the left side of your phone, then touch Menu 88 to access the menu.
- 2. Touch the Messaging icon  $\Box$ .
- 3. Touch **New Message**.
- 4. Touch **Video Message.**
- 5. Enter the destination address(es)

by touching Contacts to copy the address from your Contacts List, Favorites to copy the address from a Favorites entry, Keypad to manually enter the address, or Blog to select from your VZ Online Album.

- NOTE When manually entering the address, touch  $\boxed{123}$  , or abc depending on your preference.
- 6. Touch DONE.
- 7. Touch Text to enter your message. Use the keypad that pops up, or touch  $\mathbf{H}$ ,  $\bullet$ , or . abc
- **NOTE** Touch Options **that** to insert Quick Text, etc.

### **Using Options**

Touch Options  $\blacksquare$ , then touch an option you want to use:

Select the option(s) to customize.

Preview Displays the Video message as it would be seen by the recipient.

Save As Draft Saves the message into the Drafts folder.

Priority Level Gives priority to the message. **High/ Normal**

Cancel Message

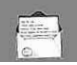

### **Removing or Changing Attachments**

To remove files attached to your message, touch the attachment type (Picture, Video, Sound, or Name Card). Touch **Remove** or **Change**.

### **1.4 Voice Message**

- 1. Unlock the screen by touching **S** or pressing the Unlock Key  $(\Box)$  on the left side of your phone, then touch Menu 88 to access the menu.
- 2. Touch the Messaging icon
- 3. Touch **New Message**.
- 4. Touch **Voice Message**
- 5. Touch  $\odot$  REC , then say your voice message into the phone.
- 6. Touch Stop to end recording.
- 7. Touch  $\triangleright$  PLAY to listen to your recording or o REC to re-record your message, then touch . DONE
- 8. Enter the destination address(es) by touching Contacts to copy the address from your Contacts List, Favorites to copy the address from a Favorites entry, Keypad to manually enter the address, or Blog to select from your VZ Online Album.

NOTE When manually entering the address,

touch **Hill**, 123, or abc depending on your preference.

- 9. Touch DONE.
- 10. Touch Text to enter your message. Use the keypad that pops up, or touch  $\mathbf{H}$ ,  $\bullet$ , or . abc
- **NOTE** Touch Options  $\Xi$  to insert Quick Text, etc.

### **Using Options**

Touch Options  $\blacksquare$ , then touch an option you want to use:

Preview Displays the Voice message as it would be seen by the recipient.

Save As Draft Saves the message into the Drafts folder.

Priority Level Gives priority to the message. **High/ Normal**

Cancel Message

# **2. Inbox**

Your phone will alert you when you have new messages.

- By displaying a message notification on the screen.
- By sounding a sound or vibration, if set.
- By displaying  $\blacksquare$  (it blinks if it's a high priority message).
- 1. Unlock the screen by touching **Corporation** or pressing the Unlock Key  $(\Box)$  on the left side of your phone, then touch Menu  $88$  to access the menu.
- 2. Touch the Messaging icon  $\Box$ .
- 3. Touch **Inbox**.
- 4. Touch a message entry.
- 5. Options from here:
	- Touch **ERASE**.
	- Touch REPLY .
	- Touch Options  $\blacksquare$ .

Forward Forwards a received message to other destination address(es).

Reply With Copy Replies to the origination address including the original message with your reply.

Save Quick Text Allows you to save the message as a Quick Text.

Lock/Unlock Locks or unlocks the selected message. Locked messages cannot be deleted by the Erase Inbox and Erase All functions.

Add To Contacts Stores the callback number, email address, and numbers from the address of the received message into your

### Contacts.

Extract Address Information from the message is displayed for you to add to an existing entry or create a new Contact entry.

Message Info Allows you to check the received message information.

### **Message Icon Reference**

- New/Unread TXT Messages
- ⊛
- Opened/Read TXT Messages

Priority High Locked

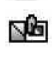

New/Unread Picture/Video Messages

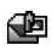

Open/Read Picture/Video **Messages** 

# **3. Sent**

Depending on the size of your messages, up to 100 sent messages can be stored in Sent lists and contents of sent messages verify whether the transmission was successful or not.

1. Unlock the screen by touching **C** or pressing the Unlock Key  $\left(\begin{matrix} \blacksquare \\ \blacksquare \end{matrix}\right)$  on the left side of your phone, then touch Menu 88 to access the menu.

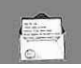

- 2. Touch the Messaging icon  $\Box$ .
- 3. Touch **Sent**.
- **NOTE** Touch Options  $\mathbf{E}$ , then touch Erase Sent to erase unlocked messages in your Sent message box.
- 4. Touch a message entry.
- 5. Options from here:
	- Touch **ERASE** .
	- Touch SEND .
	- Touch Options  $\blacksquare$ .

Forward Forwards a sent message to other destination address(es).

Lock/Unlock Locks or unlocks the selected message. Locked messages cannot be deleted by the Erase Sent and Erase All functions.

Save Quick Text Allows you to save the message as a Quick Text.

Add To Contacts Stores the callback number, email address, and numbers from the address of the sent message into your Contacts.

Extract Address Allows you to extract address from the sent message.

Message Info Allows you to check the sent message information.

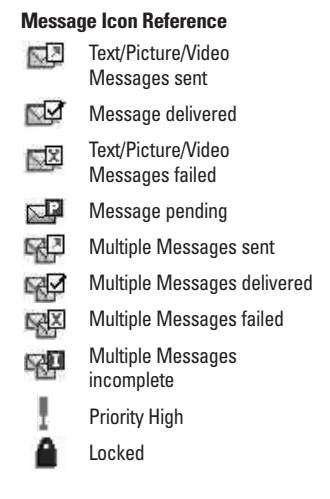

# **4. Drafts**

Displays draft messages.

- 1. Unlock the screen by touching **C** or pressing the Unlock Key  $(\Box)$  on the left side of your phone, then touch Menu 88 to access the menu.
- 2. Touch the Messaging icon  $\Box$ .
- 3. Touch **Drafts**.
- **NOTE** Touch Options  $\blacksquare$ , then touch Erase Drafts to erase unlocked Draft messages.
- 4. Touch a message entry.
- 5. Options from here:
	- Touch **ERASE** .
	- Touch **EDIT** .
	- Touch Options  $\blacksquare$

Send Sends the selected message.

Lock/Unlock Locked messages cannot be deleted by the Erase Drafts and Erase All functions.

Add To Contacts Stores the callback number, email address, and numbers from the address included in the Draft message into your Contacts.

### **Message Icon Reference**

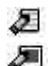

Draft Text

Draft Picture/Video/Voice

# **5. Voicemail**

Allows you to view the number of new voice messages recorded in the Voicemail box. Once you exceed the storage limit, old messages are overwritten. When you have a new voice message, your phone will alert you.

1. Unlock the screen by touching **C** or pressing the Unlock Key  $(\bigcirc$  ) on the left side of your phone, then touch Menu  $33$  to access the menu.

- 2. Touch the Messaging icon  $\Box$ .
- 3. Touch **Voicemail**.
- 4. Options from here:
- Touch CLEAR to delete information, and then touch **Yes.**
- $\bullet$  Press the Send Key  $\Box$  or touch **CALL** to listen to the message(s).

# **6. Mobile IM**

Allows you to send and receive an Instant Message at any time.

- 1. Unlock the screen by touching **C** or pressing the Unlock Key  $\left( \left[ \cdot \right] \right)$  on the left side of your phone, then touch Menu :: to access the menu.
- 2. Touch the Messaging icon  $\Box$ .
- 3. Touch **Mobile IM**.

# **7. Mobile Email**

Allows you to mobile email. Select an email service. Mobile Email is an application downloadable from the Messaging Menu. Don't miss an important email. Thanks to Mobile Email, you can get your emails on your phone, while you're on the go.

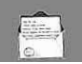

Mobile Email works with many providers, including Yahoo!, AOL, and Verizon.net. Get alerts from your DARE™ when new email has arrived.

#### **SHORTCUT**

With the Touch Screen unlocked, touch the Shortcut Key **K**, then touch Mobile Email  $\overline{E}$ .

- 1. Unlock the screen by touching **C** or pressing the Unlock Key  $(\bigcirc$  ) on the left side of your phone, then touch Menu 88 to access the menu.
- 2. Touch the Messaging icon  $\Box$ .
- 3. Touch **Mobile Email**.

Additional fees may apply. See brochure for details or visit www.verizonwireless.com.

NOTE Several Email providers are available including Yahoo!® Mail, WindowsLiveMail, AOL® , AIM, Verizon.net, and others.

# **8. Blogs**

Allows you to chat and post pictures to sites frequented by your social circle.

1. Unlock the screen by touching **C** or pressing the Unlock Key ( $\boxed{0}$ ) on the left side of your phone, then touch Menu 88 to access the menu.

- 2. Touch the Messaging icon  $\Box$ .
- 3. Place your finger on the Touch Screen and apply gentle upward pressure to scroll the list up, then touch **Blogs**.

# **9. Settings**

Allows you to configure settings for your messages.

- 1. Unlock the screen by touching or pressing the Unlock Key  $(\Box)$  on the left side of your phone, then touch Menu **SP** to access the menu.
- 2. Touch the Messaging icon  $\Box$ .
- 3. Place your finger on the Touch Screen and apply gentle upward pressure to scroll the list up, then touch Settings
- 4. Touch one of the settings.

### **Message Settings Sub-Menu Descriptions**

### **Entry Mode (Word/ Abc/ ABC/ 123)**

Allows you to select the default input mode.

### **Auto Save (On/ Off/ Prompt)**

With this feature on, messages are automatically saved in the Sent folder when transmitted.

### **Auto Erase (On/ Off)**

With this feature on, read messages are automatically deleted when you exceed the storage limit.

### **TXT Auto View (On/On+Readout/ Off)**

Allows you to directly display the content when receiving a message.

### **TXT Auto Scroll (On/Off)**

Allows the display to automatically scroll down while viewing messages.

### **Pic-Video-Voice Auto Receive (On/Off)**

Allows you to directly download the content when receiving a picture, video, or voice message.

### **Quick Text**

Allows you to display, edit, and add text phrases. These text strings allow you to reduce manual text input into messages.

#### **Voicemail #**

Allows you to manually enter the access number for Voicemail Service. This number should be only used when a VMS (Voicemail Service) access number is not provided from the network.

### **Callback # (On/Off)**

Allows you to automatically send a designated callback number when you send a message.

### **Signature (None/ Custom)**

Allows you make/edit a signature to automatically send with your messages.

## **10. Erase Options**

Allows you to erase all messages stored in your Inbox, Sent, or Drafts folders. Or, erase all messages at once.

- 1. Unlock the screen by touching **6** or pressing the Unlock Key  $(\Box)$  on the left side of your phone, then touch Menu **SP** to access the menu.
- 2. Touch the Messaging icon
- 3. Use your fingertip to apply gentle upward pressure to scroll the Messaging submenus up, then

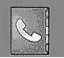

### touch Erase Options.

- Touch **Erase Inbox** to erase all messages (read and unread) or only read messages in the Inbox.
- Touch **Erase Sent** to erase all unlocked Sent messages.
- Touch **Erase Drafts** to erase all unlocked saved Draft messages.
- Touch **Erase All** to erase all read messages stored in the Inbox, Sent, and Drafts folders (including unread, except locked messages).
- 4. Touch **Yes** to erase the messages selected.

A confirmation message is displayed.

# *CONTACTS*

The Contacts Menu allows you to store names, phone numbers and other information in your phone's memory.

# **1. New Contact**

Allows you to add a new number to your Contacts List.

- NOTE Using this submenu, the number is saved as a new Contact. To save the number into an existing Contact, edit the Contact entry.
- 1. Unlock the screen by touching **C** or pressing the Unlock Key  $\left(\begin{matrix} \boxed{\hspace{-.1em} \blacksquare} \end{matrix}\right)$  on the left side of your phone, then touch Menu :: to access the menu.
- 2. Touch the Contacts icon  $\mathbb{R}$ .
- 3. Touch **New Contact**.
- 4. Enter the name and other contact information for each field.
- Touch a field, enter information, then touch DONE.
- 5. Touch SAVE to save the information.

# **2. Contact List**

Allows you to view your Contact List.

- 1. Unlock the screen by touching **Corpsessing the Unlock Key**  $\left( \right|$  on the left side of your phone, then touch Menu 88 to access the menu.
- 2. Touch the Contacts icon  $\mathbb{R}$ .
- 3. Touch **Contact List**.
- 4. Touch a Contact entry**.**
- 5. Options from here:
	- Touch EDIT .
	- Touch **ERASE**.
	- $\bullet$  Touch Options  $\blacksquare$  to select one of the following:

**New TXT Message/ New Picture Message/ New Video Message/ New Voice Message/ Send Name Card/ Set As Favorite/ Set As ICE Contact**

# **3. Favorites**

Allows you to create your Favorites contact list.

1. Unlock the screen by touching **C** or pressing the Unlock Key  $(\,\Theta\,)$  on the left side of your

phone, then touch Menu 83 to access the menu.

- 2. Touch the Contacts icon  $\|\cdot\|$ .
- 3. Touch **Favorites**.
- 4. Touch  $\leftarrow$ , then touch the Contact entry to add.

### **How to use the favorites from the main screen**

#### **SHORTCUT**

- 1. Unlock the screen by touching  $\bigcirc$  or pressing the Unlock Key ( $\boxed{\circ}$ ) on the left side of your phone, then touch Favorites to access the Favorites.
- 2. To add a new favorite, touch Add  $+$ .
- 3. Touch a contact's name, and then touch . DONE
- 4. If your contact has an assigned picture ID, you'll now see a thumbnail of that image on the Favorites menu. You can touch and drag the thumbnails to arrange them on the screen.
- 5. To begin composing a text message to a favorite, touch and drag the thumbnail over New Txt Message **. Four A**. To quickly call a favorite, touch and drag the thumbnail over Dial  $\left\{ \right\}$ . To view information about a favorite, touch and drag the thumbnail over Info **...**

# **4. Groups**

Allows you to view your grouped Contacts, add a new group, change the name of a group, delete a group, or send a message to everyone in the selected group.

- 1. Unlock the screen by touching **Conducts** or pressing the Unlock Key ( $\boxed{0}$ ) on the left side of your phone, then touch Menu 88 to access the menu.
- 2. Touch the Contacts icon
- 3. Touch **Groups**.
- 4. Options from here:
	- Touch NEW to add a new group to the list.
	- Touch a group then touch Options  $\equiv$  to select one of the following:

### **Remove/ Mark All/ Unmark All/ Remove All**

● Touch a contact from inside the group then touch Options  $\blacksquare$ : **New TXT Message/ New Picture Message/ New Video Message/ New Voice Message**

# **5. Speed Dials**

Allows you to view your list of Speed Dials or designate Speed Dials for numbers entered in your Contacts.

- 1. Unlock the screen by touching **C** or pressing the Unlock Key  $(\Box)$  on the left side of your phone, then touch Menu  $33$  to access the menu.
- 2. Touch the Contacts icon  $\sim$  .
- 3. Touch **Speed Dials**.
- 4. Touch the Speed Dial position, or enter the Speed Dial digit.
- 5. Touch the Contact you wish to assign a Speed Dial.
- 6. Touch the number and then touch **Yes**.

A confirmation message is displayed.

## **6. In Case of Emergency (ICE)**

This menu allows you to store names, phone numbers and other information, which will be very helpful in case of emergency. Also, it allows you to read, add, edit, or erase the notes yourself as necessary in case an emergency

takes place.

- 1. Unlock the screen by touching **C** or pressing the Unlock Key  $\left( \right|$  on the left side of your phone, then touch Menu  $33$  to access the menu.
- 2. Touch the Contacts icon  $\mathbb{R}$ .
- 3. Touch **In Case of Emergency**.
- 4. Touch **Contact 1, 2,** or **3**.
- 5. Touch **From Contacts** or **New Contact**.

ICE Contact Assigned is displayed.

OR

Enter information not stored in your Contacts List.

6. The generic Contact label changes to the specified name.

## **7. Entering I.C.E. Personal Information**

- 1. Unlock the screen by touching **6** or pressing the Unlock Key  $\left( \right|$  on the left side of your phone, then touch Menu 88 to access the menu.
- 2. Touch the Contacts icon  $\mathbb{C}$ .
- 3. Touch **In Case of Emergency**.
- 4. Touch **Personal Info**.
- 5. Touch one of the Note entries.
- 6. Enter information that would be helpful in an emergency (e.g., your medical record number), then touch SAVE or DONE

# **8. My Name Card**

Allows you to view all of your own Contact information including name, phone numbers, and email address.

- 1. Unlock the screen by touching **Corpsessing the Unlock Key**  $(\Box)$  on the left side of your phone, then touch Menu  $83$  to access the menu.
- 2. Touch the Contacts icon  $\mathbb{R}$ .
- 3. Touch **My Name Card**.
- 4. Touch EDIT .
- 5. Enter your information as necessary, then touch SAVE

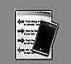

# *RECENT CALLS*

The Recent Calls Menu is a list of the last phone numbers or Contact entries for calls you placed, accepted, or missed. It's continually updated as new numbers are added to the beginning of the list and the oldest entries are removed from the bottom of the list.

# **1. Missed**

Allows you to view the list of missed calls; up to 90 entries.

1. Unlock the screen by touching

**C** or pressing the Unlock Key  $\left( \right|$  on the left side of your phone, then touch Menu 83 to access the menu.

- 2. Touch the Recent Calls icon
- 3. Touch **Missed**.
- **NOTE** Touch  $\equiv$  to Erase All missed calls or View Timers. Mark All or Unmark All.
- 4. Touch a Missed Call entry to view the entry. Options from here:
- Touch CALL to place a call to the number.
- Touch MESSAGE to send a

**TXT Message/ Picture Message/**

### **Video Message/ Voice Message**

● Touch Options **Save(Details)/ Erase / Lock(Unlock)/ View Timers**

# **2. Received**

Allows you to view the list of incoming calls; up to 90 entries.

- 1. Unlock the screen by touching **C** or pressing the Unlock Key  $(\bigcirc$  ) on the left side of your phone, then touch Menu 88 to access the menu.
- 2. Touch the Recent Calls icon  $\blacksquare$ .
- 3. Touch **Received**.
- **NOTE** Touch Options **to Erase All** received calls or View Timers. Mark All or Unmark All.
- 4. Touch a received Call entry to view the entry. Options from here:
- Touch CALL to place a call to the number.
- Touch **MESSAGE** to send a

**TXT Message/ Picture Message/ Video Message/ Voice Message**

● Touch Options **Save(Details)/ Erase / Lock(Unlock)/ View Timers**

# **3. Dialed**

Allows you to view the list of outgoing calls; up to 90 entries.

- 1. Unlock the screen by touching **Corporation** or pressing the Unlock Key  $(\sqrt{\phantom{a}})$  on the left side of your phone, then touch Menu 88 to access the menu.
- 2. Touch the Recent Calls icon  $\mathbb{R}$ .
- 3. Touch **Dialed**.
- NOTE Touch Options **the Eli** to Erase All dialed calls or View Timers. Mark All or Unmark All.
- 4. Touch a Dialed Call entry to view the entry. Options from here:
- Touch CALL to place a call to the number.
- Touch MESSAGE to send a

**TXT Message/ Picture Message/ Video Message/ Voice Message** 

● Touch Options **Save(Details)/ Erase / Lock(Unlock)/ View Timers**

# **4. All**

Allows you to view the list of all calls; up to 270 entries.

1. Unlock the screen by touching

- **Corpsessing the Unlock Key**  $\left( \left[ \cdot \right] \right)$  on the left side of your phone, then touch Menu 88 to access the menu.
- 2. Touch the Recent Calls icon  $\Box$ .
- 3. Touch **All**.
- **NOTE** Touch Options **the Life Containst All calls or** View Timers. Mark All or Unmark All.
- 4. Touch a Call entry to view the entry. Options from here:
- Touch CALL to place a call to the number.
- Touch **MESSAGE** to send a

**TXT Message/ Picture Message/ Video Message/ Voice Message** 

● Touch Options **Save(Details)/ Erase / Lock(Unlock)/ View Timers**

#### **SHORTCUT**

To view a quick list of all your recent calls press the Send Key **FR** from standby mode.

# **5. View Timers**

Allows you to view the duration of selected calls.

1. Unlock the screen by touching **C** or pressing the Unlock Key

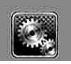

# **SETTINGS & TOOLS**

- $(\,\Theta\,)$  on the left side of your phone, then touch Menu **as** to access the menu.
- 2. Touch the Recent Calls icon  $\mathbb{R}$ .
- 3. Touch **View Timers**.
- 4. Touch a call list.

**Last Call/ All Calls/ Received Calls/ Dialed Calls/ Roaming Calls/ Transmit Data/ Received Data/ Total Data/ Last Reset/ Lifetime Calls/ Lifetime Data Counter** 

5. Reset all the recorded timers by touching RESET ALL if you want to reset.

# *SETTINGS & TOOLS*

# **1. My Verizon**

Check your subscription information ranging from your payment plan to your software upgrade or other available services.

- 1. Unlock the screen by touching **C** or pressing the Unlock Key  $\left( \left[ \cdot \right] \right)$  on the left side of your phone, then touch Menu :: to access the menu.
- 2. Touch the Settings & Tools icon .
- 3. Touch **My Verizon**.

# **2. Tools**

Your phone tools include Voice Commands, Calculator, Ez Tip Calculator, Calendar, Alarm Clock, Stopwatch, World Clock, Notepad, Drawing Pad, USB Mass Storage.

# **2.1 Voice Commands**

This feature provides you with the following options equipped with AVR (Advanced Voice Recognition) technology. Each option has its detailed information on the phone and you can

check it out by by touching INFOwhen operating the Touch Screen.

- 1. Unlock the screen by touching **Corporation** or pressing the Unlock Key  $(\sqrt{\mathbb{Q}})$  on the left side of your phone, then touch Menu 88 to access the menu.
- 2. Touch the Settings & Tools icon **LA** .
- 3. Touch **Tools**.
- 4. Touch **Voice Commands**.

Your Voice Commands can be customized by touching SETTINGS.

Digit Dial Readout **On/ Off**

Choice List **Automatic/ Always Off**

Sensitivity Control the sensitivity as **Reject More/ Automatic/ Reject Less**.

Train Voice If the phone often asks you to repeat voice command, train the phone to recognize your voice patterns. **Train Digits / Train Words** 

Prompt Mode **Prompts / Readout + Alerts / Readout / Tones Only** 

Audio Playback **Speakerphone/ Earpiece**

Prompt Timeout **5 seconds/ 10 seconds**

### Call Alert **Ring Only/ Caller ID + Ring/ Name Repeat**

CLR Key Activation **On/Off** enables or disables the CLR key to activate the Voice Command feature from standby mode

Info Touch a feature to hear about what it does.

### **2.1.1 Call <Name or Number>**

Say "Call" and then call someone simply by saying the phone number or name. Please speak clearly and exactly as in your Contacts list. When you have more than one contact number, you can state the name and number type of the contact (for example, 'Call John Work').

### **2.1.2 Send Msg to <Name or Number>**

Say 'Send Message' and the voice command will prompt you for the type of message. After choosing the message type, system will ask you for the contact name, number or group. It will automatically start a message. If you say a full-sentence command, such as 'Send Message to Bob', it would automatically start a text message without asking for the message type. When using 'Send Message' command, speak clearly

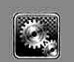

and say the number, group name, or name exactly as it is entered in your Contacts list.

### **2.1.3 Go to <Menu>**

The 'Go to' command allows you to access a menu within the phone (for example, 'Go to Calendar'). If no menu option is stated, a list of options will be provided.

### **2.1.4 Check <Item>**

The "Check" command allows you to check out a wide range of items from the battery level, service mode, signal strength, GPS location, network status, volume, number of missed calls, voicemail, messages, to time and date.

### **2.1.5 Contacts <Name>**

You can look up names in your Contacts (for example, Contacts John):

### **Read out/ Create New/ Erase/ Modify**

### **2.1.6 Play**

Starts the Music Player and plays songs you have stored in the phone.

### **2.1.7 My Verizon**

The "My Verizon" command provides

you with direct access to your Verizon Wireless account information.

### **2.1.8 Help**

Provides a general guideline to using Voice Commands.

### **2.2 Calculator**

Allows you to perform simple mathematical calculations. You can enter numbers up to the sixth decimal place. Calculations can be made with up to 3 lines at one time.

#### **SHORTCUT**

With the screen unlocked, touch the Shortcut Touch Key, then touch the Calculator Icon .

- 1. Unlock the screen by touching **Conducts** or pressing the Unlock Key  $(\bigcirc$  ) on the left side of your phone, then touch Menu 88 to access the menu.
- 2. Touch the Settings & Tools icon .
- 3. Touch **Tools**.
- 4. Touch **Calculator**.
- 5. Enter the numbers to get the value you want. To cancel a calculation, touch Reset .

### **2.3 Ez Tip Calculator**

Allows you to quickly and easily calculate bill amounts using the bill total, tip % and number of people as variables.

- 1. Unlock the screen by touching **S** or pressing the Unlock Key  $\left( \right|$  on the left side of your phone, then touch Menu 83 to access the menu.
- 2. Touch the Settings & Tools icon .
- 3. Touch **Tools**.
- 4. Touch **Ez Tip Calculator.**
- 5. Enter the variable fields (Total bill, Tip %, Split).
- Touch the Total bill field to display a keypad to enter the amount.
- Touch the left and right arrow keys to increase or decrease the Tip % and Split amount(s).

Corresponding calculation fields (tip and total for each person) appear automatically.

6. Touch RESET for another calculation.

## **2.4 Calendar**

Allows you to keep your agenda convenient and easy to access. Simply store your appointments and your phone will alert you with a reminder you set.

### **SHORTCUT**

With the screen unlocked, touch the Shortcut

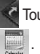

Touch Key, then touch the Calendar Icon

- 1. Unlock the screen by touching **C** or pressing the Unlock Key  $(\Box)$  on the left side of your phone, then touch Menu  $33$  to access the menu.
- 2. Touch the Settings & Tools icon .
- 3. Touch **Tools**.
- 4. Touch **Calendar**.
- 5. Touch the scheduled day.
- 6. Touch ADD.
- 7. Touch Subject field and fill it in, then touch Save.
- 8. Touch each Calendar setting field, set as necessary, then touch Done to set. For each Calendar event you can set:
	- Start Time End Time
		-
	- Repeat Until

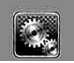

- Alerts Tones
	-
- Vibrate
- 9. Touch SAVE when Calendar information is complete.

# **2.5 Alarm Clock**

Allows you to set up to three alarms. At the alarm time, Alarm 1 (or 2 or 3) will be displayed on the LCD screen and the alarm will sound.

### **SHORTCUT**

With the screen unlocked, touch the Shortcut

Touch Key, then touch the Alarm Clock Icon  $\odot$  .

- 1. Unlock the screen by touching **Conducts** or pressing the Unlock Key  $\left( \right|$  on the left side of your phone, then touch Menu 88 to access the menu.
- 2. Touch the Settings & Tools icon .
- 3. Touch **Tools**.
- 4. Touch **Alarm Clock**.
- 5. Touch an Alarm (1, 2, or 3).
- 6. Touch each Alarm field and set as necessary:
	- Set Time
	- Repeat
	- Ringtone

7. Touch SAVE after setting all of the Alarm fields as necessary.

# **2.6 Stopwatch**

Allows you to use your phone as a typical stopwatch. Start measuring time by touching START and finish it by touching STOP.

- 1. Unlock the screen by touching **C** or pressing the Unlock Key  $\left( \begin{array}{ccc} \Box \\ \Box \end{array} \right)$  on the left side of your phone, then touch Menu 88 to access the menu.
- 2. Touch the Settings & Tools icon .
- 3. Touch **Tools**.
- 4. Touch **Stopwatch**.
- 5. Touch START, then options from here:
	- Touch LAP .
	- Touch STOP.
	- Touch RESUME or RESET.

# **2.7 World Clock**

Allows you to determine the current time in another time zone or country.

1. Unlock the screen by touching **C** or pressing the Unlock Key ( $\vert$ ) on the left side of your phone, then touch Menu 88 to access the menu.

- 2. Touch the Settings & Tools icon .
- 3. Touch **Tools**.
- 4. Place your finger on the Touch Screen and apply gentle upward pressure to scroll the list up, then touch **World Clock**.
- 5. Touch CITIES to choose from a list of available cities.
- 6. Touch a city from the list. The display shows the position of the city on a global map.
- 7. Touch OK to zoom in on the city and view its date and time infomation.
- **NOTE** Touch Set DST set to daylight saving time.

## **2.8 Notepad**

Allows you to add, read, edit, and erase notes to yourself.

1. Unlock the screen by touching

**Conducts** or pressing the Unlock Key

 $\left( \right|$  on the left side of your

phone, then touch Menu 88 to access the menu.

- 2. Touch the Settings & Tools icon .
- 3. Touch **Tools**.
- 4. Place your finger on the Touch Screen and apply gentle upward pressure to scroll the list up, then touch **Notepad**.
- 5. Touch ADD to write a new note.
- NOTE Touch  $\blacksquare$  or  $\lozenge$  according to your preference.
- 6. After filling in the note, touch SAVE to save it.

# **2.9 Drawing Pad**

Allows you to make a drawing as a note, send in a message, or set as wallpaper.

- 1. Unlock the screen by touching **Conducts** or pressing the Unlock Key  $(\bigcirc$  ) on the left side of your phone, then touch Menu 88 to access the menu.
- 2. Touch the Settings & Tools icon .
- 3. Touch **Tools**.
- 4. Place your finger on the Touch Screen and apply gentle upward pressure to scroll the list up, then touch **Drawing Pad.**

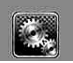

### 5. Touch ADD.

Touch  $\ell$  to draw,  $\ell$  to erase,

 $\bullet$  to undo,  $\bullet$  to save, and  $\bullet$ 

to set pen size and color and eraser size.

# **2.0 USB Mass Storage**

This menu allows you to transfer content from your phone to your Windows® XP or Windows Vista™ PC (or vice versa) when your phone is connected to your Windows® XP or Windows Vista™ PC with a compatible USB cable. Mac OS operating system is not supported. You can only access this menu when a microSD card is inserted in your phone (see page 15 to insert it).

- NOTE Do not insert or remove the microSD while playing, deleting or downloading Pictures/ Videos/ Music/ Sounds. "Your Windows<sup>®</sup> XP or Windows Vista™ PC" only. Mac OS operating system is not supported.
- 1. Unlock the screen by touching **S** or pressing the Unlock Key  $\left( \right|$  on the left side of your phone, then touch Menu 88 to access the menu.
- 2. Touch the Settings & Tools icon .
- 3. Touch **Tools**.
- 4. Place your finger on the Touch Screen and apply gentle upward pressure to scroll the list up, then touch **USB Mass Storage**.

# **3. Bluetooth Menu**

The Dare™ is compatible with devices that support the Bluetooth® Headset, Handsfree, Dial Up Networking, Stereo, Phonebook Access, Basic Printing, Object Push, File Transfer, Basic Imaging and Human Interface profiles.\*

You may create and store 20 pairings within the Dare™ and connect to one device at a time. The approximate communication range for Bluetooth® wireless technology is up to 30 feet (10 meters). **Bluetooth QD ID B013850**

#### **SHORTCUT**

With the screen unlocked, touch the Shortcut Touch Key, then touch the Bluetooth Icon .

NOTE Read the user guide of each Bluetooth® accessory that you are trying to pair with your phone because the instructions may be different. Your phone is based on the Bluetooth<sup>®</sup> specification, but it is not guaranteed to work with all devices enabled with Bluetooth® wireless technology.
Phone does not support ALL Bluetooth® OBEX Profiles.

\* For vehicle/accessory compatibility go to www.verizonwireless.com/ bluetoothchart.

#### TIPS

- The Human Interface Design (HID) profile is supported only from keyboard input.
- Headset supports use of a compatible Bluetooth headset for mono voice.
- Handsfree supports Bluetooth headsets, and may also support other installed compatible Bluetooth devices with speakerphone capabilities, such as car kits or a conference room device. For Handsfree Car Kt Compatibility, refer to

www.verizonwireless.com/bluetoothchart on the Verizon Wireless website.

- Dial Up Networking allows the phone to be used as a data modem with a compatible Bluetooth device, such as a laptop or PDA, over the VZW National Access and / or VZW Broadband Access systems.
- Stereo supports delivery of stereo audio to a compatible Bluetooth device.
- Object Push Profile allows you to transfer a contact entry (vCard) and/or transfer a calendar event (vCal) to another OPPenabled Bluetooth device.
- Image transfer of user generated content is available via the Basic Imaging Profile. This profile allows sending of non-protected images to a compatible device for storing and printing.
- Phonebook Access Profile allows your car kit and your phone to share information. By pairing the devices and connecting with this profile, you can access and use your phone

book data while in your vehicle.

- File Transfer allows sending or receiving nonprotected data files to a compatible Bluetooth device.
- Basic Print Profile is a profile to transfer usergenerated images to a printer and print them out.

### **3.1 Add New Device**

Pairing is the process that allows the handset to locate, establish, and register 1-to-1 connection with the target device.

- 1. Unlock the screen by touching **Corporation** or pressing the Unlock Key  $\left( \left[ \cdot \right] \right)$  on the left side of your phone, then touch Menu 88 to access the menu.
- 2. Touch the Settings & Tools icon .
- 3. Touch **Bluetooth Menu**.
- 4. Touch **ADD**. Set the desired device to pairing.
- 5. If Bluetooth® power is set to off, you will be prompted to turn power on. Touch **Yes** to turn the Bluetooth power on.
- 6. Touch **START** to begin searching.
- 7. The device will appear in **Add New Device** menu once it has been located. Touch the device.

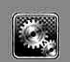

## **SETTINGS & TOOLS**

- 8. The handset will ask you for the passcode. Consult the Bluetooth® accessory instructions for the appropriate passcode (typically "0000" - 4 zeroes). Enter the passcode, then touch OK.
- 9. Once pairing is successful, touch either **Always Ask** or **Always Connect**. (except audio devices)
- 10. Once connected, you will see the device listed in the Bluetooth® Menu and the Bluetooth® device connected icon  $\mathcal{E}$  will show up on your screen when connected to the Bluetooth® device.

### **Icon Reference in Adding New Device**

When the Bluetooth® wireless connection is built and paired devices are found, the following icons are displayed.

**Icon References When a Bluetooth® Wireless Connection is Searched** (neither connected nor paired).

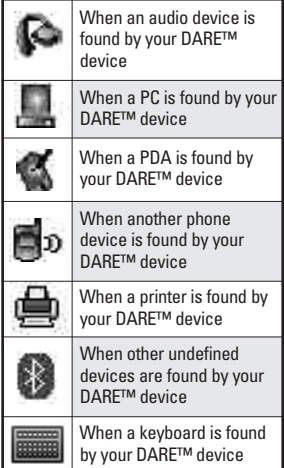

### ● **Icon References When Successfully Connected**

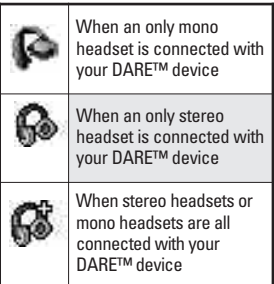

### **My Device Info**

Allows you to edit the name of the Bluetooth® device when Add New Device menu is highlighted.

- 1. Unlock the screen by touching **Conducts** or pressing the Unlock Key  $(\bigcirc$  ) on the left side of your phone, then touch Menu  $33$  to access the menu.
- 2. Touch the Settings & Tools icon .
- 3. Touch **Bluetooth Menu**.
- 4. Touch Options  $\blacksquare$ .
- 5. Touch **My Device Info**.
- 6. Touch **RENAME DEVICE.**
- 7. Touch CLR to clear the existing name or edit it.
- 8. Use the pop-up keypad to enter a new custom name. (If you used the keyboard for entry, touch Done to exit keyboard.)

#### TIP

Bluetooth® wireless connection is dependent on your Blueooth stereo device. Even though you want to connect with a headset that supports both HFP and A2DP, you may only be able to connect with one.

## **Turn On**

Allows you to set the phone's Bluetooth® power On/Off.

- 1. Unlock the screen by touching **C** or pressing the Unlock Key  $(\bigcirc$  ) on the left side of your phone, then touch Menu 88 to access the menu.
- 2. Touch the Settings & Tools icon .
- 3. Touch **Bluetooth Menu**.
- 4. Touch TURN ON.

## **Discovery Mode**

Allows you to set whether your device is able to be searched by other *Bluetooth* devices in the area.

#### TIP

After entering Bluetooth Menu, simply touch SHOW to enter discovery mode.

- 1. Unlock the screen by touching **Corpsessing the Unlock Key**  $(\Box)$  on the left side of your phone, then touch Menu 88 to access the menu.
- 2. Touch the Settings & Tools icon .
- 3. Touch **Bluetooth Menu**.
- 4. Touch Options  $\blacksquare$ .

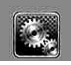

## **SETTINGS & TOOLS**

- 5. Touch **Discovery Mode**.
- 6. Touch a setting.

**On/ Off**

## **Supported Profiles**

Allows you to see profiles that your DARE™ phone can support.

- 1. Unlock the screen by touching **C** or pressing the Unlock Key  $(\sqrt{\mathbb{Q}})$  on the left side of your phone, then touch Menu **88** to access the menu.
- 2. Touch the Settings & Tools icon .
- 3. Touch **Bluetooth Menu**.
- 4. Touch Options  $\blacksquare$ .
- 5. Touch **Supported Profiles**.

## **Last Search**

Allows you to view the information of the devices you have at least once tried to search.

## **Auto Pair Handsfree**

If you attempt to pair a device that is part of the handsfree/headset profile, the "PAIR" is selected. Your device will automatically attempt to pair using a "0000" passcode.

## **Transferring Audio**

When a Bluetooth® audio device is connected, **Audio To Phone/ Audio To Device** is displayed in the Options menu only during a call.

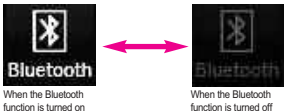

during a call

during a call

Audio To Phone Sound comes from the handset.

Audio To Device Sound comes from the Bluetooth® audio device.

You have the following options in the paired device.

● For devices that support OBEX profiles:

**Remove Device**: You can remove the device from the pairing list.

**Rename Device**: You can rename the name of the paired device.

**Incoming Security**: Allows you to set permission before connecting an incoming device.

**Service Discovery**: Allows you to search for the services that the selected device supports.

**Device Info**: Shows the device information.

**Send Name Card**: You can transfer Contacts list to other devices, except audio devices.

**Send Calendar Event**: You can transfer Calendar events to other devices, except audio devices.

**Send Image**: You can transfer images to a device that supports Basic Imaging Profile (BIP) profiles.

For headset devices:

**Remove Device**: You can remove the device from the pairing list.

**Rename Device**: You can rename the name of the paired device.

**Service Discovery**: Allows you to search for the services that the selected device supports.

**Device Info**: Shows the device information.

**Send Name Card:** You can transfer Contacts list to other devices, except audio devices.

#### NOTES

- If you want to connect to a device already in your paired list, touch and hold the name of the device in the list to connect. For a list of options to choose from, just touch the device name.
- If your search fails to find any pairing device. or you want to search again, touch the **REFRESH** Touch Key to try again.
- Print Picture allows you to print to devices that support BPP profiles.

## **4. Sounds Settings**

Provides options to customize the phone's sounds.

### **4.1 Master Volume**

Allows you to set volume settings.

- 1. Unlock the screen by touching **C** or pressing the Unlock Key  $(\Box)$  on the left side of your phone, then touch Menu :: to access the menu.
- 2. Touch the Settings & Tools icon .
- 3. Touch **Sounds Settings**.
- 4. Touch **Master Volume**.
- 5. Touch the volume level you want, then touch **SET** to save the setting.

### **4.2 Call Sounds**

Allows you to set how the phone alerts you to incoming calls.

- 1. Unlock the screen by touching **Corporation** or pressing the Unlock Key  $(\Box)$  on the left side of your phone, then touch Menu 88 to access the menu.
- 2. Touch the Settings & Tools icon .

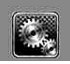

- 3. Touch **Sounds Settings**.
- 4. Touch **Call Sounds**.

### **4.2.1 Call Ringtone**

- 1. Unlock the screen by touching **S** or pressing the Unlock Key  $(\bigcirc$  ) on the left side of your phone, then touch Menu 88 to access the menu.
- 2. Touch the Settings & Tools icon .
- 3. Touch **Sounds Settings**.
- 4. Touch **Call Sounds**.
- 5. Touch **Call Ringtone**.
- 6. Touch a ringtone.

### **4.2.2 Call Vibrate**

- 1. Unlock the screen by touching **Corporation** or pressing the Unlock Key  $(\Box)$  on the left side of your phone, then touch Menu 88 to access the menu.
- 2. Touch the Settings & Tools icon .
- 3. Touch **Sounds Settings**.
- 4. Touch **Call Sounds**.
- 5. Touch **Call Vibrate**.

6. Touch to toggle the setting.

## **4.3 Alert Sounds**

Allows you to select the alert type for a new message.

- 1. Unlock the screen by touching **C** or pressing the Unlock Key  $\left(\begin{matrix} \Box \\ \Box \end{matrix}\right)$  on the left side of your phone, then touch Menu 88 to access the menu.
- 2. Touch the Settings & Tools icon .
- 3. Touch **Sounds Settings**.
- 4. Touch **Alert Sounds**.
- 5. Touch **TXT Message/ Pic/ Video/ Voice Message/ Voicemail/ Emergency Tone**.
- 6. Touch an Alert Sounds submenu.

### **Tone/ Vibrate/ Reminder**

- NOTE For Emergency Tone, select Alert, Vibrate, or off.
- 7. Touch the setting(s) you want.

## **4.4 Keypad Volume**

Allows you to set the keypad volume.

- 1. Unlock the screen by touching
	- **Corporation** or pressing the Unlock Key
	- $(\bigcirc$  ) on the left side of your

phone, then touch Menu **32** to access the menu.

- 2. Touch the Settings & Tools icon .
- 3. Touch **Sounds Settings**.
- 4. Touch **Keypad Volume**.
- 5. Touch the volume level you want, then touch **SET** to save the setting.

## **4.5 Service Alerts**

Allows you to set any of the four Alert options to either On or Off.

- 1. Unlock the screen by touching **Conducts** or pressing the Unlock Key  $(\bigcirc$  ) on the left side of your phone, then touch Menu 88 to access the menu.
- 2. Touch the Settings & Tools icon .
- 3. Touch **Sounds Settings**.
- 4. Touch **Service Alerts**.
- 5. Touch an alert option.

**ERI** Alerts you to the status of cellular service.

ERI: Enhanced Roaming Indicator

**Minute Beep** Alerts you 10 seconds before the end of every minute during a call.

**Call Connect** Alerts you when the call is connected.

**Charge Complete** Alerts you when the battery is completely charged.

6. Touch a setting.

**On/ Off**

## **4.6 Power On/Off**

Allows you to set the phone to sound a tone when the phone is powered on/off.

- 1. Unlock the screen by touching **Corporation** or pressing the Unlock Key  $(\Box)$  on the left side of your phone, then touch Menu 88 to access the menu.
- 2. Touch the Settings & Tools icon .
- 3. Touch **Sounds Settings**.
- 4. Touch **Power On/Off**.
- 5. Touch to toggle the setting(s).

## **5. Display Settings**

Provides options to customize the phone's display screen.

## **5.1 Banner**

Allows you to enter text to display on the Touch Screen. You can enter up to 23 characters.

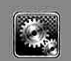

### **5.1.1 Personal Banner**

- 1. Unlock the screen by touching  $\bullet$  or pressing the Unlock Key ( $\boxed{0}$ ) on the left side of your phone, then touch Menu 88 to access the menu.
- 2. Touch the Settings & Tools icon .
- 3. Touch **Display Settings**.
- 4. Touch **Banner**.
- 5. Touch **Personal Banner**.
- 6. Enter the banner text and touch . SAVE

### **5.1.2 ERI Banner**

If you use ERI Service, ERI Text is shown on the sub banner.

- 1. Unlock the screen by touching **Corporation** or pressing the Unlock Key  $\left( \right|$  on the left side of your phone, then touch Menu 88 to access the menu.
- 2. Touch the Settings & Tools icon .
- 3. Touch **Display Settings**.
- 4. Touch **Banner**.
- 5. Touch **ERI Banner**.

6. Touch to toggle the setting.

## **5.2 Backlight**

Allows you to set the duration for illuminating the backlight.

- 1. Unlock the screen by touching **o** or pressing the Unlock Key  $\left( \left[ \cdot \right] \right)$  on the left side of your phone, then touch Menu  $\mathbb{S}$  to access the menu.
- 2. Touch the Settings & Tools icon .
- 3. Touch **Display Settings**.
- 4. Touch **Backlight**.
- 5. Touch the setting you want.

**7 Seconds/ 15 Seconds/ 30 Seconds / 1 Minute**

## **5.3 Wallpaper**

Allows you to choose the kind of background to be displayed on the phone. The possibilities are endless, but Fun Animations, in particular, provide you with flash screens for your background wallpaper and Slide Show allows you to select several images to display in slides as wallpaper.

1. Unlock the screen by touching **C** or pressing the Unlock Key ( $\vert$ ) on the left side of your phone, then touch Menu **as** to access the menu.

- 2. Touch the Settings & Tools icon .
- 3. Touch **Display Settings**.
- 4. Touch **Wallpaper**.
- 5. Touch a submenu. **My Pictures/ My Videos/ Fun Animations/ Slide Show**
- 6. Touch your choice.
- 7. Touch **SELECT** .

## **5.4 Charging Screen**

Allows you to set a screensaver to prevent others from seeing your personal phone information.

- 1. Unlock the screen by touching **S** or pressing the Unlock Key  $(\bigcirc$  ) on the left side of your phone, then touch Menu **33** to access the menu.
- 2. Touch the Settings & Tools icon .
- 3. Touch **Display Settings**.
- 4. Touch **Charging Screen**.
- 5. Touch a setting. **No Image/ Desk Clock/ Calendar/ Slide Show**

## **5.5 Display Themes**

Allows you to set the display themes.

- 1. Unlock the screen by touching **C** or pressing the Unlock Key  $\left( \left[ \cdot \right]$  on the left side of your phone, then touch Menu  $\mathbb{S}$  to access the menu.
- 2. Touch the Settings & Tools icon .
- 3. Touch **Display Settings**.
- 4. Touch **Display Themes**.
- 5. Touch a setting. **White/ Black**

## **5.6 Menu Fonts**

Allows you to set menu fonts.

- 1. Unlock the screen by touching **C** or pressing the Unlock Key  $\left( \left[ \cdot \right] \right)$  on the left side of your phone, then touch Menu 88 to access the menu.
- 2. Touch the Settings & Tools icon .
- 3. Touch **Display Settings**.
- 4. Touch **Menu Fonts**.
- 5. Touch a setting. **VZW Font/ LG Serif/ LG Edge/ LG Joy/ LG Script**

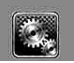

## **5.7 Dial Fonts**

Allows you to set the dial font size. This setting is helpful for those who need the text to display a little bit larger.

- 1. Unlock the screen by touching **C** or pressing the Unlock Key  $\left( \left[ \circ \right]$  on the left side of your phone, then touch Menu 83 to access the menu.
- 2. Touch the Settings & Tools icon .
- 3. Touch **Display Settings**.
- 4. Place your finger on the Touch Screen and apply gentle upward pressure to scroll the list up, then touch **Dial Fonts**.
- 5. Touch a setting. **Normal/ Large Only**

## **5.8 Clock Format**

Allows you to choose the kind of clock to be displayed on the LCD screen.

1. Unlock the screen by touching **Corpsessing the Unlock Key**  $(\bigcirc$  ) on the left side of your phone, then touch Menu 83 to access the menu.

- 2. Touch the Settings & Tools icon .
- 3. Touch **Display Settings**.
- 4. Place your finger on the Touch Screen and apply gentle upward pressure to scroll the list up, then touch **Clock Format**.
- 5. Touch a setting.

**Normal/ Analog/ Large Analog/ Digital 12 / Large Digital 12 / Digital 24 / Large Digital 24 / Dual(Set City in World Clock)/ Off**

## **5.9 Shortcut Bin**

Allows you to choose to display the Shortcut Key < on the right side of the Touch Screen to access your Shortcuts, or touch anywhere on the Touch Screen to access. This can be helpful depending on how many other shortcuts you drag and drop onto your Touch Screen.

- 1. Unlock the screen by touching **Corporation** or pressing the Unlock Key  $\left( \left[ \cdot \right] \right)$  on the left side of your phone, then touch Menu  $\mathbb{S}$  to access the menu.
- 2. Touch the Settings & Tools icon .
- 3. Touch **Display Settings**.
- 4. Touch **Shortcut Bin**.
- 5. Touch a setting. **On / Off**

## **6. Phone Settings**

The Phone Settings Menu allows you to designate specific settings to customize how you use your phone.

### **6.1 Airplane Mode (Standalone Mode)**

Allows you to use the menu functions except making calls, Bluetooth® feature, and web accessing, when radio transmission is restricted. Activating Airplane Mode will disable all wireless communications. When in Airplane Mode, services supporting Location On functionality (such as Chaperone) will be suspended.

- 1. Unlock the screen by touching **6** or pressing the Unlock Key  $(\bigcirc$  ) on the left side of your phone, then touch Menu 88 to access the menu.
- 2. Touch the Settings & Tools icon .
- 3. Touch **Phone Settings**.
- 4. Touch **Airplane Mode**.

5. Touch a setting. **On/ Off**

### **6.2 Voice Commands**

- 1. Unlock the screen by touching **C** or pressing the Unlock Key  $(\bigcirc$  ) on the left side of vour phone, then touch Menu  $33$  to access the menu.
- 2. Touch the Settings & Tools icon .
- 3. Touch **Phone Settings**.
- 4. Touch **Voice Commands**. Prompt Mode **Prompts / Readout + Alerts / Readout / Tones Only** Audio Playback **Speakerphone / Earpiece**

Prompt Timeout **5 seconds / 10 seconds**

Call Alert **Ring Only / Caller ID + Ring / Name Repeat**

CLR Key Activation **On/Off** enables or disables the CLR key to activate the Voice Command feature from standby mode

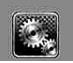

### **6.3 Language**

Allows you to set the bilingual (English or Spanish) feature according to your preference.

- 1. Unlock the screen by touching **Conducts** or pressing the Unlock Key  $(\bigcirc$  ) on the left side of your phone, then touch Menu 88 to access the menu.
- 2. Touch the Settings & Tools icon .
- 3. Touch **Phone Settings**.
- 4. Touch **Language**.
- 5. Touch a setting.

**English/ Español**

## **6.4 Location**

Allows you to set GPS (Global Positioning System: Satellite assisted location information system) mode.

- 1. Unlock the screen by touching **C** or pressing the Unlock Key  $\left( \right|$  on the left side of your phone, then touch Menu 83 to access the menu.
- 2. Touch the Settings & Tools icon **LA** .
- 3. Touch **Phone Settings**.
- 4. Touch **Location**.
- 5. Touch a setting. **Location On/ E911 Only**

#### NOTES

- GPS satellite signals are not always received by the phone under bad atmospheric and environmental conditions, indoors, etc.
- When a location lock mode is activated in the Security Menu, the lock code is required when you enter location menu. The lock code is the same 4 digits you use as your device lock code; initially the last 4 digits of your phone number.
- When in Airplane Mode, services supporting Location On functionality (such as Chaperone) will be suspended.

## **6.5 Security**

The Security menu allows you to secure the phone electronically.

- 1. Unlock the screen by touching **C** or pressing the Unlock Key  $(\bigcirc$  ) on the left side of your phone, then touch Menu 88 to access the menu.
- 2. Touch the Settings & Tools icon .
- 3. Touch **Phone Settings**.
- 4. Touch **Security**.
- 5. Enter the four-digit lock code. The lock code is the last 4 digits of your mobile phone number if it is set. The lock code is the last 4

digits of your MEID if your mobile phone number is not set.

### **6.5.1 Edit Codes**

Allows you to enter a new four-digit lock code.

- 1. Unlock the screen by touching **Corpsessing the Unlock Key**  $\left( \right|$  on the left side of your phone, then touch Menu **33** to access the menu.
- 2. Touch the Settings & Tools icon **IPA** .
- 3. Touch **Phone Settings**.
- 4. Touch **Security**.
- 5. Enter the four-digit lock code.
- 6. Touch **Edit Codes**.
- 7. Touch **Phone Only** or **Calls & Services**, then enter your new lock code. Enter it again to confirm it.

## **6.5.2 Restrictions**

Allows you to set separate restrictions for Location Setting, Calls, Messages, and Dial Up Modem.

1. Unlock the screen by touching **o** or pressing the Unlock Key  $(\Box)$  on the left side of your phone, then touch Menu 88 to access the menu.

- 3. Touch **Phone Settings**.
- 4. Touch **Security**.
- 5. Enter the four-digit lock code.
- 6. Touch **Restrictions**.
- 7. Enter the four-digit PIN code.
- 8. Touch a Restrictions submenu, then the setting.

### Location Setting **Lock Setting/ Unlock Setting**

Incoming Calls **Allow All / Contacts Only / Block All**

Outgoing Calls **Allow All / Contacts Only / Block All**

Incoming Messages **Allow All / Block All**

Outgoing Messages **Allow All / Block All**

Dial-up Modem **Allow All / Block All**

### **6.5.3 Phone Lock**

Keeps your phone from unauthorized use. Once the phone is locked, it's in restricted mode until the lock code is entered. You can receive phone calls and still make emergency calls. You can modify the lock code using the Edit

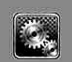

Codes submenu within the Security menu.

- 1. Unlock the screen by touching **Corporation** or pressing the Unlock Key  $(\sqrt{)}$  on the left side of your phone, then touch Menu **88** to access the menu.
- 2. Touch the Settings & Tools icon .
- 3. Touch **Phone Settings**.
- 4. Touch **Security**.
- 5. Enter the four-digit lock code.
- 6. Touch **Phone Lock**.
- 7. Touch a setting.

Unlocked The phone is not locked (Lock mode can be used).

On Power Up The phone is locked when it is turned on.

## **6.5.4 Lock Phone Now**

- 1. Unlock the screen by touching **C** or pressing the Unlock Key  $(\sqrt{\phantom{a}})$  on the left side of your phone, then touch Menu 88 to access the menu.
- 2. Touch the Settings & Tools icon .
- 3. Touch **Phone Settings**.
- 4. Touch **Security**.
- 5. Enter the four-digit lock code.
- 6. Touch **Lock Phone Now**.

### **6.5.5 Reset Default**

Allows you to reset your phone to the factory default settings.

- 1. Unlock the screen by touching **C** or pressing the Unlock Key  $(\bigcirc$  ) on the left side of your phone, then touch Menu 88 to access the menu.
- 2. Touch the Settings & Tools icon .
- 3. Touch **Phone Settings**.
- 4. Touch **Security**.
- 5. Enter the four-digit lock code.
- 6. Touch **Reset Default**.
- 7. Touch OK after reading the warning message.
- 8. Touch REVERT.

A confirmation message is displayed briefly before the phone resets itself.

## **6.5.6 Restore Phone**

Allows you to erase all user data and Contact information you've entered in the phone's memory so it's as if it just left the factory.

- 1. Unlock the screen by touching **Corporation** or pressing the Unlock Key  $(\sqrt{\mathbb{Q}})$  on the left side of your phone, then touch Menu **88** to access the menu.
- 2. Touch the Settings & Tools icon .
- 3. Touch **Phone Settings**.
- 4. Touch **Security**.
- 5. Enter the four-digit lock code.
- 6. Touch **Restore Phone**.
- 7. Touch OK after reading the warning message.
- 8. Enter the four-digit lock code.

## **6.6 System Select**

Allows you to set up the phone management environment. Leave this setting as the default unless you want to alter system selection as instructed by your service provider.

1. Unlock the screen by touching **C** or pressing the Unlock Key  $(\bigcirc$  ) on the left side of your phone, then touch Menu 83 to access the menu.

- 2. Touch the Settings & Tools icon .
- 3. Touch **Phone Settings**.
- 4. Touch **System Select**.
- 5. Touch a setting.

**Home Only/ Automatic**

## **6.7 NAM Select**

Allows you to select the phone's NAM(Number Assignment Module) if the phone is registered with multiple service providers.

- 1. Unlock the screen by touching **C** or pressing the Unlock Key  $\left( \left[ \cdot \right]$  on the left side of your phone, then touch Menu  $33$  to access the menu.
- 2. Touch the Settings & Tools icon .
- 3. Touch **Phone Settings**.
- 4. Touch **NAM Select.**
- 5. Touch a setting.

### **NAM1/ NAM2**

### **6.8 Auto NAM**

Allows the phone to automatically switch between programmed telephone numbers corresponding to the service provider area.

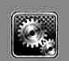

- 1. Unlock the screen by touching **Conducts** or pressing the Unlock Key  $(\bigcirc$  ) on the left side of your phone, then touch Menu 88 to access the menu.
- 2. Touch the Settings & Tools icon .
- 3. Touch **Phone Settings**.
- 4. Touch **Auto NAM.**
- 5. Touch a setting.

**On/ Off**

## **7. Call Settings**

The Call Settings Menu allows you to designate how the phone handles both incoming and outgoing calls.

## **7.1 Answer Options**

Allows you to determine how the phone will answer an incoming call.

- 1. Unlock the screen by touching **Corporation** or pressing the Unlock Key  $(\sqrt{\phantom{a}})$  on the left side of your phone, then touch Menu 83 to access the menu.
- 2. Touch the Settings & Tools icon .
- 3. Touch **Call Settings**.
- 4. Touch **Answer Options**.
- 5. Touch a setting.

### **Any Key/ Auto with Handsfree**

NOTE Auto with Handsfree is available when any external device is connected to your phone or with speaker on.

## **7.2 Show Dialpad**

This option allows dialpad to appear automatically when you place a call to voicemail or to a toll-free number that may need you to enter numbers.

- 1. Unlock the screen by touching **C** or pressing the Unlock Key  $\left(\begin{matrix} 0 \\ 0 \end{matrix}\right)$  on the left side of your phone, then touch Menu 88 to access the menu.
- 2. Touch the Settings & Tools icon **.**
- 3. Touch **Call Settings**.
- 4. Touch **Show Dialpad.**
- 5. Touch a setting.

### **Voicemail/ Toll-Free/ Always/ Never**

### **7.3 Auto Retry**

Allows you to set the length of time the phone waits before automatically redialing a number when the attempted call fails.

- 1. Unlock the screen by touching **C** or pressing the Unlock Key  $\left( \right|$  on the left side of your phone, then touch Menu 83 to access the menu.
- 2. Touch the Settings & Tools icon .
- 3. Touch **Call Settings**.
- 4. Touch **Auto Retry**.
- 5. Touch a setting.

**Off/ Every 10 Seconds/ Every 30 Seconds/ Every 60 Seconds**

### **TTY Mode (Tele Type writer)**

## **7.4 TTY Mode**

Allows you to attach a TTY device enabling you to communicate with parties also using a TTY device. A phone with TTY support is able to translate typed characters to voice. Voice can also be translated into characters and then displayed on the TTY.

- 1. Unlock the screen by touching **C** or pressing the Unlock Key  $(\bigcirc$  ) on the left side of your phone, then touch Menu 88 to access the menu.
- 2. Touch the Settings & Tools icon **E.**
- 3. Touch **Call Settings**.
- 4. Touch **TTY Mode**.

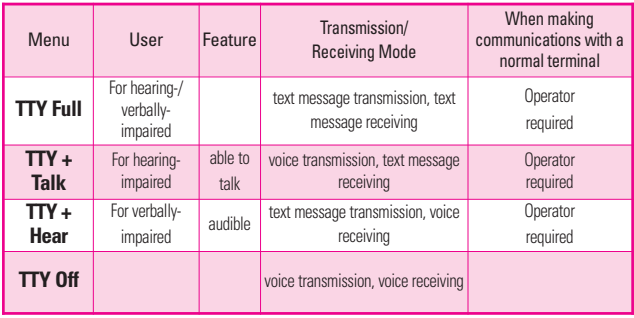

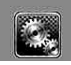

- 5. After reading the disclaimer, touch . OK
- 6. Touch a setting.

### **TTY Full/ TTY + Talk/ TTY + Hear/ TTY Off**

## **TTY Full:**

- Users who cannot talk and hear send and receive a text message through TTY equipment.

## **TTY + Talk:**

- Users who can talk but cannot hear receive a text message and send voice through TTY equipment.

## **TTY + Hear:**

- Users who can hear but cannot talk send a text message and receive voice through TTY equipment.

## **TTY Off:**

- Users send and receive without TTY equipment.

### **Connecting TTY Equipment and a Terminal**

- 1. Connect a TTY cable to TTY connection on the terminal (TTY connection location is the same as a headset jack).
- 2. Enter the phone menu and set the

desired TTY mode.

- 3. After setting a TTY mode, check the LCD screen of the phone for the TTY icon.
- 4. Connect the TTY equipment to the power source and turn it on.
- 5. Make a phone connection to the desired number.
- 6. When connection is made, use the TTY equipment to type in and send a text message or send voice.
- 7. The voice or text message from the receiver end displays on the TTY equipment display.

## **7.5 One Touch Dial**

Allows you to initiate a speed dial call by touching and holding the speed dial digit. If set to Off, designated Speed Dial numbers will not function.

- 1. Unlock the screen by touching **6** or pressing the Unlock Key  $(\overline{\mathbb{R}})$  on the left side of your phone, then touch Menu 88 to access the menu.
- 2. Touch the Settings & Tools icon .
- 3. Touch **Call Settings**.
- 4. Touch **One Touch Dial**.
- 5. Touch a setting.

## **7.6 Voice Privacy**

Allows you to set the voice privacy feature for CDMA calls. CDMA offers inherent voice privacy. Check with your service provider for availability.

- 1. Unlock the screen by touching **S** or pressing the Unlock Key  $\left( \left[ \cdot \right] \right)$  on the left side of your phone, then touch Menu 83 to access the menu.
- 2. Touch the Settings & Tools icon .
- 3. Touch **Call Settings**.
- 4. Touch **Voice Privacy**.
- 5. Touch a setting.

## **7.7 DTMF Tones**

Allows you to set the DTMF tone length.

- 1. Unlock the screen by touching **C** or pressing the Unlock Key  $(\bigcirc$  ) on the left side of your phone, then touch Menu 88 to access the menu.
- 2. Touch the Settings & Tools icon

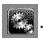

- 3. Touch **Call Settings**.
- 4. Touch **DTMF Tones**.
- 5. Touch a setting.

**Normal/ Long**

## **8. Touch Settings**

Allows you to customize settings of your phone's Touch Screen.

- 1. Unlock the screen by touching **Corporation** or pressing the Unlock Key  $\left( \left[ \cdot \right] \right)$  on the left side of your phone, then touch Menu :: to access the menu.
- 2. Touch the Settings & Tools icon .
- 3. Place your finger on the Touch Screen and apply gentle upward pressure to scroll the list up, then touch **Touch Settings**.
- 4. Touch a setting.

Auto Lock **On / Off**

Vibrate Type **Short / Double / Long**

Vibrate Level **Off / Low / Medium / High**

Vibrate on Scrolling **On / Off**

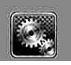

## **SETTINGS & TOOLS**

### Sound **Vibraphone / High Pitch / Water Drop / Glass / Off**

### **Calibration**

NOTE The Calibration setting allows you to calibrate the Touch Screen for improved touch accuracy based on your touch.

## **9. USB Auto Detection**

Your phone automatically detects a USB device when it is connected to your phone for Sync Music or Sync Data operation. If the option is set to Ask On Plug, you are asked to confirm whenever the connection is made.

- 1. Unlock the screen by touching **Corpsessing the Unlock Key**  $(\,\Theta\,)$  on the left side of your phone, then touch Menu **as** to access the menu.
- 2. Touch the Settings & Tools icon .
- 3. Place your finger on the Touch Screen and apply gentle upward pressure to scroll the list up, then touch **USB Auto Detection**.
- 4. Touch a setting. **Sync Music/ Sync Data/ Ask On Plug**

## **10. Memory**

Allows you to check your DARE™ internal phone memory as well as the microSD external memory. The DARE™ can access the following file types stored on the removable microSD card.

**My Pictures**: png, jpg, bmp, gif

**My Sounds**: mid, qcp (used for MMS, cannot be set as ringtones)

**My Videos**: 3gp, 3g2

**My Music**: MP3, WMA, unprotected  $AAC$   $R$   $AAC+$ 

## **10.1 Save Options**

Allows you to select which memory (phone or memory card) to use to save your files.

- 1. Unlock the screen by touching **Corporation** or pressing the Unlock Key  $\left( \left[ \cdot \right] \right)$  on the left side of your phone, then touch Menu 88 to access the menu.
- 2. Touch the Settings & Tools icon .
- 3. Place your finger on the Touch Screen and apply gentle upward pressure to scroll the list up, then touch **Memory**.
- 4. Touch **Save Options**.
- 5. Touch **Pictures/ Videos/ Sounds**.
- 6. Touch **Phone Memory/ Card Memory**.

### **10.2 Phone Memory**

Shows the memory information saved in your phone.

- 1. Unlock the screen by touching **Corporation** or pressing the Unlock Key  $(\sqrt{\mathbb{Q}})$  on the left side of your phone, then touch Menu  $33$  to access the menu.
- 2. Touch the Settings & Tools icon .
- 3. Place your finger on the Touch Screen and apply gentle upward pressure to scroll the list up, then touch **Memory**.
- 4. Touch **Phone Memory**.

5. Touch **Memory Usage / My Pictures / My Videos / My Music / My Sounds**.

### **10.3 Card Memory**

Shows the memory information saved in the card.

- 1. Unlock the screen by touching **Conducts** or pressing the Unlock Key  $(\bigcirc$  ) on the left side of your phone, then touch Menu  $33$  to access the menu.
- 2. Touch the Settings & Tools icon .
- 3. Place your finger on the Touch Screen and apply gentle upward pressure to scroll the list up, then touch **Memory**.
- 4. Touch **Card Memory**.

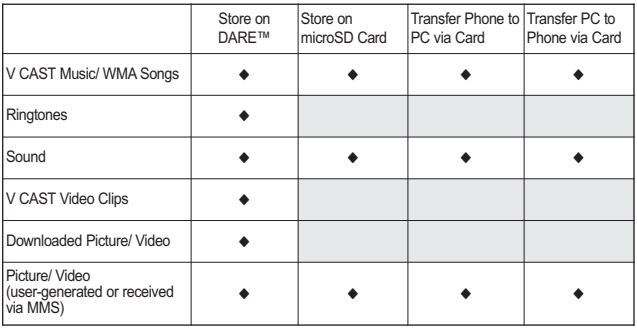

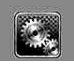

### 5. Touch **Memory Usage/ My Pictures/ My Videos/ My Music/ My Sounds**.

**NOTE** The option Card Memory Usage shows the total used memory and memory space remaining.

## **11. Phone Info**

Allows you to view the information specific to your phone and software.

- 1. Unlock the screen by touching **A** or pressing the Unlock Key  $(\bigcirc$  ) on the left side of your phone, then touch Menu **88** to access the menu.
- 2. Touch the Settings & Tools icon .
- 3. Place your finger on the Touch Screen and apply gentle upward pressure to scroll the list up, then touch **Phone Info**.

## **11.1 My Number**

Allows you to view your phone number.

1. Unlock the screen by touching

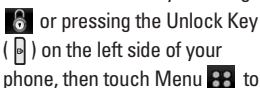

access the menu.

- 2. Touch the Settings & Tools icon .
- 3. Place your finger on the Touch Screen and apply gentle upward pressure to scroll the list up, then touch **Phone Info**.
- 4. Touch **My Number**.

## **11.2 SW/HW Version**

Allows you to view the versions of various applications such as SW, PRL, ERI, Browser, Get It Now, AVR, MMS, *Bluetooth*, MSUI, HW, MEID Version, and Warranty Date Code.

- 1. Unlock the screen by touching **6** or pressing the Unlock Key  $(\sqrt{)}$  on the left side of your phone, then touch Menu 88 to access the menu.
- 2. Touch the Settings & Tools icon .
- 3. Place your finger on the Touch Screen and apply gentle upward pressure to scroll the list up, then touch **Phone Info**.
- 4. Touch **SW/HW Version**.

## **11.3 Icon Glossary**

Allows you to view all the icons and

their meanings.

- 1. Unlock the screen by touching **6** or pressing the Unlock Key  $\left( \left[ \cdot \right] \right)$  on the left side of your phone, then touch Menu **33** to access the menu.
- 2. Touch the Settings & Tools icon .
- 3. Place your finger on the Touch Screen and apply gentle upward pressure to scroll the list up, then touch **Phone Info**.
- 4. Touch **Icon Glossary**.

## **11.4 Software Update**

This feature gives your phone the ability to upgrade to the latest software and keeps your phone operating with the latest features without visiting a Verizon Wireless Communications Store for the upgrade. You can either be notified automatically that there is an updated version of software available for your phone, or you can manually check to see if there are any updates available for you to download.

## **Automatic Update**

Your phone will receive a notification

that there is an updated version of software available to be downloaded. You can touch the Upgrade when notified that a download is available or it can happen automatically. Once the download is complete you may, depending on the nature of the update, have three options available: Accept the update, Defer the update, or Reject the update.

**NOTE** During the update you cannot make or receive phone calls, including 911 calls, or text messages.

## **Manual Update**

- 1. Unlock the screen by touching **Corporation** or pressing the Unlock Key  $\left( \cdot \right)$  on the left side of your phone, then touch Menu 88 to access the menu.
- 2. Touch the **Settings & Tools** icon .
- 3. Place your finger on the Touch Screen and apply gentle upward pressure to scroll the list up, then touch **Phone Info**.
- 4. Touch **Software Update**.

The two options shown will be **Status** and **Check New**.

Touch **Status** to see the status of a download or update and see

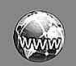

information on the last successful update. If updates have not yet been performed, status information will be unavailable.

Touch **Check New** to check if any new software updates are available to download. If a newer software version is available, it will automatically begin downloading after 30 seconds or you can begin the download immediately by touching **OK**. To stop the software download touch **Quit**.

# *My Music*

Please see the My Music section on page 40.

## *Browser*

The Browser feature allows you to access news, sports and weather from your Verizon Wireless device. Access and selections within this feature are dependent upon your service provider. For specific information on Browser access through your phone, contact your service provider.

#### **SHORTCUTS**

With the screen unlocked, touch the Shortcut

Touch Key, then touch the Browser Icon  $\overline{\mathfrak{g}_{\text{min}}^*}$ .

- 1. Unlock the screen by touching **C** or pressing the Unlock Key  $(\Box)$  on the left side of your phone, then touch Menu :: to access the menu.
- 2. Touch the Browser icon  $\sqrt{2}$ .

## **Ending a Browser Session**

End a Browser session by pressing the Power/End Key  $\sqrt{2}$ .

### **Browser Navigating**

### **Links embedded in content**

Select items or links by touching it on the screen.

### **Scrolling / Fast Scrolling**

Use your fingertip to gently move the screen contents in the direction you move your finger.

How quickly you move your finger determines the quickness of the scroll.

### **Panning**

Panning is when you move randomly around in screen content by moving fingertip (or pen-like stylus) to the area they want to see.

CAUTION Do not use a sharp item for your pen-like stylus because it could scratch your screen.

### **Return to Home Page**

Touch  $\mathbf{\widehat{a}}$ .

### **Using the Browser Menu**

Touch Menu to view.

### **Browser Menu Items**

- NOTE You may have to scroll down to see some of the menu items listed below.
- **Full Screen View** Use the whole

screen including the annuciator and command bar area to view pages. You can get the command bar by touching an empty spot on the Touch Screen.

**Display Rendering Allows mode** selection that changes the layout of contents.

Standard Displays a standard Browser screen with vertical and horizontal page navigation.

Screen Optimized Displays vertically aligned contents of the Web page which fit the size of the screen. Allows vertical navigation only.

Text Only Displays only text and excludes images used in the Web page.

- **Page Overview Page overview** enables user to view the web page in large scale. When Page Overview is selected, you can see the overall web page layout. A red box indicates the area of the web page viewed before overview mode was accessed. To go to another area, move the red box then touch it. The browser returns to normal mode with the new area displayed.
- **Send URL** Allows you to send the link of the current page via a text

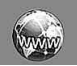

### message.

- **Search Text** Search Text enables you to search for text you want to find in the web page. (Search Text is not case-sensitive.)
- **History** Displays list of visited web pages.
- **Settings**

Homepage Set the selected page as your Home Page.

Display Set a Thumbnail or Scroll option.

#### JavaScript **On / Off**

Timer Set the duration of each keypress or connection.

Encryption Displays the authentication setting menu and certificates in device.

- **Manage Memory** Manages memory used by browser.
- **Information Show URL** Redisplays current Web page. **About** Displays the current

browser information.

### **Command Bar icons:**

- **Back** to go back to the previous page.
- **Forward**  $\Rightarrow$  .
- **Refresh**  Allows you to reload the current Web page.
- **Home Returns to Home Page.**
- **Zoom Q** Allows you to zoom the screen in or out. Use the bar

 $\Box$  to adjust the zoom.

- **Favorites** Allows you to add bookmarks.
- WWW Allows you to enter a Web address to go to.
- MENU Allows access to Browser Menu.

### **Thumbnail Option in Browser Menu**

This option displays the entire outline of the Web page in the screen corner, which is helpful to find out where you are on the page and move to where you want to go on the Web page.

- 1. Unlock the screen by touching **C** or pressing the Unlock Key  $\left( \left[ \cdot \right]$  on the left side of your phone, then touch Menu  $33$  to access the menu.
- 2. Touch the Browser icon  $\sqrt{2\pi}$ .
- 3. Touch Menu.
- 4. Touch Settings  $\rightarrow$  Display  $\rightarrow$  Thumbnail .

#### TIP

To access thumbnail when the option is set to

**Off**, change settings by touching **Menu -> Settings -> Display -> Thumbnail -> On** or **Auto**.

- **On:** thumbnail screen image is always displayed in one corner of the screen.
- **Off:** thumbnail screen image is never displayed on the screen (by default).
- **Auto**: thumbnail screen image is displayed whenever a spot is touched on the screen or finger moves up/ down softly on the right side of the screen.

### **Entering/Deleting Text, Numbers or Symbols**

When text, numbers or symbols need to be entered on the screen, a Touch Keypad will pop up. Simply touch the characters you want and touch **CLR** to delete.

NOTE Sometimes it is necessary to touch the text field more than once in order to bring up the Touch Keypad.

## *VZ Navigator*

The VZ Navigator Menu allows you to get directions to locations when you're out and about.

- Voice-prompted turn-by-turn directions with auto-rerouting if you miss a turn
- View detailed color maps that can be panned and zoomed
- Find points of interest

### **SHORTCUT**

With the screen unlocked, touch the Shortcut Touch Key, then touch the Navigator Icon  $\overline{\mathcal{R}}$ .

- 1. Unlock the screen by touching **6** or pressing the Unlock Key  $(\bigcirc$  ) on the left side of your phone, then touch Menu 88 to access the menu.
- 2. Touch the VZ Navigator icon  $\mathbb{R}$ .

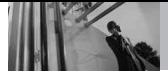

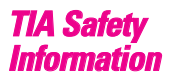

The following is the complete TIA Safety Information for wireless handheld phones.

### **Exposure to Radio Frequency Signal**

Your wireless handheld portable phone is a low power radio transmitter and receiver. When ON, it receives and sends out Radio Frequency (RF) signals. In August, 1996, the Federal Communications Commissions (FCC) adopted RF exposure guidelines with safety levels for handheld wireless phones. Those guidelines are consistent with the safety standards previously set by both U.S. and international standards bodies:

ANSI C95.1 (1992) \*

NCRP Report 86 (1986)

ICNIRP (1996)

\* American National Standards Institute; National Council on Radiation Protection and Measurements; International Commission on Non-Ionizing Radiation Protection

Those standards were based on comprehensive and periodic evaluations of the relevant scientific literature. For example, over 120 scientists, engineers, and physicians from universities, government health agencies, and industry reviewed the available body of research to develop the ANSI Standard (C95.1). The design of your phone complies with the FCC guidelines (and those standards).

### **Antenna Care**

Use only the supplied or an approved replacement antenna. Unauthorized antennas, modifications, or attachments could damage the phone and may violate FCC regulations.

### **Phone Operation**

NORMAL POSITION: Hold the phone as you would any other telephone with the antenna pointed up and over your shoulder.

### **Tips on Efficient Operation**

For your phone to operate most efficiently:

Don't touch the antenna unnecessarily when the phone is in use. Contact with the antenna affects call quality and may cause the phone to operate at a higher power level than otherwise needed.

### **Driving**

Check the laws and regulations on the use of wireless phones in the areas where you drive and always obey them. Also, if using your phone while driving, please observe the following:

- Give full attention to driving -driving safely is your first responsibility;
- Use hands-free operation, if available;
- Pull off the road and park before making or answering a call if driving conditions or the law require it.

### **Electronic Devices**

Most modern electronic equipment is shielded from RF signals. However, certain electronic equipment may not be shielded

against the RF signals from your wireless phone.

### **Pacemakers**

The Health Industry Manufacturers Association recommends that a minimum separation of six (6) inches be maintained between a handheld wireless phone and a pacemaker to avoid potential interference with the pacemaker. These recommendations are consistent with the independent research by and recommendations of Wireless Technology Research. Persons with pacemakers:

- Should ALWAYS keep the phone more than six (6) inches from their pacemaker when the phone is turned ON;
- Should not carry the phone in a breast pocket;
- Should use the ear opposite the pacemaker to minimize the potential for interference;
- Should turn the phone OFF immediately if there is any reason to suspect that interference is taking place.

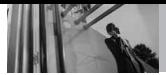

### **Hearing Aids**

Some digital wireless phones may interfere with some hearing aids. In the event of such interference, you may want to consult your service provider (or call the customer service line to discuss alternatives).

### **Other Medical Devices and Health Care Facilities**

If you use any other personal medical device, consult the manufacturer of your device to determine if it is adequately shielded from the external RF energy. Your physician may be able to assist you in obtaining this information.

Turn your phone OFF in health care facilities when any regulations posted in these areas instruct you to do so. Hospitals or health care facilities may use equipment that could be sensitive to the external RF energy.

### **Vehicles**

RF signals may affect improperly installed or inadequately shielded electronic systems in motor vehicles. Check with the manufacturer or its representative regarding your vehicle. You should

also consult the manufacturer of any equipment that has been added to your vehicle.

### **Aircraft**

FCC regulations prohibit using your phone while in the air. Switch OFF your phone before boarding an aircraft.

### **Blasting Areas**

To avoid interfering with blasting operations, turn your phone OFF when in a "blasting area" or in areas posted: "Turn off two-way radio". Obey all signs and instructions.

### **Potentially Explosive Atmosphere**

Turn your phone OFF when in any area with a potentially explosive atmosphere and obey all signs and instructions. Sparks in such areas could cause an explosion or fire resulting in bodily injury or even death.

Areas with a potentially explosive atmosphere are often, but not always marked clearly. Potential areas may include: fueling areas (such as gasoline stations); below deck on boats; fuel or chemical transfer or storage facilities;

vehicles using liquefied petroleum gas (such as propane or butane); areas where the air contains chemicals or particles (such as grain, dust, or metal powders); and any other area where you would normally be advised to turn off your vehicle engine.

### **For Vehicles Equipped with an Air Bag**

An air bag inflates with great force. DO NOT place objects, including either installed or portable wireless equipment, in the area over the air bag or in the air bag deployment area. If in-vehicle wireless equipment is improperly installed and the air bag inflates, serious injury could result.

## *Safety Information*

Please read and observe the following information for safe and proper use of your phone and to prevent damage. Also, keep the user guide in an accessible place at all times after reading it.

**Violation of the Caution** instructions may **cause minor or serious damage to the product.**

- Do not disassemble or open crush, bend or deform, puncture or shred.
- Do not modify or remanufacture, attempt to insert foreign objects into the battery, immerse or expose to water or other liquids, expose to fire, explosion or other hazard.
- Only use the battery for the system for which it is specified.
- Only use the battery with a charging system that has been qualified with the system per IEEE-Std-1725-2006. Use of an unqualified battery or charger may present a risk of fire, explosion, leakage, or other hazard.
- Do not short circuit a battery or allow metallic conductive objects to contact battery terminals.
- Replace the battery only with another battery that has been qualified with the system per this standard, IEEE-Std-1725-2006. Use of an unqualified battery may present a risk of fire, explosion, leakage or other hazard.

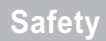

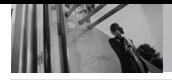

- Promptly dispose of used batteries in accordance with local regulations.
- Battery usage by children should be supervised.
- Avoid dropping the phone or battery. If the phone or battery is dropped, especially on a hard surface, and the user suspects damage, take it to a service center for inspection.
- At least, one of the Authentication methods may be implemented. (e.g. H/W, S/W, Mechanical, Hologram, etc.)
- Improper battery use may result in a fire, explosion or other hazard.

### **Charger and Adapter Safety**

- The charger and adapter are intended for indoor use only.
- Insert the battery pack charger vertically into the wall power socket.
- Only use the approved battery charger. Otherwise, you may cause serious damage to your phone.

● Use the correct adapter for your phone when using the battery pack charger abroad.

### **Battery Information and Care**

- Please dispose of your battery properly or take it to your local wireless carrier for recycling.
- The battery doesn't need to be empty before recharging.
- Use only LG-approved chargers specific to your phone model since they are designed to maximize battery life.
- Do not disassemble or shortcircuit the battery.
- Keep the battery's metal contacts clean.
- Replace the battery when it no longer provides acceptable performance. The battery can be recharged several hundred times before replacement.
- Recharge the battery after long periods of non-use to maximize battery life.
- Battery life will vary due to usage patterns and environmental conditions.
- Use of extended backlighting, Browser, and data connectivity kits affect battery life and talk/ standby times.
- The self-protection function of the battery cuts the power of the phone when its operation is in an abnormal state. In this case, remove the battery from the phone, reinstall it, and turn the phone on.

### **Explosion, Shock, and Fire Hazards**

- Do not put your phone in a place subject to excessive dust and keep the minimum required distance between the power cord and heat sources.
- Unplug the power cord prior to cleaning your phone, and clean the power plug pin when it's dirty.
- When using the power plug. ensure that it's firmly connected. If not, it may cause excessive heat or fire.
- If you put your phone in a pocket or bag without covering the receptacle of the phone (power plug pin), metallic articles (such as a coin, paperclip or pen) may short-circuit the phone. Always

cover the receptacle when not in use.

Don't short-circuit the battery. Metallic articles such as a coin, paperclip or pen in your pocket or bag may short-circuit the + and – terminals of the battery (metal strips on the battery) upon moving. Short-circuit of the terminal may damage the battery and cause an explosion.

### **General Notice**

- Using a damaged battery or placing a battery in your mouth may cause serious injury.
- Do not place items containing magnetic components such as a credit card, phone card, bank book, or subway ticket near your phone. The magnetism of the phone may damage the data stored in the magnetic strip.
- Talking on your phone for a long period of time may reduce call quality due to heat generated during use.
- When the phone is not used for a long period time, store it in a safe place with the power cord unplugged.

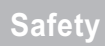

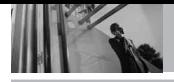

- Using the phone in proximity to receiving equipment (i.e., TV or radio) may cause interference to the phone.
- Do not use the phone if the antenna is damaged. If a damaged antenna contacts skin, it may cause a slight burn. Please contact an LG Authorized Service Center to replace the damaged antenna.
- Do not immerse your phone in water. If this happens, turn it off immediately and remove the battery. If the phone does not work, take it to an LG Authorized Service Center.
- Do not paint your phone.
- The data saved in your phone might be deleted due to careless use, repair of the phone, or upgrade of the software. Please backup your important phone numbers. (Ringtones, text messages, voice messages, pictures, and videos could also be deleted.) The manufacturer is not liable for damage due to the loss of data.
- When you use the phone in public places, set the ringtone to vibration so you don't disturb others.
- Do not turn your phone on or off when putting it to your ear.
- Use accessories, such as earphones and headsets, with caution. Ensure that cables are tucked away safely and do not touch the antenna unnecessarily.

## *Caution: Avoid potential hearing loss.*

Prolonged exposure to loud sounds (including music) is the most common cause of preventable hearing loss. Some scientific research suggests that using portable audio devices, such as portable music players and cellular telephones, at high volume settings for long durations may lead to permanent noise induced hearing loss. This includes the use of headphones (including headsets, earbuds and Bluetooth® or other wireless devices). Exposure to very loud sound has also been associated in some studies with

tinnitus (a ringing in the ear). hypersensitivity to sound and distorted hearing. Individual susceptibility to noise-induced hearing loss and other potential hearing problems varies. The amount of sound produced by a portable audio device varies depending on the nature of the sound, the device, the device settings and the headphones. You should follow some commonsense recommendations when using any portable audio device:

- Set the volume in a quiet environment and select the lowest volume at which you can hear adequately.
- When using headphones, turn the volume down if you cannot hear the people speaking near you or if the person sitting next to you can hear what you are listening to.
- Do not turn the volume up to block out noisy surroundings. If you choose to listen to your portable device in a noisy environment, use noisecancelling headphones to block out background environmental noise.
- Limit the amount of time you listen. As the volume increases, less time is required before your hearing could be affected.
- Avoid using headphones after exposure to extremely loud noises, such as rock concerts, that might cause temporary hearing loss. Temporary hearing loss might cause unsafe volumes to sound normal.
- Do not listen at any volume that causes you discomfort. If you experience ringing in your ears, hear muffled speech or experience any temporary hearing difficulty after listening to your portable audio device, discontinue use and consult your doctor.

**You can obtain additional information on this subject from the following sources:**

### **American Academy of Audiology**

11730 Plaza American Drive, Suite 300 Reston, VA 20190 Voice: (800) 222-2336 Email: info@audiology.org Internet: www.audiology.org

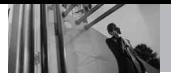

## **National Institute on Deafness and Other Communication Disorders**

National Institutes of Health 31 Center Drive, MSC 2320 Bethesda, MD USA 20892-2320 Voice: (301) 496-7243 Email: nidcdinfo@nih.gov Internet: http://www.nidcd.nih.gov/health/he aring

## **National Institute for Occupational Safety and Health**

Hubert H. Humphrey Bldg. 200 Independence Ave., SW Washington, DC 20201 Voice: 1-800-35-NIOSH (1-800-356- 4674) Internet: http://www.cdc.gov/niosh/topics/no ise/default.html

## *FDA Consumer Update*

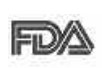

The U.S. Food and Drug Administration's Center for Devices and

Radiological Health Consumer Update on Mobile Phones:

### **1. Do wireless phones pose a health hazard?**

The available scientific evidence does not show that any health problems are associated with using wireless phones. There is no proof, however, that wireless phones are absolutely safe. Wireless phones emit low levels of Radio Frequency (RF) energy in the microwave range while being used. They also emit very low levels of RF when in standby mode. Whereas high levels of RF can produce health effects (by heating tissue), exposure to low level RF that does not produce heating effects causes no known adverse health effects. Many studies of low level RF exposures have not found any biological effects. Some studies have suggested that some biological effects may occur, but such findings have not been confirmed by additional research. In some
cases, other researchers have had difficulty in reproducing those studies, or in determining the reasons for inconsistent results.

### **2. What is the FDA's role concerning the safety of wireless phones?**

Under the law, the FDA does not review the safety of radiationemitting consumer products such as wireless phones before they can be sold, as it does with new drugs or medical devices. However, the agency has authority to take action if wireless phones are shown to emit Radio Frequency (RF) energy at a level that is hazardous to the user. In such a case, the FDA could require the manufacturers of wireless phones to notify users of the health hazard and to repair, replace, or recall the phones so that the hazard no longer exists. Although the existing scientific data does not justify FDA regulatory actions, the FDA has urged the wireless phone industry to take a number of steps, including the following:

Support needed research into possible biological effects of RF of the type emitted by wireless phones;

- Design wireless phones in a way that minimizes any RF exposure to the user that is not necessary for device function; and
- Cooperate in providing users of wireless phones with the best possible information on possible effects of wireless phone use on human health.

The FDA belongs to an interagency working group of the federal agencies that have responsibility for different aspects of RF safety to ensure coordinated efforts at the federal level. The following agencies belong to this working group:

- National Institute for Occupational Safety and Health
- Environmental Protection Agency
- Occupational Safety and Health Administration
- National Telecommunications and Information Administration

The National Institutes of Health participates in some interagency working group activities, as well. The FDA shares regulatory responsibilities for wireless phones with the Federal Communications Commission (FCC). All phones that

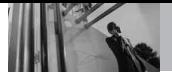

are sold in the United States must comply with FCC safety guidelines that limit RF exposure. The FCC relies on the FDA and other health agencies for safety questions about wireless phones.

The FCC also regulates the base stations that the wireless phone networks rely upon. While these base stations operate at higher power than do the wireless phones themselves, the RF exposures that people get from these base stations are typically thousands of times lower than those they can get from wireless phones. Base stations are thus not the subject of the safety questions discussed in this document.

#### **3. What kinds of phones are the subject of this update?**

The term "wireless phone" refers here to handheld wireless phones with built-in antennas, often called "cell", "mobile", or "PCS" phones. These types of wireless phones can expose the user to measurable Radio Frequency (RF) energy because of the short distance between the phone and the user's head.

These RF exposures are limited by FCC safety guidelines that were

developed with the advice of the FDA and other federal health and safety agencies. When the phone is located at greater distances from the user, the exposure to RF is drastically lower because a person's RF exposure decreases rapidly with increasing distance from the source. The so-called "cordless phones," which have a base unit connected to the telephone wiring in a house, typically operate at far lower power levels, and thus produce RF exposures far below the FCC safety limits.

#### **4. What are the results of the research done already?**

The research done thus far has produced conflicting results, and many studies have suffered from flaws in their research methods. Animal experiments investigating the effects of Radio Frequency (RF) energy exposures characteristic of wireless phones have yielded conflicting results that often cannot be repeated in other laboratories. A few animal studies, however, have suggested that low levels of RF could accelerate the development of cancer in laboratory animals. However, many of the studies that

showed increased tumor development used animals that had been genetically engineered or treated with cancer-causing chemicals so as to be pre-disposed to develop cancer in the absence of RF exposure. Other studies exposed the animals to RF for up to 22 hours per day. These conditions are not similar to the conditions under which people use wireless phones. so we do not know with certainty what the results of such studies mean for human health. Three large epidemiology studies have been published since December 2000. Between them, the studies investigated any possible association between the use of wireless phones and primary brain cancer, glioma, meningioma, or acoustic neuroma, tumors of the brain or salivary gland, leukemia, or other cancers. None of the studies demonstrated the existence of any harmful health effects from wireless phone RF exposures. However, none of the studies can answer questions about long-term exposures, since the average period of phone use in these studies was around three years.

#### **5. What research is needed to decide whether RF exposure from wireless phones poses a health risk?**

A combination of laboratory studies and epidemiological studies of people actually using wireless phones would provide some of the data that are needed. Lifetime animal exposure studies could be completed in a few years. However, very large numbers of animals would be needed to provide reliable proof of a cancer promoting effect, if one exists. Epidemiological studies can provide data that is directly applicable to human populations, but ten or more years follow-up may be needed to provide answers about some health effects, such as cancer. This is because the interval between the time of exposure to a cancer-causing agent and the time tumors develop — if they do — may be many, many years. The interpretation of epidemiological studies is hampered by difficulties in measuring actual RF exposure during day-to-day use of wireless phones. Many factors affect this measurement, such as the angle at which the phone is held, or which model of phone is used.

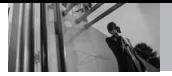

### **6. What is the FDA doing to find out more about the possible health effects of wireless phone RF?**

The FDA is working with the U.S. National Toxicology Program and with groups of investigators around the world to ensure that high priority animal studies are conducted to address important questions about the effects of exposure to Radio Frequency (RF) energy.

The FDA has been a leading participant in the World Health Organization International Electro Magnetic Fields (EMF) Project since its inception in 1996. An influential result of this work has been the development of a detailed agenda of research needs that has driven the establishment of new research programs around the world. The project has also helped develop a series of public information documents on EMF issues.

The FDA and the Cellular Telecommunications & Internet Association (CTIA) have a formal Cooperative Research And Development Agreement (CRADA) to do research on wireless phone safety. The FDA provides the scientific oversight, obtaining input from experts in government, industry, and academic organizations. CTIA-funded research is conducted through contracts with independent investigators. The initial research will include both laboratory studies and studies of wireless phone users. The CRADA will also include a broad assessment of additional research needs in the context of the latest research developments around the world.

### **7. How can I find out how much Radio Frequency energy exposure I can get by using my wireless phone?**

All phones sold in the United States must comply with Federal Communications Commission (FCC) guidelines that limit Radio Frequency (RF) energy exposures. The FCC established these guidelines in consultation with the FDA and the other federal health and safety agencies. The FCC limit for RF exposure from wireless phones is set at a Specific Absorption Rate (SAR) of 1.6 watts per kilogram (1.6 W/kg). The FCC limit is consistent with the safety standards developed by the Institute of Electrical and Electronic

Engineering (IEEE) and the National Council on Radiation Protection and Measurement. The exposure limit takes into consideration the body's ability to remove heat from the tissues that absorb energy from the wireless phone and is set well below levels known to have effects. Manufacturers of wireless phones must report the RF exposure level for each model of phone to the FCC. The FCC website (http://www.fcc.gov/oet/rfsafety) gives directions for locating the FCC identification number on your phone so you can find your phone's RF exposure level in the online listing.

#### **8. What has the FDA done to measure the Radio Frequency energy coming from wireless phones?**

The Institute of Electrical and Electronic Engineers (IEEE) is developing a technical standard for measuring the Radio Frequency (RF) energy exposure from wireless phones and other wireless handsets with the participation and leadership of FDA scientists and engineers. The standard, "Recommended Practice for Determining the Spatial-Peak

Specific Absorption Rate (SAR) in the Human Body Due to Wireless Communications Devices: Experimental Techniques", sets forth the first consistent test methodology for measuring the rate at which RF is deposited in the heads of wireless phone users. The test method uses a tissuesimulating model of the human head. Standardized SAR test methodology is expected to greatly improve the consistency of measurements made at different laboratories on the same phone. SAR is the measurement of the amount of energy absorbed in tissue, either by the whole body or a small part of the body. It is measured in watts/kg (or milliwatts/g) of matter. This measurement is used to determine whether a wireless phone complies with safety guidelines.

#### **9. What steps can I take to reduce my exposure to Radio Frequency energy from my wireless phone?**

If there is a risk from these products — and at this point we do not know that there is — it is probably very small. But if you are concerned about avoiding even potential risks, you can take a few

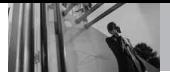

## **Safety**

simple steps to minimize your exposure to Radio Frequency (RF) energy. Since time is a key factor in how much exposure a person receives, reducing the amount of time spent using a wireless phone will reduce RF exposure. If you must conduct extended conversations by wireless phone every day, you could place more distance between your body and the source of the RF, since the exposure level drops off dramatically with distance. For example, you could use a headset and carry the wireless phone away from your body or use a wireless phone connected to a remote antenna. Again, the scientific data does not demonstrate that wireless phones are harmful. But if you are concerned about the RF exposure from these products, you can use measures like those described above to reduce your RF exposure from wireless phone use.

### **10. What about children using wireless phones?**

The scientific evidence does not show a danger to users of wireless phones, including children and teenagers. If you want to take steps to lower exposure to Radio

Frequency (RF) energy, the measures described above would apply to children and teenagers using wireless phones. Reducing the time of wireless phone use and increasing the distance between the user and the RF source will reduce RF exposure. Some groups sponsored by other national governments have advised that children be discouraged from using wireless phones at all. For example, the government in the United Kingdom distributed leaflets containing such a recommendation in December 2000. They noted that no evidence exists that using a wireless phone causes brain tumors or other ill effects. Their recommendation to limit wireless phone use by children was strictly precautionary; it was not based on scientific evidence that any health hazard exists.

#### **11. What about wireless phone interference with medical equipment?**

Radio Frequency (RF) energy from wireless phones can interact with some electronic devices. For this reason, the FDA helped develop a detailed test method to measure Electro Magnetic Interference

(EMI) of implanted cardiac pacemakers and defibrillators from wireless telephones. This test method is now part of a standard sponsored by the Association for the Advancement of Medical Instrumentation (AAMI). The final draft, a joint effort by the FDA, medical device manufacturers, and many other groups, was completed in late 2000. This standard will allow manufacturers to ensure that cardiac pacemakers and defibrillators are safe from wireless phone EMI.

The FDA has tested hearing aids for interference from handheld wireless phones and helped develop a voluntary standard sponsored by the Institute of Electrical and Electronic Engineers (IEEE). This standard specifies test methods and performance requirements for hearing aids and wireless phones so that no interference occurs when a person uses a "compatible" phone and a "compatible" hearing aid at the same time. This standard was approved by the IEEE in 2000. The FDA continues to monitor the use of wireless phones for possible interactions with other medical devices. Should harmful

interference be found to occur, the FDA will conduct testing to assess the interference and work to resolve the problem.

#### **12. Where can I find additional information?**

For additional information, please refer to the following resources:

FDA web page on wireless phones (http://www.fda.gov/cellphones/)

Federal Communications Commission (FCC) RF Safety Program (http://www.fcc.gov/oet/rfsafety)

International Commission on Nonlonizing Radiation Protection (http://www.icnirp.de)

World Health Organization (WHO) International EMF Project (http://www.who.int/emf)

National Radiological Protection Board (UK) (http://www.nrpb.org.uk/)

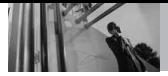

## *10 Driver Safety Tips*

Your wireless phone gives you the powerful ability to communicate by voice almost anywhere, anytime. An important responsibility accompanies the benefits of wireless phones, one that every user must uphold.

When operating a car, driving is your first responsibility. When using your wireless phone behind the wheel of a car, practice good common sense and remember the following tips:

- 1. Get to know your wireless phone and its features such as speed dial and redial. Carefully read your instruction manual and learn to take advantage of valuable features most phones offer, including automatic redial and memory. Also, work to memorize the phone keypad so you can use the speed dial function without taking your attention off the road.
- 2. When available, use a handsfree device. A number of handsfree wireless phone accessories are readily available today. Whether you choose an installed

mounted device for your wireless phone or a speaker phone accessory, take advantage of these devices if available to you.

- 3. Make sure you place your wireless phone within easy reach and where you can reach it without removing your eyes from the road. If you get an incoming call at an inconvenient time, if possible, let your Voicemail answer it for you.
- 4. Suspend conversations during hazardous driving conditions or situations. Let the person you are speaking with know you are driving; if necessary, suspend the call in heavy traffic or hazardous weather conditions. Rain, sleet, snow, and ice can be hazardous, but so is heavy traffic. As a driver, your first responsibility is to pay attention to the road.
- 5. Don't take notes or look up phone numbers while driving. If you are reading an address book or business card, or writing a "to-do" list while driving a car, you are not watching where you

are going. It is common sense. Do not get caught in a dangerous situation because you are reading or writing and not paying attention to the road or nearby vehicles.

- 6. Dial sensibly and assess the traffic; if possible, place calls when you are not moving or before pulling into traffic. Try to plan your calls before you begin your trip or attempt to coincide your calls with times you may be stopped at a stop sign, red light, or otherwise stationary. But if you need to dial while driving, follow this simple tip -- dial only a few numbers, check the road and your mirrors, then continue.
- 7. Do not engage in stressful or emotional conversations that may be distracting. Stressful or emotional conversations and driving do not mix; they are distracting and even dangerous when you are behind the wheel of a car. Make people you are talking with aware you are driving and if necessary, suspend conversations which have the potential to divert your attention from the road.
- 8. Use your wireless phone to call for help. Your wireless phone is one of the greatest tools you can own to protect yourself and your family in dangerous situations - with your phone at your side, help is only three numbers away. Dial 911 or other local emergency number in the case of fire, traffic accident, road hazard, or medical emergency. Remember, it's a free call on your wireless phone!
- 9. Use your wireless phone to help others in emergencies. Your wireless phone provides you a perfect opportunity to be a "Good Samaritan" in your community. If you see an auto accident, crime in progress or other serious emergency where lives are in danger, call 911 or other local emergency number, as you would want others to do for you.
- 10. Call roadside assistance or a special wireless non-emergency assistance number when necessary. Certain situations you encounter while driving may require attention, but are not

## **Safety**

urgent enough to merit a call for emergency services. But you can still use your wireless phone to lend a hand. If you see a broken-down vehicle posing no serious hazard, a broken traffic signal, a minor traffic accident where no one appears injured or a vehicle you know to be stolen, call roadside assistance or other special nonemergency wireless number.

The above tips are meant as general guidelines. Before deciding to use your mobile device while operating a vehicle, it is recommended that you consult your applicable jurisdiction's local laws or other regulations regarding such use. Such laws or other regulations may prohibit or otherwise restrict the manner in which a driver may use his or her phone while operating a vehicle.

## <span id="page-117-0"></span>*Consumer Information on SAR*

**(Specific Absorption Rate)**

**This Model Phone Meets the Government's Requirements for Exposure to Radio Waves.** Your wireless phone is a radio transmitter and receiver. It is designed and manufactured not to exceed the emission limits for exposure to radiofrequency (RF) energy set by the Federal Communications Commission (FCC) of the U.S. Government. These FCC exposure limits are derived from the recommendations of two expert organizations, the National Counsel on Radiation Protection and Measurement (NCRP) and the Institute of Electrical and Electronics Engineers (IEEE). In both cases, the recommendations were developed by scientific and engineering experts drawn from industry, government, and academia after extensive reviews of the scientific literature related to the biological effects of RF energy. The exposure Limit for wireless mobile phones employs a unit of measurement known as the Specific Absorption Rate, or SAR. The SAR is a measure of the rate of

absorption of RF energy by the human body expressed in units of watts per kilogram (W/kg). The FCC requires wireless phones to comply with a safety limit of 1.6 watts per kilogram (1.6 W/kg). The FCC exposure limit incorporates a substantial margin of safety to give additional protection to the public and to account for any variations in measurements.

Tests for SAR are conducted using standard operating positions specified by the FCC with the phone transmitting at its highest certified power level in all tested frequency bands. Although SAR is determined at the highest certified power level, the actual SAR level of the phone while operating can be well below the maximum value. Because the phone is designed to operate at multiple power levels to use only the power required to reach the network, in general, the closer you are to a wireless base station antenna, the lower the power output.

Before a phone model is available for sale to the public, it must be tested and certified to the FCC that it does not exceed the limit established by the governmentadopted requirement for safe

exposure. The tests are performed in positions and locations (e.g., at the ear and worn on the body) as required by the FCC for each model. This device was tested for typical body-worn operations with the back of the phone kept 0.79 inches (2.0 cm) between the user's body and the back of the phone. To comply with FCC RF exposure requirements, a minimum separation distance of 0.79 inches (2.0 cm) must be maintained between the user s body and the back of the phone. Third-party beltclips, holsters, and similar accessories containing metallic components should not be used. Body-worn accessories that cannot maintain 0.79 inches (2.0 cm) separation distance between the user's body and the back of the phone, and have not been tested for typical body-worn operations may not comply with FCC RF exposure limits and should be avoided.

The FCC has granted an Equipment Authorization for this model phone with all reported SAR levels evaluated as in compliance with the FCC RF emission quidelines. The highest SAR value for this model phone when tested for use at

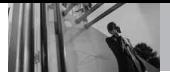

the ear is 1.09 W/kg and when worn on the body, as described in this user's manual, is 0.987 W/kg. While there may be differences between SAR levels of various phones and at various positions, they all meet the government requirement for safe exposure.

SAR information on this model phone is on file with the FCC and can be found under the Display Grant section of

http://www.fcc.gov/oet/fccid after searching on FCC ID.

To find information that pertains to a particular model phone, this site uses the phone FCC ID number which is usually printed somewhere on the case of the phone.

Sometimes it may be necessary to remove the battery pack to find the number. Once you have the FCC ID number for a particular phone, follow the instructions on the website and it should provide values for typical or maximum SAR for a particular phone.

Additional information on Specific Absorption Rates (SAR) can be found on the Cellular Telecommunications Industry Association (CTIA) website at http://www.ctia.org/

<span id="page-119-0"></span>\*In the United States and Canada, the SAR limit for mobile phones used by the public is 1.6 watts/kg (W/kg) averaged over one gram of tissue. The standard incorporates a substantial margin of safety to give additional protection for the public and to account for any variations in measurements.

## *FCC Hearing-Aid Compatibility (HAC) Regulations for Wireless Devices*

On July 10, 2003, the U.S. Federal Communications Commission (FCC) Report and Order in WT Docket 01- 309 modified the exception of wireless phones under the Hearing Aid Compatibility Act of 1988 (HAC Act) to require digital wireless phones be compatible with hearingaids. The intent of the HAC Act is to ensure reasonable access to telecommunications services for persons with hearing disabilities. While some wireless phones are used near some hearing devices (hearing aids and cochlear implants), users may detect a buzzing, humming, or whining noise. Some hearing devices are more

immune than others to this interference noise, and phones also vary in the amount of interference they generate.

The wireless telephone industry has developed a rating system for wireless phones, to assist hearing device users to find phones that may be compatible with their hearing devices. Not all phones have been rated. Phones that are rated have the rating on their box or a label located on the box. The ratings are not quarantees. Results will vary depending on the user's hearing device and hearing loss. If your hearing device

happens to be vulnerable to interference, you may not be able to use a rated phone successfully. Trying out the phone with your hearing device is the best way to evaluate it for your personal needs. M-Ratings: Phones rated M3 or M4 meet FCC requirements and are likely to generate less interference to hearing devices than phones that are not labeled. M4 is the better/higher of the two ratings. Hearing devices may also be rated. Your hearing device manufacturer or hearing health professional may help you find this rating. Higher ratings mean that the hearing

device is relatively immune to interference noise. The hearing aid and wireless phone rating values are then added together. A sum of 5 is considered acceptable for normal use. A sum of 6 is considered for best use.

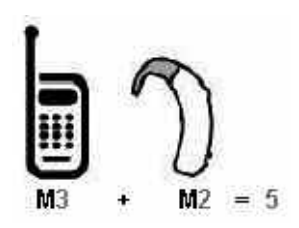

In the above example, if a hearing aid meets the M2 level rating and the wireless phone meets the M3 level rating, the sum of the two values equal M5. This should provide the hearing aid user with "normal usage" while using their hearing aid with the particular wireless phone. "Normal usage" in this context is defined as a signal quality that's acceptable for normal operation.

The M mark is intended to be synonymous with the U mark. The T mark is intended to be synonymous with the UT mark. The M and T marks are recommended by the Alliance for Telecommunications

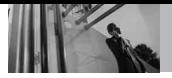

Industries Solutions (ATIS). The U and UT marks are referenced in Section 20.19 of the FCC Rules. The HAC rating and measurement procedure are described in the American National Standards Institute (ANSI) C63.19 standard. When you're talking over the cell phone, it's recommended you'd turn the BT (Bluetooth) mode off for HAC.

### **For information about hearing aids and digital wireless phones**

### **FCC Hearing Aid Compatibility and Volume Control**

http://www.fcc.gov/cgb/dro/hearing.html

## **Gallaudet University, RERC**

http://tap.gallaudet.edu/DigWireless.KS/ DigWireless.htm

### **HLAA (Hearing Loss Association of America)**

http://www.hearingloss.org/learn/cellph onetech.asp

### **The Hearing Aid Compatibility FCC Order**

http://hraunfoss.fcc.gov/edocs\_public/at tachmatch/FCC-03-168A1.pdf

<span id="page-122-0"></span>There are a variety of accessories available for your phone and three easy ways to purchase them: shop online anytime at www.verizonwireless.com, call us at 1866 VZ GOT IT (894 6848) or visit one of our Verizon Wireless Communication Stores.

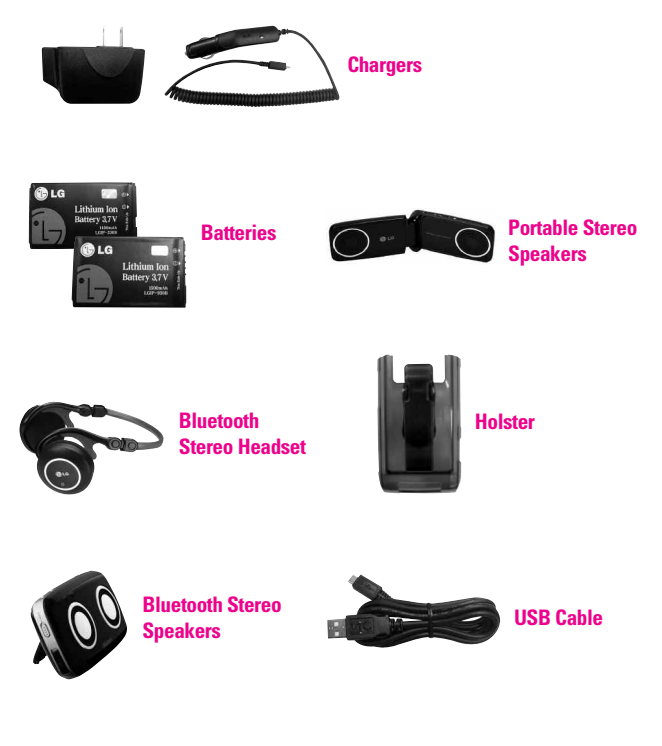

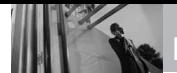

## **LIMITED WARRANTY STATEMENT**

### *1. WHAT THIS WARRANTY COVERS:*

LG offers you a limited warranty that the enclosed subscriber unit and its enclosed accessories will be free from defects in material and workmanship, according to the following terms and conditions:

- (1)The limited warranty for the product extends for TWELVE (12) MONTHS beginning on the date of purchase of the product with valid proof of purchase, or absent valid proof of purchase, FIFTEEN (15) MONTHS from date of manufacture as determined by the unit's manufacture date code.
- (2)The limited warranty extends only to the original purchaser of the product and is not assignable or transferable to any subsequent purchaser/end user.
- (3)This warranty is good only to the original purchaser of the product during the warranty period as long as it is in the U.S., including Alaska, Hawaii, U.S. Territories and Canada.
- (4)The external housing and cosmetic parts shall be free of defects at the time of shipment

<span id="page-123-0"></span>and, therefore, shall not be covered under these limited warranty terms.

- (5)Upon request from LG, the consumer must provide information to reasonably prove the date of purchase.
- (6)The customer shall bear the cost of shipping the product to the Customer Service Department of LG. LG shall bear the cost of shipping the product back to the consumer after the completion of service under this limited warranty.

### *2. WHAT THIS WARRANTY DOES NOT COVER:*

- (1)Defects or damages resulting from use of the product in other than its normal and customary manner.
- (2) Defects or damages from abnormal use, abnormal conditions, improper storage, exposure to moisture or dampness, unauthorized modifications, unauthorized connections, unauthorized repair, misuse, neglect, abuse, accident, alteration, improper installation, or other acts which

are not the fault of LG, including damage caused by shipping, blown fuses, spills of food or liquid.

- (3)Breakage or damage to antennas unless caused directly by defects in material or workmanship.
- (4)That the Customer Service Department at LG was not notified by consumer of the alleged defect or malfunction of the product during the applicable limited warranty period.
- (5)Products which have had the serial number removed or made illegible.
- (6)This limited warranty is in lieu of all other warranties, express or implied either in fact or by operations of law, statutory or otherwise, including, but not limited to any implied warranty of marketability or fitness for a particular use.
- (7)Damage resulting from use of non LG approved accessories.
- (8)All plastic surfaces and all other externally exposed parts that are scratched or damaged due to normal customer use.
- (9) Products operated outside published maximum ratings.
- (10) Products used or obtained in a rental program.
- (11) Consumables (such as fuses).

### *3. WHAT LG WILL DO:*

LG will, at its sole option, either repair, replace or refund the purchase price of any unit that does not conform to this limited warranty. LG may choose at its option to use functionally equivalent reconditioned, refurbished or new units or parts or any units. In addition, LG will not re-install or back-up any data, applications or software that you have added to your phone. It is therefore recommended that you back-up any such data or information prior to sending the unit to LG to avoid the permanent loss of such information.

### *4. STATE LAW RIGHTS:*

No other express warranty is applicable to this product. THE DURATION OF ANY IMPLIED WARRANTIES, INCLUDING THE IMPLIED WARRANTY OF MARKETABILITY, IS LIMITED TO

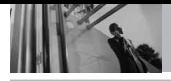

## **LIMITED WARRANTY STATEMENT**

THE DURATION OF THE EXPRESS WARRANTY HEREIN. LG SHALL NOT BE LIABLE FOR THE LOSS OF THE USE OF THE PRODUCT, INCONVENIENCE, LOSS OR ANY OTHER DAMAGES, DIRECT OR CONSEQUENTIAL, ARISING OUT OF THE USE OF, OR INABILITY TO USE, THIS PRODUCT OR FOR ANY BREACH OF ANY EXPRESS OR IMPLIED WARRANTY, INCLUDING THE IMPLIED WARRANTY OF MARKETABILITY APPLICABLE TO THIS PRODUCT.

Some states do not allow the exclusive limitation of incidental or consequential damages or limitations on how long an implied warranty lasts; so these limitations or exclusions may not apply to you. This warranty gives you specific legal rights and you may also have other rights which vary from state to state.

#### *5. HOW TO GET WARRANTY SERVICE:*

To obtain warranty service, please call or fax to the following telephone numbers from anywhere in the continental United States: **Tel. 1-800-793-8896 or Fax. 1-800- 448-4026**

Or visit http://us.lgservice.com. Correspondence may also be mailed to:

LG Electronics Service- Mobile Handsets, P.O. Box 240007, Huntsville, AL 35824

**DO NOT RETURN YOUR PRODUCT TO THE ABOVE ADDRESS**. Please call or write for the location of the LG authorized service center nearest you and for the procedures for obtaining warranty claims.

## *Terminology*

### **EZ Tip Calculator**

Feature for easy bill calculation using the total cost, tip, and number of people as variables.

### **Advanced Voice Recognition**

Feature that allows you to perform a wide range of verbal commands by training the phone to recognize your individual speech patterns.

### **Bluetooth® wireless technology**

Technology used to allow mobile phones, computers, and other personal devices to be easily coordinated and interconnected using a short-range wireless connection.

### **Media Center**

Feature that accesses the Internet to provide the ability to access and even download a wide variety of software, information, music, video, and more right on your LG Verizon wireless phone.

### **microSDTM**

Additional external memory for your mobile phone.

#### <span id="page-126-0"></span>**V Cast Videos**

Feature that is the next generation in wireless technology which transforms your wireless phone into a portable music player and delivers an amazing streaming mobile video experience. V CAST uses technology that significantly increases download capabilities to deliver better graphics, sound and depth and uses the power of broadband so that you can download the hottest entertainment, sports highlights, news and breaking weather to your Verizon Wireless V CAST phone. The new V CAST phones provide better imaging capabilities, mega pixel cameras and video cameras, improved audio and expandable memory storage.

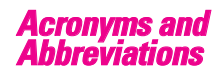

### **DTMF**

**D**ual-**T**one **M**ulti **F**requency (or "touchtone") is a method used to communicate keys pressed on the phone. Pressing a key generates two simultaneous tones, one for the row and one for the column to determine which key was pressed.

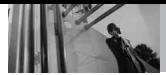

#### **ERI**

**E**nhanced **R**oaming **I**ndicator is a feature to indicate whether a mobile phone is on its home system, a partner network, or a roaming network. Many phones indicate home vs. roaming as an icon, but ERI capable phones can clearly indicate third "partner network" status.

### **EVDO**

**Ev**olution **D**ata **O**nly or Evolution Data Optimized (abbreviated as EVDO, EV-DO, EvDO, 1xEV-DO or 1xEvDO) provides fast wireless broadband access (3G) anywhere, without needing a WiFi hotspot.

### **GPS**

**G**lobal **P**ositioning **S**ystem is a system of satellites, computers, and receivers able to determine the latitude and longitude of a specific receiver on Earth. Position is calculated using time and distance.

#### **IS 2000**

Type of digital signaling. It's the second generation of CDMA digital cellular, an extension of IS-95. Differences between signaling types have to do with pilot signal and links to provide more traffic channels, and control protocols.

### **NAM**

**N**umber **A**ssignment **M**odule is how the phone stores the phone number and its electronic serial number.

#### **SSL**

**S**ecure **S**ockets **L**ayer Protocol used to encrypt data sent over the air.

### **TTY**

**T**ele**ty**pewriter. An electromechanical typewriter that either transmits or receives messages coded in electrical signals. A phone with TTY support is able to translate typed characters to voice or translate voice into characters to display on the TTY.

## **Index**

#### A

Accessories [121](#page-122-0) Acronyms and Abbreviations [125](#page-126-0) Add New Device [71](#page-72-0) Airplane Mode [81](#page-82-0) Alarm Clock [68](#page-69-0) Alert Sounds [76](#page-77-0) All (Calls) [63](#page-64-0) Answer Options [86](#page-87-0) Auto Pair Handsfree [74](#page-75-0) Auto Retry [87](#page-88-0)

#### B

Backlight [78](#page-79-0) Banner [77](#page-78-0) Battery Charge Level [15](#page-16-0) Battery Temperature Protection [15](#page-16-0) Blogs [56](#page-57-0) Bluetooth Menu [70](#page-71-0) Browse & Download [47](#page-48-0) Browser [94](#page-95-0) Browser Navigating [95](#page-96-0)

#### C

Calculator [66](#page-67-0) Calendar [67](#page-68-0) Call Settings [86](#page-87-0) Call Sounds [75](#page-76-0) Call Waiting [24](#page-25-0) Camera Features [33](#page-34-0) Card Memory [91](#page-92-0) Caution: Avoid potential hearing loss. [104](#page-105-0) Charging Screen [79](#page-80-0) Charging the Battery [14](#page-15-0) Charging with USB [14](#page-15-0)

Clock Format [80](#page-81-0) Consumer Information on SAR [116](#page-117-0) Contact List [59](#page-60-0) CONTACTS [58](#page-59-0) Contacts in Your Phone's Memory [29](#page-30-0) Customizing Individual Entries [29](#page-30-0)

#### D

Deleting a Speed Dial [30](#page-31-0) Dial Fonts [80](#page-81-0) Dialed (Calls) [63](#page-64-0) Discovery Mode [73](#page-74-0) Display Settings [77](#page-78-0) Drafts [54](#page-55-0) Drawing Pad [69](#page-70-0) DTMF Tones [89](#page-90-0)

#### E

Ending a Browser Session [94](#page-95-0) Entering and Editing Information [25](#page-26-0) Entering I.C.E. Personal Information [61](#page-62-0) Erase Options [57](#page-58-0) Extras [48](#page-48-0) Ez Tip Calculator [67](#page-68-0)

#### F

Favorites [59](#page-60-0) FCC Hearing-Aid Compatibility (HAC) Regulations for Wireless Devices [118](#page-119-0) FDA Consumer Update [106](#page-107-0)

#### G

Games [4](#page-47-0)7 Get New Picture [43](#page-44-0) Get New Ringtones [40](#page-41-0) Getting Started with Your Phone [13](#page-14-0) Glossary [125](#page-126-0) Groups [60](#page-61-0)

#### H

How to Install Your microSD™ Card [14](#page-15-0) How to Remove Your microSD™ Card [15](#page-16-0)

#### I

Icon Glossary [92](#page-94-0) Important Safety Precautions [1](#page-2-0) In Case of Emergency (ICE) [60](#page-61-0) Inbox [52](#page-53-0) Info (Media Center) [48](#page-49-0)

#### K

Keypad Volume [76](#page-77-0)

#### L

Language [82](#page-83-0) Last Search (Bluetooth) [74](#page-75-0) LIMITED WARRANTY STATEMENT [122](#page-123-0) Location [82](#page-83-0)

#### M

Main Menu Access [21](#page-22-0) Master Volume [75](#page-76-0) MEDIA CENTER [39](#page-40-0)

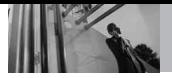

Memory [90](#page-91-0) Menu Fonts [79](#page-80-0) Menu Tree on the Screen [17](#page-18-0) Menu Tree on the Touch Screen [21](#page-22-0) MESSAGING [48](#page-49-0) Missed (Calls) [62](#page-63-0) Mobile Email [55](#page-56-0) Mobile IM [55](#page-56-0) Music & Tones [39](#page-40-0) Mute Function [24](#page-25-0) My Music [40](#page-41-0), [94](#page-95-0) My Name Card [61](#page-62-0) My Number [92](#page-93-0) My Pictures [44](#page-45-0) My Ringtones [40](#page-41-0) My Sounds [42](#page-43-0) My Verizon [64](#page-65-0) My Videos [44](#page-45-0)

#### N

New Contact [58](#page-59-0) New Message [48](#page-49-0) Notepad [69](#page-70-0)

#### O

One Touch Dial [88](#page-89-0) Online Album [46](#page-47-0)

#### P

Phone Info [92](#page-93-0) Phone Memory [91](#page-92-0) Phone Overview [12](#page-13-0) Phone Settings [81](#page-82-0) Picture & Video [43](#page-44-0) Picture Editing [36](#page-37-0) Picture Message [50](#page-51-0) Power On/Off (Sounds Settings) [77](#page-78-0)

#### $\mathbf{a}$

Quick Access to Convenient Features [24](#page-25-0) Quick Glance of Touch Screen and How to Use It [19](#page-20-0)

#### R

Received (Calls) [62](#page-63-0) RECENT CALLS [62](#page-63-0) Record Video [46](#page-47-0)

#### S

Safety Information [101](#page-102-0) Save Options [90](#page-91-0) Saved Picture Edits [37](#page-38-0) Screen Icons [16](#page-17-0) Security [82](#page-83-0) Sent (Messages) [53](#page-54-0) Service Alerts [77](#page-78-0) Settings (Messaging) [56](#page-57-0) SETTINGS & TOOLS [64](#page-65-0) Shortcut Menu [20](#page-21-0) Shortcut Menu on the Touchpad [22](#page-23-0) Signal Strength [15](#page-16-0) Software Update [93](#page-94-0) Sounds Settings [75](#page-76-0) Speed Dial [29](#page-30-0) Speed Dialing [30](#page-31-0) Speed Dials [60](#page-61-0) Stopwatch [68](#page-69-0) Storing a Number with Pauses [31](#page-32-0) Storing Basics [29](#page-30-0)

Supported Profiles (Bluetooth) [74](#page-75-0) SW/HW Version [92](#page-93-0) Sync Music [42](#page-43-0) System Select [85](#page-86-0)

#### T

Table of Contents [4](#page-5-0) Take Picture [46](#page-46-0) Technical Details [9](#page-10-0) Terminology [125](#page-126-0) The Battery [13](#page-14-0) TIA Safety Information [98](#page-99-0) Tools [64](#page-65-0) Touch Screen Shortcut Menu [22](#page-23-0) Touch Settings [89](#page-90-0) Transferring Audio [74](#page-75-0) TTY Mode [87](#page-88-0) Turn On (Bluetooth) [73](#page-74-0) TXT Message [49](#page-50-0)

#### U

USB Auto Detection [90](#page-91-0) USB Mass Storage [70](#page-71-0)

#### V

V CAST Music [39](#page-40-0) V CAST Videos [43](#page-44-0) Vibrate Mode [24](#page-25-0) Video Camcorder Feature [35](#page-36-0) Video Editing Features [37](#page-38-0) Video Message [51](#page-52-0) View Timers (Calls) [63](#page-64-0) Voice Commands [24,](#page-25-0) [64](#page-65-0), [81](#page-82-0) Voice Message [52](#page-53-0)

Voice Privacy [89](#page-90-0) Voicemail [55](#page-56-0) Volume Quick Adjustment [24](#page-25-0) VZ Navigator [97](#page-98-0)

#### W

Wallpaper [78](#page-79-0) Welcome [8](#page-9-0) World Clock [68](#page-69-0) Lea estas sencillas instrucciones. Romper las reglas puede ser peligroso o ilegal. Se ofrece más información detallada en esta guía del usuario.

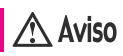

**No seguir las instrucciones puede ocasionar lesiones graves o la muerte.**

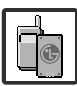

<span id="page-131-0"></span>● No use nunca una batería no aprobada, ya que esto podría dañar el teléfono o la batería, y podría ocasionar que estalle la batería.

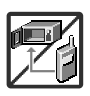

- Nunca coloque el teléfono en un horno de microondas ya que esto haría que estallara la batería.
- Nunca almacene el teléfono a temperaturas menores de -4°F ni mayores de 122°F.
- No se deshaga de la batería mediante el fuego o con materiales peligrosos o inflamables.

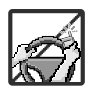

Al ir en automóvil, no deje el teléfono ni instale el kit de manos libres cerca de la bolsa de aire. Si el equipo inalámbrico está instalado incorrectamente y se activa la bolsa de aire, usted puede resultar gravemente lesionado.

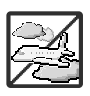

- No use un teléfono de mano cuando esté conduciendo.
- No use el teléfono en zonas donde esté prohibido hacerlo. (Por ejemplo: en los aviones)

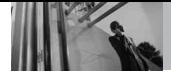

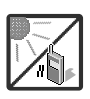

No exponga cargador de baterías o el adaptador a la luz directa del sol, ni lo utilice en sitios con elevada humedad, como por ejemplo el baño.

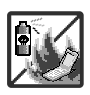

● No use sustancias químicas corrosivas (como alcohol, bencina, solventes, etc.) ni detergentes para limpiar el teléfono. Existe riesgo de causar un incendio.

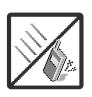

● No deje caer el teléfono, ni lo golpee o agite fuertemente. Tales acciones pueden dañar las tarjetas de circuitos internas del teléfono.

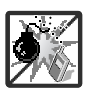

- No use el teléfono en áreas altamente explosivas, ya que puede generar chispas.
- No dañe el cable de corriente doblándolo, retorciéndolo, tirando de él o calentándolo. No use la clavija si está suelta, ya que esto puede ocasionar incendios o descargas eléctricas.

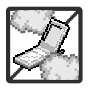

No coloque objetos pesados sobre el cable de corriente. No permita que el cable de corriente se doble, ya que esto puede ocasionar incendios o descargas eléctricas.

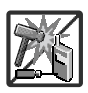

- No manipule el teléfono con las manos húmedas cuando se esté cargando. Puede causar un choque eléctrico o dañar gravemente el teléfono.
- No desarme el teléfono.

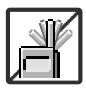

- No haga ni conteste llamadas mientras esté cargando el teléfono, ya que puede causar un corto circuito en éste o provocar descargas eléctricas o incendios.
- No sostenga la antena ni permita que entre en contacto con su cuerpo durante las llamadas.

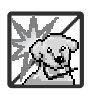

Asegúrese de que no entren en contacto con la batería objetos con bordes cortante, como dientes de animales o uñas. Hay riesgo de causar un incendio.

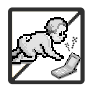

- Almacene la batería en un sitio alejado del alcance de los niños.
- Cuide que los niños no se traguen partes del teléfono (como los tapones de hule, del auricular, partes conectoras del teléfono, etc.) Esto podría causar asfixia o sofocación, dando como resultado lesiones graves o la muerte.

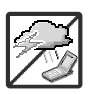

Desconecte el enchufe de la toma de corriente y el cargador cuando se ilumina porque puede provocar unchoque electrico o peligro de incendio.

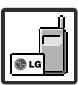

- Sólo use baterías y cargadores proporcionados por LG. La garantía no se aplicará a productos proporcionados por otros proveedores.
- Sólo personal autorizado debe darle servicio al teléfono y a sus accesorios. La instalación o servicio incorrectos pueden dar como resultado accidentes y por tanto invalidar la garantía.

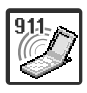

Las llamadas de emergencia sólo pueden hacerse dentro de un área de servicio. Para hacer una llamada de emergencia, asegúrese de estar dentro de un área de servicio y que el teléfono esté encendido.

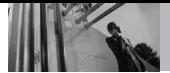

**Contenido**

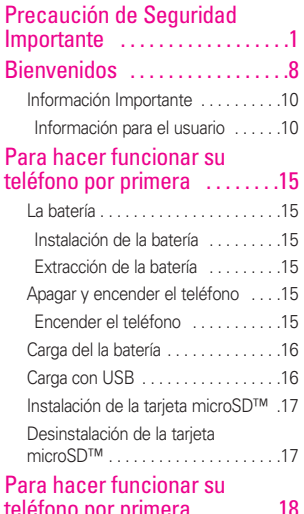

# [teléfono por primera . . . . . . . .18](#page-148-0)

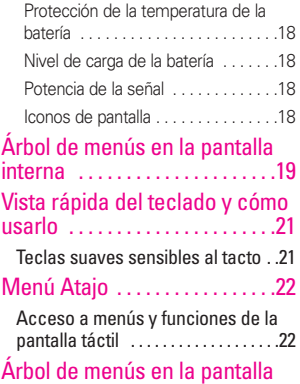

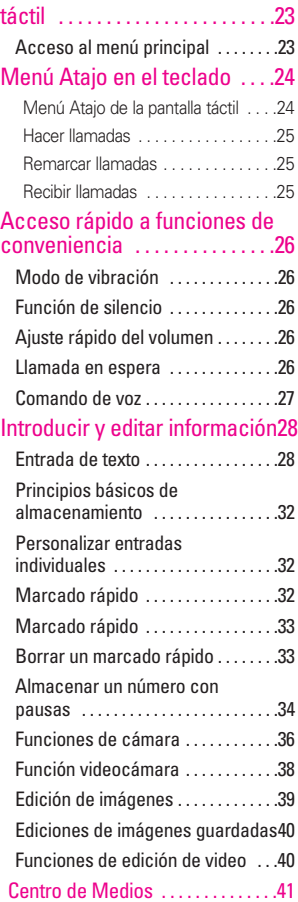

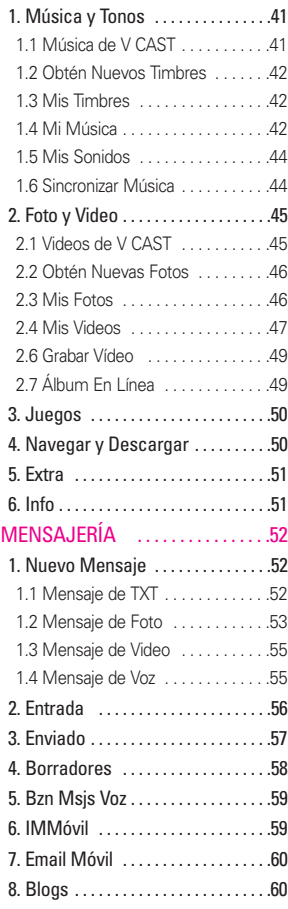

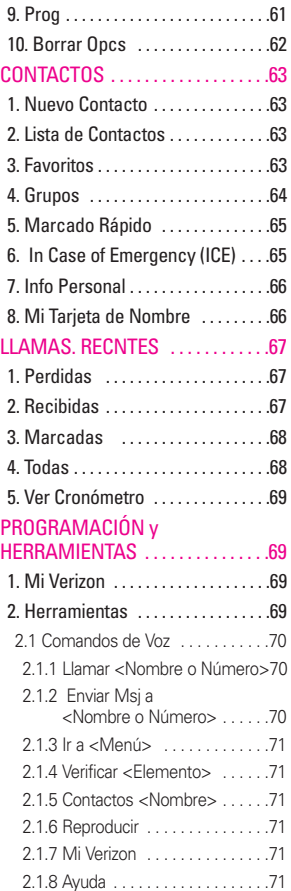

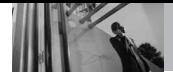

**Contenido**

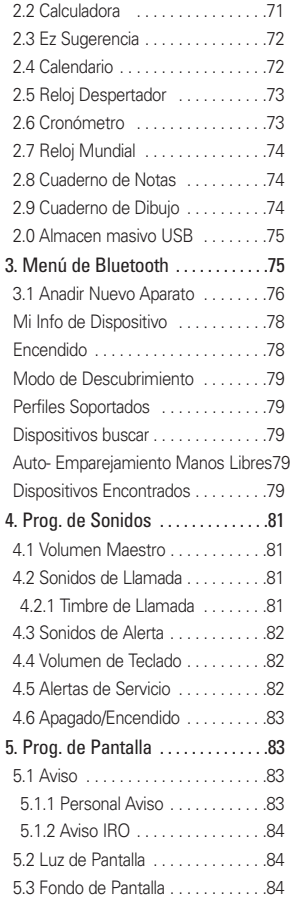

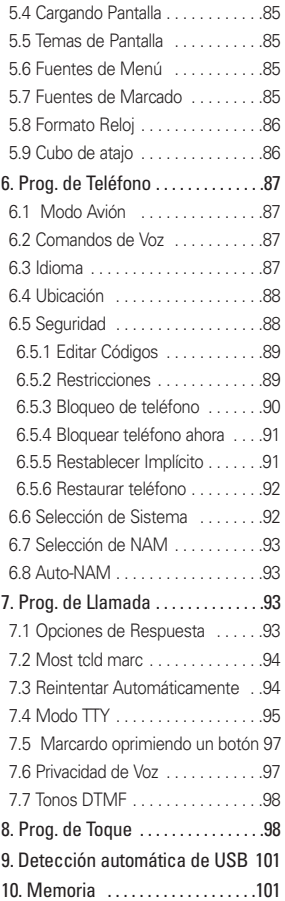

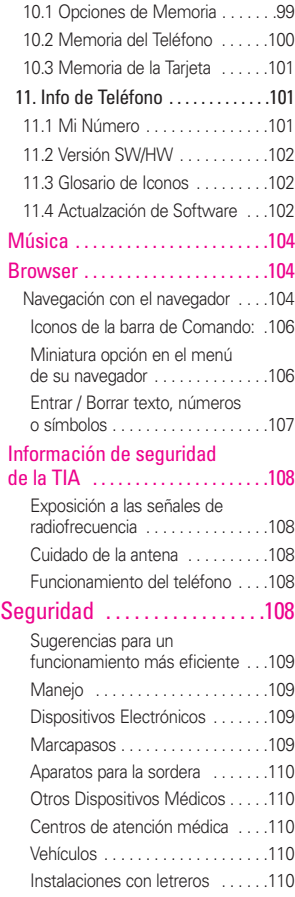

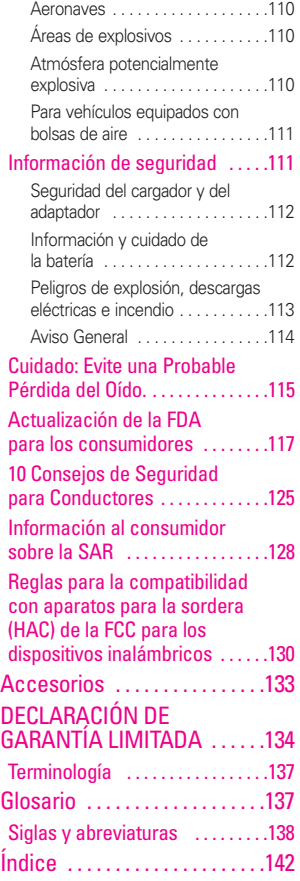

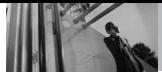

**Bienvenidos**

Felicidades por elegir el avanzado y compacto teléfono celular Dare , diseñado para funcionar con la más reciente tecnología de comunicaciones móviles digitales: Acceso múltiple de división de código (Code Division Multiple Access, CDMA). Junto con las muchas funciones avanzadas del sistema CDMA, como una claridad de voz altamente mejorada, este teléfono ofrece:

- V CAST Music con Rhapsody®.
- V CAST Video
- Mobile IM.
- VZ Navegador.
- **•** Email Móvil.
- Pantalla Táctil y pantalla táctil de bloqueo automático.
- Personalizable pantalla y temas salvapantallas.
- Cámara interconstruida de 3.2 megapíxeles.
- Rotación 3D (tres ejes de acelerómetros)
- LCD de 8 líneas, grande, de fácil lectura, con luz de fondo e iconos de estado.
- Localizador, mensajería, correo de voz e identificador de llamada.
- Acceso rápido al navegador

### <span id="page-138-0"></span>HTML.

- Centro de medios.
- Tiempo prolongado de batería en espera y en conversación.
- La sencilla operación de la pantalla táctil permite elegir menús y responder solicitudes.
- La pantalla de escritura a mano permite escribir texto o dibujar.
- Respuesta con cualquier tecla. reintento automático, marcado de una tecla y marcado rápido con 999 ubicaciones de memoria
- Tapiz de fondo Flash con divertidas animaciones
- Capacidades bilingües (Inglés y Español)
- La tecnología inalámbrica Bluetooth® (cualquier profiles)
- **NOTA** Las palabras de la marca y los logotipos de Bluetooth® son propiedad de la Bluetooth SIG, Inc. y cualquier uso de tales marcas por parte de LG Electronics se hace bajo licencia. Otras marcas y nombres comerciales son los de sus respectivos propietarios.

#### SUGERENCIA

Para su comodidad, encontrará la guía del usuario interactiva en Internet, que podrá recorrer libremente y así aprender de manera interactiva cómo usar el teléfono paso a paso. Diríjase a http://www.verizonwireless.com -> Support -> Phones & Devices -> seleccione el modelo de su teléfono

-> luego seleccione Equipment Guide.

Al conectarse con una PC de escritorio es mejor usar el puerto USB posterior.

DARE™, es una marca comercial de Verizon Wireless.

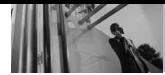

### **Información Importante**

Esta guía del usuario ofrece información importante sobre el uso y funcionamiento de su teléfono. Lea toda la información cuidadosamente antes de usar el teléfono, para tener el mejor desempeño y para evitar cualquier daño al teléfono o su uso incorrecto. Cualquier cambio o modificación no aprobados anulará la garantía.

#### **Cumplimiento de Clase B con el artículo 15 de la FCC**

Este dispositivo y sus accesorios cumplen con el artículo 15 de las reglas de la FCC. El funcionamiento está sujeto a las dos siguientes condiciones: (1) Este dispositivo y sus accesorios no pueden causar interferencia dañina y (2) este dispositivo y sus accesorios deben aceptar cualquier interferencia que reciban, incluida la interferencia que cause un funcionamiento no deseado.

### **Información para el usuario**

Este equipo ha sido probado y se ha hallado que cumple con los límites para un dispositivo digital Clase B, conforme al artículo 15 de las reglas de la FCC. Estos límites han sido diseñados para brindar una protección razonable contra interferencia dañina en una instalación residencial.

<span id="page-140-0"></span>Este equipo genera, utiliza y puede irradiar energía de radiofrecuencia y, si no se instala y utiliza de acuerdo con las instrucciones, podría causar interferencia dañina para las comunicaciones radiales. Sin embargo, no existe garantía de que la interferencia no se producirá en una instalación en particular. Si este equipo ocasiona interferencia dañina en la recepción de radio o televisión (lo cual puede determinarse encendiendo y apagando el equipo), se recomienda al usuario que intente corregir la interferencia tomando una o más de las siguientes medidas:

- Reorientar o reubicar la antena receptora
- Aumentar la separación entre el equipo y el receptor
- Conectar el equipo en un toma de un circuito diferente de aquél al que está conectado el receptor.
- Consultar con el distribuidor o un técnico de radio/TV experimentado para obtener ayuda.

Las modificaciones no aprobadas expresamente por el fabricante podrían invalidar la autoridad del usuario para operar el equipo según las reglas de la FCC.

#### **Detalles Técnicos**

 $E \Box \Box \Box C$  es un teléfono totalmente digital que funciona en las dos frecuencias de Acceso múltiple de división de código (CDMA): Servicios Celulares a 800 MHz y Servicios de Comunicación Personal (PCS) a 1.9 GHz. La tecnología CDMA usa una función llamada DSSS (Espectro ensanchado por secuencia directa) que permite que el teléfono evite que se cruce la comunicación y que varios usuarios en la misma área específica puedan usar un canal de frecuencia. Esto da como resultado un aumento de capacidad de 10 veces comparado con el modo analógico.

Adicionalmente, funciones como la transferencia suave y más suave, la transferencia dura y las tecnologías de control de la potencia de RF dinámica se combinan para reducir las interrupciones de las llamadas. Las redes celular y PCS CDMA constan de MSO (Oficina de conmutación móvil), BSC (Controlador de estación de base), BTS (Sistema de transmisión de estación de base), y MS (Estación móvil).

\* TSB-74: Protocolo entre un sistema IS-95A y ANSI J-STD-008 El sistema 1xRTT recibe dos veces más suscriptores en la sección

inalámbrica que IS-95. La duración de su batería es del doble de IS-95. También es posible la transmisión de datos a alta velocidad. El sistema EV-DO está optimizado para el servicio de datos y es mucho más rápido que el sistema 1xRTT en el área aplicable. La tabla siguiente enumera algunos de los principales estándares CDMA.

#### **Información de la FCC sobre exposición a la RF**

#### **¡ADVERTENCIA! Lea esta información antes de hacer funcionar el teléfono.**

En agosto de 1996, la Comisión federal de comunicaciones (FCC) de los Estados Unidos, con su acción sobre el Informe y orden FCC 96-326, adoptó un estándar de seguridad actualizado para la exposición humana a la energía electromagnética de radiofrecuencia (RF) emitida por transmisores regulados por la FCC. Esos lineamientos son consistentes con el estándar de seguridad establecido previamente por los cuerpos de estándares tanto de los EE.UU. como internacionales. El diseño de este teléfono cumple con las directrices de la FCC y estos estándares internacionales.

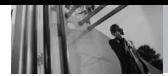

#### **Contacto corporal durante el funcionamiento**

Este dispositivo se probó para un uso ordinario con la parte posterior del teléfono a una distancia de 2 cm (0.78 pulgadas) del cuerpo. Para cumplir con los requisitos de exposición a RF de la FCC, debe mantenerse una distancia de separación mínima de 2 cm (0.78 pulgadas) entre el cuerpo del usuario y la parte posterior del teléfono, incluida la antena, ya sea

extendida o retraída. No deben usarse sujetadores de cinturón, fundas y otros accesorios de terceros que contengan componentes metálicos. Evite el uso de accesorios que no puedan mantener una distancia de 2 cm (0.78 pulgadas) entre el cuerpo del usuario y la parte posterior del teléfono y que no se hayan probado para determinar que cumplen los límites de exposición a RF de la FCC.

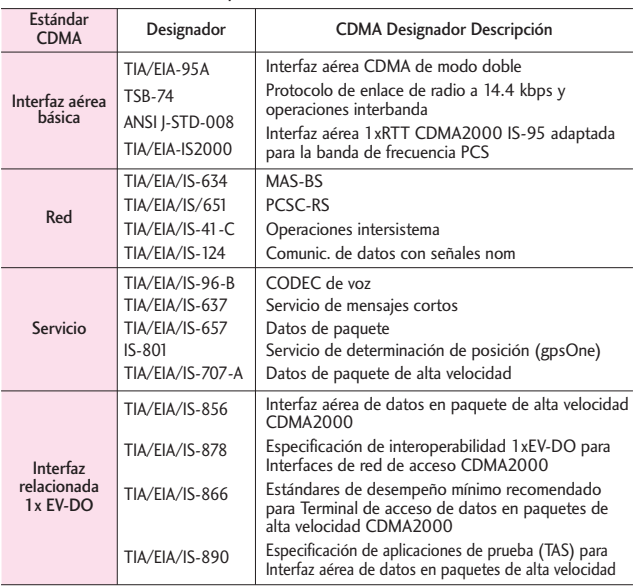

#### **Antena externa instalada en un vehículo**

(Opcional, en caso de estar disponible.)

Debe mantenerse una distancia mínima de separación de 20 cm (8 pulgadas) entre el usuario o quien esté cerca y la antena externa instalada en un vehículo para satisfacer los requisitos de exposición a RF de la FCC. Para Obtener más información sobre la exposición a la RF, visite el sitio Web de la FCC en www.fcc.gov.

#### **FCC Notice y Precaución**

Este dispositivo y sus accesorios cumplen con el artículo 15 de las reglas de la FCC. El funcionamiento está sujeto a las dos siguientes condiciones: (1) Este dispositivo y sus accesorios no pueden causar interferencia dañina y (2) este dispositivo y sus accesorios deben aceptar cualquier interferencia que reciban, incluida la interferencia que cause un funcionamiento no deseado. Cualquier cambio o modificación no aprobado expresamente en esta guía del usuario podría anular su garantía para este equipo. Use sólo la antena incluida y aprobada. El uso de antenas no autorizadas o modificaciones no autorizadas pueden afectar la calidad de la llamada telefónica, dañar al teléfono, anular su garantía o dar como resultado

una violación de las reglas de la FCC. No use el teléfono si la antena está dañada. Si una antena dañada entra en contacto con la piel, puede producirse una ligera quemadura. Comuníquese con su distribuidor local para obtener una antena de reemplazo.
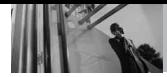

# **Descripción general del Teléfono**

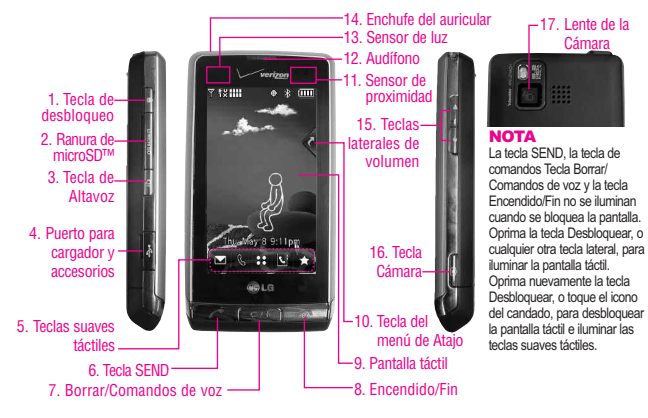

#### **1. Tecla de desbloqueo** Presione y suelte para desbloquear las teclas táctiles cuando la tapa esté cerrada.

- **2. Ranura de microSD™** Acepta tarjetas microSD™ opcionales hasta 8GB.
- **3. Tecla de Altavoz** Utilice para activar el modo de altavoz.
- **4. Puerto para cargador y accesorios** Conecta el teléfono al cargador de baterías u otros accesorios compatibles.
- **5. Teclas suaves táctiles** Las teclas suaves táctiles este teclado incluyen Mensajería, Llamada, Menú, Contactos y Favoritos, las cuales se activan de manera sencilla con el toque de su dedo.
- **6. Tecla SEND** Úsela para hacer llamadas.
- **7. Borrar/Comandos de voz** Borra espacios sencillos o caracteres oprimiéndola rápidamente, pero manténgala oprimida para borrar uno palabra. También le permitirá retroceder en los menús, un nivel cada vez.
- **8. Encendido/Fin** Úsela para apagar o encender el teléfono y para terminar una llamada. Úsela también para volver a la pantalla del menú principal.
- **9. Pantalla táctil** Muestra llamadas entrantes, mensajes e iconos indicadores así como una amplia variedad de contenido que usted seleccione para visualizar.
- **10. Tecla del menú de Atajo** Le permite un acceso rápido a los menús del teléfono y las características.

#### **11. Sensor de proximidad** Cuando está cerca (a 2 ó 3 cm) de este sensor durante una llamada, la pantalla LCD se apaga permitiéndole sólo ajustar el volumen o finalizar la llamada de modo que no active una función sin darse cuenta. La iluminación de fondo LCD también se apaga cuando se bloquea con el estuche del teléfono, etc. Cuando usa el altavoz, Bluetooth o sincroniza, el sensor no funciona.

17. Lente de la Cámara

- **12. Audífono** Le permite escuchar a quien le llama e indicaciones automatizadas.
- **13. Sensor de luz** Detecta la cantidad de luz, ajusta el brillo de la pantalla LCD. Conserva la energía y extiende la vida útil de la pantalla LCD.
- **14. Enchufe del auricular** Le permite conectar en una opción conveniente para auriculares, manos libres conversaciones.
- **15. Teclas laterales de volumen** Úselas para ajustar el Volumen maestro en estado de espera\* y el Volumen del Audífono durante una llamada.
- **16. Tecla Cámara** Úsela para acceder rápidamente a la función de Cámara. Oprima ligeramente para Auto Focus, a continuación, presione firmemente para tomar la foto.Mantenga oprimida la tecla cámara para grabar video.
- **17. Lente de la Cámara** Consérvelo limpio para obtener una calidad óptima de las fotografías.
- \*El telefono entra en modo de espera cuando este aguarda que usted ingrese una entrada. No se muestra ningún menú y el teléfono no realiza acción alguna. Es el punto de partida para cualquier instrucción.

# **Para hacer funcionar su teléfono por primera**

## **La batería**

NOTA Es importante cargar completamente la batería antes de usar el teléfono por primera vez.

El teléfono viene con una batería recargable. Conserve cargada la batería cuando no use el teléfono, para mantener al máximo el tiempo de llamada y de espera. El nivel de carga de la batería se muestra en la parte superior de la pantalla de cristal líquido.

#### **Instalación de la batería**

Para instalar la batería, inserte la parte inferior de la batería en el hueco de la parte trasera del teléfono. Empuje la batería hacia abajo hasta que haga clic en su lugar.

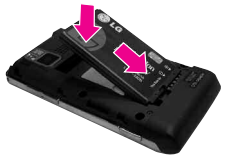

#### **Extracción de la batería**

1. Apagar la alimentación de energía. Deslice el pestillo de liberación de la batería en dirección contraria al borde de la batería, y sostenga los lados de ésta para quitarla.

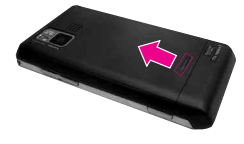

2. Ponga un dedo en el cortacircuito para levantar el borde de la batería, y luego retirarla.

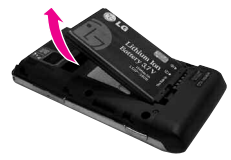

## **Apagar y encender el teléfono**

#### **Encender el teléfono**

- 1. Instale una batería cargada o conecte el teléfono a una fuente de electricidad externa.
- 2. Abra la carpeta y oprima la tecla Encendido/Fin  $\sqrt{2}$  hasta que la pantalla LCD se encienda.

## **Apagar el teléfono**

- 1. Desbloquee la pantalla táctil tocando **6** u oprima la tecla de desbloqueo ( $\sqrt{ }$ ) en el lateral izquierdo del teléfono.
- 2. Mantenga oprimida la tecla Encendido/Fin  $\boxed{\bullet}$  hasta que se apague la pantalla.

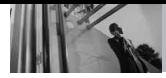

## **Carga del la batería**

El teléfono viene con un cable adaptador y un cable de datos USB que están conectados entre sí para cargar tu teléfono. Para cargar el teléfono:

#### AVISO

Use únicamente un accesorio de carga aprobado para cargar su teléfono LG. La manipulación inadecuada del puerto de carga, así como el uso de un cargador no compatible pueden ocasionarle daños a su teléfono y anular la garantía.

1. Conecte el adaptador de viaje sin cables y el cable de datos USB. Al conectar como se muestra a continuación, el logotipo de LG y el cable USB deben mirar hacia usted.

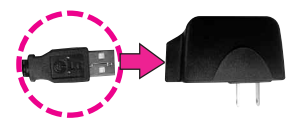

2. Suavemente descubra el puerto de carga de accesorios, luego enchufe el extremo del adaptador de CA en el puerto del cargador del teléfono y el otro extremo en una toma de corriente.

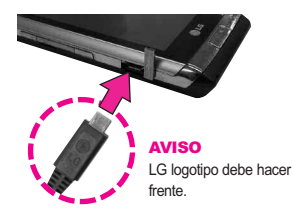

3. El tiempo de carga varía dependiendo de la carga de la batería.

## **Carga con USB**

Es posible usar una computadora para cargar el teléfono. Conecte un extremo de un cable USB al puerto para cargador y accesorios del teléfono y el otro extremo a un puerto USB de alta energía de la PC (suele encontrarse en el panel frontal de la computadora).

NOTA No son compatibles los puertos USB de baja energía, como el que se encuentra en el teclado o en el concentrador USB con alimentación por bus.

#### **Instalación de la tarjeta microSD™**

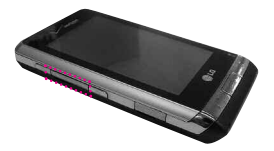

1.Localice la ranura de la microSD™ a la derecha del teléfono y destape suavemente la abertura de la ranura (la cubierta de la ranura de la microSD™ permanece adosada al teléfono para que no la pierda).

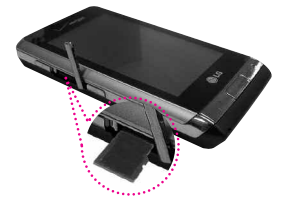

2. Inserte la tarjeta microSD™ en la dirección correcta hasta que haga clic en la ranura. Si inserta la tarjeta en la dirección equivocada, podría dañar su teléfono o su tarjeta.

#### **Desinstalación de la tarjeta microSD™**

- 1. Oprima suavemente y libere el borde expuesto de la tarjeta microSD™ para expulsarla.
- 2. Retire la tarjeta microSD™ de la ranura y vuelva a colocar la cubierta.
- **NOTA** No intente retirar la tarjeta microSD™ mientras está leyendo o escribiendo en la tarjeta.
- NOTA Los usuarios que deseen transferir su música a la tarieta microSD™ insertada en su teléfono (ya sea en MTP Sync ó Over the Air) deben primero formatear la tarjeta microSD™ en el teléfono.

Advertencia: Formatear su tarieta MicroSD™ borrará todos los contenidos en la tarjeta. Si se trata de usar la tarjeta sin ser formateada, se mostrará un mensaje de error de adquisición de Licencia MOD. Los archivos de música descargados o adquiridos por terceros partidos y guardados en su tarieta MicroSD™ insertada en su teléfono, pueden ser protegidos o encriptados por tal proveedor, y no puede ser tocados en el teléfono.

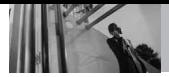

## **Protección de la temperatura de la batería**

Si la batería se sobrecalienta, el teléfono se apagará automáticamente. Al volver a encender el teléfono, un mensaje emerge avisándole que el teléfono se apagó por su seguridad.

## **Nivel de carga de la batería**

El nivel de carga de la batería se muestra en la parte superior derecha de la pantalla de LCD.

Cuando disminuya el nivel de carga de la batería, el sensor de batería baja le alerta haciendo sonar un tono audible, haciendo destellar el icono de batería y mostrando una mensaje de alertas. Si el nivel de carga de la batería se hace demasiado bajo, el teléfono se apaga automáticamente y no se guarda ninguna función que esté en curso.

## **Potencia de la señal**

La calidad de las llamadas depende de la potencia de la señal en la zona donde se encuentra. La potencia de la señal se indica en la pantalla como el número de barras junto al icono de potencia de la señal. A más barras, mejor la potencia de la señal. Si la calidad de la señal es defectuosa,

trasládese a una zona abierta. Si está en un edificio, la recepción puede ser mejor cerca de una ventana.

## **Iconos de pantalla**

Cuando el teléfono está encendido, la línea superior de la pantalla LCD muestra iconos que indican el estado del teléfono.

- 1. Desbloquee la pantalla táctil tocando **c**u oprima la tecla Desbloquear( $\sqrt{\phantom{a}}$ ) en el lateral izquierdo del teléfono dos veces, y luego toque Menú 88 en el lateral izquierdo para acceder al menú.
- 2. Toque el icono  $\Box$  de Configuración y herramientas.
- 3. Desplace la pantalla hacia arriba y toque **Info de Teléfono**.
- 4. Toque el **Glosario de Icono**.

# **Árbol de menús en la pantalla interna**

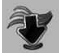

#### CENTRO DE MEDIOS

**Música y Tonos** Música de V CAST Obtén Nuevos Timbres Mis Timbers Mi Música Mis Sonidos Sincronizar Música **Foto y Video** Vídeos de V CAST Obtén Nuevas Fotos Mis Fotos Mis Vídeos Tomar Foto Grabar Vídeo Álbum En Línea **Juegos Navegar y Descargar Extra Info** Memoria

Memoria de Música Ver Bitácorá Ayuda Acerca de

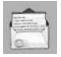

#### MENSAJERIA

**Nuevo Mensaje Entrada Enviado Borradores Bzn Msjs Voz IMMóvil Email Móvil Blogs Prog Borrar Opcs**

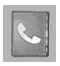

## **CONTACTOS**

**Nuevo Contacto Lista de Contactos Favoritos Grupos Marcado Rápido In Case of Emergency Mi Tarjeta de Nombre**

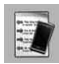

## LLAMAS. RECNTES

**Perdidas Recibidas Marcadas Todas Ver Cronómetro**

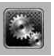

#### PROGRAMACIÓN Y **HERRAMIENTAS**

#### **Mi Verizon**

**Herramientas** Comandos de Voz Calculadora Ez Sugerencia Calendario Reloj Despertador Cronómetro Reloj Mundial Cuaderno de Notas Cuaderno de Dibujo Almacen masivo **LISB Menú de Bluetooth Prog. de Sonidos** Volumen Maestro Sonidos de Llamada Timbre de Llamada Vibrador de Llamada Sonidos de Alerta Mensaje de TXT Mensaje de Foto/ Video/Voz Bzn Msjs Voz Timbre de **Emergencia** Volumen de Teclado

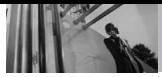

# **Árbol de menús en la pantalla interna**

Alertas de Servicio IRO Sonido de Minuto Conexión de Llamada Cargar Completa Apagado/Encendido **Prog. de Pantalla** Aviso Personal Aviso Aviso IRO Luz de Pantalla Fondo de Pantalla Mis Fotos Mis Vídeos Animaciones Divertidas Prsn Diapos Cargando Pantalla Themas de Pantalla Fuentes de Menú Fuentes de Marcado Formato Reloj Cubo de atajo **Prog. de Teléfono** Modo Avión Comandos de Voz Idioma Ubicación Seguridad Selección de Sistema Selección de NAM

Auto-NAM **Prog. de Llamada** Opciones de Respuesta Mostr tcld marc Reintentar Automáticamente Modo TTY Marcado oprimien Privacidad de Voz Tonos DTMF **Prog. de Toque** Auto-bloqueo Tipo de vibración Nivel de vibración Efectos de vibración Sonido Calibración **Detección Automática de USB Memoria** Opciones de Memoria Memoria del Teléfono Memoria de la Tarieta **Info de Teléfono** Mi Número Versión SW/HW Glosario de Iconos Actualzación de **Software** 

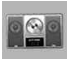

## MI MÚSICA

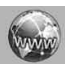

#### BROWSER

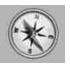

Z NAVEGADOR

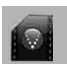

## VIDEOS DE V CAST

#### **NOTA**

Personalice su pantalla de menús principales con facilidad. Los iconos del menú pueden reubicarse en la pantalla táctil simplemente arrastrándolos a donde los desee.

## **Teclas suaves sensibles al tacto**

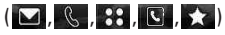

- 1. Asegúrese de tener las manos limpias y secas. Elimine la humedad de la superficie de sus manos. No use las teclas táctiles en un entorno húmedo.
- 2. Los sensores de las teclas táctiles son sensibles a un toque ligero. No es necesario que las oprima demasiado para usarlas. Proteja su teléfono de los golpes fuertes porque los sensores de las teclas táctiles pueden dañarse con el uso violento.
- 3. Use la punta del dedo para tocar el centro de una tecla táctil. Si las toca fuera del centro, puede activar en su lugar la función que sea cercana.
- 4. El nivel del sensor de tacto se puede ajustar a su preferencia.
- 5. Las teclas táctiles sólo pueden usarse cuando la pantalla táctil esté desbloqueada. Oprima la tecla Desbloquear ( ) para activar la pantalla táctil.
- 6. Mantenga los materiales metálicos o conductores de otro tipo apartados de la superficie de las teclas táctiles, ya que el contacto con ellos puede ocasionar interferencia electrónica.

#### **ADVERTENCIAS**

- No coloque objetos pesados en la pantalla táctil.
- No se siente sobre el teléfono porque puede dañar la pantalla táctil.
- No arrastre ni raye el teléfono con materiales afilados.
- No someta el teléfono a condiciones extremas (lugares demasiado húmedos, cálidos o fríos).
- Mantenga los productos químicos alejados del teléfono, ya que podrían cambiar las funciones estéticas o funciones de éste.

#### **Cómo desbloquear**

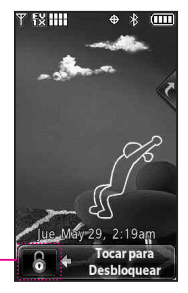

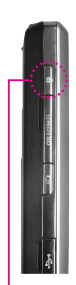

Toque la imagen del candado para desbloquear.

Oprima la tecla de desbloqueo en el lateral de su teléfono.

## **Cómo desplazarse usando la pantalla táctil**

Toque la pantalla y arrastre (o dé un toquecito) hacia arriba y hacia abajo para desplazar la pantalla arriba o abajo.

**O**

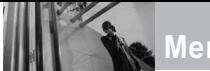

**Menú Atajo**

## **Acceso a menús y funciones de la pantalla táctil**

El menú Atajo de la pantalla táctil le permite acceder instantáneamente a menús y funciones con el rápido toque de un dedo. Para usar el menú Atajo:

- 1. Es posible que deba tocar  $\bullet$  primero si la pantalla está bloqueada. Toque la tecla del menú Atajo ubicada en el lado derecho superior de la pantalla táctil.
- 2. Se abrirá el menú Atajo. Toque cualquiera de las once opciones para abrir la aplicación u otro menú.
- 3. Para cerrar el menú Atajo, oprima la tecla Borrar/Comandos de voz  $\boxed{\subset$ / $\frac{1}{2}$  o la tecla Encendido/Fin  $\boxed{\circ}$ .

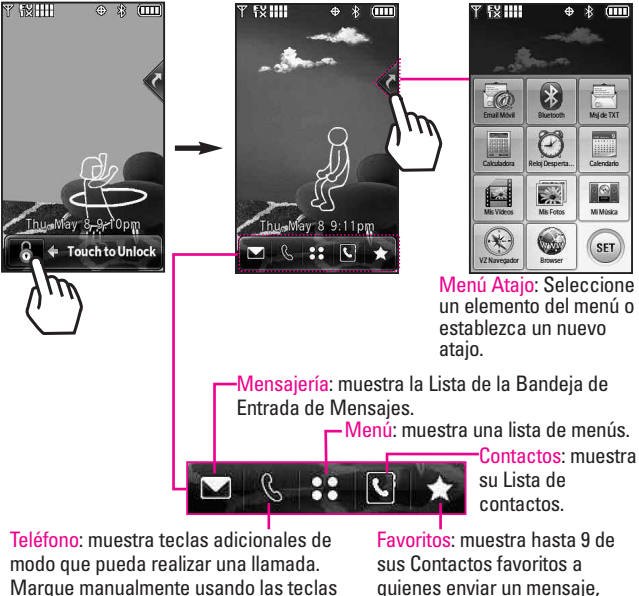

numéricas o automáticamente de Llamadas recientes y Contactos.

llamar o ver. Para agregar contactos favoritos, toque

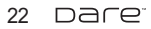

## **Acceso al menú principal**

Toque la tecla suave MENÚ **33** para tener acceso a nueve menús telefónicos. En modo de espera, la pantalla táctil está bloqueada de manera predeterminada. Para acceder al MENÚ **38** desde el modo de espera, primero desbloquee oprimiendo la tecla de desbloqueo en el lateral izquierdo del teléfono dos veces. Toque la tecla suave MENÚ en la parte inferior de la pantalla para abrir los menús principales. Para volver al modo de espera oprima la tecla Borrar/Comandos de voz  $\sqrt{\epsilon}$  en la parte inferior central del teléfono.

En la pantalla táctil inactiva, los menús principales aparecen como se muestra a continuación. Toque cualquiera de los iconos de menús con el dedo para ir a dicho menú. Oprima la tecla Borrar/Comandos de voz para volver al modo de espera.

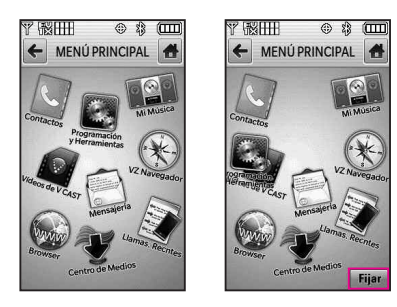

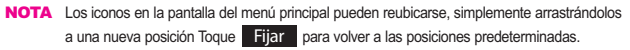

Parte del contenido de esta guía del usuario puede diferir de su teléfono según el software del teléfono. Las funciones y especificaciones están sujetas a cambios sin previo aviso.

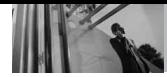

## **Menú Atajo de la pantalla táctil**

Permite un acceso rápido y directo a varias funciones de dispositivos usados frecuentemente en el modo de espera. Para acceder al menú Atajo, desbloquee la pantalla táctil (oprima la tecla desbloquear ( $\vert \cdot \vert$ ) en el lado izquierdo de su teléfono o toque  $\bullet$ , luego toque la tecla del menú Atajo « a la derecha de la pantalla. Puede arrastrar y colocar cualquiera de estos iconos de atajo en el escritorio en el modo de espera para obtener un acceso más rápido a los elementos que usa más a menudo.

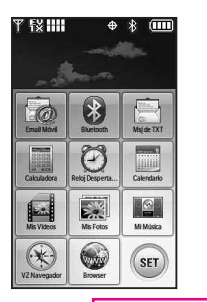

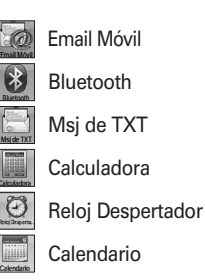

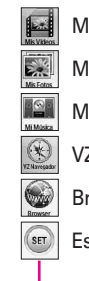

Mis Vídeos Mis Fotos MI Música VZ Navigator Browser Establecer

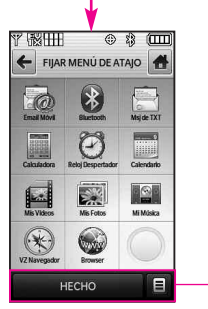

## **Para personalizar sus menús Atajo**

- 1. Toque la tecla Establecer (ser).
- 2. Toque el atajo que desee reemplazar.
- 3. Desplácese por la lista de atajos disponibles y toque el deseado.
- 4. Toque **HECHO**.

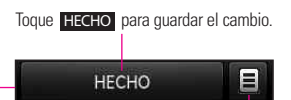

Opciones: Restablezca en Predeterminado/Ayuda.

## **Hacer llamadas**

- 1. Desbloquee la pantalla y luego toque la tecla suave táctil que se parece a un teléfono **Q** para que aparezca un teclado numérico. Introduzca el número de teléfono al que desea llamar.
- NOTE También puede realizar una llamada a números que estén en la memoria de su teléfono. Toque RECNTES para realizar una llamada a una entrada de llamada reciente o toque

CONTACTOS para llamar a un número guardado en su Lista de contactos.

2. Oprima la tecla Enviar  $\boxed{\frown}$  o toque LLAMADA.

#### **Corrección de errores de marcado**

Si comete un error al marcar un número, oprima la tecla Borrar/Comandos de voz  $\boxed{\sim}$ una vez para borrar el último dígito introducido, o mantenga oprimida la tecla Borrar/Comandos de voz durante al menos dos segundos para eliminar todos los dígitos.

NOTA Para activar el altavoz durante una llamada, simplemente toque

#### **Remarcar llamadas**

Oprima y mantenga oprimida la tecla Enviar  $\boxed{\frown}$  para remarcar el último número marcado, recibido o perdido en el historial de llamadas. Los últimos 270 números están almacenados en la lista del historial de llamadas y también puede seleccionar uno de éstos para volver a marcarlo.

NOTE Para remarcar la última llamada de la lista de llamadas recientes, toque a la derecha de la entrada superior en su lista de llamadas.

## **Recibir llamadas**

- 1. Cuando el teléfono suena o vibra, simplemente oprima la tecla Enviar  $\sim$  7.0 toque la tecla . Resp.
- 2. Oprima la tecla Encendido/Fin para finalizar la llamada.
- NOTA Si toca Silenc. mientras el teléfono está sonando y desbloqueado, el timbre o la vibración se enmudece para dicha llamada.

Si toca Ignorar mientras el teléfono está sonando y desbloqueado, la llamada finalizará o irá al correo de voz.

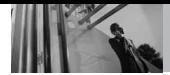

## **Modo de vibración**

Ajusta el teléfono para vibrar en lugar de sonar (se muestra (())). Para establecer el Modo vibración, oprima las teclas laterales de volumen  $\frac{1}{2}$  y ajuste en Sólo vibrar.

Para volver al Modo normal, oprima las teclas laterales de volumen  $\frac{1}{2}$  y ajuste el volumen nuevamente.

# **Función de silencio**

La función Enmudecimiento evita la transmisión de su voz a quien llama. Para activar rápidamente el enmudecimiento, toque MUDO.

# **Ajuste rápido del volumen**

Ajuste rápidamente los volúmenes del timbre y del audífono oprimiendo el extremo superior de la tecla lateral para aumentarlo o el extremo inferior para disminuirlo.

NOTA El volumen del audífono puede ajustarse durante una llamada y el volumen del pitido de teclas sólo pueden ajustarse mediante el Menú.

> Para desactivar los sonidos, mantenga oprimida la tecla lateral inferior durante 3 segundos, y luego mantenga oprimida la tecla lateral superior para volver al modo de sonidos normal.

## **Llamada en espera**

Durante una llamada, un pitido indica otra llamada entrante.

#### **Ignorar una llamada en espera**

Si no desea responder la llamada entrante, toque conorar en la pantalla táctil. El pitido de la Llamada en espera se detiene y la llamada pasa a su Correo de voz, si se encuentra disponible.

#### **Contestar una llamada en espera**

- 1. Toque Resp. u oprima la tecla Enviar  $\boxed{\frown}$  para colocar automáticamente la primera llamada en espera y responder la nueva llamada.
- 2. Oprima la tecla Enviar  $\boxed{\frown}$ nuevamente para colocar la segunda llamada en espera y volver a la primera persona que llama.

## **Comando de voz**

Comandos de voz le permite hacer cosas mediante órdenes verbales (por ej,. hacer llamadas, confirmar Voicemail, etc.).

- 1. Desbloquee la pantalla táctil,luego presione la tecla Comandos de voz  $\sqrt{e^{i\phi}}$ .
- NOTA También se pueden iniciar los Comandos de voz con el botón designado de su dispositivo Bluetooth® . Compruebe el manual del dispositivo Bluetooth® para obtener más instrucciones.

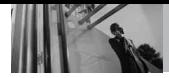

## **Entrada de texto**

Cada vez que toque un campo de entrada de texto, automáticamente aparecerán las teclas táctiles específicas del tipo de campo, pero también aparecerán las teclas táctiles que le permitirán cambiar la entrada. Por ejemplo, en un campo de nombre aparecen las teclas táctiles del alfabeto, pero usted puede tocar 123 para introducir números en lugar de ello.

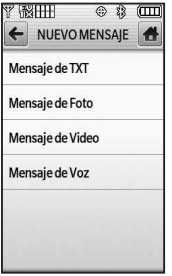

Toque Mensaje de texto.

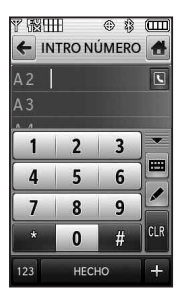

Introduzca el número de teléfono tocando el teclado de marcado y luego toque Hecho.

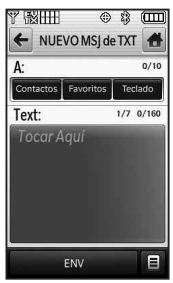

Toque Contactos, Favoritos, o Teclado para introducir el número.

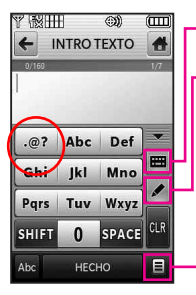

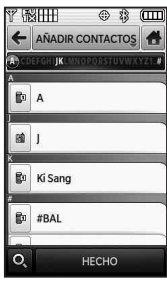

Agregue el contacto tocando la entrada del contacto deseada.

- Toque el teclado para mostrar el teclado QWERTY.
- Tecla de transferencia de escritura a mano/teclado.

#### Opciones de INTRODUCIR TEXTO.

**Guardar Como Borrador/ Insertar Texto Rápido/ Añadir/ Copiar Texto/ Formato al Text/ Prioridad/ Dev Llmda #/ Guardar Text Rápido/ Cancelar Mensaje** Al introducir texto, además de "escribir" el texto con las teclas táctiles, también tiene la opción de escribir con la punta de su dedo o lapicera. La pantalla táctil interpreta sus movimientos en caracteres.

- 1. Toque un campo de texto, luego toque el icono de escritura manual en el lateral derecho de la pantalla.
- 2. Use la punta de su dedo (o lapicera) para escribir cada caracter que desee. Si la pantalla táctil no muestra el carácter deseado, toque Borrar/Comandos de voz  $\left(\frac{e}{e}\right)$ , e intente nuevamente.

#### **SUGERENCIA**

Cuando "escriba" en la pantalla táctil, aparecerán en pantalla los movimientos interpretados. Si ve espacios en las líneas, ello puede indicar que necesita oprimir con un poco más de fuerza para hacer contacto de manera más constante con la pantalla táctil.

## **Área de escritura y estilo de escritura**

Hay dos áreas de escritura (cuadro y pantalla) y dos estilos de escrituras (cursiva e imprenta).

- 1. Toque un campo de texto, luego toque el icono de escritura manual en el lateral derecho de la pantalla.
- 2. Toque  $\triangle$  en la esquina inferior izquierda.
- Toque **Pantalla-de-Escritura** para obtener un área de escritura mayor. Para volver al cuadro, toque  $\triangle$  nuevamente, y luego toque **Caja-de-Escritura**.
- Toque **Escritura-Cursiva** para configurar la pantalla de modo que interpreta los movimientos en forma de curva. Para cambiar nuevamente a Imprenta

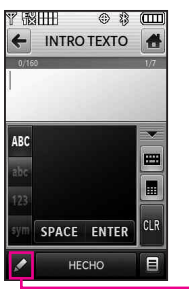

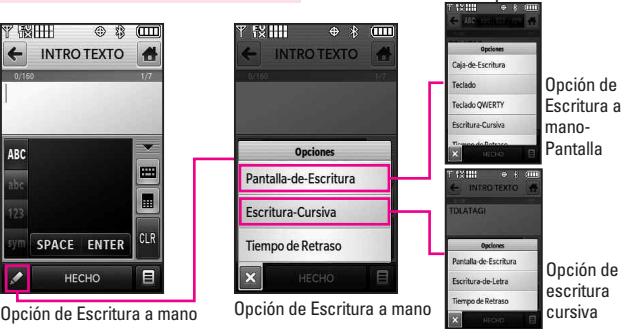

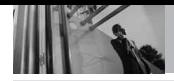

# **Introducir y editar información**

(movimientos angulares), toque otra vez y luego toque **Escritura-de-Letra**.

#### **Cambiar el método de entrada**

Para cambiar de "escritura a mano" a "escritura":

- 1. En la pantalla de escritura a mano, toque  $\blacktriangleright$  en la esquina inferior izquierda.
- 2. Toque Teclado o Teclado QWERTY.

#### **Tiempo de demora**

Puede configurar el tiempo de demora en Corto o Normal. Corto muestra los caracteres más rápidamente.

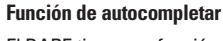

El DARE tiene una función de Autocompletar para ayudarle a introducir información. Muestra todas las entradas de sus contactos que empiezan con los caracteres que usted toca. Si la entrada está en su Lista de contactos, simplemente toque la que desee.

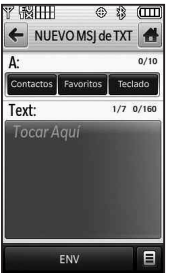

Después de crear un mensaje, toque **ENV** para enviar el mensaje.

Las siguientes tables pueden ayudarlo a comprender cómo la Pantalla táctil interpreta los movimientos como caracteres.

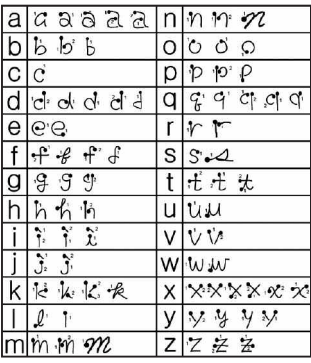

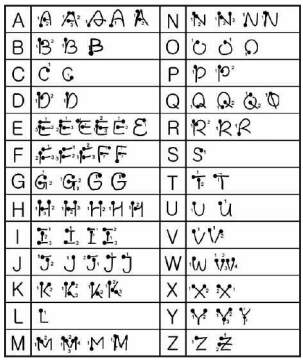

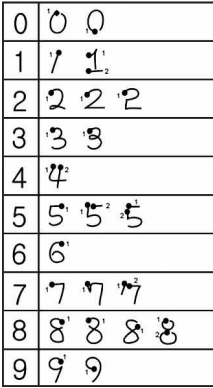

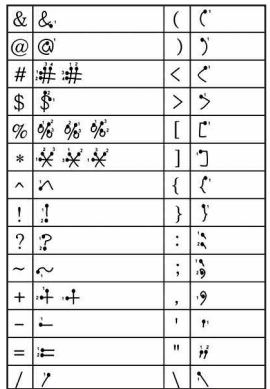

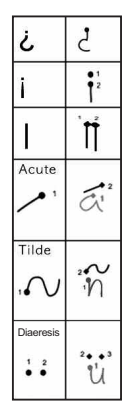

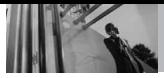

## **Principios básicos de almacenamiento**

- 1. Desbloquee la pantalla tocando u oprimiendo la tecla de desbloqueo ( ) en el lateral izquierdo del teléfono dos veces.
- 2. Toque la tecla suave táctil S Lista de contactos.
- 3. Toque NUEVO.
- 4. Toque un campo, use las teclas táctiles emergentes para introducir información y luego toque HECHO. Haga esto para cada campo que desee introducir.
- 5. Cuando todos los campos estén completos, toqu GRDR.
- $\mathbf 0$
- 1. Desbloquee la pantalla tocando u oprimiendo la tecla de desbloqueo ( $\sqrt{ }$ ) en el lateral izquierdo del teléfono dos veces.
- 2. Toque la tecla suave táctil S Teclado de marcación.

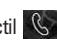

- 3. Use las teclas táctiles numéricas para introducir el número de teléfono, y luego toque GRDR.
- 4. Toque Nuevo Contacto 0 Actualizar Existente , luego

continúe tocando campos e introduciendo información según sea necesario.

## **Personalizar entradas individuales**

- 1. Desbloquee la pantalla tocando u oprimiendo la tecla de desbloqueo ( ) en el lateral izquierdo del teléfono dos veces.
- 2. Toque la tecla suave táctil **S** Lista de contactos.
- 3. Toque el Contacto que desee personalizar.
- 4. Toque CRRGR, luego toque y edite los campos que desee cambiar.
- 5. Toque GRDR cuando las ediciones estén completas.

# **Marcado rápido**

Le permite configurar sus Marcaciones rápidas.

- 1. Desbloquee la pantalla tocando **a** u oprimiendo la tecla de desbloqueo ( $\bigcirc$ ) en el lateral izquierdo del teléfono dos veces.
- 2. Toque la tecla suave táctil

Lista de contactos.

- 3. Toque el Contacto que desee personalizar.
- 4. Toque CRRGR para editar.
- 5. Toque el número de teléfono y luego toque Opciones  $\blacksquare$ .
- 6. Toque **Fijar Marcado Rápido**, y luego toque un número de marcado rápido sin asignar.
- 7. Aparecerá en la pantalla: **Añadir Contacto a Marcado Rápido** Toque **Sí**.
- 8. Toque HECHO, luego toque GRDR .

# **Marcado rápido**

Le permite hacer llamadas de teléfono rápida y fácilmente a los números almacenados en Contactos. Debe configurar la Marcación rápida en sus Contactos antes de usar esta opción.

NOTA El número 1 de marcado rápido es para Correo de voz.

- 1. Desbloquee la pantalla tocando **A** u oprimiendo la tecla de desbloqueo ( $\sqrt{ }$ ) en el lateral izquierdo del teléfono dos veces.
- 2. Toque la tecla suave táctil . Q.
- 3. Toque y mantenga presionado el

dígito de marcado rápido (para marcados rápidos de 2 dígitos, toque el primer dígito, luego toque y mantenga presionado el segundo).

## **Borrar un marcado rápido**

- 1. Desbloquee la pantalla tocando **A** u oprimiendo la tecla de desbloqueo ( $\boxed{\ }$ ) en el lateral izquierdo del teléfono dos veces.
- 2. Toque la tecla suave táctil **13.** Lista de contactos.
- 3. Toque el contacto deseado (busque GRDR | CRDR | CONSTRUCTION NET USANDO | IR A | o letras en cursiva por búsqueda alfabética en la parte superior de la pantalla, de ser necesario).

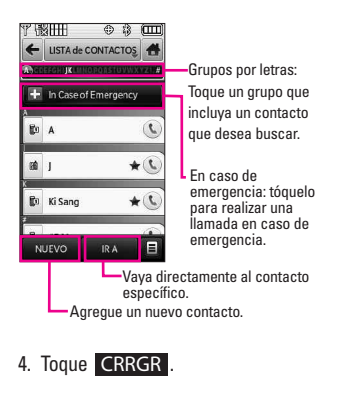

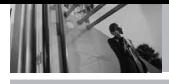

# **Contactos en la memoria de su teléfono**

- 5. Toque el número con el marcado rápido que desee eliminar y toque Opciones  $\blacksquare$ .
- 6. Toque **Borrar Marcado Rápido**.
- 7. Toque **Sí**.
- 8. Toque HECHO.
- 9. Toque GRDR para salir del contacto.

## **Almacenar un número con pausas**

Las pausas le permiten introducir series de números adicionales para acceder a sistemas automatizados, como el Correo de voz o los números de facturación de tarieta de crédito. Los tipos de pausa son: **Esperar** (E) El teléfono deja de marcar hasta que usted toque la tecla suave táctil

Release para pasar al siguientenúmero. **Pausa de 2 seg.** (P) El teléfono espera dos segundos antes de enviar la siguiente cadena de dígitos.

1. Desbloquee la pantalla tocando u oprimiendo la tecla de desbloqueo ( $\boxed{\ }$ ) en el lateral izquierdo del teléfono dos veces.

- 2. Toque la tecla suave táctil **13.** Lista de contactos.
- 3. Toque el Contacto que desee editar.
- 4. Toque CRRGR para editar.
- 5. Toque el número de teléfono, toque Opciones  $\blacksquare$  y luego toque Pausa de **2 segundos** o **Espera**.
- 6. Toque Intro para introducir números según sea necesario y luego toque HECHO.
- 7. Toque **GRDR**

## **Rotación en 3D (accelerómetro de tres ejes)**

Rotación en 3D es una función que le permite tener flexibilidad en cómo ve el contenido en pantalla. Simplemente gire su dispositivo DARE de vertical a horizontal (u horizontal a vertical) y obtenga una perspectiva totalmente nueva. DARE detecta el cambio en la orientación y automáticamente se ajusta a la pantalla. Vea una imagen en orientación de pantalla ancha. Esta función es útil cuando uno mira las imágenes, explora su música por diseño de álbum, visualiza sitios Web en el Explorador o incluso cuando introduce texto.

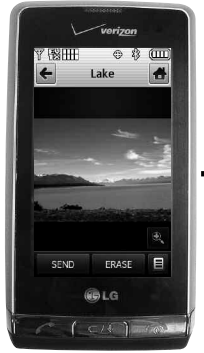

Imagen actual.

Realice este toque de rotación del DARE™ hacia los lados. Arrastre o dé un toquecito hacia la izquierda o la derecha.

#### **NOTAS**

- La rotación del dispositivo DARE necesita ser de al menos 90 grados para activar Rotación en 3D.
- Rotación de 360 grados en cualquier dirección: Vista de imagen, Reproductor de música.
- 90 grados en el sentido contrario a las agujas del reloj: teclado (3\*4 teclado (vertical y videos) <-> teclado QWERTY (horizontal), Videos, Browser y la mayoría de las aplicaciones de Centro de medios.

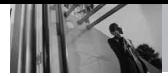

## **Funciones de cámara**

La función de cámara incorporada de 3.2M viene completa con óptica Schneider-KREUZNACH para brindar posibilidades fotográficas de excelencia para diversas opciones, efectos y controles.

#### **Resolución**

Configure la resolución (320X240, 640X480, 1280X960, 1600X1200, ó 2048X1536) teniendo en cuenta que cuanto mayor es la resolución, más memoria se necesita.

#### **Flash LED**

El potente flash LED puede establecerse en Automático, Encendido o Apagado.

#### **Efectos de cámara**

Elija varios efectos para tomar exactamente la foto que desee. Para captar un momento importante, use la opción Multitoma para sacar 3, 6, ó 9 tomas en secuencia. Para captar un ambiente determinado, use la opción Efectos de color para establecer la foto en Normal, Sepia, Negativo, Blanco y negro o Aqua. Elija el Tipo de toma como Normal, Dividir, Cuadro o Panorama.

**Control de exposición a la luz** 

Controle la exposición a la luz configurando ISO (Auto, 100, 200, ó 400) y Fotometría (Promedio o Individual). O, vaya a lo simple, y configure la cámara en Enfoque automático.

## **Tecnología SmartPic**

Smart Beauty Compensación de color de la cara: Se adapta automáticamente para compensar la imagen de retrato (brillo, color).

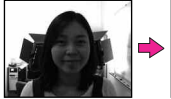

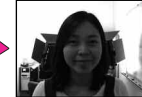

Smart Light Compensación de luz: Se adapta automáticamente en configuraciones con poca luz o luz distribuida de manera no uniforme para lograr fotos de mejor calidad.

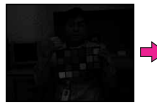

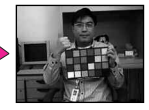

Reducción de ruido Quita automáticamente el ruido de las imágenes digitales.

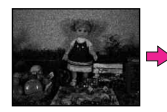

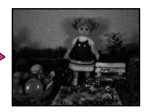

## **Detección de cara**

Puede establecer la cámara para que detecte caras automáticamente al tomar una foto para lograr una mejor calidad de retrato.

#### **Teclas táctiles de cámara**

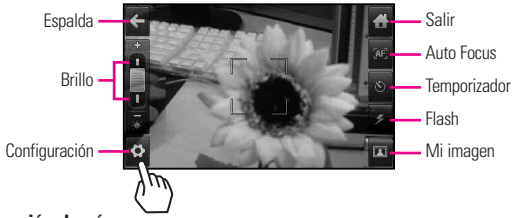

#### **Configuración de cámara**

Toque  $\diamondsuit$  para ver la configuración actual de la cámara.

Toque  $\blacksquare$ , para desplazarse por las diferentes configuraciones.

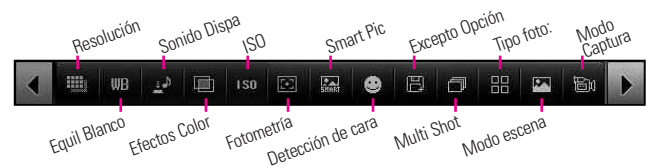

#### **Ejemplos de efectos**

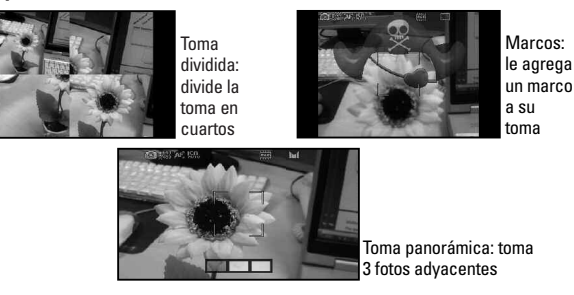

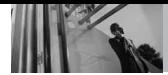

## **Función videocámara**

La función de videocámara incorporada es capaz de realizar una grabación de alta velocidad (120 fps) para que pueda captar claramente cada momento detallado de movimiento rápido e incluso reproducirlo en cámara lenta (15 fps). Además, puede establecer posibilidades de foto para diversas opciones, efectos y controles.

NOTA La reproducción en cámara lenta puede editarse y enviarse vía mensaje de foto, pero la longitud del video será muy pequeña debido a las limitaciones del tamaño del mensaje de video.

#### **Resolución**

Puede configurar la resolución de grabación en 176X144, 320X240, ó 640X480 (formato VGA).

## **Teclas táctiles de la videocámara**

NOTA Si graba en formato VGA, sólo puede almacenarse en el dispositivo o una PC. No se admite Mensaje de video.

## **Modo flash**

El modo flash puede establecerse en **Encendido** o **Apagado**.

#### **Efectos de color**

Para captar un ambiente determinado, use la opción Efectos de color para establecer el video en Normal, Sepia, Negativo, Negro & Blanco o Aqua.

#### **Guardar y enviar**

Después de grabar, tiene la opción de enviar vía un mensaje de video (el tamaño máx. es ~470KB) o guardarlo en el teléfono o memoria externa. Después de guardado, puede moverse a una PC.

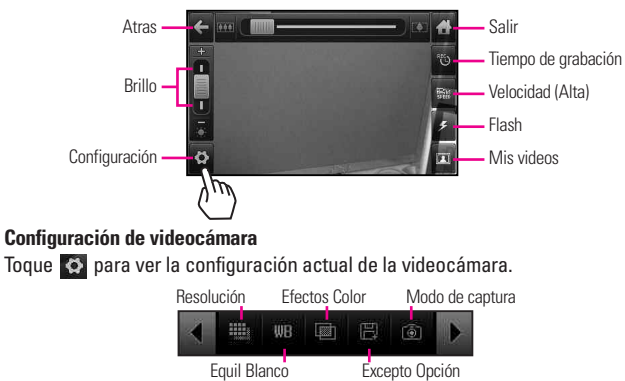

## **Edición de imágenes**

Con las muchas funciones de edición de imágenes de DARE, usted cuenta con infinitas posibilidades para crear imágenes divertidas. Mientras ve una  $ima$ gen, toque Opciones  $\blacksquare$  v luego toque Edición.

#### **Teclas táctiles de edición**

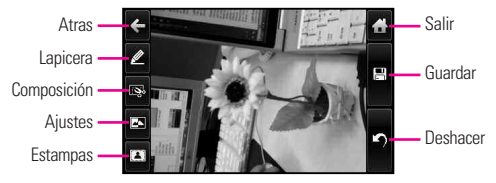

#### **Dibujo con lapicera**

Sea creativo. Dibuje sobre una foto. Elija entre múltiples colores, anchos de lapiceras y gomas de borrar. Toque  $\triangle$ , toque  $\triangle$  para configurar color y tamaño, y luego toque para volver a la foto. Use la punta de su dedo o la lapicera para dibujar. Toque  $\Box$  para quardar.

#### **Composición**

Cambie la composición de su foto. Gire, aplique zoom, y/o recorte para obtener la apariencia deseada.

Toque  $\mathbb{R}$  luego toque:

para acercar el zoom

**R** para girar

**z**i para recortar

 $\overline{q}$ Toque  $\vee$  para aceptar la edición, luego toque e para guardarla.

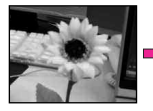

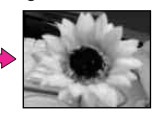

#### **Ajustes**

Mejore sus fotos ajustando Contraste, Brillo, Definición o incluso Hágala borrosa. Toque **49**, luego toque en la barra de desplazamiento de cada ajuste para aumentar (a la derecha) o disminuir (izquierda).

#### **Marcos y estampas**

El DARE tiene múltiples marcos y estampas de los cuales elegir para mejorar sus imágenes. Toque  $\Box$ , luego toque  $\overline{a}$  o  $\overline{a}$ . Toque  $\overline{a}$  o para desplazarse a través de diferentes pantallas. Toque el marco o la estampa que desee superponer en la foto. Toque  $\blacktriangleright$  para aceptar la edición, luego toque  $\Box$  para guardarla.

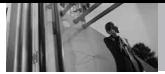

## **Ediciones de imágenes guardadas**

No se preocupe por perder la foto original. Cuando guarda una foto con ediciones, se guarda como una copia; el original aún está en Mis fotos.

NOTA Puede cargar sus fotos directamente en sitios de blog a través de un mensaje de foto.

## **Funciones de edición de video**

Al seleccionar la función de edición, se visualiza la pantalla de edición.

#### **Editar video para enviar**

Puede editar un video y luego enviar un Mensaje de video a amigos y familiares. Acceda a Mis videos, luego toque **para colocar una** marca de verificación roja al lado del video que desee editar. Toque Opciones **E.** luego toque **Modificar para msj vídeo**.

Toque <sup>en en el punto en el video</sup> donde usted desea que el vídeo para comenzar, a continuación, toque out donde quieras hasta el fin. En caso de reproducción de vídeo llega al límite de tamaño antes de tocar Cut Out, una ventana pop-up se muestra automáticamente. Toque **Guardar y enviar** y un mensaje de vídeo se inicia automáticamente para usted.

**Editar usando efectos de video**  Acceda a Mis videos, luego toque para colocar una marca de verificación roja al lado del video que desee editar. Toque Opciones , luego toque **Modificar y guardar**.

#### **MULTI-TRIM**

Puede recortar el video múltiples veces para cortar la película que sobra. Después de 3 partes de entrada de vídeo, una ventana pop-up de guardar se abrirá automáticamente. Si desea guardar múltiples partes por debajo del 3, tan sólo toque Done . La edición de múltiples partes se guardan como un archivo. Puede añadir un efecto difuminado entre las partes modificar lo que al tocar **Guardar con efecto de desvanecimiento**.

## **MULTI-CAPTURA**

Puede capturar imágenes fijas de película de video y guardarlas en su dispositivo DARE. Permite guardar multi-captura hasta 5. Toque para capturar. Para utilizar multicaptura, toque **(D)**. Después de seleccionar 5 veces, una ventana pop-up de guardar se abrirá automáticamente. Si quieres guardar multi-captura por debajo de 5, toque justo Done.

## **Efecto DE DESVANECIMIENTO**

Puede agregar un efecto de desvanecimiento al inicio y fin del video seleccionado.

# **CENTRO de MEDIOS**

# *Centro de Medios*

Media Center le ofrece servicio personalizable en tu dispositivo inalámbrico que le permite obtener tonos para el teléfono, jugar juegos, navegar por la web, recibe hasta el minuto y más información. Vistit verizonwireless.com / getitnow para ver todas las aplicaciones disponibles para tu dispositivo inalámbrico.

NOTA No instale ni quite la tarjeta microSD™ cuando esté reproduciendo, borrando o descargando Fotos/Vídeos/ Música/Sonidos.

#### **¿Hay algo que no sea claro?**

Del menú Centro de Medios, toque ) para ver el estado de su **Info**memoria, registro de actividades, texto de ayuda y estado de Centro de Medios. Utilice la opción de la Ayuda para vista la información de comprar nuevos usos a los usos expirados.

## **1. Música y Tonos**

Personalice su teléfono con tonos de timbre. Hay una gran variedad de opciones disponibles para elegir de éxitos actuales, pop, hiphop y mucho más.

1. Desbloquee la pantalla táctil tocando **6** u oprima la tecla de desbloqueo ( e) en el lateral izquierdo del teléfono y toque Menú **::** para acceder al menú.

- 2. Toque el icono Centro de Medios .
- 3. Toque **Música y Tonos**.

#### **SUGERENCIA**

El Modo sólo música le permite escuchar música libremente con sus audífonos Bluetooth puestos del mismo modo que con reproductores MP3. Este modo es similar a la independencia de llamadas en Solo Música; no hay interrupción de las llamadas al escuchar música en este modo.

## **1.1 Música de V CAST**

Transforma tu aparato móvil en un reproductor de música portátil al comprar canciones nuevas en nuestro catálogo musical, a través de tu aparato móvil o PC. Luego puede sincronizar la música entre la PC y el teléfono.

- 1. Desbloquee la pantalla táctil tocando **la u** oprima la tecla de desbloqueo ( $\sqrt{ }$ ) en el lateral izquierdo del teléfono y toque Menú **83** para acceder al menú.
- 2. Toque el icono Centro de Medios .
- 3. Toque **Música y Tonos**.

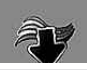

#### 4. Toque **Música de V CAST**.

NOTA Pueden aplicarse cargos adicionales por cada video clip que vea. El servicio de Video Clips no está disponible en todas las áreas. Compruebe el sitio Web www.verizonwireless.com/getitnow para obtener detalles.

## **1.2 Obtén Nuevos Timbres**

Le permite conectarse a Centro de Medios y descargar diversos tonos de timbre.

- 1. Desbloquee la pantalla táctil tocando **6** u oprima la tecla de desbloqueo ( o )en el lateral izquierdo del teléfono y toque Menú 83 para acceder al menú.
- 2. Toque el icono Centro de Medios .
- 3. Toque **Música y Tonos**.
- 4. Toque **Obtén Nuevos Timbres**.
- 5. Toque **Get Nuevas Aplicaciones** para comprar los timbres.

## **1.3 Mis Timbres**

Le permite seleccionar el tono de timbre que desee, descargar uno nuevo.

1. Desbloquee la pantalla táctil tocando **la u** oprima la tecla de desbloqueo ( o )en el lateral izquierdo del teléfono y toque

Menú 83 para acceder al menú.

- 2. Toque el icono Centro de Medios .
- 3. Toque **Música y Tonos**.
- 4. Toque **Mis Timbres**.
- 5. Toque un tono de timbre y toque una opción (por ejemplo, llamada, llamada o mensaje de una persona específica, etc) .

#### **SUGERENCIA**

- Para desplazarse a tonos de llamada no vistas en pantalla, use su dedo para aplicar presión suavemente y deslizarse.
- Para obtener una vista previa de cómo la melodía suena, toque ...
- **Timbre**
- **Contacto ID:** Toque el contacto que se identificará con el tono de timbre que seleccionó.
- **Sonidos de Alerta**: Toque la opción para configurarla como tono de timbre.

**Todo Mensaje/ Mensaje de TXT/ Mensaje de Foto/Vid/ Bzn Msjs Voz**

## **1.4 Mi Música**

Le permite almacenar música y escucharla directamente desde su teléfono. Conéctese a V CAST para descargar una variedad de música,

transferir música entre su teléfono y su PC, administrar y organizar sus archivos de música y mucho más.

#### ATAJO

Con la pantalla desbloqueada, toque la tecla táctil Atajo v luego toque **...** 

- NOTA El almacenamiento de archivos varía según el tamaño de cada archivo así como la asignación de memoria de otras aplicaciones.
- 1. Desbloquee la pantalla táctil tocando **a** u oprima la tecla de desbloqueo ( o )en el lateral izquierdo del teléfono y toque Menú :: para acceder al menú.
- 2. Toque el icono Centro de Medios

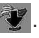

- 3. Toque **Música y Tonos**.
- 4. Toque **Mi Música**.
- 5. Toque un submenú para accedar a la música.

## **Playing Your Music**

It's easy to find and play the music you've stored in your phone.

- 1. Desbloquee la pantalla táctil tocando **de** u oprima la tecla de desbloqueo ( o )en el lateral izquierdo del teléfono y toque Menú 88 para acceder al menú.
- 2. Toque el icono Centro de Medios

#### **Controles de música de la pantalla táctil**

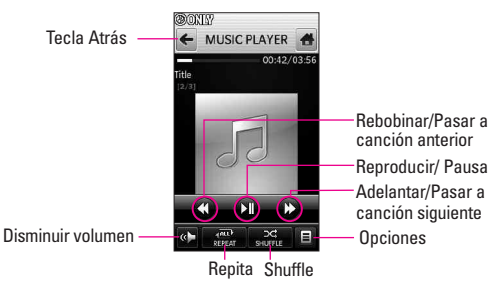

## **Salir del reproductor de música**

Oprima la tecla de encendido/finalización  $\sqrt{\cdot}$  para salir del reproductor de música.

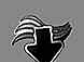

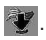

- 3. Toque **Música y Tonos**.
- 4. Toque **Mi Música**.
- 5. Toque una de las opciones siguientes.

#### **Todas Canciones/Catálog Música/Intérpretes/Géneros/ Álbumes/Programacion/ Alerta de Música**

6. Toque el nombre de la canción que desea escuchar para iniciar el reproductor de música.

#### **SUGERENCIA**

Si selecciona Reproducir todos, todos los temas guardados se reproducirán en secuencia una vez y luego saldrá del reproductor de música.

## **1.5 Mis Sonidos**

Le permite seleccionar un sonido que desee, o grabar un nuevo sonido.

- 1. Desbloquee la pantalla táctil tocando **A**u oprima la tecla de desbloqueo ( e )en el lateral izquierdo del teléfono y toque Menú **33** para acceder al menú.
- 2. Toque el icono Centro de Medios .
- 3. Toque **Música y Tonos**.
- 4. Toque **Mis Sonidos**.
- 5. Toque **Grabar Nuevo** o toque un

sonido usando los dedos.

Opciones desde aquí:

- Personalice el sonido seleccionado. **Borrar/Enviar/A Álbum en linea/Renombrar/Mover/Borrar Todo/Prueab Info**
- Oprima Borrar/Comandos de voz  $\sqrt{e^{i*}}$  para volver un nivel.

## **1.6 Sincronizar Música**

Música V CAST con Rhapsody es un servicio de música digital que le permite escuchar millones de canciones de miles de artistas. Descubra favoritos nuevos y antiguos en un catálogo de música extensivo.Sincronice música sin límites\* desde la PC, a cualquier dispositivo activado para Música V CAST con Rhapsody®, sin pagar ningún costo adicional por pista.Descargue el software de Música V CAST con Rhapsody para sincronizar pistas, álbumes, y listas de reproducción con su nuevo teléfono compatible, mientras administra la biblioteca de música de su PC, todo en un lugar.\* Sujeto a la capacidad de almacenamiento de la tarjeta de memoria/dispositivo

#### **Descargar música en su PC**

- 1. Música V CAST con Rhapsody. ¿No tiene Música V CAST con Rhapsody® ?Descárguelo gratuitamente en www.verizonwireless. com/music.
- 2. Inicie sesión.
- 3. Para cada pista de Música V CAST que haya descargado en su teléfono, podrá descargar una copia en su computadora sin costo adicional. Las pistas de canciones disponibles para descargar aparecerán una vez completado el inicio de sesión.
- 4. Seleccione las casillas de las canciones que desee descargar.
- 5. Seleccione "Descargar pistas"
- 6. Para reproducir la canción, puede buscarla seleccionando la ficha Mi biblioteca.

#### **Sincronice su música desde su PC a su dispositivo inalámbrico de Música V CAST.**

NOTE Música V CAST con Rhapsody® funcionará con Windows Vista, o XP. No disponible para Mac o Linux. En la caja de su DARE™ se ha incluido un cable USB compatible.

## **2. Foto y Video**

Vea y tome sus imágenes y videos digital desde su teléfono inalámbrico.

- 1. Desbloquee la pantalla táctil tocando 6 u oprima la tecla de desbloqueo ( e )en el lateral izquierdo del teléfono y toque Menú :: para acceder al menú.
- 2. Toque el icono Centro de Medios .
- 3. Toque **Foto y Video**.
- 4. Toque un submenú.

## **2.1 Videos de V CAST**

V CAST lleva el mundo a su teléfono celular con video de movimiento total y sonido. Póngase al día de lo que está ocurriendo con Video Clips de noticias, deportes, lo mejor de la red, TV y cine, mundo latino, niños o estilo de vida (debe estar en un área de cobergura de V CAST. Pueden aplicarse cargos adicionales).

- 1. Desbloquee la pantalla táctil tocando **A**u oprima la tecla de desbloqueo ( e )en el lateral izquierdo del teléfono y toque Menú **88** para acceder al menú.
- 2. Toque el icono Centro de Medios **.**

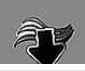

- 3. Toque **Foto y Video**.
- 4. Toque **Videos de V CAST**.
- 5. Toque categorías de clips de video para visualizarlas.

## **2.2 Obtén Nuevas Fotos**

Le permite conectarse a Centro de Medios y descargar diversos FOTO (imágenes) para Mis Fotos.

- 1. Desbloquee la pantalla táctil tocando **6** u oprima la tecla de desbloqueo ( ) en el lateral izquierdo del teléfono y toque Menú 83 para acceder al menú.
- 2. Toque el icono Centro de Medios .
- 3. Toque **Foto y Video**.
- 4. Toque **Obtén Nuevas Fotos**.
- 5. Toque **Get Nuevas Aplicacior**.

## **2.3 Mis Fotos**

Le permite ver fotografías almacenadas en el teléfono.

#### ATAJO

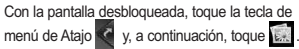

1. Desbloquee la pantalla táctil tocando **6** u oprima la tecla de desbloqueo ( o )en el lateral izquierdo del teléfono y toque

Menú 83 para acceder al menú.

- 2. Toque el icono Centro de Medios .
- 3. Toque **Foto y Video**.
- 4. Toque **Mis Fotos**.
- 5. Toque la imagen deseada y tocar lo que quieres hacer.
- 6. Toque las opciones a personalizar.

Fijar Como **Pepal Tapiz/ Foto ID** Obt Nuev Fotos Descarga varios fotos.

Tocar Reproduce sus imágenes como un pase de diapositivas.

Editar Le permite cortar, dibujar, sello, ajustar, recortar, girar.

Renombrar Cambie el nombre de las FOTOs seleccionadas.

## Imprimir **via Bluetooth/ Preferencias**

Prueba Info **Nombre/ Fecha/ Hora/ Resolución/ Tamaño/ Tipo**

NOTE Para desplazarse a opciones no visualizadas en pantalla, aplique gentilmente presión hacia arriba en la pantalla táctil.

## **2.4 Mis Videos**

Le permite ver videos almacenados en el teléfono.

- 1. Desbloquee la pantalla táctil tocando 6 u oprima la tecla de desbloqueo ( e )en el lateral izquierdo del teléfono y toque Menú :: para acceder al menú.
- 2. Toque el icono Centro de Medios .
- 3. Toque **Foto y Video**.
- 4. Toque **Mis Videos**.
- 5. Aparece una galería de miniaturas de sus videos. Cada icono de miniatura es específico del tipo de video, estado y ubicación.

Toque lo que desee hacer: , VÍDEO DE V CAST . GRABAR NUVO

Seleccione uno o más archivos de video tocando su icono de miniatura (el icono cambia a una marca de verificación roja  $\vee$ ). Toque opciones  $\blacksquare$ , luego seleccione una de las siguientes funciones (Las opciones son dependientes del tipo de selección):

Las opciones de ningún tipo de

#### selección:

## Borrar todo / Marco todo

Las opciones con un archivo seleccionado:

**Enviar/ Borrar/ Mover/ Modificar para msj vídeo/ Modificar & Guardar/ Tapiz Fijar Como/ Álbum en línea/ A Blog/ Renombrar / Bloq / Prueba Info**

Opciones durante la multiselección:

#### **Borrar / Mover / Bloq/ Desbloq / Marco todo / Desmarc todo**

Opciones desde la reproducción de video:

#### **Enviar / Borrar / Renombrar / Establecer como papel tapiz / Prueba Info**

NOTA Para desplazarse a opciones no visualizadas en pantalla, aplique gentilmente presión hacia arriba en la pantalla táctil.

## **Referencia de iconos de galería de miniaturas**

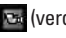

**Car** (verde) : Video **Car Cas Ca** 

(amarillo) : Video a pedido o Video del visor de medios de Windows **Red, Red, CA** 

(bloquear) : Video bloqueado  $x_0$ ,  $x_0$ ,  $x_0$ 

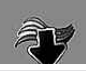

# **CENTRO de MEDIOS**

- : Video guardado en la tarjeta de memoria **DD**, O<sub>G</sub>, O<sub>G</sub>
- : video de reproducción en cámara lenta (Grabación de alta velocidad)
- : Video de resolución VGA (640x480)

Al tocar la imagen en miniatura o el título, el vídeo empieza.

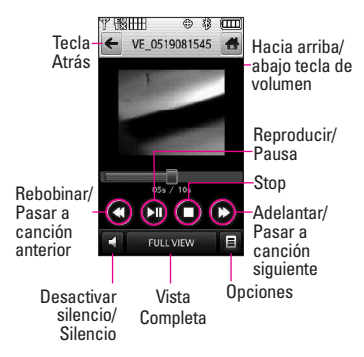

Opciones de reproductor de vídeo: **Enviar/ Borrar/ Renombrar/ Tapiz Fijar Como/ Prueba Info**

FULL VIEW : Traslado a la vista de pantalla. (Simplemente toque

FULL VIEW o girar la vista a pantalla.)

Altavoz C :Mudo/ No Mudo.

## **2.5 Tomar Foto**

Tome fotos directamente desde su teléfono.

#### **SUGERENCIAS**

- Para tomar una fotografía clara, ajuste el nivel de brillo y zoom adecuados antes de tomar la foto.
- Evite sacudir la cámara.
- Limpie la lente de la cámara con un paño suave.

#### ATAJOS

 $\bullet$  La tecla lateral de la cámara ( $\circ$ ) es una tecla de atajo para tomar la foto en modo de espera. Mantenga oprimida la tecla para iniciar el modo de grabación de video. En las pantallas de previsualización de Cámara/Video, oprima la tecla lateral de la cámara para tomar la foto/el video.

- 1. Desbloquee la pantalla táctil tocando **de** u oprima la tecla de desbloqueo  $\left( \left[ \cdot \right] \right)$ en el lateral izquierdo del teléfono y toque para acceder al menú.
- 2. Toque el icono Centro de Medios .
- 3. Toque **Foto y Video**.
- 4. Toque **Tomar Foto**.
- 5. Toque la pantalla táctil para acceder a la configuración de foto. Toque los iconos de configuración para verificar y/o cambiar según sea necesario.
- 6. Tome la foto oprimiendo  $\mathbb{R}$ .
	- NOTA Si se pone a Auto Focus, pulse la tecla de cámara ligeramente para centrarse, a continuación, pulse de nuevo para tomar la foto.

## **2.6 Grabar Vídeo**

Le permite grabar un mensaje de vídeo con sonido.

- 1. Desbloquee la pantalla táctil tocando 6 u oprima la tecla de desbloqueo ( e )en el lateral izquierdo del teléfono y toque Menú :: para acceder al menú.
- 2. Toque el icono Centro de Medios **. 17**
- 3. Toque **Foto y Video**.
- 4. Toque **Grabar Vídeo**.
- 5. Toque la pantalla táctil para acceder a la configuración de video. Toque los iconos de configuración para verificar y/o cambiar según sea necesario.
- 6. Grabe un video oprimiendo  $\otimes$  v luego oprima nuevamente para detener la grabación.

# **2.7 Álbum En Línea**

Le permite guardar sus fotos y videos en Álbumes en línea que le facilitan guardar, organizar, y

compartir todas sus fotos y videos.

- 1. Desbloquee la pantalla táctil tocando **a** u oprima la tecla de desbloqueo ( $\boxed{\ }$ ) en el lateral izquierdo del teléfono y toque Menú **83** para acceder al menú.
- 2. Toque el icono Centro de Medios .
- 3. Toque **Foto y Video**.
- 4. Coloque el dedo en la pantalla táctil y aplique una presión suave hacia arriba para desplazarse por la lista en dicha dirección. Luego toque Álbum En Línea.
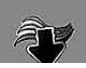

# **3. Juegos**

Permite descargar juegos y aplicaciones desde el servidor de Media Center. Elija el software que desee de la lista que aparece en la pantalla.

- 1. Desbloquee la pantalla táctil tocando 6 u oprima la tecla de desbloqueo ( o )en el lateral izquierdo del teléfono y toque Menú :: para acceder al menú.
- 2. Toque el icono Centro de Medios **. 17**
- 3. Toque **Juegos**.
- 4. Toque **Get Nuevas Aplicaciones**.

# **4. Navegar y Descargar**

Todo lo que necesita saber mientras está en movimiento.

- 1. Desbloquee la pantalla táctil tocando **algo u** oprima la tecla de desbloqueo ( e )en el lateral izquierdo del teléfono y toque Menú **83** para acceder al menú.
- 2. Toque el icono Centro de Medios .
- 3. Toque **Navegar y Descargar**.
- 4. Toque **Get Nuevas Aplicaciones** o **VZ Navigator**.

### **VZ Navigator**<sup>SM</sup>

VZ Navigator es una aplicación descargable del menú de Navegar y Descargar . Ahora puede encontrar la dirección de un gran restaurante o el cajero automático más cercano. Compruebe horarios de cine. Descubre las últimas lugares de moda. Y saber exactamente cómo llegar donde usted va. VZ Navigator pone todas las funciones avanzadas de los últimos dispositivos GPS y sistemas en su dispositivo móvil a una fracción del precio.

#### ATAJO

Para acceder rápidamente al VZ Navigator,

desbloquee la pantalla tocando **de la unita** 

oprima la tecla de desbloqueo (  $\boxed{\circ}$  ) en el lateral

izquierdo del teléfono.Toque la tecla del menú

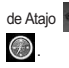

de Atajo (< , Toque el icono del VZ Navigator

- NOTES Para utilizar el VZ Navigator, debe activar la ubicación.
	- Se requiere descarga y suscripción sólo para utilizarlo dentro de un Área nacional de cobertura de servicios optimizados; no se garantiza que la información sea exacta ni completa; para la prestación del servicio se utilizará la información acerca de la

ubicación del dispositivo. Es posible que se apliquen tarifas adicionales.. Consulte el folleto para obtener

detalles o visite www.verizonwireless.com.

# **5. Extra**

- 1. Desbloquee la pantalla táctil tocando **algo u** oprima la tecla de desbloqueo ( o )en el lateral izquierdo del teléfono y toque Menú 83 para acceder al menú.
- 2. Toque el icono Centro de Medios **. 17**
- 3. Toque **Extra**.
- 4. Toque **Get Nuevas Aplicaciones**.

# **6. Info**

Le permite comprobar la memoria, la memoria de música, ver el registro y el menú de ayuda.

- 1. Desbloquee la pantalla táctil tocando **6** u oprima la tecla de desbloqueo ( e )en el lateral izquierdo del teléfono y toque Menú **::** para acceder al menú.
- 2. Toque el icono Centro de Medios .
- 3. Toque **Info.**

4. Toque el menú para comprobar.

**Memoria/ Memoria de Música/ Ver Bitácorá/ Ayuda/ Acerca de**

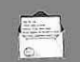

# **MENSAJERÍA**

# *MENSAJERÍA*

#### ATAJO

Simplemente toque la tecla suave táctil del icono de mensajería  $\blacksquare$  en el modo de espera.

Según el contenido y el tamaño de sus mensajes, el DARE puede almacenar más de 500 mensajes con comodidad. La información almacenada en el mensaje está determinada por el modelo del teléfono y la capacidad del servicio. Puede haber otros límites a los caracteres disponibles por mensaje. Compruebe con su proveedor de servicio las funciones y capacidades del sistema.

#### **Alerta de nuevo mensaje**

El teléfono le alertará cuando reciba mensajes nuevos.

- 1. El teléfono muestra un mensaje en la pantalla.
- 2. Aparece el icono de mensaje ( $\blacksquare$ ) en la pantalla. En el caso de un mensaje urgente, el icono parpadeará y se mostrará una mensaje de alertas.

# **1. Nuevo Mensaje**

Le permite enviar mensajes (TXT, Foto, Vídeo y Voz) y de localizador. Cada mensaje tiene un destino (Dirección) e información (Mensaje). Éstos dependen del tipo de mensaje que desea enviar. También puede adjuntar archivos de sonido, videos y fotos a sus mensajes.

### **1.1 Mensaje de TXT**

- 1. Desbloquee la pantalla táctil tocando **R**u oprima la tecla de desbloqueo ( o )en el lateral izquierdo del teléfono y toque Menú :: para acceder al menú.
- 2. Toque el icono Mensajería **.**
- 3. Toque **Nuevo Mensaje**.
- 4. Toque **Mensaje de TXT**.
- 5. Introduzca la o las direcciones de destino tocando Contactospara copiar la dirección de la Lista de contactos, Favoritos para copiar la dirección de una entrada de Favoritos, o Teclado **para introducir la** dirección manualmente.
- NOTA Cuando introduzca la dirección manualmente, toque **EH**, 123, abc o según su preferencia.
- 6. Toque **HECHO.**
- 7. Toque "Tocar aquí" para introducir su mensaje  $\mathbf{H}$ ,  $\bullet$ , o

. Si gira el DARE 90 grados abc en el sentido contrario a las agujas del reloj, el teclado QWERTY virtual aparece automáticamente.

NOTA Toque la tecla opciones para insertar Texto rápido, Formato al Text, etc.

- 8. Toque HECHO.
- 9. Toque ENV.

#### **Usar opciones**

Al introducir el texto de su mensaje, toque las opciones  $\equiv$ , luego toque una opción que desee usar:

Guardar Como Borrador Guarda el mensaje en la carpeta Borradores.

Insertar Text Rápido Le permite insertar texto cutomized rápido en teléfono.

Añadir Le permite agregar un Gráfico, Animaciones, Sonido, Firma, Tarjeta de Nombre, Dirección de Contactos.

Copiar Texto Le permite copiar texto que resalte para pegarlo en otro mensaje.

Pegar Le permite pegar el texto que copió por última vez en otro campo.

Formato al Text Le permite

cambiar el aspecto del texto.

**Alineación/ Tamaño del Fuente/ Estilo de Fuente/ Color de Text/ Fondo**

Prioridad Da prioridad al mensaje. **Alto/ Normal**

Dev Llmda # Introduce un número preprogramado de devolución de llamada con su mensaje.

**Encendido/ Apagado/ Corregir** Guardar Text Rápido Le permite definir frases para Insertar texto rápido.

Cancelar Mensaje Cancela la edición del mensajes y va al menú mensajes.

### **1.2 Mensaje de Foto**

- 1. Desbloquee la pantalla táctil tocando **a** u oprima la tecla de desbloqueo ( e) en el lateral izquierdo del teléfono y toque Menú **83** para acceder al menú.
- 2. Toque el icono Mensajería  $\Box$ .
- 3. Toque **Nuevo Mensaje**.
- 4. Toque **Mensaje de Foto**.
- 5. Introduzca la o las direcciones de destino tocando Contactos para copiar la dirección de la Lista de contactos, Favoritos para copiar la dirección de una

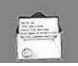

# **MENSAJERÍA**

entrada de Favoritos, Tecladopara introducir la dirección manualmente o Blog para seleccionar de su Álbum en línea  $V<sub>7</sub>$ 

- NOTA Cuando introduzca la dirección manualmente, toque **Hista**, 123 o abc según su preferencia.
- 6. Toque HECHO.
- 7. Toque texto, foto, sonido, tarjeta de nombre, o tema para introducir su mensaje. Use el teclado que aparece, o toque **en**

 $\overline{\text{o}}$  abc  $\overline{\text{}}$ .

**NOTA** Toque Opciones **para insertar** texto, etc.

#### ● **Usar opciones**

Cuando introduzca el texto o el tema del mensaje, toque Opciones .

Avance Muestra el mensaje de imagen, ya que sería visto por el destinatario.

Guardar Como Borrador Guarda el mensaje en la carpeta Borradores.

Añadir Dispositiva Inserta varias imágenes en un mensaje de imagen.

Prioridad Da prioridad al mensaje. **Alto/ Normal**

#### Cancelar Mensaje

#### ● **Editar foto, sonidos y tarjeta de nombre**

1. En el modo de edición, toque Opciones  $\Box$ , luego toque una opción que desee usar:

#### **Avance/ Guardar Como Borrador/ Añadir Dispositiva/ Prioridad/ Cancelar Mensaje**

2. Complete y luego envíe o guarde el mensaje tocando ENVIAR ENV.

#### **\* Agregar diapositivas a su mensaje de imágenes**

Cuando desee enviar varias fotos, use la opción Añadir Diapositiva. Ésta la permite crear un mensaje de imágenes con varias fotos adjuntas.

- 1. Cree un mensaje de imágenes.
- 2. Agregue una imagen a su mensaje.
- 3. Toque Diap 2.
- 4. Agregue otro archivo de imagen y toque **SEL** .
- 5. Repita la acción para agregar diapositivas, texto y fotos según sea necesario para desplazarse por las diapositivas adjuntas a su mensaje de imágenes.
- 6. Complete el mensaje y luego envíelo o guárdelo.

### **1.3 Mensaje de Video**

- 1. Desbloquee la pantalla táctil tocando **la u** oprima la tecla de desbloqueo ( o )en el lateral izquierdo del teléfono y toque Menú 83 para acceder al menú.
- 2. Toque el icono Mensajería ...
- 3. Toque **Nuevo Mensaje**.
- 4. Toque **Mensaje de Video**.
- 5. Introduzca la o las direcciones de destino tocando Contactos para copiar la dirección de la Lista de contactos, Favoritos para copiar la dirección de una entrada de Favoritos, Teclado para introducir la dirección manualmente o Blog para seleccionar de su Álbum en línea VZ.
- NOTA Cuando introduzca la dirección manualmente, toque **EH**, 123 o abc según su preferencia.
- 6. Toque HECHO.
- 7. Toque Text para introducir su mensaje. Use el teclado que aparece, o toque  $\blacksquare$ ,  $\blacktriangleright$  o . abc
- NOTA Toque Opciones **E** para insertar Texto rápido, etc.

#### **Usar opciones**

Toque Opciones  $\Xi$ , luego toque una opción que desee usar:

Seleccione las opciones que desea personalizar.

Avance Muestra el mensaje de vídeo, ya que sería visto por el destinatario.

Guardar Como Borrador Guarda el mensaje en la carpeta Borradores.

Prioridad Da prioridad al mensaje. **Alto/ Normal**

Cancelar Mensaje

#### **Quitar o cambiar datos adjuntos**

Para quitar los archivos adjuntos a su mensaje, toque el tipo de adjunto (foto, video, sonido o tarjeta de nombre).

Toque **Eliminar** o **Cambiar**.

#### **1.4 Mensaje de Voz**

- 1. Desbloquee la pantalla táctil tocando **a** u oprima la tecla de desbloqueo ( e) en el lateral izquierdo del teléfono y toque Menú 88 para acceder al menú.
- 2. Toque el icono Mensajería ...
- 3. Toque **Nuevo Mensaje**.
- 4. Toque **Mensaje de Voz**.
- 5. Toque **ouse**, luego diga su

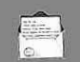

mensaje de voz en el teléfono.

- 6. Toque Stop para finalizar la grabación.
- 7. Toque **PAY** para escuchar su grabación o **para** para regrabar su mensaje y luego toque HECHO.
- 8. Introduzca la o las direcciones de destino tocando Contactos para copiar la dirección de la Lista de contactos, Favoritos para copiar la dirección de una entrada de Favoritos, Teclado para introducir la dirección manualmente o Blog para seleccionar de su Álbum en línea VZ.
- NOTA Cuando introduzca la dirección manualmente, toque **Hista**, 123 o abc según su preferencia.
- 9. Toque HECHO.
- 10. Toque Text para introducir su mensaje. Use el teclado que aparece, o toque  $\mathbf{H}$ ,  $\bullet$  o . abc
- **NOTA** Toque las opciones  $\Xi$  para insertar Texto rápido, etc.

#### **Usar opciones**

Toque Opciones  $\Xi$ , luego toque

una opción que desee usar:

Avance Muestra el mensaje de

voz, puesto que sería visto por el destinatario.

Guardar Como Borrador Guarda el mensaje en la carpeta Borradores Prioridad Da prioridad al mensaje. **Alto/ Normal** Cancelar Mensaje

# **2. Entrada**

El teléfono le alertará cuando reciba mensajes nuevos.

- Mostrando una notificación de mensaje en la pantalla.
- Haciendo sonar una sonido o vibrando, si está configurado así.
- Haciendo destellar | (sólo cuando recibe un mensaje de prioridad Alta).
- 1. Desbloquee la pantalla táctil tocando **de** u oprima la tecla de desbloqueo ( ) en el lateral izquierdo del teléfono y toque Menú **83** para acceder al menú.
- 2. Toque el icono Mensajería ...
- 3. Toque **Entrada**.
- 4. Toque una entrada de mensaje.
- 5. Options from here:
	- Toque BORRAR .

#### • Toque CONT.

• Toque  $\blacksquare$ .

Adelantar Reenvía un mensaje recibido a otras direcciones de destino.

Responder con copia Las respuestas a la dirección de origen incluyendo el mensaje original con su respuesta.

Grdr Txto Ráp Le permite definir frases para Insertar texto rápido.

Asegurar/ Abrir Bloquea o desbloquea el mensaje seleccionado. Los mensajes bloqueados no pueden borrarse con las funciones Borrar bandeja de entrada o Borrar todos.

Añdr A Contactos Guarda en sus contactos el número de devolución de llamada, la dirección de correo electrónico y los números de la dirección del mensaje recibido.

Extrída Información sobre el mensaje se muestra para que usted agregue a una entrada existente o crear una nueva entrada de contacto.

Info. Mensaje Le permite comprobar la información de los mensajes recibidos.

#### **Referencia de iconos de mensaje**

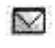

Mensajes de texto nuevos/no leídos

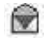

Mensajes de texto abiertos/leídos

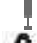

Prioridad

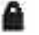

Bloqueado

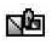

Mensajes de Foto/Vídeo no leídos y descargados

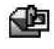

Notificaciones de Foto/Vídeo nuevos/leídos

# **3. Enviado**

Según el tamaño de sus mensajes, hasta 100 mensajes enviados pueden ser almacenados en las listas de Enviados y los contenidos de mensajes enviados verifican si la transmisión fue satisfactoria o no.

- 1. Desbloquee la pantalla táctil tocando **a** u oprima la tecla de desbloqueo ( e )en el lateral izquierdo del teléfono y toque Menú 88 para acceder al menú.
- 2. Toque el icono Mensajería ...
- 3. Toque **Enviado**.
- **NOTA** Toque opciones  $\blacksquare$  y luego toque Borrar Enviado si desea borrar todos los mensajes leídos no

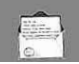

# **MENSAJERÍA**

bloqueados de su bandeja de mensajes Enviados.

- 4. Toque una entrada de mensaje.
- 5. Options from here:
	- Toque BORRAR.
	- Toque ENV .
	- Toque Opciones **日**

Adelantar Reenvía un mensaje enviado a otras direcciones de destino.

Asegurar/ Abrir Bloquea o desbloquea el mensaje seleccionado. Los mensajes bloqueados no pueden borrarse con las funciones Borrar enviados y Borrar todos.

Guardar Text Rápido Le permite guardar el mensaje como Quick Text.

Añdr A Contactos Guarda en sus contactos el número de devolución de llamada, la dirección de correo electrónico y los números de la dirección del mensaje recibido.

Extrída Le permite extraer la dirección de mensaje enviado.

Info. Mensaje Le permite comprobar la información de mensajes enviados.

#### **Referencia de iconos de mensaje**

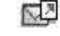

Mensajes Txt/Foto/Vídeo enviados

- ΝΩ Mensaje entregados
- 反义 Enviar mensajes Txt/Foto/Vídeo fallidos
- 口
- Mensaje pendiente 堅 Mensajes múltiples enviados
- 欧
- Mensajes múltiples entregados
- **NAX**
- Mensajes múltiples con error

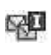

Entrega incompleta/ Pendiente

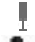

Prioridad

Bloqueado

# **4. Borradores**

Muestra los borradores de mensaje.

- 1. Desbloquee la pantalla táctil tocando **a** u oprima la tecla de desbloqueo ( e) en el lateral izquierdo del teléfono y toque Menú **83** para acceder al menú.
- 2. Toque el icono Mensajería ...
- 3. Toque **Borradores**.

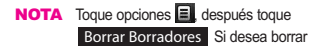

todos los borradores leídos desbloqueados.

- 4. Toque una entrada de mensaje.
- 5. Opciones desde aquí:
	- Toque BORRAR.
	- Toque CORRGR.
	- Toque opciones  $\Xi$ .

Enviar Le permite enviar el mensaje seleccionado.

Asegurar/ Abrir Bloquea o desbloquea el mensaje seleccionado. Los mensajes bloqueados no pueden borrarse con las funciones Borrar bandeja de entrada o Borrar todos.

Añdr A Contactos Almacena en sus contactos el número de devolución de llamada, la dirección de correo electrónico y los números de la dirección del mensaje recibido.

#### **Referencia de iconos de mensaje**

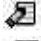

Texto de borrador

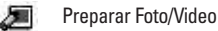

# **5. Bzn Msjs Voz**

Le permite ver el número del nuevos mensajes de voz grabados en la bandeja de entrada de correo de voz. Una vez que supere el límite de almacenamiento, se sobrescriben los mensajes antiguos. Cuando tenga un nuevo mensaje de voz, el teléfono lo alertará.

- 1. Desbloquee la pantalla táctil tocando **6** u oprima la tecla de desbloqueo ( e) en el lateral izquierdo del teléfono y toque Menú **83** para acceder al menú.
- 2. Toque el icono Mensajería ...
- 3. Toque **Bzn Msjs Voz**.
- 4. Opciones desde aquí:
- Toque ANULAR para borrar información, y toque **Sí.**
- Oprima la tecla enviar  $\boxed{\frown}$  o toque LLAMADA para escuchar los mensajes.

# **6. IMMóvil**

Le permite enviar y recibir un Mensaje instantáneo en cualquier momento.

1. Desbloquee la pantalla táctil tocando **de** u oprima la tecla de

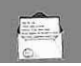

desbloqueo ( o )en el lateral izquierdo del teléfono y toque Menú :: para acceder al menú.

- 2. Toque el icono Mensajería ...
- 3. Toque **IMMóvil**.

# **7. Email Móvil**

Le permite usar su correo electrónico móvil. Seleccione un servicio de correo electrónico. Mobile Email es una aplicación que puede descargarse desde el menú de mensajería. No pierda un mensaje de correo electrónico importante. Gracias a Mobile Email, puede recibir sus mensajes de correo electrónico en su teléfono, mientras está viajando. Mobile Email funciona con muchos proveedores, incluidos Yahoo!, AOL, y Verizon.net. Reciba alertas de su DARE™ cuando llega un nuevo mensaje de correo electrónico.

#### ATAJO

Con la pantalla táctil desbloqueada, toque la tecla del menú de Atajo <, y luego toque Email Móvil

1. Desbloquee la pantalla táctil tocando **algo de u** oprima la tecla de desbloqueo ( e )en el lateral izquierdo del teléfono y toque Menú 83 para acceder al menú.

- 2. Toque el icono Mensajería ...
- 3. Toque **Email Móvil**.

Es posible que se apliquen tarifas adicionales. Consulte el folleto para obtener detalles o visite www.verizonwireless.com.

NOTA Están disponibles varios proveedores de correo electrónico incluidos Yahoo!® Mail, WindowsLiveMail, AOL®, AIM, Verizon.net, entre otros.

# **8. Blogs**

Le permite chatear y publicar fotos en los sitios frecuentados por su círculo social.

- 1. Desbloquee la pantalla táctil tocando **como u** oprima la tecla de desbloqueo ( e )en el lateral izquierdo del teléfono y toque Menú **83** para acceder al menú.
- 2. Toque el icono Mensajería ...
- 3. Coloque el dedo en la pantalla táctil y aplique una presión suave hacia arriba para desplazarse por la lista en dicha dirección. Luego toque **Blogs**.

# **9. Prog**

Le permite configurar configuracións para sus mensajes.

- 1. Desbloquee la pantalla táctil tocando **A**u oprima la tecla de desbloqueo ( o )en el lateral izquierdo del teléfono y toque Menú 88 para acceder al menú.
- 2. Toque el icono Mensajería ...
- 3. Coloque el dedo en la pantalla táctil y aplique una presión suave hacia arriba para desplazarse por la lista en dicha dirección. Luego toque Prog .
- 4. Toque una de las configuraciones.

### **Descripciones del submenú de configuración de mensajes**

### **Modo de Ingreso (Palabra/ Abc/ ABC/123)**

Le permite seleccionar el método de introducción predeterminado, ya sea Palabra, Abc, ABC, 123.

### **Grdr Autmtc (Encendido/ Apagado/ Preguntar)**

Con esta función activada, los mensajes se guardan automáticamente en Enviados cuando se transmiten.

#### **Bor Autmtc (OFF/ ON)**

Con esta función activada, los mensajes leídos se borran automáticamente al superarse el límite de almacenamiento.

#### **Ver TXT Autmtc (Encendido/ Encendido+ Informaci.../ Apagado)**

Le permite mostrar directamente el contenido al recibir un mensaje.

### **Dsplz TXT Autmtc (OFF/ ON)**

Le permite a la pantalla desplazarse automáticamente hacia abajo al ver mensajes.

#### **Recibir Auto Fot-Video-Voz (OFF/ ON)**

Le permite mostrar directamente el contenido al recibir un mensaje Foto/ Vídeo.

#### **Text Rápido**

Le permite mostrar, editar y agregar frases de texto. Estas cadenas de texto le ayudan a disminuir la entrada de texto manual en los mensajes.

#### **Bzn Msjs Voz #**

Le permite introducir manualmente el número de acceso del servicio de correo de voz. Este número sólo deberá usarse cuando la red no proporciona un número de acceso de servicio de correo de voz (Servicio de Correo Voz).

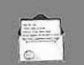

#### **Dev Llmda #**

Con esta función activada, puede introducir el número de devolución de llamada que se incluirá automáticamente cuando envíe un mensaje.

#### **Firma (Ninguno/ Costumbre)**

Le permite hacer o editar una firma para enviarla automáticamente con sus mensajes.

# **10. Borrar Opcs**

Le permite borrar todos los mensajes almacenados en su Bandeja de entrada, o en las carpetas Enviados o Borradores. O, borrar todos los mensajes de una vez.

- 1. Desbloquee la pantalla táctil tocando **6** u oprima la tecla de desbloqueo ( e )en el lateral izquierdo del teléfono y toque Menú **::** para acceder al menú.
- 2. Toque el icono Mensajería ...
- 3. Use la punta de su dedo para aplicar suavemente una presión hacia arriba para desplazarse por los submenús de mensajería en sentido ascendente, luego toque . Borrar Opcs
	- Toque **Borrar Entrada** para borrar todos los mensajes (leídos y no leídos) o sólo los

mensajes leídos de la Bandeja de entrada.

- Toque **Borrar Enviado** para borrar todos los mensajes enviados desbloqueados.
- Toque **Borrar borradores** para borrar todos los mensajes borradores guardados desbloqueados.
- Toque **Borrar Todo** para borrar todos los mensajes leídos almacenados en la Bandeja de entrada, y en las carpetas Enviados y Borradores (incluidos mensajes no leídos, con excepción de los mensajes bloqueados).
- 4. Toque **Sí** para borrar los mensajes seleccionados.

Aparece un mensaje de confirmación.

# *CONTACTOS*

El menú Contactos le permite almacenar nombres, números de teléfono y otros tipos de información en la memoria de su teléfono.

# **1. Nuevo Contacto**

Le permite agregar un nuevo entrada a su Lista de contactos.

- NOTA Este submenú crea una entrada de contacto. Si desea agregar un número a un Contacto existente, en vez de ello edite la entrada del Contacto.
- 1. Desbloquee la pantalla táctil tocando **la u** oprima la tecla de desbloqueo ( o )en el lateral izquierdo del teléfono y toque Menú :: para acceder al menú.
- 2. Toque el icono Contactos ...
- 3. Toque **Nuevo Contacto**.
- 4. Introduzca el nombre y demás información de contacto para cada campo.
- Toque un campo, introduzca información y luego toque HECHO.
- 5. Toque GRDR para guardar la información.

# **2. Lista de Contactos**

Le permite ver su lista de Contactos.

- 1. Desbloquee la pantalla táctil tocando **de** u oprima la tecla de desbloqueo ( e )en el lateral izquierdo del teléfono y toque Menú 83 para acceder al menú.
- 2. Toque el icono Contactos  $\sim$ .
- 3. Toque **Lista de Contactos**.
- 4. Toque una entrada de Contacto.
- 5. Opciones de aquí:
	- Toque CRRGR.
	- Toque BORRAR.
	- $\bullet$  Toque Opciones  $\Xi$  para seleccionar uno de los siguientes:

**Nuevo Mensaje de TXT/ Nuevo Mensaje de Foto/ Mensaje de Video/ Nuevo Mensaje de Voz/ Enviar Tarjeta de Nombre/ Fijar como Favorito/ Fijar como Contacto ICE**

# **3. Favoritos**

Le permite ver su lista de Contactos.

1. Desbloquee la pantalla táctil tocando **a** u oprima la tecla de desbloqueo ( o )en el lateral izquierdo del teléfono y toque

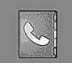

Menú :: para acceder al menú.

- 2. Toque el icono Contactos ...
- 3. Toque **Favoritos**.
- 4. Toque  $\left( + \right)$ , y luego toque la entrada de contacto para agregar.

#### **Cómo usar los favoritos de la pantalla principal**

#### ACCESO DIRECTO

1. Desbloquee la pantalla táctil tocando

u oprima la tecla de desbloqueo ( $\vert \bullet \vert$ ) en el lateral izquierdo del teléfono

y toque favoritos .

- 2. Para agregar un nuevo favorito, toque Agregar  $\leftarrow$ .
- 3. Toque el nombre de un contacto, y luego toque **HECHO**.
- 4. Si su contacto tiene una ID de imagen asignada, verá una miniatura de dicha imagen en el menú Favoritos. Puede tocar y arrastrar las miniaturas para disponerlas en un cierto orden en la pantalla.
- 5. Para comenzar a redactar un mensaje de texto para un favorito, toque y arrastre la miniatura sobre Nuevo mensaje de texto **Para llamar** rápidamente a un favorito, toque y arrastre la miniatura sobre Marcar (C). Para ver información sobre un favorito, toque y arrastre la miniatura sobre Info .

# **4. Grupos**

Le permite ver sus contactos agrupados, agregar un grupo nuevo, cambiar el nombre de un grupo, borrar un grupo o enviar un mensaje a todas las personas que están dentro del grupo seleccionado.

- 1. Desbloquee la pantalla táctil tocando **de** u oprima la tecla de desbloqueo ( e) en el lateral izquierdo del teléfono y toque Menú 88 para acceder al menú.
- 2. Toque el icono Contactos  $\sim$ .
- 3. Toque **Grupos**.
- 4. Opciones de aquí:
	- Toque NUEVO para agregar un nuevo grupo a la lista.
	- Toque un grupo. Toque opciones para seleccionar uno de los siguientes:

**Borrar/ Marcar Todo/ Desmarco Todo/ Borrar Todo**

- 5. Opciones desde aquí:
	- Toque NUEVO para agregar un nuevo grupo a la lista.
	- Toque un grupo y toque para seleccionar uno del siguiente:

**Nuevo Mensaje de TXT/ Nuevo Mensaje de Foto/** **Nuevo Mensaje de Video/ Nuevo Mensaje de Voz**

# **5. Marcado Rápido**

Le permite ver su lista de Marcados Veloz o designar Marcados Veloz para números introducidos en sus contactos.

- 1. Desbloquee la pantalla táctil tocando **6** u oprima la tecla de desbloqueo ( e )en el lateral izquierdo del teléfono y toque Menú **::** para acceder al menú.
- 2. Toque el icono Contactos  $\leq$ .
- 3. Toque **Marcado Rápido**.
- 4. Toque la posición de marcado rápido o introduzca el dígito de marcado rápido.
- 5. Toque el contacto al cual desea asignarle un Marcado rápido.
- 6. Toque el número y toque **Sí**.

Aparece un mensaje de confirmación.

## **6. In Case of Emergency (ICE)**

Le permite que usted almacene el nombre, los números de teléfono y la otra información, que serán muy provechosos en cualquier caso de la emergencia. También le permite leer, añadir, editar o borrar las notas usted mismo según lo necesite, en caso de que ocurra una emergencia.

- 1. Desbloquee la pantalla táctil tocando **de** u oprima la tecla de desbloqueo ( e )en el lateral izquierdo del teléfono y toque Menú **83** para acceder al menú.
- 2. Toque el icono Contactos ...
- 3. Toque **In Case of Emergency**.
- 4. Toque **Contacto 1, 2, 3**.
- 5. Toque **De Contacto** o **Nuevo Contacto**.

Aparecerá el contacto ICE asignado.

 $\Omega$ 

Introduzca la información que no esté almacenada en la Lista de contactos.

6. La etiqueta genérica Contacto cambia al nombre especificado.

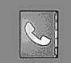

# **7. Info Personal**

- 1. Desbloquee la pantalla táctil tocando **6** u oprima la tecla de desbloqueo ( o )en el lateral izquierdo del teléfono y toque Menú 88 para acceder al menú.
- 2. Toque el icono Contactos ...
- 3. Toque **In Case of Emergency**.
- 3. Toque **Info Personal**.
- 4. Toque una nota de las entradas..
- 5. Entre la información que sería útil en caso de emergencia (por ejemplo, su número de registro médico), luego toque GRDR.

# **8. Mi Tarjeta de Nombre**

Le permite ver toda su información de contacto personal, lo que incluye el nombre, números de teléfono y dirección de correo electrónico.

- 1. Desbloquee la pantalla táctil tocando **6** u oprima la tecla de desbloqueo ( o )en el lateral izquierdo del teléfono y toque Menú 83 para acceder al menú.
- 2. Toque el icono Contactos ...
- 3. Toque **Mi Tarjeta de Nombre**.
- 4. Toque **CRRGR**

5. Introduzca su información según sea necesario y toque **GRDR**.

# *LLAMAS. RECNTES*

El menú LLAMAS.RECNTES es una lista de los últimos números de teléfono o entradas de contacto de las llamadas que hizo, contestadas o perdió. Se actualiza continuamente conforme se agregan nuevos números al principio de la lista y las entradas más antiguas se eliminan de la parte inferior de la lista.

# **1. Perdidas**

Le permite ver la lista de llamadas ausente; hasta 90 entradas.

- 1. Desbloquee la pantalla táctil tocando **6** u oprima la tecla de desbloqueo ( e )en el lateral izquierdo del teléfono y toque Menú 83 para acceder al menú.
- 2. Toque el icono Llamas.Recntes **BA** .
- 3. Toque **Perdidas**.
- **NOTA** Toque Opciones  $\blacksquare$  para borrar todas las llamadas perdidas o Ver cronómetros.
- 4. Toque una entrada de llamada perdida para visualizarla. Opciones desde aquí:
- Toque LLAMADA para llamar al número.

• Toque MENSAJE para enviar un

**Mensaje de TXT/ Mensaje de Foto/ Mensaje de Video/ Mensaje de Voz**

● Toque Opciones **Grdr/ Detalles/ Borrar/ Asegurar(Abrir)/ Ver Cronómetro**

# **2. Recibidas**

Le permite ver la lista de llamadas entrantes; hasta 90 entradas.

- 1. Desbloquee la pantalla táctil tocando **A**u oprima la tecla de desbloqueo ( e )en el lateral izquierdo del teléfono y toque Menú :: para acceder al menú.
- 2. Toque el icono Llamas.Recntes .
- 3. Toque **Recibidas**.
- **NOTA** Toque Opciones **para borrar** todas las llamadas recibidas o Ver cronómetros.
- 4. Toque una entrada de llamada recibida para visualizarla. Opciones desde aquí:
- Toque LLAMADA para llamar al número.
- Toque MENSAJE para enviar un **Mensaje de TXT/ Mensaje de**

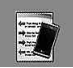

**Foto/ Mensaje de Video/ Mensaje de Voz**

• Toque  $\blacksquare$ **Grdr/ Detalles/ Borrar/ Asegurar(Abrir)/ Ver Cronómetro**

# **3. Marcadas**

Le permite ver la lista de llamadas que ha hecho puede tener; hasta 90 entradas.

- 1. Desbloquee la pantalla táctil tocando **6** u oprima la tecla de desbloqueo ( e )en el lateral izquierdo del teléfono y toque Menú 83 para acceder al menú.
- 2. Toque el icono Llamas.Recntes **By** .
- **NOTA** Toque Opciones **para borrar** todas las llamadas marcadas o Ver cronómetros.
- 4. Toque una entrada de llamada marcada para visualizarla. Opciones desde aquí:
- Toque LLAMADA para llamar al número.
- **Toque MENSAJE** para enviar un **Mensaje de TXT/ Mensaje de Foto/ Mensaje de Video/ Mensaje de Voz**
- Toque Opciones

#### **Grdr/ Detalles/ Borrar/ Asegurar(Abrir)/ Ver Cronómetro**

## **4. Todas**

Le permite ver la lista de todas las llamadas; hasta 270 entradas.

- 1. Desbloquee la pantalla táctil tocando **a** u oprima la tecla de desbloqueo ( $\sqrt{ }$ )en el lateral izquierdo del teléfono y toque Menú **88** para acceder al menú.
- 2. Toque el icono Llamas.Recntes .
- 3. Toque **Todas**.
- **NOTA** Toque Opciones **para borrar** todas las llamadas o Ver cronómetros.
- 4. Toque una entrada de llamada para visualizarla. Opciones desde aquí:
- Toque LLAMADA para llamar al número.
- Toque **MENSAJE** para enviar un **Mensaje de TXT/ Mensaje de Foto/ Mensaje de Video/ Mensaje de Voz**
- Toque Opciones **Grdr/ Detalles/ Borrar/ Asegurar(Abrir)/ Ver Cronómetro**

# **PROGRAMACIÓN y HERRAMIENTAS**

#### ACCESO DIRECTO

Para ver una lista rápida de todas sus llamadas recientes, oprima  $\boxed{\frown}$  desde el modo de espera.

## **5. Ver Cronómetro**

Le permite ver la duración de las llamadas seleccionadas.

- 1. Desbloquee la pantalla táctil tocando **6** u oprima la tecla de desbloqueo ( o )en el lateral izquierdo del teléfono y toque Menú :: para acceder al menú.
- 2. Toque el icono Llamas.Recntes **.**
- 3. Toque **Ver Cronómetro**.
- 4. Toque una lista de llamadas. **Última Llamada/ Todas las Llamadas/ Llamadas Recibidas/ Llamadas Marcadas/ Llamadas Roaming/ Datos Transmitir/ Datos Recibidas/ Datos Total/ Último Reajuste/ Total de llamadas/ Contador de Datos de Vida**
- 5. Restaure todos los relojes registrados tocando REST TOD sí desea restaurarlos.

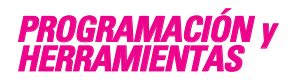

## **1. Mi Verizon**

Compruebe su información del subscripción que se extiende de su plan del pago a la su mejora del dispositivo o al otro servicios disponible.

- 1. Desbloquee la pantalla táctil tocando **a** u oprima la tecla de desbloqueo ( e )en el lateral izquierdo del teléfono y toque Menú **:** para acceder al menú.
- 2. Toque el icono Programación y Herramientas
- 3. Toque **Mi Verizon**.

### **2. Herramientas**

Las herramientas de su teléfono incluyen un Comandos de Voz, Calculadora, Calendario, Reloj Despertador, Cronómetro, Reloj Mundial, Cuaderno de Notas, Ez Sugerencia y Almacen masivo USB.

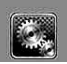

## **2.1 Comandos de Voz**

Esta función le proporciona opciones equipada con tecnología AVR (Reconocimiento de voz avanzado). Cada opción tiene su información detallada en el teléfono y puede revisarla tocando la Tecla suave Izquierda INFO cuando opera la pantalla táctil.

- 1. Desbloquee la pantalla táctil tocando 6 u oprima la tecla de desbloqueo ( e )en el lateral izquierdo del teléfono y toque Menú **::** para acceder al menú.
- 2. Toque el icono Programación y Herramientas
- 3.Toque **Herramientas**.
- 4.Toque **Comandos de Voz**.

Puede personalizar sus comandos de voz oprimir la Tecla suave Derecha con la tapa abierta, o toquando

#### . PROG

Lectura de Llamar Número **OFF/ ON**

Lista de Selecciones **Automático/ Siempre Apagado**

Sensibilidad Controle la sensibilidad como **Rechazar Más/ Automático/ Rechazar Menos**.

Entrenar Voz Si el teléfono pide a menudo que usted repita comando de la voz, entrene al teléfono para reconocer sus patrones de la voz.

Modo de aviso **Avisos/ Lectura + Alertas/ Lectura/ Sólo Tonos** Reproducción de audio **Altavoz/ Auricular** Aviso de tiempo agotado **5 segundos / 10 segundos** Alerta de Llamada **Sólo Timbre/ ID de llamador + Timbre/ Repetir Nombre** Activación de tecla...**ON/OFF** Info **Toque una función para escuchar acerca de lo que hace.**

### **2.1.1 Llamar <Nombre o Número>**

Diga "Llamar" y luego llame a alguien simplemente diciendo el número de teléfono y el nombre. Hable claramente y exactamente como están en su lista de Contactos. Cuando la entrada de Contacto tiene varios números, puede establecer el tipo de nombre y número (por ejemplo, 'Llamar Juan Trabajo').

#### **2.1.2 Enviar Msj a <Nombre o Número>**

Diga 'Enviar Mensaje' y el comando le incitará el tipo de mensaje. Después de elegir el tipo de mensaje, el sistema le pedirá el nombre, el número o el grupo del contacto. Comenzará

automáticamente un mensaje. Si usted dice un comando completo, por ejemplo 'Envíe el Mensaje a Bob', comenzará automáticamente un mensaje del texto sin pedir el tipo de mensaje. Cuando use 'Envía Comando del Mensaje', hable claramente y diga el número, el nombre de grupo, o el nombre exactamente como se incorpora en su lista del contacto.

#### **2.1.3 Ir a <Menú>**

El comando "Ir a" accede rápidamente a cualquiera de los menús del teléfono directamente (por ejemplo, 'Ir a Calendario') y ofrece indicaciones u opciones adicionales.

#### **2.1.4 Verificar <Elemento>**

El comando de "Verificar" permite que usted compruebe una gran gama de artículos del nivel de la batería, modo del servicio, fuerza de la señal, localización del GPS, estado de la red, volumen, llamada perdidas, bzn msjs voz, mensajes, a la hora y a la fecha.

### **2.1.5 Contactos <Nombre>**

Puede buscar nombres entre sus contactos con opciones como (por ejemplo, 'Buscar a Juan'):

#### **Lectura/ Crear Nuevo/ Borrar/ Modificar**

### **2.1.6 Reproducir**

Inicia el reproductor de música y toca canciones que ha almacenado en el teléfono.

### **2.1.7 Mi Verizon**

Este comando le proporciona acceso directo a su cuenta de Verizon **Wireless** 

### **2.1.8 Ayuda**

Proporciona una guía general para utilizar los comandos de voz.

# **2.2 Calculadora**

Le permite realizar cálculos matemáticos simples. Puede introducir números hasta de ocho dígitos. Se pueden hacer cálculos con hasta 3 líneas a la vez.

#### ACCESO DIRECTO

Con la pantalla desbloqueado, toque tecla del menú de Atajo v luego tocar el icono de calculadora .

- 1. Desbloquee la pantalla táctil tocando **6** u oprima la tecla de desbloqueo ( o )en el lateral izquierdo del teléfono y toque Menú : para acceder al menú.
- 2. Toque el icono Programación y Herramientas

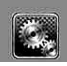

#### 3. Toque **Herramientas**.

#### 4.Toque **Calculadora**.

5.Introduzca los números para obtener el valor que desea. Para cancelar un cálculo, toque Dpjar.

### **2.3 Ez Sugerencia**

Le permite calcular rápida y fácilmente las cantidades de las propinas usando como variables el total de la factura, la propina % y el número de personas.

- 1. Desbloquee la pantalla táctil tocando **6** u oprima la tecla de desbloqueo ( e )en el lateral izquierdo del teléfono y toque Menú **83** para acceder al menú.
- 2. Toque el icono Programación y Herramientas **.**
- 3. Toque **Herramientas**.
- 4. Toque **Ez Sugerencia.**
- 5. Introduzca valores en los campos de variables (Cuenta, Propina(%), Dividir).
- Toque el campo **Cuenta** y toque las teclas que aparecen para introducir el importe.
- Toque las flechas izquierda y derecha para aumentar o disminuir los importes.

Los campos de cálculo correspondientes (propina y total por persona) aparecerán automáticamente.

6. Toque REAJ para otro cálculo.

### **2.4 Calendario**

Le permite mantener su agenda de manera conveniente y de fácil acceso. Sencillamente almacene sus citas y su teléfono le alertará de ellas con un recordatorio.

#### ACCESO DIRECTO

Con la pantalla desbloqueada, toque la tecla del menú de Atajo (c), a continuación, toque el icono de calendario

- 1. Desbloquee la pantalla táctil tocando **como u** oprima la tecla de desbloqueo ( e) en el lateral izquierdo del teléfono y toque Menú 83 para acceder al menú.
- 2. Toque el icono Programación y Herramientas
- 3. Toque **Herramientas**.
- 4. Toque **Calendario**.
- 5. Toque el día agendado.
- 6. Toque AÑADIR .
- 7. Toque el campo Asunto y complételo.
- 8. Desplácese hasta un campo de configuración de Calendario. Para cada evento de Calendario puede establecer:
	- Hora de Comienzo
	- Hora de Término
	- Repetir
	- Hasta
	- Alerta
	- Tonos
	- Vibrar
- 9. Toque GRDR después de configurar todos los campos del calendario según lo necesite.

## **2.5 Reloj Despertador**

Le permite configurar una de cuatro alarmas. A la hora de la alarma, Alarma 1 (o 2 o 3) se mostrará en la pantalla LCD y sonará la alarma.

#### ACCESO DIRECTO

Con la pantalla desbloqueado, toque la tecla del menú de Atajo v luego tocar el icono de reloj de alarma  $\bigodot$  .

- 1. Desbloquee la pantalla táctil tocando **6** u oprima la tecla de desbloqueo ( ) en el lateral izquierdo del teléfono y toque Menú 88 para acceder al menú.
- 2. Toque el icono Programación y Herramientas **...**

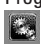

- 3. Toque **Herramientas**.
- 4. Toque **Reloj Despertador**.
- 5. Toque una Alarma (1, 2, 3).
- 6. Introduzca la información de su compromiso, con:
	- Fijar Tiemp
	- Periodicidad
	- Timbre
- 7. Toque **GRDR** después de configurar todos los campos de Alarma según lo necesite.

## **2.6 Cronómetro**

Le permite utilizar el teléfono como un típico cronómetro en la vida cotidiana. Empezará a medir el tiempo de tocar y terminan por tocar **CMNZR** . **ALTO**

- 1. Desbloquee la pantalla táctil tocando **a** u oprima la tecla de desbloqueo ( e) en el lateral izquierdo del teléfono y toque Menú **83** para acceder al menú.
- 2. Toque el icono Programación y Herramientas **.**.
- 3. Toque **Herramientas**.
- 4. Toque **Cronómetro**.
- 5. Toque CMNZR, y opciones desde aquí:

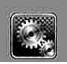

- Toque **VUELTA**.
- Toque ALTO .
- Toque REANUD o REAJ.

# **2.7 Reloj Mundial**

Le permite determinar la hora actual en otra zona horaria o país navegando con las teclas de navegación izquierda o derecha.

- 1. Desbloquee la pantalla táctil tocando **algo de u** oprima la tecla de desbloqueo ( e) en el lateral izquierdo del teléfono y toque Menú 83 para acceder al menú.
- 2. Toque el icono Programación y Herramientas **.**
- 3. Toque **Herramientas**.
- 4. Coloque el dedo en la pantalla táctil y aplique una presión suave hacia arriba para desplazarse por la lista en dicha dirección luego toque **Reloj Mundial**.
- 5. Toque CIUDADS y le permite fijar la liste los ciudidas.
- 6. Toque una ciudad de la lista. En la pantalla se verá la ubicación de la ciudad en un mapamundi.
- 7. Toque OK otra vez para ampliar la ciudad y ver los datos de fecha y hora.

NOTA Toque FIJE DST para establecer la hora.

# **2.8 Cuaderno de Notas**

Le permite leer, agregar, editar y borrar notas para usted mismo a usted mismo.

- 1. Desbloquee la pantalla táctil tocando **como u** oprima la tecla de desbloqueo ( $\sqrt{ }$ )en el lateral izquierdo del teléfono y toque Menú **::** para acceder al menú.
- 2. Toque el icono Programación y Herramientas **. 44**
- 3. Toque **Herramientas**.
- 4. Coloque el dedo en la pantalla táctil y aplique una presión suave hacia arriba para desplazarse por la lista en dicha dirección luego toque **Cuaderno de Notas**.
- 5. Toque AÑADIR para escribir una nueva nota.
- NOTA Toque **e de acuerdo** a su preferencia.
- 6. Después de rellenar la nota, toque GRDR para guardarla.

# **2.9 Cuaderno de Dibujo**

Le permite realizar un dibujo como

una nota, enviarlo en un mensaje, o establecerlo como papel tapiz.

- 1. Desbloquee la pantalla táctil tocando **6** u oprima la tecla de desbloqueo ( ) en el lateral izquierdo del teléfono y toque Menú **::** para acceder al menú.
- 2. Toque el icono Programación y Herramientas **.**
- 3. Toque **Herramientas**.
- 4. Coloque el dedo en la pantalla táctil y aplique una presión suave hacia arriba para desplazarse por la lista en dicha dirección. Luego toque Bloc de dibujo**.**
- 5. Toque AÑADIR.

Toque **para dibujar,**  $\Diamond$  para borrar,  $\bullet$  para deshacer,  $\Box$ para guardar, y compara configurar el tamaño de la

lapicera y el tamaño de la goma.

# **2.0 Almacen masivo USB**

Este menú le permite transferir contenido desde su teléfono a su PC (o viceversa) cuando el teléfono está conectado a la PC con un cable USB compatible. Sólo puede acceder a este menú cuando se inserta en su teléfono una tarjeta microSD™

(consulte la página 17 para insertarla).

- NOTA No instale ni quite la tarjeta microSD™ cuando esté reproduciendo, borrando o descargando Fotos/ Vídeos/ Música/ Sonidos.
- 1. Desbloquee la pantalla táctil tocando **como u** oprima la tecla de desbloqueo ( e) en el lateral izquierdo del teléfono y toque Menú 88 para acceder al menú.
- 2. Toque el icono Programación y Herramientas **.**
- 3. Toque **Herramientas**.
- 4. Coloque el dedo en la pantalla táctil y aplique una presión suave hacia arriba para desplazarse por la lista en dicha dirección luego toque **Almacen masivo USB**.

# **3. Menú de Bluetooth**

El DARE™ es compatible con dispositivos que admiten los perfiles de Auricular, Manos Libres, Acceso Telefónico a redes, Estéreo, Acceso a agenda Telefónica, Impresión Básica, Push de Objeto, Transferencia de archivos, Básico Imagen y Interfaz Humana. \*

Puede crear y almacenar 20 emparejamientos dentro del DARE™ y conectarse a un dispositivo a la vez. El alcance de comunicación

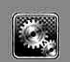

# **PROGRAMACIÓN y HERRAMIENTAS**

aproximado para la tecnología inalámbrica Bluetooth® es de hasta 10 metros (30 pies).

#### **Bluetooth QD ID B013850**

#### ATAJOS

Con la pantalla desbloqueado, toque la tecla del menú de Atajo **continuación**, toque el icono Bluetooth .

NOTA Lea la guía del usuario de cada accesorio del Bluetooth® que usted está intentando aparear con su teléfono porque las instrucciones pueden ser diferentes.

NOTA Su teléfono está basado en la especificación Bluetooth® , pero no se garantiza que funcione con todos los dispositivos habilitados con la tecnología inalámbrica Bluetooth® . El teléfono no admite TODOS

OBEX de Bluetooth® . \* Para ver la compatibilidad de vehículos y accesorios, vaya a www.verizonwireless.com/ bluetoothchart.

#### **SUGERENCIAS**

- El perfil de Diseño de interfaz humana (HID) sólo es admitido desde entrada del teclado.
- Auricular apoya el uso de un auricular compatible con Bluetooth para voz mono.
- Manos libres Bluetooth soporta auriculares, y también puede apoyar a otros dispositivos de Bluetooth instalados con capacidad de altavoz, tales como kits de coche o dispositivo para sala de conferencias. Manos libres para coche kit de compatibilidad, para mas información vaya a www.verizonwireless.com / bluetoothchart en el sitio Web de Verizon **Wireless**
- Dial Up permite la creación de redes de teléfono para ser utilizado como módem de

datos con un dispositivo compatible con Bluetooth, como un ordenador portátil o PDA, a lo largo de la VZW y acceso nacional y / o VZW los sistemas de acceso de banda ancha.

- Stereo apoya la entrega de audio estéreo a un dispositivo compatible con Bluetooth.
- El perfil de Objetos le permite transferir una entrada de contactos (vCard) o un evento de calendario (vCal) a otro dispositivo Bluetooth con OPP habilitado.
- La transferencia de la imagen del contenido generado usuario está disponible vía el Perfil Básico De Imágenes. Este perfil permite enviar de imágenes no-protegidas a un dispositivo compatible para almacenar e imprimir.
- El perfil del acceso del libro de teléfono permite a su kit del coche y a su teléfono compartir información. Apareando los dispositivos y conectando con este perfil, usted puede tener acceso y utilizar a sus datos del libro de teléfono mientras esté su vehículo.
- Transferencia de Archivos permite la capacidad de enviar y recibir archivos de datos no protegidos a un dispositivo compatible Bluetooth.
- El perfil básico de la impresión es un perfil generado por el usuario para transferir imágenes a una impresora y para imprimirlas hacia fuera.

### **3.1 Anadir Nuevo Aparato**

El emparejamiento es el proceso que permite que el terminal ubique, establezca y registre una conexión 1 a-1 con el dispositivo objetivo.

1. Desbloquee la pantalla táctil tocando **6** u oprima la tecla de desbloqueo ( e) en el lateral izquierdo del teléfono y toque Menú **83** para acceder al menú.

- 2. Toque el icono Programación y Herramientas
- 3. Toque **Menú de Bluetooth**.

### 4. Toque **AÑADIR**.

Configure el dispositivo deseado para el emparejamiento.

- 5. Si Bluetooth® está desactivado, se le pedirá que lo encienda. Toque **Sí** para empezar la búsqueda.
- 6. Toque **CMNZR** de nuevo para empezar la búsqueda
- 7. El dispositivo aparecerá en el menú **ANADIR NUEVO APARATO** que haya sido localizado. Toque el dispositivo.
- 8. El terminal le pedirá la clave de paso. Consulte las instrucciones del accesorio Bluetooth® para ver la clave de paso adecuada (habitualmente "0000" - 4 ceros). Introduzca la clave de paso.
- 9. Una vez que el emparejamiento se haya realizado, toque **Siempre Preguntar** o **Siempre Conectar**. para conectarse con el dispositivo. (excepto los dispositivos audio)
- 10. Una vez conectado, verá que el dispositivo está incluido en el Bluetooth® Menú y el icono de Bluetooth<sup>®</sup> conectado > **B** aparecerá en su enunciador sólo cuando esté conectado al

dispositivo de audio.

#### **Referencia de iconos para agregar nuevo dispositivo**

Cuando se crea la conexión inalámbrica Bluetooth® y se encuentran dispositivos emparejados, se muestran los iconos siguientes.

● **Referencias de iconos cuando se encuentra una conexión inalámbrica Bluetooth®**

(ni conectado ni emparejado).

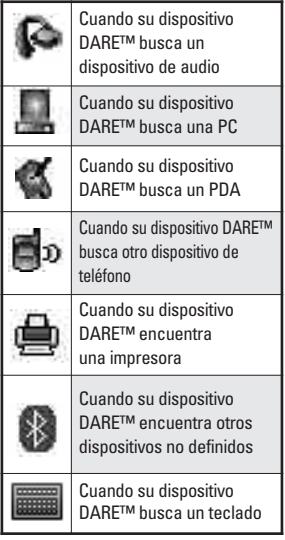

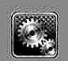

# **PROGRAMACIÓN y HERRAMIENTAS**

#### ● **Referencias de iconos al estar conectado correctamente**

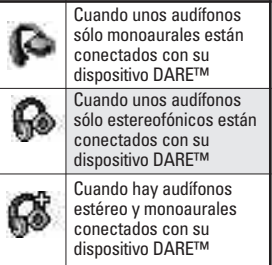

### **Mi Info de Dispositivo**

Le permite editar el nombre de Bluetooth® de su teléfono cuando se resalta el menú Agregar nuevo dispositivo.

- 1. Desbloquee la pantalla táctil tocando 6 u oprima la tecla de desbloqueo ( e )en el lateral izquierdo del teléfono y toque Menú 83 para acceder al menú.
- 2. Toque el icono Programación y Herramientas
- 3. Toque **Menú de Bluetooth**.
- 4. Toque Opciones  $\blacksquare$ .
- 5. Toque **Mi Info de Dispositivo**.
- 6. Toque **CAMBIAR NOMBRE DE DISPOSITIVO**.
- 7. Toque para borrar el nombre existente o editarlo.
- 8. Use el teclado emergente para introducir un nuevo nombre personalizado y toque GRDR.

#### **SUGERENCIA**

La conexión inalámbrica Bluetooth® depende de su dispositivo estéreo Bluetooth. Incluso si desea conectarse con unos audífonos que admitan tanto HFP como A2DP, sólo puede conectarse con uno.

### **Encendido**

Le permite activar o desactivar la alimentación de Bluetooth®.

- 1. Desbloquee la pantalla táctil tocando **a** u oprima la tecla de desbloqueo ( e )en el lateral izquierdo del teléfono y toque Menú :: para acceder al menú.
- 2. Toque el icono Programación y Herramientas
- 3.Toque **Menú de Bluetooth**.
- 4.Toque ENCENDER .

### **Modo de Descubrimiento**

Le permite configurar si su dispositivo puede ser buscado por otros dispositivos Bluetooth en la zona.

#### **SUGERENCIA**

Toque la tecla táctil **MOSTRAR** para iniciar el Modo de Descubrimiento.

- 1. Desbloquee la pantalla táctil tocando **la u** oprima la tecla de desbloqueo ( o )en el lateral izquierdo del teléfono y toque Menú 83 para acceder al menú.
- 2. Toque el icono Programación y Herramientas
- 3. Toque **Menú de Bluetooth**.
- 4. Toque Opciones  $\equiv$ .
- 5. Toque **Modo de Descubrimiento**.
- 6.Toque una configuración.

**Encendida/ Apagado**

# **Perfiles Soportados**

Le permite ver perfiles que su teléfono DARE™ puede admitir.

1. Desbloquee la pantalla táctil tocando **A**u oprima la tecla de desbloqueo ( e )en el lateral izquierdo del teléfono y toque Menú 83 para acceder al menú.

- 2. Toque el icono Programación y Herramientas
- 3. Toque **Menú de Bluetooth**.
- 4. Toque Opciones ...
- 5. Toque **Perfiles Soportados**.

### **Dispositivos buscar**

Le permite ver la información de los dispositivos que ha intentado buscar al menos una vez.

### **Auto- Emparejamiento Manos Libres**

Si intenta emparejar un dispositivo que es parte del perfil de Manos libres/Diadema, se selecciona "PAR". Su dispositivo intentará emparejarse automáticamente utilizando la clave de paso "0000".

# **Dispositivos Encontrados**

Cuando se conecta un dispositivo de audio Bluetooth®, **Audio al Teléfono/ Audio al Dispositivo** se muestra en el menú de opciones del estado de llamada menú durante las llamadas.

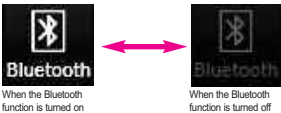

during a call

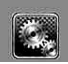

# **PROGRAMACIÓN y HERRAMIENTAS**

Audio al Teléfono El menú, el sonido proviene del terminal.

Audio al Dispositivo El menú, el sonido proviene del dispositivo de audio Bluetooth®.

Tiene las opciones siguientes en el dispositivo emparejado.

● Para dispositivos que admiten perfiles OBEX:

**Quitar Dispositivo**: Puede eliminar el dispositivo de la lista de emparejamiento.

**Cambiar Nombre de Dispositivo**: Puede cambiar el nombre del dispositivo emparejado.

**Seguridad Entrante: Permite que** usted fije el permiso antes de conectar un dispositivo entrante.

**Descubrimiento de Servicio**: Le permite buscar los servicios que admite el dispositivo seleccionado.

**Info de Dispositivo**: Muestra la información del dispositivo.

**Enviar Tarjeta de Nombre**: Puede transferir la lista de contactos a otros dispositivos, excepto a dispositivos de audio.

**Enviar mi calendario**: Puede transferir eventos de calendario a otros dispositivos, excepto a

dispositivos de audio.

**Enviar Imagen**: Puede transferir imágenes a un dispositivo que admita perfiles Basic Imaging Profile (BIP).

● Para dispositivos de audífonos:

**Quitar Dispositivo**: Puede eliminar el dispositivo de la lista de emparejamiento.

**Cambiar Nombre de Dispositivo**: Puede cambiar el nombre del dispositivo emparejado.

**Descubrimiento de Servicio**: Le permite buscar los servicios que admite el dispositivo seleccionado.

**Info de Dispositivo**: Muestra la información del dispositivo.

**Enviar Tarjeta de Nombre:** Puede transferir la lista de contactos a otros dispositivos, excepto a dispositivos de audio.

#### NOTAS

- Si desea conectarse a un dispositivo ya enlazado en su lista, toque y mantenga oprimido el nombre del dispositivo en la lista para conectar. Para obtener una lista de opciones para elegir, simplemente toque el nombre del dispositivo.
- Si usted busca para no encontrar ninguna vinculación dispositivo, o si quiere una nueva búsqueda, toque el contacto ACTUALIZARclave para volver a intentarlo.
- Imprimer Foto permite imprimir en dispositivos que admitan perfiles BPP.

# **4. Prog. de Sonidos**

Ofrece opciones para personalizar los sonidos del teléfono.

### **4.1 Volumen Maestro**

Le permite configurar los valores de volumen.

- 1. Desbloquee la pantalla táctil tocando **6** u oprima la tecla de desbloqueo ( o )en el lateral izquierdo del teléfono y toque Menú **88** para acceder al menú.
- 2. Toque el icono Programación y Herramientas **.**
- 3. Toque **Prog. de Sonidos**.
- 4. Toque **Volumen Maestro**.
- 5. Ajuste el volumen tocando los botones de flecha arriba o flecha abajo y toque **FIJADO** para guardar la configuración.

# **4.2 Sonidos de Llamada**

Le permite configurar cómo el teléfono lo alertará según los tipos de llamadas entrantes.

1. Desbloquee la pantalla táctil tocando **algo u** oprima la tecla de desbloqueo ( e )en el lateral

izquierdo del teléfono y toque Menú 83 para acceder al menú.

- 2. Toque el icono Programación y Herramientas **.**.
- 3. Toque **Prog. de Sonidos**.
- 4. Toque **Sonidos de Llamada**.

#### **4.2.1 Timbre de Llamada**

- 1. Desbloquee la pantalla táctil tocando **de** u oprima la tecla de desbloqueo ( o )en el lateral izquierdo del teléfono y toque Menú **::** para acceder al menú.
- 2. Toque el icono Programación y Herramientas **.**
- 3. Toque **Prog. de Sonidos**.
- 4. Toque **Sonidos de Llamada**.
- 5. Toque **Timbre de Llamada**.
- 6. Toque un tono de timbre.

#### **4.2.2 Vibrador de Llamada**

- 1. Desbloquee la pantalla táctil tocando **6** u oprima la tecla de desbloqueo (  $\boxed{)}$  ) en el lateral izquierdo del teléfono y toque para acceder al menú.
- 2. Toque el icono Programación y Herramientas **.**.
- 3. Toque **Prog. de Sonidos**.

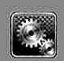

- 4. Toque **Sonidos de Llamada**.
- 5. Toque **Vibrador de Llamada**.
- 6. Toque una configuración. **ON / OFF**

### **4.3 Sonidos de Alerta**

Le permite seleccionar el tipo de alerta de un nuevo mensaje.

- 1. Desbloquee la pantalla táctil tocando **6** u oprima la tecla de desbloqueo ( e )en el lateral izquierdo del teléfono y toque Menú 88 para acceder al menú.
- 2. Toque el icono Programación y Herramientas **.**
- 3. Toque **Prog. de Sonidos**.
- 4. Toque **Sonidos de Alerta**.
- 5. Toque **Mensaje de TXT/ Mensaje de Foto/Video/Voz / Bzn Msjs Voz/ Timbre de Emergencia.**
- 6. Cada menú del sonido de la alarma tiene las opciones siguientes. **Tono/ Vibrar/ Recordatorio**
- NOTA Por el Timbre de Emergencia, seleccione Alertas, Vibrar, o Desactivado.
- 7. Toque las opciones que desee.

### **4.4 Volumen de Teclado**

Le permite configurar el volumen del teclado.

- 1. Desbloquee la pantalla táctil tocando **A**u oprima la tecla de desbloqueo ( e) en el lateral izquierdo del teléfono y toque Menú :: para acceder al menú.
- 2. Toque el icono Programación y Herramientas
- 3. Oprima **Prog. de Sonidos**.
- 4. Oprima **Volumen de Teclado**.
- 5. Ajuste el volumen tocando los botones de flecha arriba o flecha abajo y toque **FIJADO** para guardar la configuración.

## **4.5 Alertas de Servicio**

Le permite configurar como Encendido o Apagado cualquiera de las cuatro opciones de Aviso.

- 1. Desbloquee la pantalla táctil tocando **como u** oprima la tecla de desbloqueo ( ) en el lateral izquierdo del teléfono y toque Menú 83 para acceder al menú.
- 2. Toque el icono Programación y Herramientas **...**
- 3. Oprima **Prog. de Sonidos**.
- 4. Oprima **Alertas de Servicio**.
- 5. Toque una opción de alerta. **IRO** Le avisa de las condiciones del servicio celular. IRO: Indicador de Roaming Mejorado

**Sonido de Minutos** Le avisa un minuto antes del final de cada minuto durante una llamada.

**Conexión de Llamada** Le avisa cuando la llamada se ha conectado.

**Cargar Completado** Lo alerta cuando la batería está completamente cargada.

6. Toque una configuración. **ON / OFF**

### **4.6 Apagado/Encendido**

Le permite configurar el teléfono para que haga sonar un tono cuando el teléfono se enciende y apaga.

- 1. Desbloquee la pantalla táctil tocando **6** u oprima la tecla de desbloqueo ( o )en el lateral izquierdo del teléfono y toque Menú 88 para acceder al menú.
- 2. Toque el icono Programación y Herramientas **.**.
- 3. Toque **Prog. de Sonidos**.
- 4. Coloque el dedo en la pantalla táctil y aplique una presión suave hacia arriba para desplazarse por la lista en dicha dirección luego toque **Apagado/ Encendido**.
- 5. Toque una configuración. **ON / OFF**

## **5. Prog. de Pantalla**

Ofrece opciones para personalizar la pantalla del teléfono.

#### **5.1 Aviso**

Le permite introducir texto que se mostrará en las pantallas LCD interna y externa. Puede introducir hasta 23 caracteres en cada uno.

#### **5.1.1 Personal Aviso**

- 1. Desbloquee la pantalla táctil tocando **6** u oprima la tecla de desbloqueo ( e )en el lateral izquierdo del teléfono y toque Menú 88 para acceder al menú.
- 2. Toque el icono Programación y Herramientas
- 3. Toque **Prog. de Pantalla**.
- 4. Toque **Aviso**.

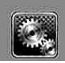

- 5. Toque **Personal Aviso**.
- 6. Introduzca el texto de su banderín y toque **GRDR** .<sup>.</sup>

## **5.1.2 Aviso IRO**

Si usa el servicio IRO, el texto IRO se muestra en el banderín.

- 1. Desbloquee la pantalla táctil tocando **algo de u** oprima la tecla de desbloqueo ( ) en el lateral izquierdo del teléfono y toque Menú **33** para acceder al menú.
- 2. Toque el icono Programación y Herramientas **.**
- 3. Toque **Prog. de Pantalla**.
- 4. Toque **Aviso**.
- 5. Toque **Aviso IRO**.
- 6. Toque una configuración.

# **5.2 Luz de Pantalla**

Le permite establecer la duración de la iluminación de la luz de fondo. Pantalla y Teclado se configuran independientemente.

1. Desbloquee la pantalla táctil tocando **6** u oprima la tecla de desbloqueo ( o )en el lateral izquierdo del teléfono y toque Menú 83 para acceder al menú.

- 2. Toque el icono Programación y Herramientas
- 3. Toque **Prog. de Pantalla**.
- 4. Toque **Luz de Pantalla**.
- 5. Toque un submenú de luz trasera.

7 Segundos/ 15 Segundos/ 30 Segundos/ 1 Minutos

# **5.3 Fondo de Pantalla**

Permite que usted elija la clase de fondo que se exhibirá en el teléfono. Las posibilidades son sin fin, pero las Animaciones Divertidas, proveen a usted las pantallas de destello lindas para su papel pintado del fondo.

- 1. Desbloquee la pantalla táctil tocando **a** u oprima la tecla de desbloqueo ( e) en el lateral izquierdo del teléfono y toque Menú 88 para acceder al menú.
- 2. Toque el icono Programación y Herramientas
- 3. Toque **Prog. de Pantalla**.
- 4. Toque **Fondo de Pantalla**.
- 5. Toque un submenú. **Mis Fotos/ Mis Videos/ Animaciones Divertidas/ Prsn Diapos**

#### 6. Toque su opción.

### **5.4 Cargando Pantalla**

Permite que usted fije un protector para que cada pantalla prevengan su teléfono de cualquier uso indeseado.

- 1. Desbloquee la pantalla táctil tocando **algo de u** oprima la tecla de desbloqueo ( )en el lateral izquierdo del teléfono y toque Menú **33** para acceder al menú.
- 2. Toque el icono Programación y Herramientas **...**
- 3. Toque **Prog. de Pantalla**.
- 4. Toque **Cargando de Pantalla**.
- 5. Toque una configuración. **No Imagen/ Reloj de mesa/ Calendario/ Prsn Diapos**

## **5.5 Temas de Pantalla**

Le permite elegir el color de la pantalla de fondo.

- 1. Desbloquee la pantalla táctil tocando **6** u oprima la tecla de desbloqueo ( o )en el lateral izquierdo del teléfono y toque Menú 83 para acceder al menú.
- 2. Toque el icono Programación y Herramientas **.**
- 3. Toque **Prog. de Pantalla**.
- 4. Toque **Temas de Pantalla**.
- 5. Toque una configuración. **Blanco / Negro**

### **5.6 Fuentes de Menú**

Le permite configurar las fuentes de menú.

- 1. Desbloquee la pantalla táctil tocando **6** u oprima la tecla de desbloqueo ( o )en el lateral izquierdo del teléfono y toque Menú 88 para acceder al menú.
- 2. Toque el icono Programación y Herramientas **.**
- 3. Toque **Prog. de Pantalla**.
- 4. Coloque el dedo en la pantalla táctil y aplique una presión suave hacia arriba para desplazarse por la lista en dicha dirección luego toque **Fuentes de Menú**.
- 5. Toque una configuración. **VZW Font/ LG Serif/ LG Edge/ LG Joy/ LG Script**

## **5.7 Fuentes de Marcado**

Le permite ajustar el tamaño de la fuente. Esta configuración es útil para quiesnes necesitan que el texto se
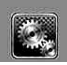

muestre un poco más grande.

- 1. Desbloquee la pantalla táctil tocando **algo u** oprima la tecla de desbloqueo ( e )en el lateral izquierdo del teléfono y toque Menú 83 para acceder al menú.
- 2. Toque el icono Programación y Herramientas **.**
- 3. Toque **Prog. de Pantalla**.
- 4. Coloque el dedo en la pantalla táctil y aplique una presión suave hacia arriba para desplazarse por la lista en dicha dirección luego toque **Fuentes de Marcado**.
- 5. Toque una configuración. **Normal/ Grande**

# **5.8 Formato Reloj**

Le permite elegir el tipo de reloj que se mostrará en la pantalla LCD.

- 1. Desbloquee la pantalla táctil tocando **6** u oprima la tecla de desbloqueo ( o )en el lateral izquierdo del teléfono y toque Menú 88 para acceder al menú.
- 2. Toque el icono Programación y Herramientas **.**.
- 3. Toque **Prog. de Pantalla**.
- 4. Coloque el dedo en la pantalla táctil y aplique una presión suave

hacia arriba para desplazarse por la lista en dicha dirección luego toque **Formato Reloj**.

5. Toque una configuración. **Normal/ Analógico/ Analógico Grande/ Digital 12/ Digital Grande 12/ Digital 24/ Digital Grande 24/ Doble(Fije la ciu.../ Apagado**

# **5.9 Cubo de atajo**

Le permite optar por mostrar la tecla de atajo en el lado derecho de la pantalla táctil para acceder a sus atajos, o tocar en cualquier lugar de la pantalla táctil para acceder. Esto puede ser útil dependiendo de cuántos otros atajos arrastre y coloque en la pantalla táctil.

- 1. Desbloquee la pantalla táctil tocando **a** u oprima la tecla de desbloqueo ( )en el lateral izquierdo del teléfono y toque Menú 83 para acceder al menú.
- 2. Toque el icono Programación y Herramientas **.**
- 3. Toque **Prog. de Pantalla**.
- 4. Toque **Cubo de atajo**.
- 5. Toque una configuración. **ON / OFF**

# **6. Prog. de Teléfono**

El menú Prog.de Teléfono le permite designar ajustes específicos de la configuración de red.

# **6.1 Modo Avión**

Le permite usar las funciones de menú, excepto la realización de llamadas, la función de Bluetooth® y acceso a la Web cuando la transmisión de radio está restringida. El Modo Independiente que activa inhabilitará todas las comunicaciones. Cuando está en Modo independiente, se suspenderán los servicios que admiten la función Ubicación activada (como Chaperone).

- 1. Desbloquee la pantalla táctil tocando **6** u oprima la tecla de desbloqueo ( ) en el lateral izquierdo del teléfono y toque Menú 88 para acceder al menú.
- 2. Toque el icono Programación y Herramientas
- 3. Coloque el dedo en la pantalla táctil y aplique una presión suave hacia arriba para desplazarse por la lista en dicha dirección luego toque **Prog.de Teléfono**.
- 4. Toque **Modo Avión**.
- 5. Toque una configuración.

#### **Encendido/ Apagado**

## **6.2 Comandos de Voz**

- 1. Desbloquee la pantalla táctil tocando **a** u oprima la tecla de desbloqueo ( e )en el lateral izquierdo del teléfono y toque Menú :: para acceder al menú.
- 2. Toque el icono Programación y Herramientas **.**
- 3. Coloque el dedo en la pantalla táctil y aplique una presión suave hacia arriba para desplazarse por la lista en dicha dirección luego toque **Prog. de Teléfono**.
- 4. Toque **Comandos de Voz**. Modo de aviso Avisos/ Lectura + Alertas/ Lectura/ Sólo Tonos Reproducción de audio Altavoz/ Auricular Aviso de tiempo agotado 5 segundos/ 10 segundos Alerta de Llamada Sólo Timbre/ ID de llamador + Timbre/ Repetir Nombre Activación de tecla... ON / OFF

# **6.3 Idioma**

Le permite configurar la función bilingüe según su preferencia. Elija entre Inglés y Español.

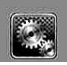

- 1. Desbloquee la pantalla táctil tocando **6** u oprima la tecla de desbloqueo ( o )en el lateral izquierdo del teléfono y toque Menú 83 para acceder al menú.
- 2. Toque el icono Programación y Herramientas **.**
- 3. Coloque el dedo en la pantalla táctil y aplique una presión suave hacia arriba para desplazarse por la lista en dicha dirección luego toque **Prog. de Teléfono**.
- 4. Toque **Idioma**.
- 5. Toque una configuración. **English/ Español**

# **6.4 Ubicación**

Le permete configurar el modo GPS (Sistema de posicionamiento global: sistema de información de la ubicación asistido por satélite).

- 1. Desbloquee la pantalla táctil tocando **la u** oprima la tecla de desbloqueo ( e )en el lateral izquierdo del teléfono y toque Menú 83 para acceder al menú.
- 2. Toque el icono Programación y Herramientas **.**
- 3. Coloque el dedo en la pantalla táctil y aplique una presión suave

hacia arriba para desplazarse por la lista en dicha dirección luego toque **Prog. de Teléfono**.

- 4. Toque **Ubicación**.
- 5. Toque una configuración. **Ubicación Encendido/ Sólo E911**

#### **NOTA**

- Las señales de satélite GPS no siempre se transmiten, bajo condiciones atmosféricas o medioambientales adversas, en recintos cerrados, etc.
- Cuando el modo de bloqueo de la localización se activa en el menú de seguridad, se requiere el código de bloqueo cuando usted incorpora el menú de la localización. El código de bloqueo son también los 4 dígitos pasados de su número de teléfono, igual que usted utiliza como su código bloqueo del dispositivo.
- Cuando está en Modo Avión, se suspenderán los servicios que admiten la función Ubicación activada (como Chaperone).

# **6.5 Seguridad**

El menú Seguridad le permite asegurar el teléfono electrónicamente.

- 1. Desbloquee la pantalla táctil tocando **de** u oprima la tecla de desbloqueo ( ) en el lateral izquierdo del teléfono y toque Menú **83** para acceder al menú.
- 2. Toque el icono Programación y

# Herramientas **.**

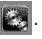

- 3. Coloque el dedo en la pantalla táctil y aplique una presión suave hacia arriba para desplazarse por la lista en dicha dirección luego toque **Prog. de Teléfono**.
- 4. Coloque el dedo en la pantalla táctil y aplique una presión suave hacia arriba para desplazarse por la lista en dicha dirección luego toque **Seguridad**.
- 5. Introduzca el código de bloqueo de cuatro cifras. El código de bloqueo es: las últimas 4 cifras de su número de teléfono. Las últimas 4 cifras de su MEID si su número de teléfono móvil no está configurado.

#### **6.5.1 Editar Códigos**

Le permite introducir un nuevo código de bloqueo de cuatro cifras.

- 1. Desbloquee la pantalla táctil tocando **algo de u** oprima la tecla de desbloqueo ( e )en el lateral izquierdo del teléfono y toque Menú :: para acceder al menú.
- 2. Toque el icono Programación y Herramientas
- 3. Coloque el dedo en la pantalla táctil y aplique una presión suave

hacia arriba para desplazarse por la lista en dicha dirección luego toque **Prog.de Teléfono**.

- 4. Coloque el dedo en la pantalla táctil y aplique una presión suave hacia arriba para desplazarse por la lista en dicha dirección luego toque **Seguridad**.
- 5. Introduzca el código de bloqueo de cuatro cifras.
- 6. Toque **Editar Códigos**.
- 7. Elija **Sólo teléfono** o **Llamadas & servicios**, luego introduzca su nuevo código de bloqueo. Introdúzcalo de nuevo para confirmarlo.

## **6.5.2 Restricciones**

Le permite restringir la Configuración de ubicación, Llamadas o Mensajes desde su teléfono.

- 1. Desbloquee la pantalla táctil tocando **a** u oprima la tecla de desbloqueo ( e )en el lateral izquierdo del teléfono y toque Menú **83** para acceder al menú.
- 2. Toque el icono Programación y Herramientas **.**
- 3. Coloque el dedo en la pantalla táctil y aplique una presión suave

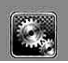

hacia arriba para desplazarse por la lista en dicha dirección luego toque **Prog.de Teléfono**.

- 4. Coloque el dedo en la pantalla táctil y aplique una presión suave hacia arriba para desplazarse por la lista en dicha dirección luego toque **Seguridad**.
- 5. Enter the four-digit lock code.
- 6. Toque **Restricciones**.
- 7. Introduzca el código NIP de cuatro cifras.
- 8. Toque un submenú de Restricciones, luego la configuración.

Prog. de ubicación **Prog. de Bloq. / Prog. de Abrir**

Llamadas Entrante **Permitir todo/ Sólo contactos/ Bloquear todo**

Llamadas Saliente **Permitir todo/ Sólo contactos/ Bloquear todo**

Mensajes Entrante **Permitir todo / Bloquear todo**

Mensajes Saliente **Permitir todo / Bloquear todo**

Módem de conexión telefóni... **Permitir todo / Bloquear todo**

## **6.5.3 Bloqueo de teléfono**

Evita el uso no autorizado de su teléfono. Una vez que el teléfono está bloqueado, estará en modo restringido hasta que se introduzca el código de bloqueo. Puede recibir llamadas de teléfono y seguir haciendo llamadas de emergencia. Puede modificar el código de bloqueo con el submenú de Editar Código en el menú Seguridad.

- 1. Desbloquee la pantalla táctil tocando **a** u oprima la tecla de desbloqueo ( e )en el lateral izquierdo del teléfono y toque Menú **83** para acceder al menú.
- 2. Toque el icono Programación y Herramientas **.**.
- 3. Coloque el dedo en la pantalla táctil y aplique una presión suave hacia arriba para desplazarse por la lista en dicha dirección luego toque **Prog.de Teléfono**.
- 4. Coloque el dedo en la pantalla táctil y aplique una presión suave hacia arriba para desplazarse por la lista en dicha dirección luego toque **Seguridad**.
- 5. Introduzca el código de bloqueo de cuatro cifras.
- 6. Toque **Bloqueo de teléfono**.

7. Toque una configuración.

Desbloqueado El teléfono no está bloqueado (se puede usar el modo de Bloqueo).

Al Encender El Teléfono El teléfono se bloqueará automáticamente cada vez que se encienda.

#### **6.5.4 Bloquear teléfono ahora**

- 1. Desbloquee la pantalla táctil tocando **A**u oprima la tecla de desbloqueo ( e) en el lateral izquierdo del teléfono y toque Menú :: para acceder al menú.
- 2. Toque el icono Programación y Herramientas **.**
- 3. Coloque el dedo en la pantalla táctil y aplique una presión suave hacia arriba para desplazarse por la lista en dicha dirección luego toque **Prog.de Teléfono**.
- 4. Coloque el dedo en la pantalla táctil y aplique una presión suave hacia arriba para desplazarse por la lista en dicha dirección luego toque **Seguridad**.
- 5. Introduzca el código de bloqueo de cuatro cifras.
- 6. Toque **Bloquear teléfono ahora**.

#### **6.5.5 Restablecer Implícito**

Le permite restaurar su teléfono a la configuración predeterminada de fábrica.

- 1. Desbloquee la pantalla táctil tocando **6** u oprima la tecla de desbloqueo ( e )en el lateral izquierdo del teléfono y toque Menú 88 para acceder al menú.
- 2. Toque el icono Programación y Herramientas
- 3. Coloque el dedo en la pantalla táctil y aplique una presión suave hacia arriba para desplazarse por la lista en dicha dirección luego toque **Prog. de Teléfono**.
- 4. Coloque el dedo en la pantalla táctil y aplique una presión suave hacia arriba para desplazarse por la lista en dicha dirección luego toque **Seguridad**.
- 5. Introduzca el código de bloqueo de cuatro cifras.
- 6. Toque **Restablecer Implícito**.
- 7. Toque OK después de leer el mensaje de advertencia.
- 8. Toque REVERTIR.

Aparece brevemente un mensaje de confirmación antes de que el

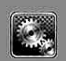

teléfono se restaure.

#### **6.5.6 Restaurar teléfono**

Le permite eliminar todos los datos de usuario e información de contactos que haya ingresado en la memoria del teléfono, de modo que quede como recién salido de fábrica.

- 1. Desbloquee la pantalla táctil tocando **6** u oprima la tecla de desbloqueo ( $\sqrt{ }$ )en el lateral izquierdo del teléfono y toque Menú **::** para acceder al menú.
- 2. Toque el icono Programación y Herramientas **.**
- 3. Coloque el dedo en la pantalla táctil y aplique una presión suave hacia arriba para desplazarse por la lista en dicha dirección luego toque **Prog. de Teléfono**.
- 4. Coloque el dedo en la pantalla táctil y aplique una presión suave hacia arriba para desplazarse por la lista en dicha dirección luego toque **Seguridad**.
- 5. Introduzca los cuatro dígitos del código de bloqueo.
- 6. Coloque el dedo en la pantalla táctil y aplique una presión suave hacia arriba para desplazarse

por la lista en dicha dirección luego toque **Restaurar teléfono**.

- 7. Toque OK después de leer el mensaje de advertencia.
- 8. Introduzca el código de bloqueo de cuatro cifras.

# **6.6 Selección de Sistema**

Le permite configurar el entorno de administración teléfono. Deje esta configuración como la predeterminada a menos que desee alterar la selección del sistema por instrucciones de su proveedor de servicio.

- 1. Desbloquee la pantalla táctil tocando **a** u oprima la tecla de desbloqueo ( e )en el lateral izquierdo del teléfono y toque Menú **:** para acceder al menú.
- 2. Toque el icono Programación y Herramientas **.**
- 3. Coloque el dedo en la pantalla táctil y aplique una presión suave hacia arriba para desplazarse por la lista en dicha dirección luego toque **Prog.de Teléfono**.
- 4. Coloque el dedo en la pantalla táctil y aplique una presión suave hacia arriba para desplazarse por la lista en dicha dirección

luego toque **Selección de Sistema**.

5. Toque una configuración. **Sólo Base/ Automático** 

# **6.7 Selección de NAM**

Le permite seleccionar el NAM (módulo de asignación de número) del teléfono si éste está registrado con varios proveedores de servicio.

- 1. Desbloquee la pantalla táctil tocando 6 u oprima la tecla de desbloqueo ( e )en el lateral izquierdo del teléfono y toque Menú **::** para acceder al menú.
- 2. Toque el icono Programación y Herramientas **.**
- 3. Coloque el dedo en la pantalla táctil y aplique una presión suave hacia arriba para desplazarse por la lista en dicha dirección luego toque **Prog. de Teléfono**.
- 4. Coloque el dedo en la pantalla táctil y aplique una presión suave hacia arriba para desplazarse por la lista en dicha dirección luego toque **Selección de NAM.**
- 5. Toque una configuración. **NAM1/ NAM2**

# **6.8 Auto-NAM**

Permite que el teléfono automáticamente alterne entre los números de teléfono programados correspondientes al área del proveedor de servicios.

- 1. Desbloquee la pantalla táctil tocando **a** u oprima la tecla de desbloqueo ( e) en el lateral izquierdo del teléfono y toque Menú 83 para acceder al menú.
- 2. Toque el icono Programación y Herramientas
- 3. Coloque el dedo en la pantalla táctil y aplique una presión suave hacia arriba para desplazarse por la lista en dicha dirección luego toque **Prog.de Teléfono**.
- 4. Coloque el dedo en la pantalla táctil y aplique una presión suave hacia arriba para desplazarse por la lista en dicha dirección luego toque **Auto-NAM**.
- 5. Toque una configuración. **Encendido/ Apagado**

# **7. Prog. de Llamada**

El menú Configuración de Llamada le permite designar cómo manejará el teléfono las llamadas entrantes y

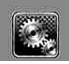

salientes.

# **7.1 Opciones de Respuesta**

Le permite determinar cómo manejar una llamada contestada.

- 1. Desbloquee la pantalla táctil tocando **la u** oprima la tecla de desbloqueo ( o )en el lateral izquierdo del teléfono y toque Menú :: para acceder al menú.
- 2. Toque el icono Programación y Herramientas **.**
- 3. Coloque el dedo en la pantalla táctil y aplique una presión suave hacia arriba para desplazarse por la lista en dicha dirección luego toque **Prog. de Llamada**.
- 4. Toque **Opciones de Respuesta**.
- 5. Toque una configuración.

#### **Cualquier Tecla/ Auto con Manos libres**

NOTA Auto con manos libres está disponible cuando un dispositivo externo está conectado a su teléfono o con el altavoz.

# **7.2 Most tcld marc**

Le permite configurar cómo desconecta llamadas el teléfono.

- 1. Desbloquee la pantalla táctil tocando **a** u oprima la tecla de desbloqueo ( e) en el lateral izquierdo del teléfono y toque Menú **33** para acceder al menú.
- 2. Toque el icono Programación y Herramientas
- 3. Coloque el dedo en la pantalla táctil y aplique una presión suave hacia arriba para desplazarse por la lista en dicha dirección luego toque **Prog. de Llamada**.
- 4. Toque **Most tcld marc.**
- 5. Toque una configuración. **Correo voz/Gratuito / Siempre/ Nunca**

# **7.3 Reintentar Automáticamente**

Le permite fijar cuánto tiempo espera el teléfono antes de remarcar automáticamente un número cuando no se consigue una llamada.

- 1. Desbloquee la pantalla táctil tocando **a** u oprima la tecla de desbloqueo ( e )en el lateral izquierdo del teléfono y toque Menú :: para acceder al menú.
- 2. Toque el icono Programación y Herramientas
- 3. Coloque el dedo en la pantalla

táctil y aplique una presión suave hacia arriba para desplazarse por la lista en dicha dirección luego toque **Prog. de Llamada**.

- 4. Toque **Reintentar Automáticamente**.
- 5. Toque una configuración. **Desactivado/ Cada 10 Segundos/ Cada 30 Segundos/ Cada 60 Segundos**

# **7.4 Modo TTY**

Le permite conectar un dispositivo TTY (teclado para personas con problemas de audición) para comunicarse con personas que también lo usen. Un teléfono con compatibilidad TTY puede traducir caracteres escritos a voz. La voz también puede traducirse en caracteres y mostrarse en el TTY.

- 1. Desbloquee la pantalla táctil tocando **A**u oprima la tecla de desbloqueo ( $\sqrt{ }$ )en el lateral izquierdo del teléfono y toque Menú 88 para acceder al menú.
- 2. Toque el icono Programación y Herramientas **.**
- 3. Coloque el dedo en la pantalla táctil y aplique una presión suave

hacia arriba para desplazarse por la lista en dicha dirección luego toque **Prog. de Llamada**.

- 4. Toque **Modo TTY**.
- 5. Toque una configuración. **TTY Llena/ TTY + Charla/ TTY + Oír/ TTY Apagada**

#### **TTY Llena:**

- Los usuarios que no pueden hablar ni oír envían y reciben mensajes de texto por medio de un equipo de TTY.

#### **TTY + Charla:**

- Los usuarios que pueden hablar pero no oír reciben un mensaje de texto y envían voz por medio de un equipo de TTY.

## **TTY + Oír:**

- Los usuarios que pueden oír pero no hablar envían un mensaje de texto y reciben voz por medio de un equipo de TTY.

## **TTY Apagada:**

- Los usuarios envían y reciben sin tener equipo TTY.

## **Conexión de un equipo TTY y un terminal**

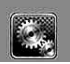

#### **Modo TTY (máquina de escribir a distancia)**

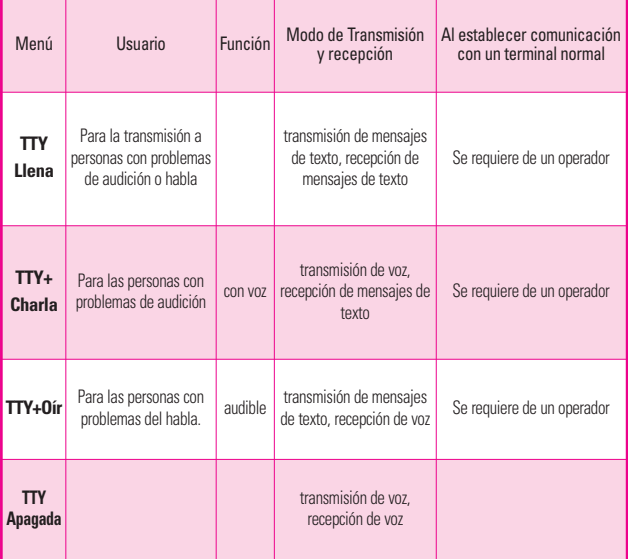

- 1. Conecte un cable de TTY a la terminal de conexión TTY(Conexión TTY situada en el mismo sito que el conector para audífonos de manos libres).
- 2. Entre al menú del teléfono y ajuste el modo de TTY deseado.
- 3. Después de establecer un modo de TTY, compruebe la pantalla de LCD del teléfono para confirmar que

esté presente el icono de TTY.

- 4. Conecte el equipo de TTY a la fuente de alimentación y enciéndalo.
- 5. Haga una conexión de teléfono al número deseado.
- 6. Al establecerse la conexión, use el equipo TTY para escribir y enviar un mensaje de texto o enviar voz.

7. El mensaje de voz o de texto del lado del destinatario se muestra en la pantalla del equipo TTY.

# **7.5 Marcardo oprimiendo un botón**

Le permite iniciar una llamada de marcado rápido manteniendo oprimida la cifra de marcado rápido. Si se configura como Desactivado, los números de marcado rápido designados no funcionarán.

- 1. Desbloquee la pantalla táctil tocando **algo u** oprima la tecla de desbloqueo ( o )en el lateral izquierdo del teléfono y toque Menú 83 para acceder al menú.
- 2. Toque el icono Programación y Herramientas **.**
- 3. Coloque el dedo en la pantalla táctil y aplique una presión suave hacia arriba para desplazarse por la lista en dicha dirección luego toque **Prog. de Llamada**.
- 4. Toque **Marcado oprimiendo un botón**.
- 5. Toque una configuración. **ON / OFF**

# **7.6 Privacidad de Voz**

Le permite configurar la función de privacidad de voz en Mejorada o Estándar para las llamadas CDMA. CDMA ofrece privacidad de voz inherente. Compruebe la disponibilidad con su proveedor de servicio.

- 1. Desbloquee la pantalla táctil tocando **de** u oprima la tecla de desbloqueo ( $\sqrt{ }$ )en el lateral izquierdo del teléfono y toque Menú 83 para acceder al menú.
- 2. Toque el icono Programación y Herramientas **.**
- 3. Coloque el dedo en la pantalla táctil y aplique una presión suave hacia arriba para desplazarse por la lista en dicha dirección luego toque **Prog. de Llamada**.
- 4. Coloque el dedo en la pantalla táctil y aplique una presión suave hacia arriba para desplazarse por la lista en dicha dirección luego toque **Privacidad de Voz**.
- 5. Toque una configuración. **ON / OFF**

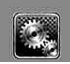

# **7.7 Tonos DTMF**

Permite configurar el tono DTMA longitud.

- 1. Desbloquee la pantalla táctil tocando **la u** oprima la tecla de desbloqueo ( ) en el lateral izquierdo del teléfono y toque Menú 83 para acceder al menú.
- 2. Toque el icono Programación y Herramientas
- 3. Toque **Prog. de Llamada**.
- 4. Toque **Tonos DTMF**.
- 5. Toque una configuración. **Normal / Largo**

# **8. Prog. de Toque**

Permite que usted ajuste la pantalla de toque en su teléfono.

- 1. Desbloquee la pantalla táctil tocando **6** u oprima la tecla de desbloqueo ( o )en el lateral izquierdo del teléfono y toque Menú **::** para acceder al menú.
- 2. Toque el icono Programación y Herramientas **...**
- 3. Coloque el dedo en la pantalla táctil y aplique una presión suave hacia arriba para desplazarse por la lista en dicha dirección

luego toque **Prog. de Toque**.

- 4. Toque una configuración.
- Auto-bloqueo **Encendido / Apagado**
- Tipo de vibración **Corto / Doblado / Largo**
- Nivel de vibración **Desactivado / Bajo / Medio / Alto**
- Efectos de vibración **ON / OFF**
- Sonido **Vibraphone/ Tono alto/ Gota de agua/ Vaso/ Desactivado**
- Calibración: Cierre el teléfono para comenzar la calibración. Siga la blanco e intente golpearla tan exactamente como sea posible según lo dirigido en la pantalla

#### ADVERTENCIA

No seguir las instrucciones puede ocasionar una operación incorrecta de las teclas táctiles o de la pantalla.

## **9. Detección automática de USB**

El teléfono detecta automáticamente los dispositivos USB cuando se conectan al teléfono para actividades de sincronización de música o de datos. Si la opción está establecida en Preguntar al conectar, se le pedirá que establezca cada vez que se realice la conexión.

- 1. Desbloquee la pantalla táctil tocando **6** u oprima la tecla de desbloqueo ( $\sqrt{ }$ )en el lateral izquierdo del teléfono y toque Menú :: para acceder al menú.
- 2. Toque el icono Programación y Herramientas **...**
- 3. Coloque el dedo en la pantalla táctil y aplique una presión suave hacia arriba para desplazarse por la lista en dicha dirección luego toque **Detección automática de USB**.
- 4. Toque una configuración. **Syncro-Música/ Syncro datos/ Ask On Plug**

# **10. Memoria**

Le permite comprobar la memoria interna de su teléfono DARE™ así como la memoria externa de la microSD™

DARE™ puede tener acceso a los tipos siguientes del archivo almacenados en la tarjeta desprendible del microSD™.

**Mis Fotos**: png, jpg, bmp, gif

**Mis Sonidos**: mid, qcp (utilizado para MMS, no puede ser fijado como tonos de timbres)

**Mis Vídeos**: 3gp, 3g2 **Mi Música**: MP3, WMA, AAC &  $\Delta\Delta\Gamma$ +

# **10.1 Opciones de Memoria**

Le permite designar si desea usar la memoria de su teléfono o una memoria externa (tarjeta de memoria) para guardar imágenes, videos y archivos de sonido.

- 1. Desbloquee la pantalla táctil tocando **de** u oprima la tecla de desbloqueo ( e )en el lateral izquierdo del teléfono y toque Menú **88** para acceder al menú.
- 2. Toque el icono Programación y Herramientas **.**.

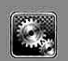

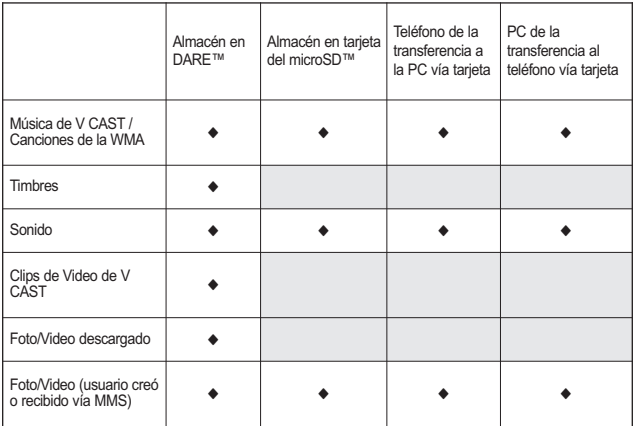

- 3. Coloque el dedo en la pantalla táctil y aplique una presión suave hacia arriba para desplazarse por la lista en dicha dirección luego toque **Memoria**.
- 4. Toque **Opciones de Memoria**.
- 5. Toque **Fotos/ Videos/ Sonidos**.
- 6. Toque **Memoria del Teléfono/ Memoria de la Tarjeta**.

# **10.2 Memoria del Teléfono**

Muestra la información de memoria almacenada en su teléfono.

1. Desbloquee la pantalla táctil

tocando **de** u oprima la tecla de desbloqueo ( o )en el lateral izquierdo del teléfono y toque Menú :: para acceder al menú.

- 2. Toque el icono Programación y Herramientas **.**
- 3. Coloque el dedo en la pantalla táctil y aplique una presión suave hacia arriba para desplazarse por la lista en dicha dirección luego toque **Memoria**.
- 4. Toque **Memoria del Teléfono**.
- 5. Toque **Uso de la Memoria/ Mis Fotos/ Mis Videos/ Mi Música/ Mis Sonidos**.

# **10.3 Memoria de la Tarjeta**

Muestra la información de memoria almacenada en la tarjeta.

- 1. Desbloquee la pantalla táctil tocando **la u** oprima la tecla de desbloqueo ( o )en el lateral izquierdo del teléfono y toque Menú 83 para acceder al menú.
- 2. Toque el icono Programación y Herramientas **.**
- 3. Coloque el dedo en la pantalla táctil y aplique una presión suave hacia arriba para desplazarse por la lista en dicha dirección luego toque **Memoria**.
- 4. Toque **Memoria de la Tarjeta**.
- 5. Toque **Uso de la Memoria/ Mis Fotos/ Mis Videos/ Mi Música/ Mis Sonidos**.
- NOTA La opción Uso Memoria Teléfono muestra la memoria total usada y la memoria adicional disponible para guardar.

# **11. Info de Teléfono**

Le da información concreta respecto al modelo del teléfono.

1. Desbloquee la pantalla táctil tocando **algo u** oprima la tecla de desbloqueo ( o )en el lateral izquierdo del teléfono y toque Menú :: para acceder al menú.

- 2. Toque el icono Programación y Herramientas **.**
- 3. Coloque el dedo en la pantalla táctil y aplique una presión suave hacia arriba para desplazarse por la lista en dicha dirección luego toque **Info de Teléfono**.

# **11.1 Mi Número**

Le permite ver su número de teléfono.

- 1. Desbloquee la pantalla táctil tocando **A**u oprima la tecla de desbloqueo ( o )en el lateral izquierdo del teléfono y toque Menú **88** para acceder al menú.
- 2. Toque el icono Programación y Herramientas **...**
- 3. Coloque el dedo en la pantalla táctil y aplique una presión suave hacia arriba para desplazarse por la lista en dicha dirección luego toque **Info de Teléfono**.
- 4. Toque **Mi Número**.

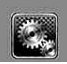

# **11.2 Versión SW/HW**

Le permite ver las Versións de appliciónes divertidas cómo SW, PRL, ERI, Browser, Get It Now, AVR, MMS, Bluetooth, OTADM, MSUI, HW, MEID y Código fecha garantia.

- 1. Desbloquee la pantalla táctil tocando **6** u oprima la tecla de desbloqueo ( o )en el lateral izquierdo del teléfono y toque Menú 83 para acceder al menú.
- 2. Toque el icono Programación y Herramientas
- 3. Coloque el dedo en la pantalla táctil y aplique una presión suave hacia arriba para desplazarse por la lista en dicha dirección luego toque **Info de Teléfono**.
- 4. Toque **Versión SW/HW**.

# **11.3 Glosario de Iconos**

Le permite ver todos los iconos y sus significados.

- 1. Desbloquee la pantalla táctil tocando 6 u oprima la tecla de desbloqueo ( o )en el lateral izquierdo del teléfono y toque Menú :: para acceder al menú.
- 2. Toque el icono Programación y

# Herramientas **...**

- 3. Coloque el dedo en la pantalla táctil y aplique una presión suave hacia arriba para desplazarse por la lista en dicha dirección luego toque **Info de Teléfono**.
- 4. Toque **Glosario de Iconos**.

# **11.4 Actualzación de Software**

Esta función le permite que el teléfono tenga siempre la última versión de software y las funciones más actualizadas, sin necesidad de dirigirse una tienda de comunicaciones Verizon Wireless para hacer las actualizaciones. Usted puede recibir automáticamente una notificación de que hay una versión de software actualizada a su disposición o también constatar manualmente si exist alguna actualización para descargar.

# **Actualización automática**

El teléfono recibirá una notificación de que tiene su disposición una versión de software actualizada para descargar. Cuando recibe la notificación, puede toque OK o bien la

descarga puede ser automática. Una vez finalizada la descarga, según el tipo de actualización, podrá tener tres opciones: aceptar, posponer o rechazar la actualización.

NOTA Durante el proceso de actualización, no podrá hacer ni recibir llamadas, ni siquiera al número de emergencia, ni mensajes de texto.

## **Actualización manual**

- 1. Desbloquee la pantalla táctil tocando **A** u oprima la tecla de desbloqueo ( e) en el lateral izquierdo del teléfono y toque Menú 83 para acceder al menú.
- 2. Toque el icono Programación y Herramientas **.**.
- 3. Coloque su dedo sobre la pantalla táctil suave y aplicar presión al alza para desplazarse por la lista hacia arriba, a continuación, toque **Información de Teléfono.**

#### 4. Toque **Actualzación de Software**.

Las dos opciones que verá en pantalla serán: **Estado** y **Verificar nuevo**.

Toque **Estado** de una descarga o una actualización y obtener información sobre la última actualización satisfactoria.

Toque **Verificar nuevo** para averiguar si hay alguna nueva actualización de software para descargar. Si hay una versión de software más reciente, comenzará a descargarse automáticamente tras 30 segundos o usted puede indicar que la descarga comience de inmediato toque OK. Para detener la descarga de software, toque Quit.

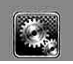

# **MÚSICA/ BROWER**

# *Música*

Consulte la sección de Música en la página 42.

# *Browser*

La función Browser le permite acceder a noticias, deportes y el clima desde su dispositivo inalámbrico Verizon. El acceso y las selecciones dentro de esta función dependen de su proveedor de servicios. Para obtener información específica sobre el acceso de Browser a través de su teléfono, comuníquese con su proveedor de servicios.

#### ACCESO DIRECTOS

Con la pantalla desbloqueado, toque la tecla del menú de Atajo y luego toque el icono del navegador  $\overline{\mathbb{Q}_2}$ .

- 1. Desbloquee la pantalla táctil tocando 6 u oprima la tecla de desbloqueo ( o )en el lateral izquierdo del teléfono y toque Menú :: para acceder al menú.
- 2. Toque the Browser icon

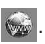

# **Finalización de una sesión del navegador.**

Finalice una sesión del navegador oprimiendo  $\sqrt{2}$ la tecla externo.

# **Navegación con el navegador**

#### **Enlaces incrustados en el contenido**

Seleccione los elementos o los enlaces tocándolos en la pantalla. **Desplazamiento / Desplazamiento rápido**

Use la tecla de navegación  $\left\lfloor \text{ } \right\rfloor$ para desplazarse por el contenido. Cada presión sobre la tecla le permite moverse una línea a la vez o puede mantener oprimida la tecla para moverse rápidamente hacia arriba y hacia abajo en la pantalla.

## **Movimiento panorámico**

El movimiento panorámico se refiere al desplazamiento aleatorio que el usuario hace sobre el contenido de la pantalla moviendo la punta del dedo (o el estilete) al área que desea ver (sólo está disponible cuando la tapa está cerrada).

**PRECAUCIÓN** No use un elemento cortante como estilete porque podría rayar su pantalla.

#### **Volver a la página de inicio**

Toque  $\mathbf{\hat{a}}$ .

**Uso del menú del navegador**

Toque Menú para ver. **Elementos del menú Navegador**

- NOTA Es posible que deba desplazarse hacia abajo para ver algunos de los elementos del menú enumerados a continuación.
- **Vista a pantalla completa** Utilice la pantalla entera incluida la annuciator y zona de barra de comandos para ver las páginas. Usted puede obtener la barra de comandos al tocar un lugar vacío en la pantalla táctil.

#### ● Conversión de presentación

Permite la selección de modo que cambia el diseño de contenidos.

Estándar Muestra un navegador estándar con pantalla vertical y horizontal de la página de navegación.

Optimizar pantalla Muestra verticalmente alineados contenido de la página web que se ajusten al tamaño de la pantalla. Permite la navegación vertical.

Sólo texto Muestra sólo texto, y que excluye las imágenes utilizadas en la página web.

- **Visión general de página Page** visión general permite a los usuarios visualizar la página web a gran escala. Cuando la página de conjunto está seleccionado, se puede ver el conjunto de diseño de páginas web. Un cuadro rojo indica la zona de la página web antes de considerarse el modo de visión general que se ha accedido. Para ir a otra zona, mueva el cuadro rojo luego tocarlo. El navegador vuelve a modo normal con la nueva área está representada.
- **Enviar URL** Le permite enviar el enlace de la página actual a través de un mensaje de texto.
- **Buscar texto** Búsqueda de texto te permite buscar texto que desea encontrar en la página web. (Buscar texto no distingue entre mayúsculas y minúsculas.)
- **Historia** Muestra la lista de páginas web visitadas.
- **Configuraciones**

Página de Inicio Establecer la página seleccionada como su página de inicio.

Pantalla Establezca una miniatura o desplazarse opción.

## JavaScript **ON/OFF**

Temportizador Establezca la duración de cada pulsación o conexión.

Cifrado Muestra el menú de configuración de autenticación y certificados en el dispositivo.

- **Manejar Memoria** Administra la memoria utilizada por el navegador.
- **Información**

**Mostrar URL** Muestra la página Web actual.

**Sobre** Muestra la información actual del navegador.

#### **Iconos de la barra de Comando:**

- **Atras de para volver a la página** anterior.
- Adelante
- **Actualizar**  $\bigodot$  Le permite recargar la página Web actual.
- **Inicio A** Vuelve a Portada
- **Zoom** Le permite ver la pantalla dentro o fuera. Utilice la  $\frac{1}{2}$ barra de  $\frac{1}{2}$ ajustar el zoom.
- **Favoritos** Le permite agregar marcadores.
- WWW Le permite introducir una dirección web para ir a.
- **Menú** Permite el acceso al menú de su navegador.

# **Miniatura opción en el menú de su navegador**

Esta opción muestra todo el esquema de la página web en la pantalla de esquina, que es útil para averiguar dónde usted está en la página y pasar a dónde quiere ir a la página web.

- 1. Desbloquee la pantalla táctil tocando **de** u oprima la tecla de desbloqueo ( o )en el lateral izquierdo del teléfono y toque Menú **::** para acceder al menú.
- 2. Toque the Browser icon
- 3. Toque Menú .
- 4. Toque Configuraciones -> Pantalla -> Pág miniatura .

#### TIP

Para acceder a thumnail cuando la opción está establecida en Off, cambiar la configuración de tocar **Menú-- >Configuraciones--> Pantalla-->Pág miniatura -->En o Automóvil**

**En**: La imágen de pantallaminiatura se muestra siempre en una esquina de la pantalla.

- De: La imágen de pantallaminiatura nunca aparece en la pantalla (por defecto).
- **Automóvil**: La imágen de pantalla-miniatura se muestra cada vez que un terreno está tocado por el dedo de la mano o la pantalla se mueve hacia arriba/ abajo suavemente en la parte derecha de la pantalla.

# **Entrar / Borrar texto, números o símbolos**

Cuando el texto, números o símbolos tienen que ser introducidas en la pantalla, un teclado táctil aparecerá. Basta con tocar los caracteres que desee y toque **CLR** para borrar. NOTA A veces es necesario tocar el campo de texto más de una vez con el fin de abrir el teclado táctil.

# *VZ Navegador*

El Menú Navegador le permite obtener indicaciones a ubicaciones cuando está en movimiento.

- Indicaciones de voz, vuelta por vuelta con reenrutamiento si se le pasa una vuelta
- Vea mapas detallados a color en los que puede hacer zoom y recorrer
- Puntos del hallazgo del interés

#### ACCESO DIRECTO

Con la pantalla desbloqueado, toque la tecla del menú de Atajo y luego tocar el icono de Navigator  $\mathbb{R}$ .

- 1. Desbloquee la pantalla táctil tocando **de** u oprima la tecla de desbloqueo ( $\sqrt{ }$ )en el lateral izquierdo del teléfono y toque Menú **83** para acceder al menú.
- 2. Toque el icono del VZ Navegador

.

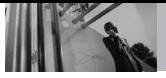

**Seguridad**

# *Información de seguridad de la TIA*

Lo que sigue es la Información completa de seguridad de la TIA (Asociación de la industria de las telecomunicaciones) sobre teléfonos inalámbricos de mano.

## **Exposición a las señales de radiofrecuencia**

Su teléfono celular de mano inalámbrico es un transmisor y receptor de radio de baja potencia. Cuando está encendido, recibe y también envía señales de radiofrecuencia (RF). En agosto de 1996, la Comisión Federal de Comunicaciones (FCC) de EE.UU. adoptó lineamientos de exposición a RF con niveles de seguridad para teléfonos inalámbricos de mano. Esos lineamientos corresponden a la norma de seguridad establecida previamente por organismos de estándares tanto de EE.UU. como internacionales:

> ANSI C95.1 (1992) \* NCRP Report 86 (1986) ICNIRP (1996)

\* Instituto de estándares nacional estadounidense; Consejo nacional de protección contra la radiación y

mediciones, Comisión internacional de protección de radiación no ionizante.

Estos estándares se basaron en evaluaciones amplias y periódicas de la literatura científica relevante. Por ejemplo, más de 120 científicos. ingenieros y médicos de universidades, dependencias gubernamentales de salud y de la industria revisaron las investigaciones realizadas para desarrollar el estándar ANSI (C95.1). El diseño de su teléfono cumple los lineamientos de la FCC (y esas normas internacionales).

#### **Cuidado de la antena**

Utilice solamente la antena incluida o una antena de reemplazo aprobada. Las antenas, modificaciones o accesorios no autorizados pueden dañar el teléfono y violar los reglamentos de la FCC.

## **Funcionamiento del teléfono**

POSICIÓN NORMAL: Sostenga el teléfono como cualquier otro teléfono con la antena apuntando hacia arriba por sobre su hombro.

#### **Sugerencias para un funcionamiento más eficiente**

Para que su teléfono funcione con la máxima eficiencia:

No toque la antena innecesariamente cuando esté usando el teléfono. El contacto con la antena afecta la calidad de la llamada y puede ocasionar que el teléfono funcione a un nivel de potencia mayor que el que necesitaría de otro modo.

#### **Manejo**

Compruebe las leyes y reglamentos referidos al uso de teléfonos inalámbricos en las áreas donde usted maneja y cúmplalas siempre. Igualmente, si va a usar el teléfono mientras maneja, por favor tenga presente lo siguiente:

- Preste toda su atención a conducir -- manejar con seguridad es su primera responsabilidad;
- Use la operación a manos libres, si la tiene;
- Salga del camino y estaciónese antes de hacer o recibir una llamada si las condiciones de manejo o la ley así lo demandan.

#### **Dispositivos Electrónicos**

La mayoría del equipo electrónico moderno está blindado contra las señales de RF. Sin embargo, algunos equipos electrónicos pueden no estar blindados contra las señales de RF de su teléfono inalámbrico.

#### **Marcapasos**

La Asociación de fabricantes de la industria médica recomienda una separación mínima de quince (15) centímetros o seis (6) pulgadas entre el teléfono inalámbrico de mano y un marcapasos para evitar la posible interferencia con éste. Estas recomendaciones son coherentes con las investigaciones independientes y las recomendaciones de Investigación en tecnología inalámbrica. Las personas con marcapasos:

- Deben SIEMPRE mantener el teléfono a más de quince centímetros (seis pulgadas) del marcapasos cuando el teléfono esté encendido;
- No deben llevar el teléfono en un bolsillo del pecho.
- Deben usar la oreia opuesta al marcapasos para reducir al mínimo la posibilidad de interferencia.

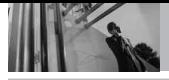

# **Seguridad**

Deben apagar el teléfono de inmediato si tienen motivo para sospechar que está ocurriendo una interferencia.

#### **Aparatos para la sordera**

Algunos teléfonos inalámbricos digitales pueden interferir con algunos aparatos para la sordera. En caso de presentarse tal interferencia, es recomendable que consulte con su proveedor de servicio (o llame a la línea de servicio al cliente para comentar las opciones a su alcance). Opcional para cada fabricante de teléfonos.

#### **Otros Dispositivos Médicos**

Si usa cualquier otro dispositivo médico personal, consulte al fabricante de dicho dispositivo para saber si está adecuadamente blindado contra la energía de RF externa. Su médico puede ayudarle a obtener esta información.

#### **Centros de atención médica**

Apague el teléfono cuando esté en instalaciones de atención médica en las que haya letreros que así lo indiquen. Los hospitales o las instalaciones de atención médica pueden emplear equipos que podrían ser sensible a la energía de RF externa.

#### **Vehículos**

Las señales de RF pueden afectar a los sistemas electrónicos mal instalados o blindados de manera inadecuada en los vehículos automotores. Pregunte al fabricante o a su representante respecto de su vehículo. También debe consultar al fabricante de cualquier equipo que haya añadido a su vehículo.

#### **Instalaciones con letreros**

Apague el teléfono en cualquier instalación donde así lo exijan los letreros de aviso.

#### **Aeronaves**

Los reglamentos de la FCC prohíben el uso del teléfono en el aire. Apague el teléfono antes de abordar una aeronave.

# **Áreas de explosivos**

Para evitar la interferencia en zonas donde se realicen explosiones, apague el teléfono cuando esté en estos sitios o en áreas con letreros que indiquen: "Apague los radios de dos vías". Obedezca todos los letreros e instrucciones.

#### **Atmósfera potencialmente explosiva**

Apague el teléfono cuando esté en un área con una atmósfera potencialmente explosiva y obedezca todos los letreros

e instrucciones. Las chispas en dichas áreas pueden causar una explosión o un incendio que den como resultado lesiones personales o incluso la muerte. Las áreas con una atmósfera potencialmente explosiva están claramente marcadas con frecuencia, pero no siempre. Entre las áreas potenciales tenemos: las áreas de abastecimiento de combustible (como las gasolineras), bajo cubierta en barcos, instalaciones de almacenamiento o transferencia de combustible o sustancias químicas, vehículos que usen gas de petróleo licuado (como propano o butano), áreas en las que el aire contenga sustancias químicas o partículas (como granos, polvo o polvo metálico) y cualquier otra área en la que normalmente sería recomendable que apagara el motor de su vehículo.

#### **Para vehículos equipados con bolsas de aire**

Una bolsa de aire se infla con gran fuerza. NO coloque objetos, incluido el equipo inalámbrico, ya sea instalado o portátil, en el área que está sobre la bolsa de aire o en el área donde se despliega. Si el equipo inalámbrico del interior del vehículo está mal instalado y se infla la bolsa de aire, pueden producirse graves lesiones.

# *Información de seguridad*

Lea y atienda la información siguiente para el uso seguro y adecuado de su teléfono y para evitar cualquier daño. Igualmente, mantenga la guía del usuario en un sitio accesible en todo momento después de leerla.

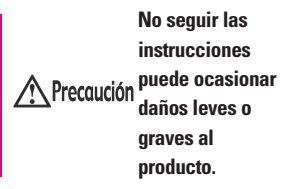

- No desarme ni abra, aplaste, doble, deforme, perfore ni haga tiras.
- No modifique ni remanufacture, ni intente introducir objetos extraños en el interior de la batería, ni la sumerja ni exponga a agua u otros líquidos, ni la exponga al fuego, explosiones u otros riesgos.
- Sólo use la batería para el sistema para el cual está indicada.
- Sólo use la batería con un sistema de carga que haya sido certificado con IEEE-Std-1725-2006 según este estándar. El uso de una batería o cargador no certificados puede presentar riesgo de incendo, explosión, derrames o de otro tipo.
- No cortocircuite las baterías ni permita que objetos conductorse metálicos toquen los terminales de las baterías.
- Sólo reemplace la batería con otra que haya sido certificada con el sistema según este estándar, IEEE-Std-1725-2006. El uso de una batería no certificada puede presentar riesgo de incendo, explosión, derrames o de otro tipo.
- Deshágase rápidamente de las baterías usadas de acuerdo con las regulaciones locales.
- El uso de las baterías por parte de niños debe hacerse bajo supervisión.
- Evite dejar caer el teléfono o la batería. Ei el teléfono o la batería caen, especialmente en una superficie dura, y el usuario sospecha que hay daños, llévela a un centro de servicio para que la inspeccionen.
- Debe implementarse, al meno, uno de los métodos de autenticación. (por ej. H/W, S/W, Mecánico, Holograma, etc.)
- El uso incorrecto de las baterías puede dar como resultado un incendio, explosión u otros riesgos.

# **Seguridad del cargador y del adaptador**

- El cargador y el adaptador stán diseñados sólo para ser usados bajo techo.
- Intro duzca el cargador de baterías verticalmente en el enchufe eléctrico de pared.
- Únicamente use el cargador de baterías aprobado. En caso contrario, esto podría dar como resultado graves daños al teléfono.
- Use el adaptador correcto para su teléfono al usar el cargador de baterías en el extranjero.

#### **Información y cuidado de la batería**

- Deshágase de la batería correctamente o llévela con su proveedor de servicios inalábricos para que sea reciclada.
- La batería no necesita estar totalmente descargada para cargarse.
- Use únicamente cargadores aprobados por LG que sean específicamente para el modelo de su teléfono, ya que están diseñados para maximizar la vida útil de la batería.
- No desarme la batería ni le provoque un corto circuito.
- Mantenga limpios los contactos de metal de la batería.
- Reemplace la batería cuando ya no tenga un desempeño aceptable. La batería puede recargarse varios cientos de veces antes de necesitar ser reemplazada.
- Carque la batería después de períodos prolongados sin usar el teléfono para maximizar la vida útil de la misma.
- La vida útil de la batería será distinta en función de los patrones de uso y las condiciones medioambientales.
- El uso extendido de la luz de fondo, del mininavegador y de los kits de conectividad de datos afectan la vida útil de la batería y los tiempos de conversación y espera.
- La función de autoprotección de la interrumpe la alimentación del teléfono cuando su operación esté en un estado anormal. En este caso, extraiga la batería del teléfono, vuelva a instalarla y encienda el teléfono.

# **Peligros de explosión, descargas eléctricas e incendio**

- No coloque el teléfono en sitios espuestos a exceso de polvo y mantenga la distancia mínima requerida entre el cable de alimentación y las fuentes de calor.
- Desconecte el cable de alimentación antes de limpiar el teléfono, y limpie la clavija de alimentación cuando esté sucia.
- Al usar la clavija de alimentación, asegúrese de que esté conectada firmemente. En caso contrario, puede provocar calor excesivo o incendio.
- Si coloca el teléfono en un bolsillo o bolso sin cubrir el receptáculo (clavija de alimentación), los artículos metálicos (tales como una moneda, clip o pluma) pueden provocarle un corto circuito al teléfono. Siembre cubra el receptáculo cuando no se esté usando.
- No le provoque un corto circuito a la batería. Los artículos metálicos como monedas, clips o plumas en el bolsillo o bolso pueden provocar al moverse un cortocircuito en los terminales + y – de la batería (las tiras de metal de la batería). El cortocircuito de los

**Seguridad**

terminales puede dañar la batería y ocasionar una explosión.

#### **Aviso General**

- El uso de una batería dañada o el introducir la batería en la boca pueden causar gravs lesiones.
- No coloque cerca del teléfono artículos que contengan componentes magnéticos como serían tarjetas de crédito, tarjetas telefónicas, libretas de banco o boletos del metro. El magnetismo del teléfono puede dañar los datos almacenados en la tira magnética.
- Hablar por el teléfono durante un período de tiempo prolongado puede reducir la calidad de la llamada debido al calor generado durante la utilización.
- Cuando el teléfono no se use durante mucho tiempo, almacénelo en un lugar seguro con el cable de alimentación desconectado.
- El uso del teléfono cerca de equipo receptor (como un televisor o radio) puede causar interferencia el teléfono.
- No use el teléfono si la antena está dañada. Si una antena dañada toca la piel, puede causar una ligera quemadura. Comuníquese

con un Centro de servicio autorizado LG para que reemplacen la antena dañada.

- No sumerja el teléfono en agua. Si esto ocurre, apáguelo de inmediato y extraiga la batería. Si el teléfono no funciona, llévelo a un Centro de servicio autorizado LG.
- No pinte el teléfono.
- Los datos guardados en el teléfono se pueden borrar debido a un uso descuidado, reparación del teléfono o actualización del software. Por favor respalde sus números de teléfono importantes. (También podrían borrarse los tonos de timbre, mensajes de texto, mensajes de voz, imágenes y videos.) El fabricante no es responsable de daños debidos a la pérdida de datos.
- Al usar el teléfono en lugares públicos, fije el tono de timbre en vibración para no molestar a otras personas.
- No apague o encienda el teléfono cuando se lo ponga al oído.
- Use los accesorios (especialmente los micrófonos) con cuidado y asegúrese de que los cables están protegidos y no están en contacto con la antena innecesariamente.

# *Cuidado: Evite una Probable Pérdida del Oído.*

La exposición prologada a sonidos altos (incluida la música) es la causa más común de la pérdida del oído que puede prevenirse. Ciertos estudios científicos sugieren que el uso a alto volumen de aparatos portátiles de audio, como son los reproductores portátiles de música y teléfonos celulares durante mucho tiempo puede conllevar la pérdida permanente del oído. Esto incluye el uso de audífonos (incluye todo tipo de audífonos y Bluetooth® u otros aparatos móviles). En algunos estudios, la exposición a sonidos muy altos también ha sido relacionada con tinitus (un zumbido en el oído), hipersensibilidad al sonido y un oído distorsionado. Varían la susceptibilidad individual a la pérdida del oído inducida por ruido y otros problemas potenciales del oído. La cantidad de sonido producida por un aparato portátil de audio varía dependiendo de la naturaleza del sonido, del aparato, de la programación del aparato y los audífonos. Deberá seguir algunas recomendaciones de sentido común cuando use cualquier aparato portátil

de audio:

- Fije el volumen en un entorno silencioso y seleccione el volumen más bajo al cual pueda escuchar adecuadamente.
- Cuando use audífonos, baje el volumen si no puede escuchar a las personas hablar cerca de usted o si la persona sentada junto a usted puede oír lo que está escuchando.
- No suba el volumen para bloquear los alrededores ruidosos. Si usted elige escuchar su aparato portátil en un entorno ruidoso, use audífonos atenuantes de ruidos externos para bloquear el ruido ambiental.
- Limite la cantidad de tiempo que escucha. Mientras el volumen aumenta, se requiere menos tiempo para que su oído pueda ser afectado.
- Evite el uso de audífonos después de la exposición a ruidos extremadamente altos, como conciertos de rock, que puedan causar pérdida temporal del oído. La pérdida temporal del oído puede causar que los volúmenes peligrosos suenen normales.

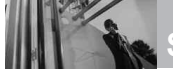

● No escuche a un volumen que le cause molestias. Si experimenta un zumbido en sus oídos, escucha las voces apagadas o experimenta cualquier dificultad temporal del oído después de escuchar su aparato portátil de audio, deje de usarlo y consulte con su médico.

## **Puede obtener información adicional sobre este tema de las siguientes fuentes:**

#### **Academia Americana de Audiología**

11730 Plaza American Drive, Suite 300 Reston, VA 20190 Voz: (800) 222-2336\* Correo electrónico: info@audiology.org Internet: www.audiology.org\*

#### **Instituto Nacional de la Sordera y Otros Trastornos de Comunicación**

National Institutes of Health 31 Center Drive, MSC 2320 Bethesda, MD USA 20892-2320 Voz: (301) 496-7243\* Correo electrónico: nidcdinfo@nih.gov Internet: http://www.nidcd.nih.gov/health/heari ng\*

# **Instituto Nacional para la Seguridad y Salud Ocupacional**

Hubert H. Humphrey Bldg. 200 Independence Ave., SW Washington, DC 20201 Voz: 1-800-35-NIOSH (1-800-356-4674)\* Internet: http://www.cdc.gov/niosh/topics/nois e/default.html\*

# *Actualización de la FDA para los consumidores*

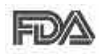

Actualización para consumidores sobre teléfonos móviles del

Centro de dispositivos y salud radiológica de la Administración de alimentos y medicamentos de EE.UU.:

# **1. ¿Representan un riesgo para la salud los teléfonos inalámbricos?**

La evidencia científica disponible no muestra que haya ningún problema de salud asociado con el uso de teléfonos inalámbricos. Sin embargo, no hay pruebas de que los teléfonos inalámbricos sean totalmente seguros. Los teléfonos inalámbricos emiten bajos niveles de energía de radiofrecuencia (RF) en el rango de microondas cuando se usan. También emiten muy bajos niveles de RF cuando están en modo de espera. Mientras que altos niveles de RF pueden producir efectos en la salud (calentando los tejidos), la exposición a RF de bajo nivel no produce efectos de calentamiento y no causa efectos conocidos adversos para la salud. Muchos estudios sobre la exposición a RF de bajo nivel no han encontrado

ningún efecto biológico. Algunos estudios han sugerido que puede haber algunos efectos biológicos, pero tales conclusiones no se han visto confirmadas por investigaciones adicionales. En algunos casos, los investigadores han tenido dificultades en reproducir tales estudios o en determinar el motivo de las inconsistencias en los resultados.

# **2. ¿Cuál es el papel de la FDA en cuanto a que los teléfonos inalámbricos sean seguros?**

Según las leyes, la FDA no comprueba la seguridad de los productos para el consumidor que emitan radiación antes de que puedan venderse, como sí lo hace con los nuevos medicamentos o dispositivos médicos. No obstante, la agencia tiene autoridad para emprender acciones si se demuestra que los teléfonos inalámbricos emiten energía de radiofrecuencia (RF) a un nivel que sea peligroso para el usuario. En tal caso, la FDA podría exigir a los fabricantes de teléfonos inalámbricos que informaran a los usuarios del riesgo para la salud y reparar, reemplazar o sacar del mercado los teléfonos de modo que deje de existir el riesgo.

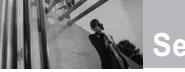

**Seguridad**

Aunque los datos científicos existentes no justifican que la FDA emprenda acciones reglamentarias, la agencia ha instado a la industria de los teléfonos inalámbricos para que dé determinados pasos, entre ellos los siguientes:

- Apoyar la investigación necesaria sobre los posibles efectos biológicos de las radiofrecuencias del tipo que emiten los teléfonos inalámbricos,
- Diseñar teléfonos inalámbricos de tal modo que se minimice la exposición del usuario a RF que no sea necesaria para la función del dispositivo y
- Cooperar para dar a los usuarios de teléfonos inalámbricos la mejor información sobre los posibles efectos del uso de los teléfonos inalámbricos sobre la salud humana.

La FDA pertenece a un grupo de trabajo interinstitucional de dependencias federales que tienen responsabilidad en distintos aspectos de la seguridad de la RF para garantizar la coordinación de esfuerzos a nivel federal. Las siguientes instituciones pertenecen a este grupo de trabajo:

- National Institute for Occupational Safety and Health (Instituto nacional para la seguridad y salud laborales)
- Environmental Protection Agency (Agencia de protección medioambiental)
- Occupational Safety and Health Administration (Administración de la seguridad y salud laborales)
- National Telecommunications and Information Administration (Administración nacional de telecomunicaciones e información)

El National Institutes of Health también participa en algunas actividades del grupo de trabajo interinstitucional.

La FDA comparte las responsabilidades reglamentarias sobre los teléfonos inalámbricos con la Comisión federal de comunicaciones (FCC). Todos los teléfonos que se venden en EE.UU. deben cumplir con los lineamientos de seguridad de la FCC que limitan la exposición a radiofrecuencias. La FCC depende de la FDA y de otras instituciones de salud para las cuestiones de seguridad de los teléfonos inalámbricos. La FCC también regula las estaciones

de base de las cuales dependen los teléfonos inalámbricos. Mientras que estas estaciones de base funcionan a una potencia mayor que los teléfonos inalámbricos mismos, la exposición a RF que recibe la gente de estas estaciones de base es habitualmente miles de veces menor de la que pueden tener procedente de los teléfonos inalámbricos. Las estaciones de base, por tanto no están sujetas a las cuestiones de seguridad que se analizan en este documento.

## **3. ¿Qué tipos de teléfonos son el tema de esta actualización?**

El término "teléfonos inalámbricos" se refiere a los teléfonos inalámbricos de mano con antenas interconstruidas, con frecuencia llamados teléfonos "celulares", "móviles" o "PCS". Estos tipos de teléfonos inalámbricos pueden exponer al usuario a una energía de radiofrecuencia (RF) mensurable debido a la corta distancia entre el teléfono y la cabeza del usuario.

Estas exposiciones a RF están limitadas por los lineamientos de seguridad de la FCC que se desarrollaron con indicaciones de la FDA y otras dependencias federales de salud y seguridad. Cuando el

teléfono se encuentra a distancias mayores del usuario, la exposición a RF es drásticamente menor, porque la exposición a RF de una persona disminuye rápidamente al incrementarse la distancia de la fuente. Los así llamados "teléfonos inalámbricos" que tienen una unidad de base conectada al cableado telefónico de una casa habitualmente funcionan a niveles de potencia mucho menores y por tanto producen exposiciones a RF que están muy por debajo de los límites de seguridad de la FCC.

# **4. ¿Cuáles son los resultados de la investigación que ya se ha realizado?**

La investigación realizada hasta la fecha ha producido resultados contradictorios y muchos estudios han sufrido de fallas en sus métodos de investigación. Los experimentos con animales que investigan los efectos de la exposición a las energías de radiofrecuencia (RF) características de los teléfonos inalámbricos han producido resultados contradictorios que con frecuencia no pueden repetirse en otros laboratorios. Algunos estudios con animales, sin embargo, sugieren

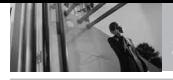

que bajos niveles de RF podrían acelerar el desarrollo del cáncer en animales de laboratorio. Sin embargo, muchos de los estudios que mostraron un desarrollo de tumores aumentado usaron animales que habían sido alterados genéticamente o tratados con sustancias químicas causantes de cáncer de modo que estuvieran predispuestos a desarrollar cáncer aún sin la presencia de una exposición a RF. Otros estudios expusieron a los animales a RF durante períodos de hasta 22 horas al día. Estas condiciones no se asemejan a las condiciones bajo las cuales la gente usa los teléfonos inalámbricos, de modo que no sabemos con certeza qué significan los resultados de dichos estudios para la salud humana. Tres grandes estudios epidemiológicos se han publicado desde diciembre de 2000. Entre ellos, los estudios investigaron cualquier posible asociación entre el uso de teléfonos inalámbricos y el cáncer primario del cerebro, glioma, meningioma, o neuroma acústico, tumores del cerebro o de la glándula salival, leucemia u otros tipos de cáncer. Ninguno de los estudios demostró la existencia de ningún efecto dañino para la salud originado

en la exposición a RF de los teléfonos inalámbricos. No obstante, ninguno de los estudios puede responder a preguntas sobre la exposición a largo plazo, ya que el período promedio de uso del teléfono en estos estudios fue de alrededor de tres años.

# **5. ¿Qué investigaciones se necesitan para decidir si la exposición a RF de los teléfonos inalámbricos representa un riesgo para la salud?**

Una combinación de estudios de laboratorio y estudios epidemiológicos de gente que utiliza teléfonos inalámbricos efectivamente proporcionaría algunos de los datos necesarios. Dentro de algunos años se podrán realizar estudios de exposición animal durante toda la vida. Sin embargo, se necesitarían grandes cantidades de animales para proporcionar pruebas confiables de un efecto promotor del cáncer, si existiera. Los estudios epidemiológicos pueden proporcionar datos directamente aplicables a poblaciones humanas, pero puede ser necesario un seguimiento de 10 años o más para proporcionar respuestas acerca de algunos efectos sobre la salud, como lo sería el cáncer. Esto se

debe a que al intervalo entre el momento de la exposición a un agente cancerígeno y el momento en que se desarrollan los tumores, en caso de hacerlo, puede ser de muchos, muchos años. La interpretación de los estudios epidemiológicos se ve entorpecida por la dificultad de medir la exposición real a RF durante el uso cotidiano de los teléfonos inalámbricos. Muchos factores afectan esta medición, como el ángulo al que se sostiene el teléfono, o el modelo de teléfono que se usa.

# **6. ¿Qué está haciendo la FDA para averiguar más acerca de los posibles efectos en la salud de la RF de los teléfonos inalámbricos?**

La FDA está trabajando con el U.S. National Toxicology Program (Programa nacional de toxicología de EE.UU.) y con grupos de investigadores en todo el mundo para asegurarse de que se lleven a cabo estudios de alta prioridad con animales para ocuparse de importantes preguntas referentes a los efectos de la exposición a la energía de radiofrecuencia (RF).

La FDA ha sido un participante líder en el Proyecto de campos

electromagnéticos (EMF) internacional de la Organización Mundial de la Salud desde su origen en 1996. Un importante resultado de este trabajo ha sido el desarrollo de una agenda detallada de necesidades de investigación que ha impulsado el establecimiento de nuevos programas de investigación por todo el mundo. El proyecto también ha ayudado a desarrollar una serie de documentos de información pública sobre temas de EMF. La FDA y la Asociación de Telecomunicaciones e Internet Celular (CTIA) tienen un Acuerdo de investigación y desarrollo en colaboración (CRADA) formal para realizar investigaciones sobre la seguridad de los teléfonos inalámbricos. La FDA proporciona la supervisión científica, recibiendo informes de expertos de organizaciones gubernamentales, de la industria y académicas. La investigación patrocinada por la CTIA se realiza por medio de contratos con investigadores independientes. La investigación inicial incluirá tanto estudios de laboratorio como estudios de los usuarios de teléfonos inalámbricos. El CRADA también incluirá una amplia evaluación de las necesidades de investigación adicionales en el contexto de los más
**Seguridad**

recientes desarrollos de investigación del mundo.

## **7. ¿Cómo puedo averiguar cuánta exposición a energía de radiofrecuencia puedo recibir al usar mi teléfono inalámbrico?**

Todos los teléfonos que se venden en Estados Unidos deben cumplir con los lineamientos de la Comisión Federal de Comunicaciones (FCC) que limitan las exposiciones a la energía de radiofrecuencia (RF). La FCC estableció esos lineamientos asesorada por la FDA y otras dependencias federales de salud y seguridad. El límite de la FCC para exposición a RF de teléfonos inalámbricos se ha fijado a una Tasa de absorción específica (Specific Absorption Rate, SAR) de 1.6 watts por kilogramo (1.6 W/kg). El límite de la FCC es consistente con los estándares de seguridad desarrollados por el Instituto de ingeniería eléctrica y electrónica (Institute of Electrical and Electronic Engineering, IEEE) y el Consejo nacional para la protección y medición de la radiación (National Council on Radiation Protection and Measurement). El límite de exposición toma en consideración la capacidad del cuerpo de eliminar el calor de los tejidos que absorben energía de los

teléfonos inalámbricos y se ha fijado muy por debajo de los niveles que se sabe que tienen algún efecto. Los fabricantes de teléfonos inalámbricos deben informar a la FCC del nivel de exposición a RF de cada modelo de teléfono. El sitio Web de la FCC (http://www. fcc.gov/oet/rfsafety) ofrece direcciones para ubicar el número de certificación de la FCC en su teléfono de modo que puede encontrar el nivel de exposición de RF de su teléfono en la lista que aparece en línea.

## **8. ¿Qué ha hecho la FDA para medir la energía de radiofrecuencia que proviene de los teléfonos inalámbricos?**

El Instituto de Ingenieros en Electrónica y Electricidad (IEEE) está desarrollando un estándar técnico para la medición de la exposición a energía de radiofrecuencia (RF) proveniente de los teléfonos inalámbricos y otros dispositivos inalámbricos con la participación y el liderazgo de científicos e ingenieros de la FDA. El estándar denominado "Práctica recomendada para determinar la Tasa de absorción específica (SAR) pico espacial en el cuerpo humano debida a los

dispositivos de comunicación inalámbrica: técnicas experimentales" establece la primera metodología consistente de pruebas para medir la tasa a la cual se deposita la RF en la cabeza de los usuarios de teléfonos inalámbricos. El método de prueba utiliza un modelo de la cabeza humana que simula sus tejidos. Se espera que la metodología de pruebas de SAR estandarizada mejore notablemente la consistencia de las mediciones realizadas en distintos laboratorios con el mismo teléfono. La SAR es la medición de la cantidad de energía que absorben los tejidos, ya sea de todo el cuerpo o de una pequeña parte de él. Se mide en watts/kg (o miliwatts/g) de materia. Esta medición se emplea para determinar si un teléfono inalámbrico cumple con los lineamientos de seguridad.

## **9. ¿Qué pasos puedo dar para reducir mi exposición a la energía de radiofrecuencia de mi teléfono inalámbrico?**

Si estos productos presentan un riesgo, cosa que en este momento no sabemos que ocurra, es probablemente muy pequeño. Pero si le preocupa evitar incluso los riesgos potenciales, puede tomar en cuenta

estos consejos sencillos para reducir al mínimo su exposición a la energía de radiofrecuencia (RF). Dado que el tiempo es un factor clave en la cantidad de exposición que una persona puede recibir, la reducción del tiempo dedicado al uso de teléfonos inalámbricos reducirá la exposición a RF. Si debe mantener conversaciones prolongadas con teléfonos inalámbricos todos los días, puede aumentar la distancia entre su cuerpo y la fuente de la RF, dado que el nivel de exposición cae drásticamente con la distancia. Por ejemplo, podría usar un auricular y llevar el teléfono inalámbrico lejos del cuerpo o usar teléfonos inalámbricos conectados a una antena remota. Reiteramos que los datos científicos no demuestran que los teléfonos inalámbricos sean dañinos. Pero si le preocupa la exposición a RF de estos productos, puede usar medidas como las descritas arriba para reducir su exposición a RF producto del uso de teléfonos inalámbricos.

## **10. ¿Qué hay del uso de teléfonos inalámbricos por parte de los niños?**

La evidencia científica no muestra ningún peligro para los usuarios de

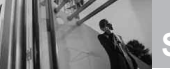

teléfonos inalámbricos, incluidos los niños y adolescentes. Si desea reducir la exposición a la energía de radiofrecuencia (RF), las medidas arriba indicadas se aplicarían a niños y adolescentes que usen teléfonos inalámbricos. La reducción del tiempo de uso de teléfonos inalámbricos y aumentar la distancia entre el usuario y la fuente de RF disminuirá la exposición a RF.

Algunos grupos patrocinados por otros gobiernos han aconsejado que se desaliente el uso de teléfonos inalámbricos del todo para los niños. Por ejemplo, el gobierno del Reino Unido distribuyó volantes con una recomendación similar en diciembre de 2000. Señalaron que no hay pruebas de que el uso de teléfonos inalámbricos cause tumores cerebrales u otros efectos dañinos. Su recomendación para que se limitara el uso de teléfonos inalámbricos por parte de los niños era estrictamente precautoria, no estaba basada en ninguna evidencia científica de que exista ningún riesgo para la salud.

## **11. ¿Qué hay de la interferencia de los teléfonos inalámbricos con el equipo médico?**

La energía de radiofrecuencia (RF) de los teléfonos inalámbricos puede interactuar con algunos dispositivos electrónicos. Por este motivo, la FDA ayudó al desarrollo de un método de prueba detallado para medir la interferencia electromagnética (EMI) de los teléfonos inalámbricos en los marcapasos implantados y los desfibriladores. El método de prueba ahora es parte de un estándar patrocinado por la Asociación para el avance de la instrumentación médica (Association for the Advancement of Medical Instrumentation, AAMI). El borrador final, un esfuerzo conjunto de la FDA, los fabricantes de dispositivos médicos y otros grupos, se concluyó a fines de 2000. Este estándar permitirá a los fabricantes asegurarse de que los marcapasos cardiacos y los desfibriladores estén a salvo de EMI de teléfonos inalámbricos.

La FDA ha probado aparatos para la sordera para determinar si reciben interferencia de los teléfonos inalámbricos de mano y ayudó a desarrollar un estándar voluntario patrocinado por el Instituto de

Ingenieros en Electrónica y Electricidad (IEEE). Este estándar especifica los métodos de prueba y los requisitos de desempeño de los aparatos para la sordera y los teléfonos inalámbricos de modo que no ocurra ninguna interferencia cuando una persona use al mismo tiempo un teléfono y un aparato para la sordera que sean "compatibles". Este estándar fue aprobado por la IEEE en 2000. La FDA sigue supervisando el uso de los teléfonos inalámbricos para detectar posibles interacciones con otros dispositivos médicos. Si se determinara que se presenta una interferencia dañina, la FDA realizará las pruebas necesarias para evaluar la interferencia y trabajará para resolver el problema.

## **12. ¿Dónde puedo hallar información adicional?**

Para obtener información adicional, por favor consulte los recursos siguientes:

Página Web de la FDA sobre teléfonos inalámbricos (http://www.fda.gov/cellphones/) Programa de seguridad de RF de la Comisión Federal de Comunicaciones (FCC) (http://www.fcc.gov/oet/rfsafety)

Comisión Internacional para la Protección contra Radiación no Ionizante (http://www.icnirp.de)

Proyecto de EMF internacional de la Organización Mundial de la Salud (OMS) (http://www.who.int/emf)

Junta Nacional de Protección Radiológica (R.U.) (http://www.nrpb.org.uk/)

# *10 Consejos de Seguridad para Conductores*

Un teléfono inalámbrico le ofrece la extraordinaria capacidad de comunicarse por voz prácticamente en cualquier lugar y a cualquier hora. Las ventajas de los teléfonos inalámbricos van acompañadas de una gran responsabilidad por parte de los conductores. Cuando conduzca un coche, la conducción es su primera responsabilidad. Cuando utilice un

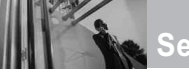

teléfono inalámbrico y esté al volante, sea sensato y tenga presente los siguientes consejos:

- 1. Conozca su teléfono inalámbrico y sus funciones, como la marcación rápida y la rellamada. Lea el manual de instrucciones con atención y aprenda a sacar partido de las valiosas funciones que ofrecen la mayoría de teléfonos, entre las que se incluyen la rellamada automática y la memoria. Asimismo, memorice el teclado del teléfono para que pueda utilizar la función de marcación rápida sin dejar de prestar atención a la carretera.
- 2. Cuando esté disponible, utilice un dispositivo de manos libres. Varios accesorios para teléfonos inalámbricos con manos libres están a su disposición actualmente. Tanto si elige un dispositivo montado e instalado para su teléfono inalámbrico como si utiliza un accesorio para teléfono con altavoz, saque partido de estos dispositivos si están a su disposición.
- 3. Asegúrese de que coloca el teléfono inalámbrico en un lugar de fácil alcance y donde pueda utilizarlo sin perder de vista la

carretera. Si recibe una llamada en un momento inoportuno, si es posible, dejeque el buzón de voz conteste en su lugar.

- 4. Termine las conversaciones que se produzcan en condiciones o situaciones de conducción peligrosa. Comunique a la persona con la que está hablando que está conduciendo; si fuera necesario, termine la llamada en situaciones de tráfico denso o en las que las condiciones climatológicas comporten un peligro para la conducción. La lluvia, el aguanieve, la nieve y el hielo pueden ser peligrosos, así como un tráfico denso. Como conductor, su principal responsabilidad es prestar atención a la carretera.
- 5. No tome notas ni busque números de teléfono mientras conduce. Si está leyendo una agenda o una tarjeta de visita, así como si está escribiendo una lista de "tareas por hacer" mientras conduce, no está viendo lo que está haciendo. Es de sentido común:no se ponga en una situación peligrosa porque esté leyendo o escribiendo y no esté prestando atención a la carretera o a los vehículos cercanos.
- 6. Marque con cuidado y observe el tráfico; si es posible, realice las llamadas cuando no esté circulando o antes de ponerse en circulación. Intente planificar sus llamadas antes de iniciar el viaje o intente que éstas coincidan con los momentos en los que esté parado en una señal de Stop, en un semáforo en rojo o en cualquier otra situación en la que deba detenerse. Si necesita marcar mientras conduce, siga este sencillo consejo: marque unos cuantos números, compruebe la carretera y los espejos y, a continuación, siga marcando.
- 7. No mantenga conversaciones conflictivas o de gran carga emocional que puedan distraerle. Este tipo de conversaciones debe evitarse a toda costa, ya que le distraen e incluso le pueden poner en peligro cuando está al volante. Asegúrese de que la gente con la que está hablando sabe que está conduciendo y, si fuera necesario, termine aquellas conversaciones que puedan distraer su atención de la carretera.
- 8. Utilice el teléfono inalámbrico para pedir ayuda. Un teléfono inalámbrico es una de las mejores

herramientas que posee para protegerse a usted y proteger a su familia en situaciones peligrosas; con el teléfono a su lado, sólo tres números le separarán de la ayuda necesaria. Marque el 911 u otro número de emergencia local en caso de incendio, accidente de tráfico, peligro en la carretera o emergencia médica. ¡Recuerde que es una llamada gratuita para su teléfono inalámbrico!.

- 9. Utilice el teléfono inalámbrico para ayudar a otras personas en situaciones de emergencia. Un teléfono inalámbrico le ofrece la oportunidad perfecta para ser un "buen samaritano" en su comunidad. Si presencia un accidente de circulación, un delito o cualquier otra emergencia grave en la que haya vidas en peligro, llame al 911 o a otro número de emergencia local, ya que también le gustaría que otros lo hicieran por usted.
- 10. Llame al servicio de asistencia en carretera o a un número de asistencia especial para situaciones que no sean de emergencia si fuera necesario. Durante la conducción encontrará situaciones que precisen de

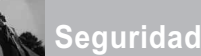

atención, pero no serán lo bastante urgentes como para llamar a los servicios de emergencia. Sin embargo, puede utilizar el teléfono inalámbrico para echar una mano.

Si ve un vehículo averiado que no supone un peligro, una señal de tráfico rota, un accidente de tráfico de poca importancia en la que no parece haber heridos o un vehículo robado, llame al servicio de asistencia en carretera o a otro número de asistencia especial para situaciones que no sean de emergencia.

Las sugerencias que aparecen arriba se ofrecen como lineamientos generales. Antes de decidir si usar su dispositivo móvil mientras opera un vehículo, se recomienda que consulte con las leyes locales aplicables de su jurisdicción u otras normativas respecto de dicho uso. Tales leyes u otras normativas pueden prohibir o restringir de otra forma la manera en la cual un conductor pued eusar su teléfono al estar operando un vehículo.

# *Información al consumidor sobre la SAR*

**(Tasa de absorción específica, Specific Absorption Rate)**

**Este modelo de teléfono cumple los requisitos del gobierno sobre exposición a las ondas radiales.** Su teléfono inalámbrico es esencialmente un transmisor y receptor de radio. Ha sido diseñado y fabricado para no sobrepasar los límites de emisión en cuanto a exposición a energía de radiofrecuencia (RF) establecidos por la Comisión Federal de Comunicaciones (FCC) del gobierno de EE.UU. Estos límites de exposición de la FCC derivan de las recomendaciones de dos organizaciones expertas, el Consejo Nacional para las Mediciones y la Protección contra Radiación (NCRP) y el Instituto de Ingenieros Eléctricos y Electrónicos (IEEE). En ambos casos, las recomendaciones fueron desarrolladas por científicos y expertos en ingeniería provenientes de la industria, el gobierno y academias después de revisiones extensivas de la literatura científica relacionada con los efectos biológicos de la energía de RF. El límite de exposición para los teléfonos móviles inalámbricos emplea una unidad de

medida conocida como la Tasa de Absorción Específica o SAR. La SAR es una medida de la tasa de absorción de energía de RF por el cuerpo humano expresada en unidades de watts por kilogramo (W/kg). La FCC requiere que los teléfonos inalámbricos cumplan con un límite de seguridad de 1,6 watts por kilogramo (1,6 W/kg). El límite de exposición de la FCC incorpora un margen sustancial de seguridad para dar protección adicional al público y para dar cuenta de las variaciones en las mediciones.

Las pruebas de SAR se llevan a cabo usando posiciones de operación estándar especificadas por la FCC con el teléfono transmitiendo a su nivel de potencia certificado más elevado en todas las bandas de frecuencia probadas. Aunque la SAR se determina al máximo nivel de potencia certificado, el nivel de SAR real del teléfono mientras está en funcionamiento puede ser bien por debajo del valor máximo. Debido a que el teléfono ha sido diseñado para funcionar en múltiples niveles de potencia para usar sólo la potencia requerida para llegar a la red, en general cuanto más cerca se encuentre de una antena de estación base inalámbrica, más baja será la salida de potencia.

Antes de que un modelo de teléfono

esté disponible para la venta al público, debe ser probado y certificado ante la FCC de que no excede el límite establecido por el requisito adoptado por el gobierno para una exposición segura. Las pruebas se realizan en posiciones y ubicaciones (por ejemplo, en el oído y usado en el cuerpo), según lo requerido por la FCC para cada modelo. Este dispositivo fue probado para operaciones típicas usado en el cuerpo con la parte posterior del teléfono a 0,6 pulgadas entre el cuerpo del usuario y la parte posterior del teléfono. Para cumplir con los requisitos de exposición de RF de la FCC, debe mantenerse una distancia de separación mínima de 0,79 pulgadas (2,0 cm) entre el cuerpo del usuario y la parte posterior del teléfono. No deben usarse sujetadores de cinturón, fundas y otros accesorios de terceros que contengan componentes metálicos. Los accesorios usados sobre le cuerpo que no pueden mantener una distancia de separación de 0,79 pulgadas (2,0 cm) entre el cuerpo del usuario y la parte posterior del teléfono, y que no han sido probados para operaciones típicas de uso en el cuerpo pueden no cumplir con los límites de exposición de RF de la FCC y deben evitarse.

La FCC ha otorgado una Autorización de Equipos para este modelo de teléfono

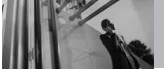

**Seguridad**

con todos los niveles de SAR informados evaluados en cumplimiento con las pautas de emisión de RF de la FCC. El valor más elevado de la SAR para este modelo de teléfono cuando se probó para ser usado en el oído es de 1.09 W/kg y cuando se lo usa sobre el cuerpo, según lo descrito en este manual del usuario es de 0.987 W/kg. Si bien pueden existir diferencias entre niveles de SAR de diversos teléfonos y en varias posiciones, todos cumplen con el requisito del gobierno para una exposición segura.

La información de la SAR sobre este modelo de teléfono está archivada en la FCC y puede encontrarse en la sección Display Grant de

http://www.fcc.gov/oet/fccid después de buscar en FCC ID.

Para buscar información correspondiente a un modelo de teléfono en particular, el sitio usa el número de ID de FCC del teléfono que generalmente está impreso en algún lugar en la cubierta del teléfono. A veces puede ser necesario quitar las baterías para encontrar el número. Una vez que tiene el número de ID de la FCC para un teléfono en particular, siga las instrucciones en el sitio Web, el cual deberá proveer valores para una SAR máxima o típica para un teléfono en particular.

<span id="page-260-0"></span>Puede encontrar información adicional sobre Tasas de Absorción Específicas en el sitio Web de la Asociación de Industrias de Telecomunicaciones Celulares (CTIA) en http://www.ctia.org/

\*En Estados Unidos y Canadá, el límite de SAR de los teléfonos celulares usados por el público es de 1.6 watts/kg (W/kg) promediados sobre un gramo de tejido. El estándar incluve un margen sustancial de seguridad para dar una protección adicional al público y para tomar en cuenta cualquier variación en las mediciones.

*Reglas para la compatibilidad con aparatos para la sordera (HAC) de la FCC para los dispositivos inalámbricos*

El 10 de julio de 2003, el Informe y orden de la minuta WT 01-309 de la Comisión federal de comunicaciones (FCC) de los EE.UU. modificó la excepción a los teléfonos inalámbricos en los términos de la Ley de compatibilidad con aparatos para la sordera de 1988 (Ley HAC) para exigir que los teléfonos

inalámbricos digitales sean compatibles con los aparatos para la sordera. El objetivo de la Ley HAC es asegurar un acceso razonable a los servicios de telecomunicaciones por parte de las personas con discapacidades auditivas. Aunque algunos teléfonos inalámbricos se usan cerca de algunos dispositivos para la audición (aparatos para la sordera e implantes cocleares), los usuarios pueden detectar un ruido de zumbido, murmullo o chirrido. Algunos dispositivos auditivos son más inmunes a este ruido de interferencia que otros, y los teléfonos también varían en la cantidad de interferencia que generan. La industria de los teléfonos inalámbricos ha desarrollado un sistema de clasificación para los teléfonos inalámbricos, para ayudar a los usuarios de dispositivos auditivos a encontrar teléfonos que puedan ser compatibles con sus dispositivos. No se han clasificado todos los teléfonos. Los teléfonos clasificados tienen la clasificación en su caja o llevan una etiqueta situada en la caja. Las clasificaciones no son garantías. Los resultados variarán en función del dispositivo auditivo del usuario y su pérdida de audición. Si su dispositivo auditivo resultara ser vulnerable a la interferencia, es posible que no pueda usar satisfactoriamente un teléfono

clasificado. Probar el teléfono con su dispositivo auditivo es la mejor forma de evaluarlo para sus necesidades personales.

Clasificaciones M: Los teléfonos con clasificación M3 o M4 cumplen los requisitos de la FCC y probablemente generen menos interferencia para los dispositivos auditivos que los teléfonos no etiquetados. M4 es la mejor o más alta de las dos clasificaciones. Clasificaciones T: Los teléfonos clasificados como T3 o T4 cumplen con los requisitos de la FCC y es probable que generen menos interferencia a los dispositivos para la audición que los teléfonos que no están etiquetados. T4 la mejor o más alta de las dos clasificaciones.

Los dispositivos auditivos también pueden estar clasificados. El fabricante de su dispositivo auditivo o su profesional de la salud auditiva puede ayudarle a encontrar esta clasificación. Las clasificaciones más altas indican que el dispositivo auditivo es relativamente inmune al ruido de interferencia. Los valores de la clasificación del aparato para sordera y el teléfono inalámbrico se suman. Una suma de 5 se considera aceptable para el uso normal. Una suma de 6 se considera como la de mejor uso.

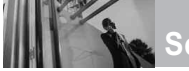

# **Seguridad**

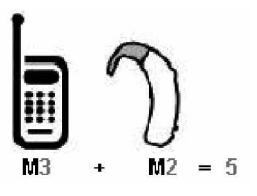

En el ejemplo antes señalado, si un aparato para sordera cumple con la clasificación de nivel M2 y el teléfono inalámbrico cumple la clasificación de nivel M3, la suma de los dos valores es igual a M5. Esto debería proporcionar al usuario del aparato para sordera un "uno normal" al usar su dispositivo auditivo con ese teléfono inalámbrico en particular. "Uso normal" en este contexto se define como una calidad de señal que es aceptable para el funcionamiento normal.

La marca M tiene tiene por objeto ser sinónimo de la marca U. La marca T tiene tiene por objeto ser sinónimo de la marca UT. Las marcas M y T son recomendadas por la Alianza para las soluciones de las industrias de telecomunicaciones (ATIS). Las marcas U y UT se referencian en la Sección 20.19 de las reglas de la FCC. El procedimiento de clasificación y medición HAC se describe en el estándar C63.19 del Instituto de

<span id="page-262-0"></span>estándares nacional estadounidense (ANSI).

Al estar hablando por el telefono celular, se recomienda que desactive el modo BT (Bluetooth) para HAC.

**Para obtener información sobre los aparatos para audición y los teléfonos digitales inalámbricos**

## **Compatibilidad y control de volumen según la FCC**

*http://www.fcc.gov/cgb/dro/hear ing.html*

# **Universidad de Gallaudet, RERC**

*http://tap.gallaudet.edu/DigWirele ss.KS/DigWireless.htm*

## **Hearing Loss Association of America [HLAA]**

*http://www.hearingloss.org/learn /cellphonetech.asp*

## **Orden de compatibilidad con aparatos para la audición de la FCC**

*http://hraunfoss.fcc.gov/edocs\_p ublic/attachmatch/FCC-03- 168A1.pdf*

Hay una variedad de accesorios disponibles para su teléfono y tres sencillas formas de adquirirlos: comprar en línea en cualquier momento en www.verizonwireless.com, llamarnos al 1866 VZ GOT IT (894 6848) o visitar una de nuestras Tiendas Verizon Wireless Communication.

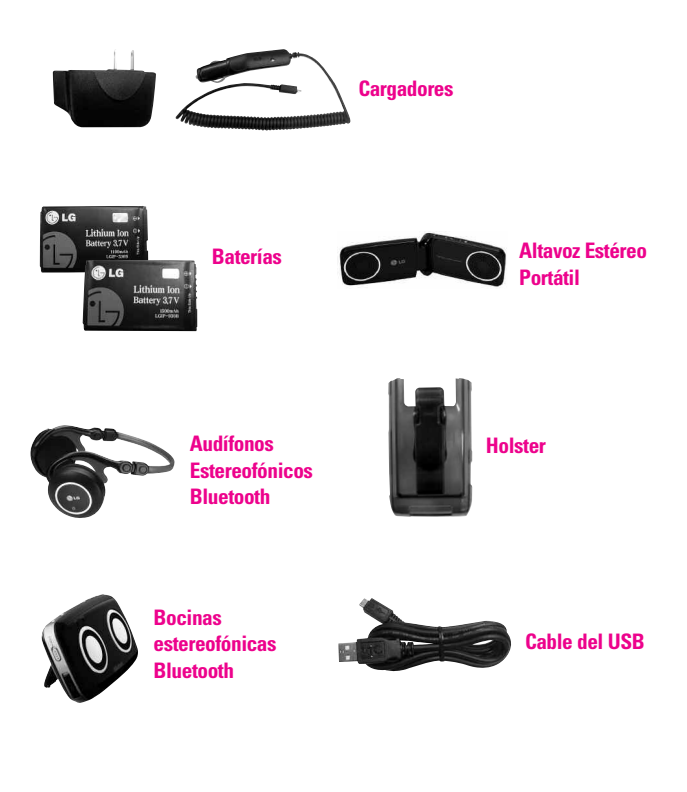

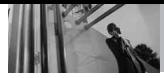

# *1. LO QUE CUBRE ESTA GARANTÍA:*

LG le ofrece una garantía limitada de que la unidad de suscriptor adjunta y sus accesorios incluidos estaran libres de defectos de materiales y mano de obra segun los terminos y condiciones siguientes:

- (1) La garantía limitada del producto se prolonga durante DOCE (12) MESES contado a partir de la fecha de adquisicion del producto. El periodo de garantía restante QUINCE (15) MESES de la unidad que se esta reparando o sustituyendo se determinara mediante la presentacion del recibo de ventas original por la compra de la unidad.
- (2) La garantía limitada se extiende solo al comprador original del producto y no es asignable ni transferible a ningun otro comprador o usuario final subsecuentes.
- (3) Esta garantía solo es buena para el comprador original del producto durante el periodo de garantía siempre que sea en los EE.UU., incluidos Alaska, Hawaii, los territorios de los EE.UU. y todas las provincias canadienses.
- (4) La carcasa externa y las partes cosmeticas estaran libres de defectos al momento de la distribucion, y por tanto no estaran cubiertas por los terminos de esta garantía limitada.
- (5) A solicitud de LG, el consumidor debera aportar informacion aceptable para probar la fecha de compra.
- (6) El cliente se hara cargo del costo de envio del producto al Departamento de servicio al cliente de LG. LG se hara cargo del costo de envio del producto de vuelta al consumidor despues de realizar el servicio segun esta garantía limitada.

## *2. LO QUE NO CUBRE ESTA GARANTÍA:*

- (1) Defectos o danos producto del uso del producto de una forma distinta de la normal y acostumbrada.
- (2) Defectos o danos producto de un uso anormal, condiciones anormales, almacenamiento inadecuado, exposicion a humedad o agua, modificaciones no autorizadas, conexiones no autorizadas, reparacion no autorizada, mal uso, negligencia,

abuso, accidentes, alteraciones, instalacion incorrecta o cualquier otro acto que no sea responsabilidad de LG, incluido el dano causado por la transportacion, fusibles fundidos y derrames de alimentos o liquidos.

- (3) Rotura o danos a las antenas a menos que hayan sido ocasionadas directamente por defectos en los materiales o mano de obra.
- (4) El consumidor debe notificar al Departamento de servicio al cliente de LG el supuesto defecto o desperfecto del producto durante el periodo de garantía limitada aplicable para hacer efectiva la garantía.
- (5) Productos a los que se haya eliminado el numero de serie, o en los que este sea ilegible.
- (6) Esta garantía limitada se otorga en lugar de cualquier otra garantía. explícita o implícita, de hecho o por lo dispuesto en las leyes, establecido por ellas o implicado, incluso, aunque de manera enunciativa y no limitativa, cualquier garantía implícita de comerciabilidad o adecuacion para un uso en particular.
- <span id="page-265-0"></span>(7) Danos resultantes del uso de accesorios no aprobados por LG.
- (8) Todas las superficies de plastico y todas las demas piezas externas expuestas que se rayen o danen debido al uso normal por parte del cliente.
- (9) Productos que hayan sido puestos en funcionamiento por encima de las limitaciones maximas indicadas.
- (10) Productos utilizados u obtenidos en un programa de arrendamiento.
- (11) Consumibles (como seria el caso de los fusibles).

## *3. LO QUE HARÁ LG:*

LG, a su exclusivo criterio, reparará, reemplazará o rembolsará el precio de compra de cualquier unidad que no cumpla con la presente garantía limitada. LG puede, a su elección, optar por usar partes o unidades nuevas, restauradas o reacondicionadas equivalentes en cuanto a funcionalidad. Además, LG no reinstalará o realizará copias de seguridad de ningún dato, aplicación o software que el usuario haya agregado al teléfono. Por lo tanto, se recomienda que usted realice una

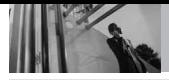

copia de seguridad de todo dato o información de ese tipo antes de enviar la unidad a LG, de modo de evitar una pérdida permanente de esa información.

## *4. DERECHOS DE LA LEY ESTATAL:*

No se aplica a este producto ninguna otra garantía explícita. LA DURACION DE CUALQUIER GARANTÍA IMPLÍCITA, INCLUIDA LA GARANTÍA IMPLÍCITA DE COMERCIABILIDAD, SE LIMITA A LA DURACION DE LA GARANTÍA EXPLÍCITA AQUI INDICADA. LG NO TENDRA RESPONSABILIDAD LEGAL POR LA PERDIDA DEL USO DE ESTE PRODUCTO, LAS INCOMODIDADES, PERDIDAS O CUALQUIER OTRO DANO, DIRECTO O CONSECUENCIAL, QUE SE PRODUZCA POR EL USO O LA INCAPACIDAD DE USAR ESTE PRODUCTO, NO POR LA VIOLACION DE CUALQUIER GARANTÍA FXPI ÍCITA O IMPLÍCITA, INCLUIDA LA GARANTÍA IMPLÍCITA DE COMERCIABILIDAD APLICABLE A ESTE PRODUCTO. Algunos paises no permiten la

excluyente de limitación de daños incidentales o consecuenciales, o las limitaciones sobre la duración de la garantía implícita, de modo que es posible que estas limitaciones o

<span id="page-266-0"></span>exclusiones no se le apliquen a usted. Esta garantía le concede derechos legales concretos y es posible que tambien tenga otros derechos, que varian de estado a estado.

## *5. CÓMO OBTENER SERVICIO POR LA GARANTÍA:*

Para obtener servicio de esta garantía llame al siguiente teléfono desde cualquier ubicacion continental de los Estados Unidos:

### **Tel. 1-800-793-8896 o Fax. 1-800-448-4026**

O visite http://us.lgservice.com. También puede enviar correspondencia a: LG Electronics Service- Mobile Handsets, P.O. Box 240007, Huntsville, AL 35824

## **NO DEVUELVA SU PRODUCTO A LA DIRECCIÓN ARRIBA INDICADA.**

Llame o escriba para conocer la ubicación del centro de servicio autorizado LG más cercano a usted y los procedimientos necesarios para presentar una reclamación por garantía.

# *Terminología*

## **Calculadora EZ Tip**

Función para un fácil cálculo de las cuentas de restaurante usando como variables el costo total, la propina y el número de personas.

### **Reconocimiento de voz avanzado**

Función que le permite efectuar una amplia variedad de comandos verbales entrenando al teléfono para que reconozca sus patrones de habla individuales.

### **La tecnología inalámbrica Bluetooth®**

Tecnología empleada para permitir que los teléfonos celulares, computadoras y otros dispositivos personales se coordinen e interconecten fácilmente por medio de una conexión inalámbrica de corto alcance.

### **Get It Now®**

Función que accede a Internet para dar la posibilidad de acceder a una gran variedad de software, información, música, vídeos y más, e incluso descargarlos, en su propio teléfono inalámbrico LG Verizon.

### **MicroSDTM**

Memoria externa adicional para su teléfono celular.

## **V CASTSM**

Función que es la siguiente generación en tecnología inalámbrica y que transforma su teléfono inalámbrico en un reproductor portátil de música y ofrece una asombrosa experiencia de vídeo móvil en flujo continuo. V CAST emplea tecnología que aumenta de modo significativo las capacidades de descarga para ofrecer mejores gráficos, sonido y profundidad, y usa la potencia de la banda ancha de modo que pueda descargar el entretenimiento más actual, momentos destacados de los deportes, noticias y actualizaciones sobre el tiempo en su teléfono Verizon Wireless V. Los nuevos teléfonos V CAST ofrecen mejores capacidades de generación de imágenes, cámaras de más de 1 megapixel y cámaras de vídeo, audio mejorado y almacenamiento de memoria expandible.

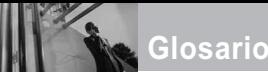

# *Siglas y abreviaturas*

- **DTMF D**ual-**T**one **M**ulti **F**requency (multifrecuencia de tono doble o "tono de tecla") es un método usado para comunicar las teclas que se oprimen en el teléfono. Al oprimir una tecla se generan dos tonos simultáneos, uno para la fila y otro para la columna, para determinar qué tecla se oprimió.
- **ERI E**nhanced **R**oaming **I**ndicator (indicador de roaming optimizado) es una característica para indicar si un teléfono celular está en su sistema de origen, una red asociada o una red de roaming. Muchos teléfonos indican origen o roaming como un icono, pero los teléfonos con ERI pueden indicar el estado de "red asociada" de otro proveedor.
- **EVDO Ev**olution **D**ata **O**nly (sólo datos de evolución) o Evolution Data Optimized (optimizado para datos de evolución) (abreviado como EVDO, EV-DO, EvDO, 1xEV-DO o 1xEvDO) ofrecer

acceso inalmábrico rápido de banda ancha (3G) en cualquier lugar, sin necesidad de tener un punto de acceso de WiFi.

- **GPS G**lobal **P**ositioning **S**ystem (sistema de posicionamiento globao) es un sistema de satélites, computadoras y receptores capaces de determinar la latitud y longitud de un receptor determinado en la Tierra. La posición se calcula usando el tiempo y la distancia.
- **IS 2000** Tipo de señal digital. Es la segunda generación de celular digital CDMA, una extensión del IS-95. Las diferencias entre los tipos de señal se refieren a las señales piloto y a los enlaces para porporcionar más canales de tráfico y protocolos de control.
- **NAM N**umber **A**ssignment **M**odule (módulo de asignación de número) es la forma en que el teléfono almacena el número de teléfono y su número de serie electrónico.
- <span id="page-269-0"></span>**SSL S**ecure **S**ockets **L**ayer Protocol (Protocolo de capas de sockets seguros) empleada para cifrar datos que se envían por el aire.
- **TTY T**ele**ty**pewriter (máquina de escribir a distancia). Una máquina de escribir electromecánica que transmite o recibe mensajes codificados en las señales eléctricas. Un teléfono con compatibilidad TTY puede traducir caracteres escritos como voz o traducir la voz en caracteres y mostrarlos en la TTY.

<span id="page-270-0"></span>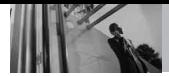

# **Índice**

### A

Acceso a menús y funciones de la pantalla táctil [22](#page-152-0) Acceso al menú principal [23](#page-153-0) Acceso rápido a funciones de conveniencia [26](#page-156-0) Accesorios [135](#page-265-0) Actualización de la FDA para los consumidores [119](#page-249-0) Actualzación de Software [104](#page-234-0) Ajuste rápido del volumen [26](#page-156-0) Alertas de Servicio [84](#page-214-0) Almacen masivo USB [76](#page-206-0) Almacenar un número con pausas [34](#page-164-0) Anadir Nuevo Aparato [77](#page-207-0) Apagado/Encendido [84](#page-214-0) Apagar y encender el teléfono [15](#page-145-0) Auto- Emparejamiento Manos Libres [80](#page-210-0) Auto-NAM [95](#page-225-0) Aviso [85](#page-215-0) Aviso IRO [85](#page-215-0)

### B

Bienvenidos [8](#page-138-0) Blogs [60](#page-190-0) Borradores [58](#page-188-0) Borrar Opcs [62](#page-192-0) Borrar un marcado rápido [33](#page-163-0) Browser [106](#page-236-0) Bzn Msjs Voz [59](#page-189-0)

### C

Calculadora [72](#page-202-0) Calendario [73](#page-203-0) Carga con USB [16](#page-146-0) Carga del la batería [16](#page-146-0) Cargando Pantalla [86](#page-216-0) Centro de Medios [41](#page-171-0) Comando de voz [27](#page-157-0) Comandos de Voz [70](#page-200-0), [89](#page-219-0) CONTACTOS [63](#page-193-0) Contactos en la memoria de su teléfono [32](#page-162-0) Contenido [4](#page-134-0) Cronómetro [74](#page-204-0) Cuaderno de Dibujo [75](#page-205-0) Cuaderno de Notas [75](#page-205-0) Cubo de atajo [88](#page-218-0) Cuidado: Evite una Probable Pérdida del Oído. [117](#page-247-0)

### D

DECLARACIÓN DE GARANTÍA LIMITADA [136](#page-266-0) Descripción general del Teléfono [14](#page-144-0) Desinstalación de la tarjeta microSD™ [17](#page-147-0) Detalles Técnicos [10](#page-140-0) Detección automática de USB [101](#page-231-0) Dispositivos buscar [80](#page-210-0) Dispositivos Encontrados [80](#page-210-0)

E Ediciones de imágenes

<span id="page-270-1"></span>guardadas [40](#page-170-0) Edición de imágenes [39](#page-169-0) Email Móvil [60](#page-190-0) Encendido [79](#page-209-0) Entrada [56](#page-186-0) Entrada de texto [28](#page-158-0) Enviado [57](#page-187-0) Extra [51](#page-181-0) Ez Sugerencia [72](#page-202-0)

### F

Favoritos [63](#page-193-0) Finalización de una sesión del navegador. [106](#page-236-0) Fondo de Pantalla [86](#page-216-0) Formato Reloj [87](#page-217-0) Foto y Video [45](#page-175-0) Fuentes de Marcado [87](#page-217-0) Fuentes de Menú [87](#page-217-0) Funciones de cámara [35,](#page-165-0) [36](#page-166-0) Funciones de edición de video [40](#page-170-0) Función de silencio [26](#page-156-0) Función videocámara [38](#page-168-0)

### G

Glosario [140](#page-270-0) Glosario de Iconos [104](#page-234-0) Grabar Vídeo [49](#page-179-0) Grupos [64](#page-194-0)

### H

Hacer llamadas [25](#page-155-0) Herramientas [70](#page-200-0)

### I

Iconos de pantalla [18](#page-148-0)

Idioma [89](#page-219-0) IMMóvil [59](#page-189-0) In Case of Emergency (ICE) [65](#page-195-0) Info [51](#page-181-0) Info de Teléfono [103](#page-233-0) Info Personal [66](#page-196-0) Información al consumidor sobre la SAR [130](#page-260-0) Información de seguridad [113](#page-243-0) Información de seguridad de la TIA [110](#page-240-0) Información Importante [10](#page-140-0) Instalación de la tarjeta microSD™ [17](#page-147-0) Introducir y editar información [28](#page-158-0)

#### J

Juegos [50](#page-180-0)

### L

La batería [15](#page-145-0) Lista de Contactos [63](#page-193-0) Llamada en espera [26](#page-156-0) LLMAS. RECNTES [67](#page-197-0) Luz de Pantalla [85](#page-215-0)

#### M

Marcadas [68](#page-198-0) Marcado rápido [32,](#page-162-0) [33](#page-163-0), [65](#page-195-0) Marcardo oprimiendo un botón [99](#page-229-0) Memoria [101](#page-231-0) Memoria de la Tarjeta [103](#page-233-0) Memoria del Teléfono [102](#page-232-0) Mensaje de Foto [53](#page-183-0)

Mensaje de TXT [52](#page-182-0) Mensaje de Video [55](#page-185-0) Mensaje de Voz [55](#page-185-0) MENSAJERÍA [52](#page-182-0) Menú Atajo [22](#page-152-0) Menú Atajo de la pantalla táctil [24](#page-154-0) Menú Atajo en el teclado [24](#page-154-0) Menú de Bluetooth [76](#page-206-0) Mi Info de Dispositivo [79](#page-209-0) Mi Música [42](#page-172-0) Mi Número [103](#page-233-0) Mi Tarjeta de Nombre [66](#page-196-0) Mi Verizon [70](#page-200-0) Mis Fotos [46](#page-176-0) Mis Sonidos [44](#page-174-0) Mis Timbres [42](#page-172-0) Mis Videos [47](#page-177-0) Modo Avión [88](#page-218-0) Modo de Descubrimiento  $80$ Modo de vibración [26](#page-156-0) Modo TTY [97](#page-227-0) Most tcld marc [96](#page-226-0) Música [106](#page-236-0) Música de V CAST [41](#page-171-0) Música y Tonos [41](#page-171-0)

### N

Navegación con el navegador [106](#page-236-0) Navegar y Descargar [50](#page-180-0) Nivel de carga de la batería [18](#page-148-0) Nuevo Contacto [63](#page-193-0) Nuevo Mensaje [52](#page-182-0)

### O

Obtén Nuevas Fotos [46](#page-176-0) Obtén Nuevos Timbres [42](#page-172-0) Opciones de Memoria [101](#page-231-0) Opciones de Respuesta [96](#page-226-0)

### P

Perdidas [67](#page-197-0) Perfiles Soportados [80](#page-210-0) Personalizar entradas individuales [32](#page-162-0) Potencia de la señal [18](#page-148-0) Precaución de Seguridad Importante [1](#page-131-0) PRIGRAMACION y HERRAMIENTAS [70](#page-200-0) Principios básicos de almacenamiento [32](#page-162-0) Privacidad de Voz [99](#page-229-0) Prog [61](#page-191-0) Prog. de Llamada [95](#page-225-0) Prog. de Pantalla [85](#page-215-0) Prog. de Sonidos [82](#page-212-0) Prog. de Teléfono [88](#page-218-0) Prog. de Toque [100](#page-230-0) Protección de la temperatura de la batería [18](#page-148-0)

#### R

Recibidas [67](#page-197-0) Recibir llamadas [25](#page-155-0) Reglas para la compatibilidad con aparatos para la sordera (HAC) de la FCC para los dispositivos inalámbricos [132](#page-262-0)

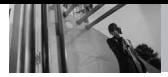

# **Índice**

#### Reintentar

Automáticamente [96](#page-226-0) Reloj Despertador [73](#page-203-0) Reloj Mundial [74](#page-204-0) Remarcar llamadas [25](#page-155-0) Rotación en 3D (accelerómetro de tres ejes) [35](#page-165-0)

### S

Seguridad [90,](#page-220-0) [110](#page-240-0) Selección de NAM [95](#page-225-0) Selección de Sistema [94](#page-224-0) Siglas y abreviaturas [140](#page-270-1) Sincronizar Música [44](#page-174-0) Sonidos de Alerta [83](#page-213-0) Sonidos de Llamada [82](#page-212-0)

### T

Teclas suaves sensibles al tacto [21](#page-151-0) Temas de Pantalla [86](#page-216-0) Terminología [139](#page-269-0) Todas [68](#page-198-0) Tomar Foto [48](#page-178-0) Tonos DTMF [100](#page-230-0)

### U

Ubicación [89](#page-219-0)

### $\mathbf{v}$

Ver Cronómetro [69](#page-199-0) Versión SW/HW [104](#page-234-0) Videos de V CAST [45](#page-175-0) Vista rápida del teclado y cómo usarlo [21](#page-151-0) Volumen de Teclado [83](#page-213-0) Volumen Maestro [82](#page-212-0)

### VZ Navegador [109](#page-239-0)

### OTHER

Álbum En Línea [49](#page-179-0) Árbol de menús en la pantalla interna [19](#page-149-0) Árbol de menús en la pantalla táctil [23](#page-153-0)